$\overline{aws}$ 

开发人员指南

# Amazon Elastic Transcoder

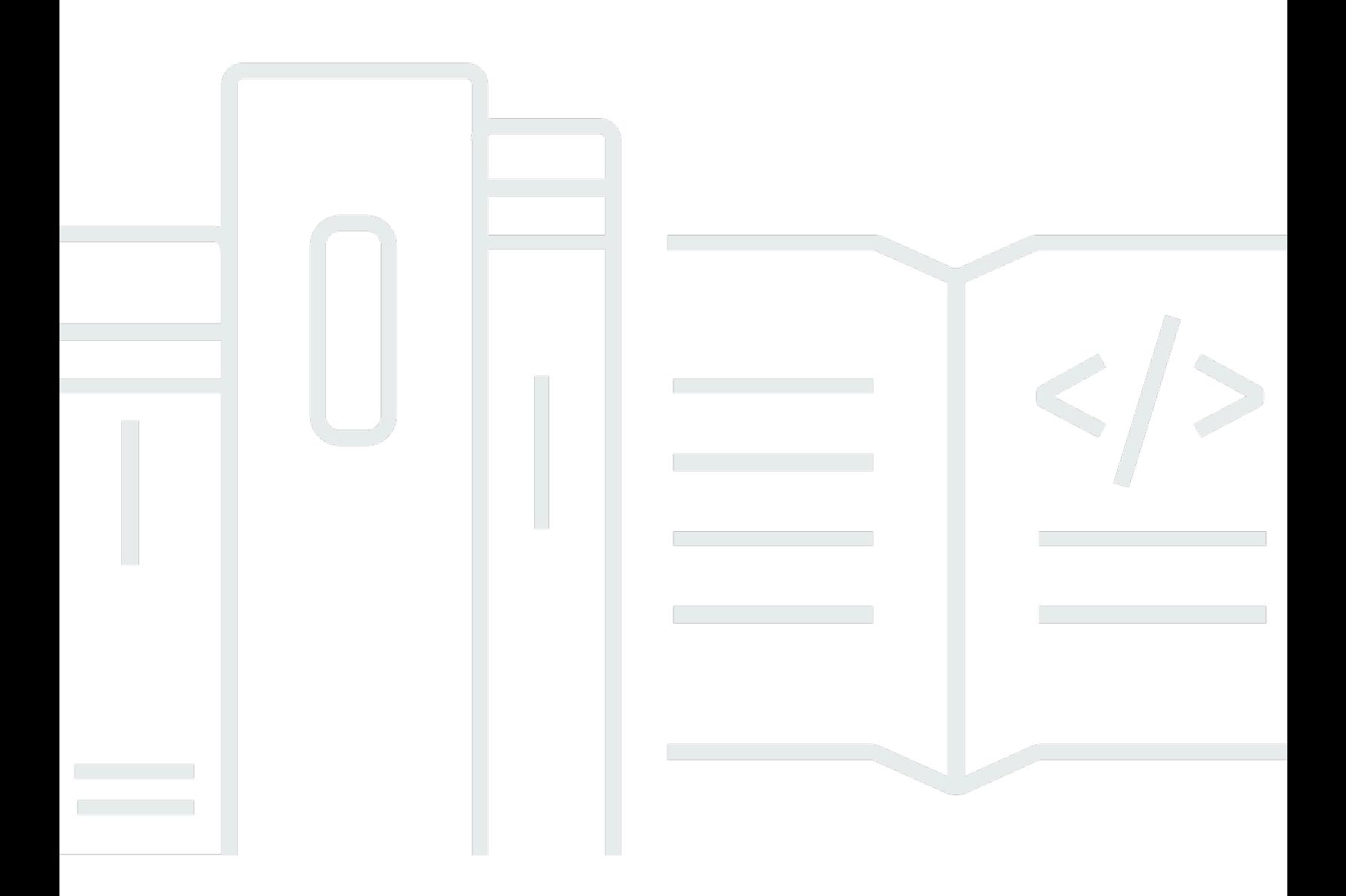

### API 版本 2012-09-25

# Amazon Elastic Transcoder: 开发人员指南

# **Table of Contents**

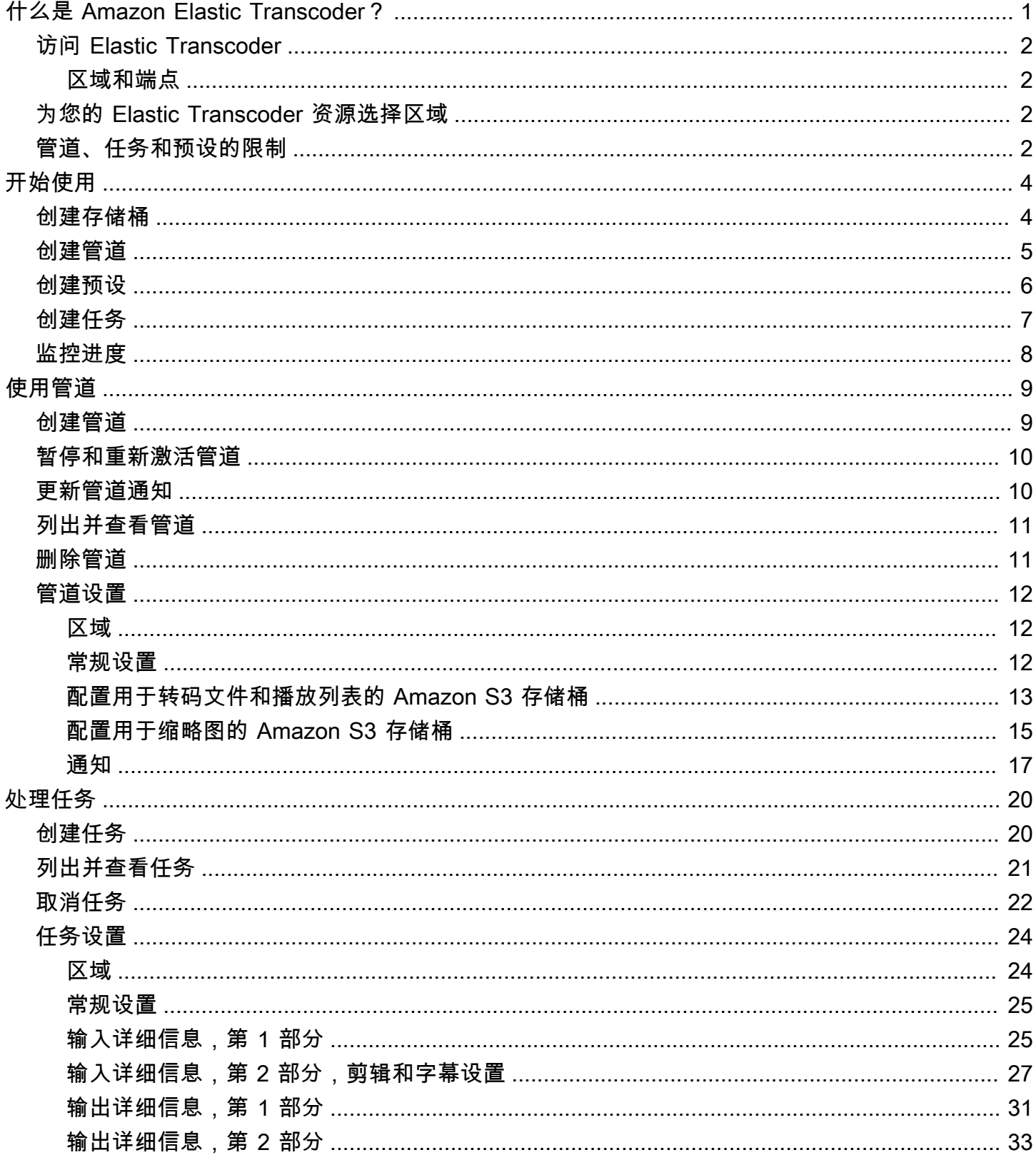

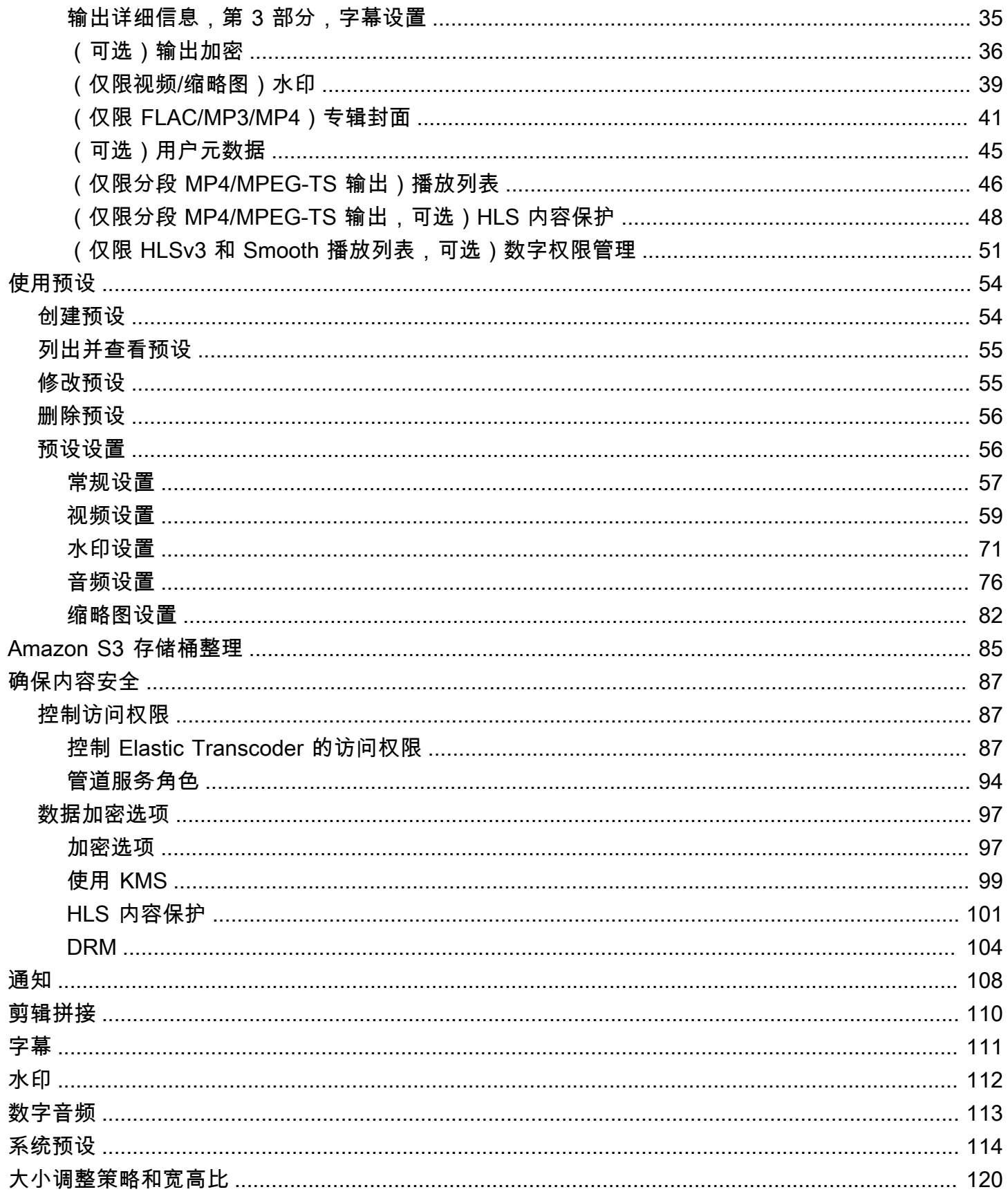

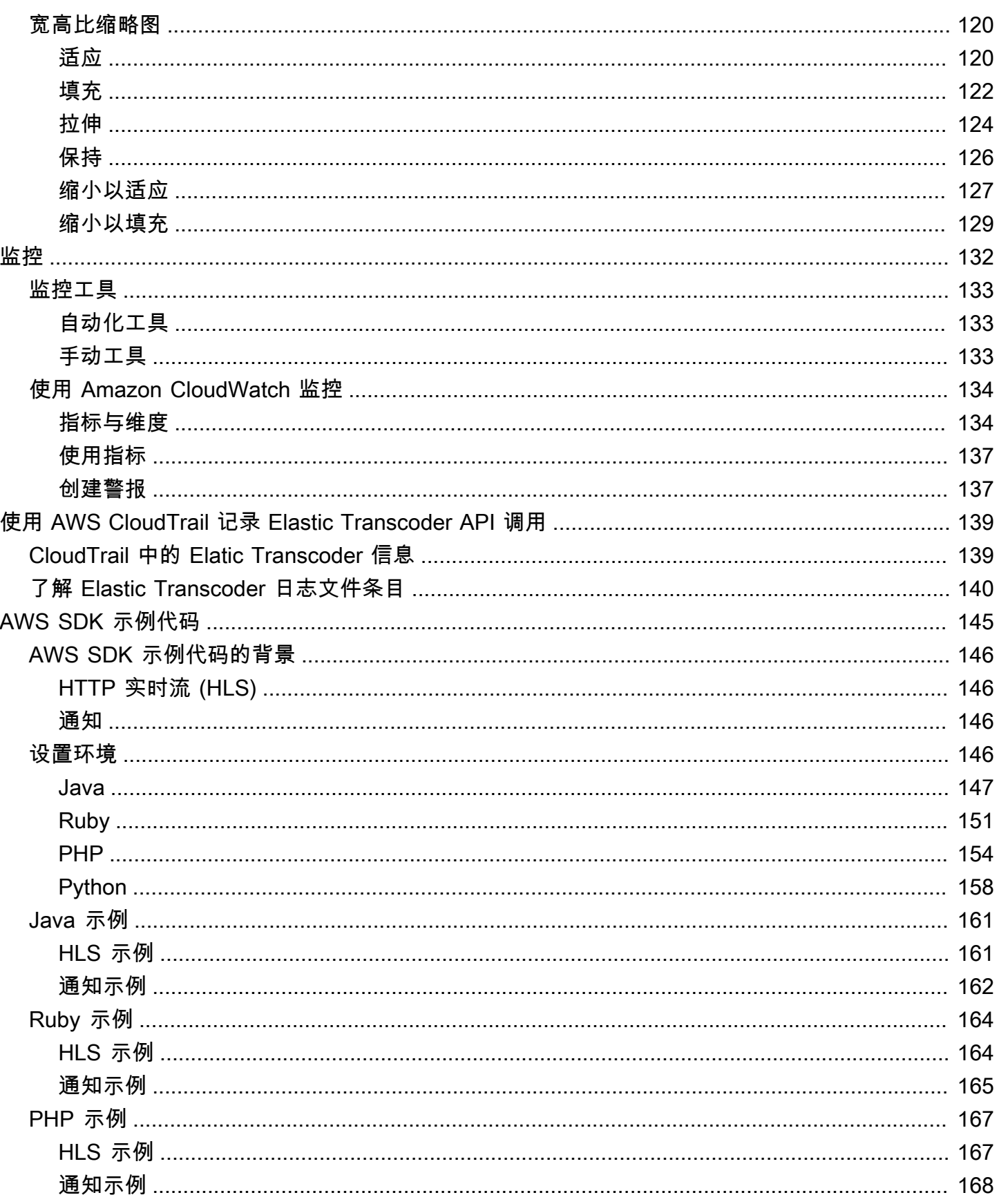

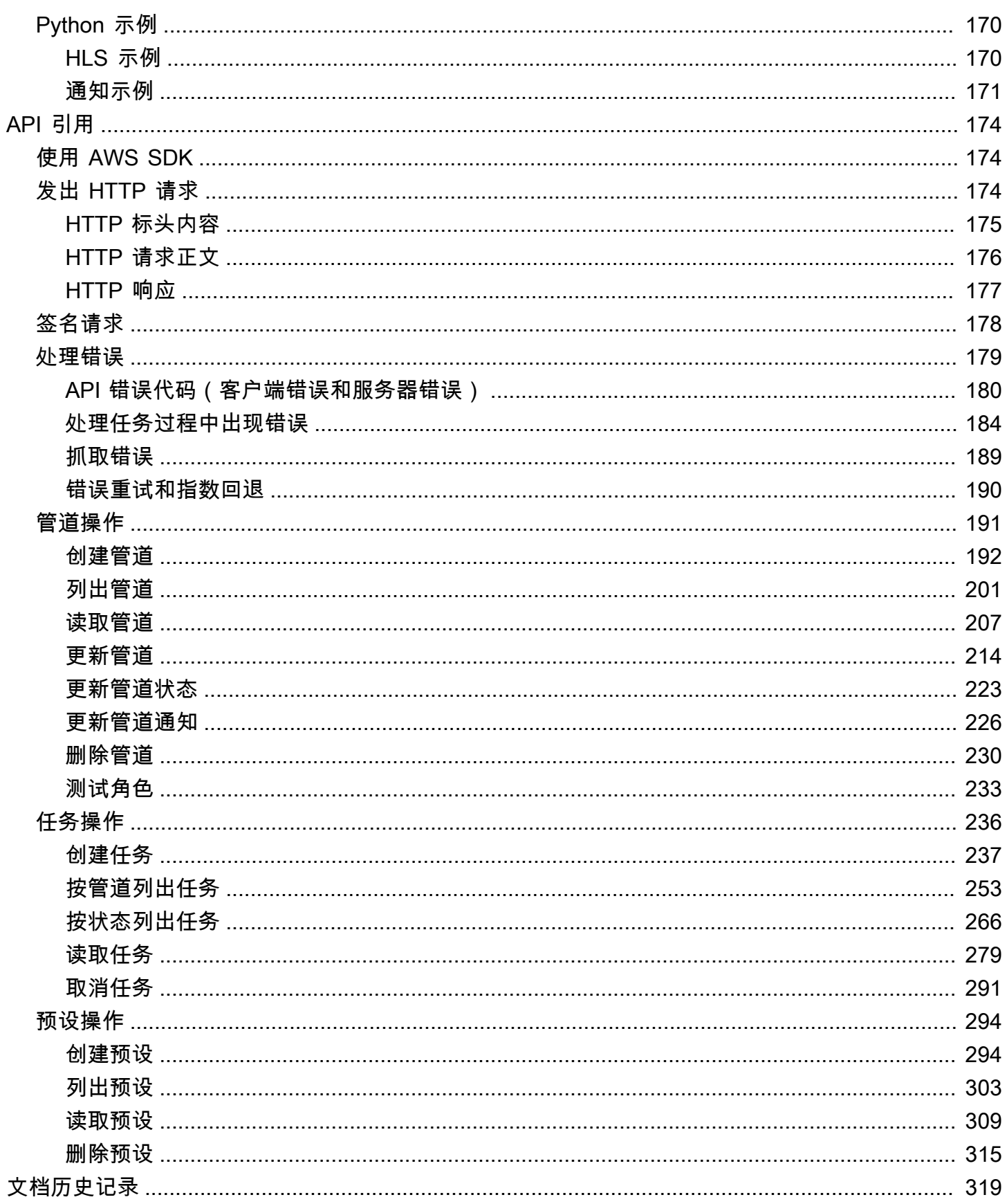

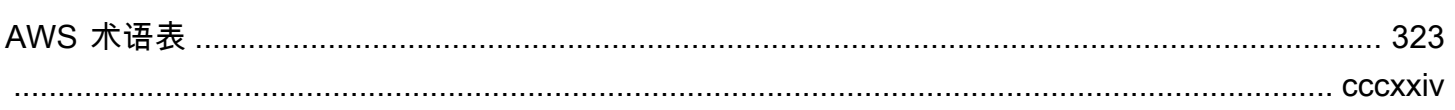

# <span id="page-7-0"></span>什么是 Amazon Elastic Transcoder?

#### 主题

- [访问 Elastic Transcoder](#page-8-0)
- [为您的 Elastic Transcoder 资源选择区域](#page-8-2)
- [Elastic Transcoder 管道、任务和预设的数量限制](#page-8-3)

Amazon Elastic Transcoder 让您可以将 Amazon Simple Storage Service (Amazon S3) 中存储的媒体 文件转换为使用者播放设备所要求的媒体文件格式。例如,您可以将大型高质量数字媒体文件转换为用 户可在移动设备、平板电脑、网络浏览器和联网电视上播放的格式。

Elastic Transcoder 有四个组件:

• 任务执行转码工作。每个任务最多将一个文件转换为 30 种格式。例如,如果您要将媒体文件转换为 6 种不同的格式,则可通过创建一个任务来创建所有 6 种格式的文件。

在创建任务时,您可以指定要转码的文件的名称、您希望 Elastic Transcoder 转码后的文件使用的名 称以及几个其他设置。对于要转码到的每种格式,您还可指定一个称为预设 的模板 (见下文),其中 包含要用于一个或多个转码后的文件的音频和视频设置。

• 管道是管理转码任务的队列。在创建任务时,您需要指定要将任务添加到的管道。Elastic Transcoder 按照添加任务的顺序开始处理管道中的任务。如果将一个任务配置为转码成多种格 式,Elastic Transcoder 会按照您在任务中指定的每种格式的顺序来创建每种格式的文件。

一个常见配置是创建两个管道——一个管道用于标准优先级任务,另一个管道用于高优先级任务。大 多数任务都会进入标准优先级管道;仅在您需要立即对文件转码时使用高优先级管道。

如果在您创建新任务时,管道已包含任务,则 Elastic Transcoder 会让最新任务排队,并在该管道有 可用资源后立即处理该任务。如果管道已使用其所有资源,则在 Elastic Transcoder 管道完成当前正 在处理的某个任务后将立即处理管道中的下一个任务。

一个管道可以同时处理多个任务,并且完成任务所需的时间因要转换的文件的大小和任务规范而存在 显著差异。因此,不一定按照创建任务的顺序完成任务。

您可以通过暂停管道来暂时停止处理任务。

• 预设是一些模板,其中包含用于将媒体文件从一种格式转码为另一种格式的大多数设置。Elastic Transcoder 包含一些常见格式 (例如,若干 iPod 和 iPhone 版本的格式) 的默认预设。您也可以为默 认预设中未包含的格式创建您自己的预设。您可以在创建任务时指定要使用的预设。

• 通知可让您选择配置 Elastic Transcoder 和 Amazon Simple Notification Service 以便您获得关于 任务状态的通知:Elastic Transcoder 何时开始处理任务、Elastic Transcoder 何时完成任务以及在 Elastic Transcoder 处理期间是否遇到警告或错误情形。利用通知,就无需进行轮询以确定任务完成 时间。您可以在创建管道时配置通知。

### <span id="page-8-0"></span>访问 Elastic Transcoder

Elastic Transcoder 是一种 RESTful 网络服务,它使用 HTTPS 作为协议,并采用 JavaScript 对象表示 法 (JSON) 作为消息格式。您的应用程序代码可以直接向 Elastic Transcoder API 发送请求。在直接使 用 REST API 时,您必须编写必要的代码来对您的请求签名以及验证您的请求。有关 API 和签署请求 的更多信息,请参阅 [API 引用。](#page-180-0)

Elastic Transcoder 还提供了一个管理控制台。您可以使用此控制台执行可使用 Elastic Transcoder API 执行的所有相同操作。有关使用此控制台创建和管理管道、预设和任务的信息,请参阅相应主题:

- [处理任务](#page-26-0)
- [使用管道](#page-15-0)
- [使用预设](#page-60-0)

### <span id="page-8-1"></span>区域和端点

您可以在特定的 AWS 区域中创建管道。您始终要将 Elastic Transcoder 请求发送到特定于区域 的端点。有关支持的 AWS 区域的列表,请转至[https://docs.aws.amazon.com/general/latest/gr/](https://docs.aws.amazon.com/general/latest/gr/rande.html#elastictranscoder_region)  [rande.html#elastictranscoder\\_region](https://docs.aws.amazon.com/general/latest/gr/rande.html#elastictranscoder_region)中的 Amazon Web Services 一般参考 区域和端点部分。

## <span id="page-8-2"></span>为您的 Elastic Transcoder 资源选择区域

管道和任务与特定区域紧密相关。当您创建管道和任务时,将在当前区域中创建它们。当您创建新任务 时,必须在当前区域中指定管道。

虽然您可以在与 Elastic Transcoder 资源不同的区域中指定 Amazon S3 存储桶,但建议您不要这样 做,因为在不同的 AWS 区域之间传输文件会产生额外费用。

<span id="page-8-3"></span>有关跨区域费用的更多信息,请参阅 [Amazon S3 定价中](https://aws.amazon.com/s3/pricing/)的"数据传输定价"。

### Elastic Transcoder 管道、任务和预设的数量限制

Elastic Transcoder 管道、任务和预设数受以下限制的约束:

- 管道数:对于每个区域,每个 AWS 账户拥有 4 个管道
- 已排队任务的最大数量:每个管道 1000000 个已排队任务
- 最大输出数:每个任务 30 个输出
- 每个管道同时处理的最大作业数量:每个管道 100
- 预设数:每个 AWS 账户对应 50 个用户定义的预设(Elastic Transcoder 还包含不计入限制数量内 的预定义预设。)
- 您提交任务请求的最大速率:
	- 创建任务:您可以按持续速率每秒为每个 AWS 账户提交两个 Create Job 请求;可以短时间出 现每秒 100 个请求的高峰。
	- 读取任务:您可按持续速率每秒为每个 AWS 账户提交四个 Read Job 请求;可以短时间出现每 秒 50 个请求的高峰。

您可以通过 [https://console.aws.amazon.com/support/home#/case/create?issueType=service-limit](https://console.aws.amazon.com/support/home#/case/create?issueType=service-limit-increase&limitType=service-code-elastic-transcoders)[increase&limitType=service-code-elastic-transcoders](https://console.aws.amazon.com/support/home#/case/create?issueType=service-limit-increase&limitType=service-code-elastic-transcoders) 申请更高的限额。

# <span id="page-10-0"></span>开始使用 Elastic Transcoder

本主题中的示例让您快速了解如何使用 Amazon Elastic Transcoder 将媒体文件从一种媒体格式转码为 另一种。只需执行几个基本的步骤即可开始使用 Elastic Transcoder 对媒体文件进行转码。第一步是注 册 AWS。之后,创建 Amazon S3 存储桶并上传要转码的媒体文件。然后创建管道来处理您的任务, 再创建任务以便将特定文件转码为特定格式。如果您希望转码成我们未提供预设 (模板) 的格式,可以 在创建任务之前创建自定义预设。

#### **a** Note

如果您还不熟悉任务、管道和预设这些 Elastic Transcoder 基本概念,请快速浏览简短的概述 主题:[什么是 Amazon Elastic Transcoder?](#page-7-0)

#### 主题

- [创建一个或两个 Amazon S3 存储桶并上传媒体文件](#page-10-1)
- [创建管道](#page-11-0)
- [\(可选\)创建预设](#page-12-0)
- [创建任务](#page-13-0)
- [监控您的任务进度](#page-14-0)

## <span id="page-10-1"></span>创建一个或两个 Amazon S3 存储桶并上传媒体文件

为要转码的文件创建一个 Amazon S3 存储桶(输入存储桶),为已转码文件创建另一个存储桶(输出 存储桶)。也可以使用同一个存储桶作为输入存储桶和输出存储桶。

#### 要创建 Amazon S3 存储桶和上传媒体文件

- 1. 登录到 AWS Management Console,然后通过以下网址打开 Amazon S3 控制台:[https://](https://console.aws.amazon.com/s3/)  [console.aws.amazon.com/s3/](https://console.aws.amazon.com/s3/)。
- 2. 在 Amazon S3 控制台中,单击创建存储桶。
- 3. 在创建存储桶对话框中,输入存储桶名称。如果您要创建单独的输入和输出存储桶,为存储桶指定 适当的名称。
- 4. 选择您的存储桶区域。默认情况下,Amazon S3 在美国标准区域中创建存储桶。我们建议您选 择一个靠近您的地区,以便优化延迟、尽可能降低成本或满足法规要求。这也是您希望 Elastic Transcoder 从中进行转码的区域。
- 5. 单击创建。
- 6. 如果希望为要转码的文件和 Elastic Transcoder 已完成转码的文件创建单独的存储桶,请重复步骤 2 到步骤 5。
- 7. 在存储桶窗格中,单击输入存储桶的名称。
- 8. 单击操作,然后单击上传。
- 9. 在上传——选择文件页面上,单击添加文件,然后上传要转码的媒体文件。

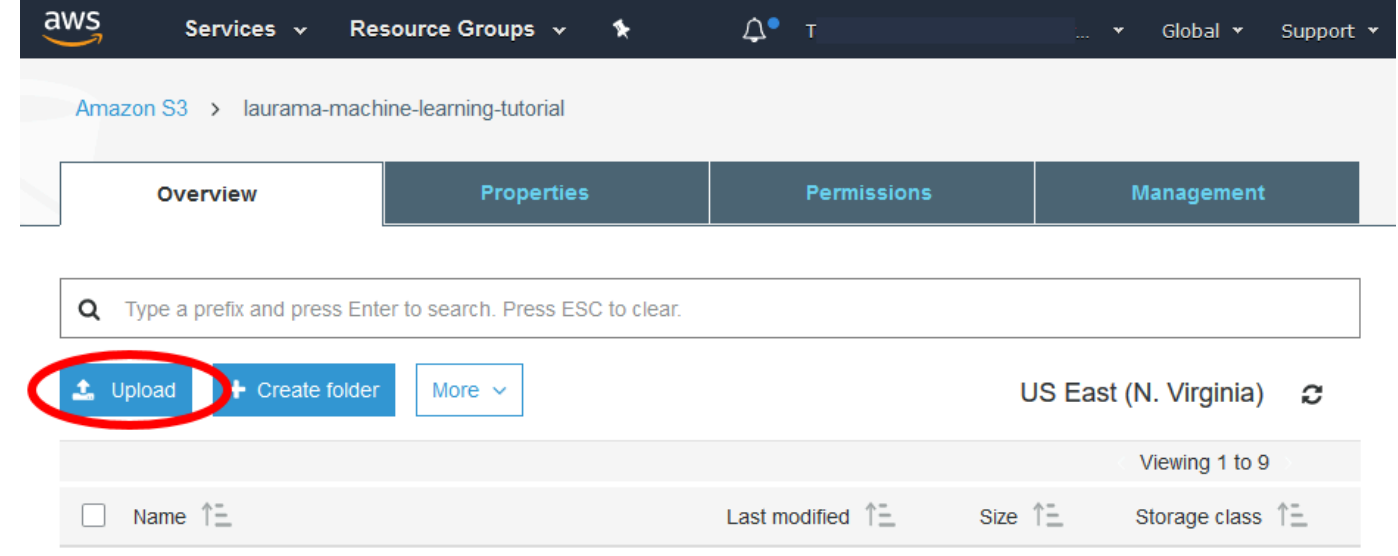

10. 单击开始上传。

## <span id="page-11-0"></span>创建管道

管道管理用于进行文件转码的任务。通常要创建两个或多个管道,例如,用于管理标准优先级任务和高 优先级任务。在此示例中,您将创建一个管道。有关管道的更多信息,请参阅 [使用管道](#page-15-0)。

要使用 Elastic Transcoder 控制台创建管道

- 1. 通过以下网址打开 Elastic Transcoder 控制台:[https://console.aws.amazon.com/](https://console.aws.amazon.com/elastictranscoder/) [elastictranscoder/。](https://console.aws.amazon.com/elastictranscoder/)
- 2. 在 Elastic Transcoder 控制台的导航栏中,选择要在其中创建管道的区域。

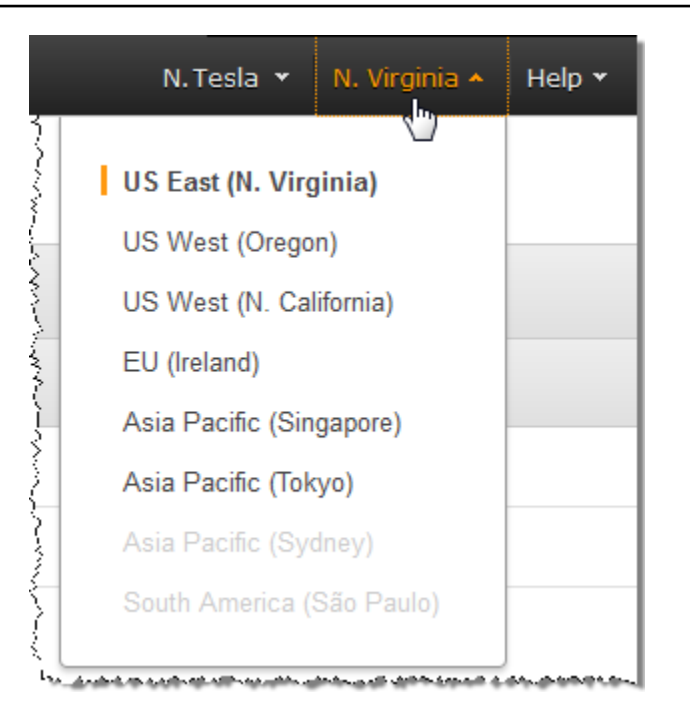

- 3. 在控制台的左侧窗格中,单击管道。
- 4. 在管道页面上,单击创建新管道。
- 5. 输入适用的值。有关每个字段的更多信息,请参阅 [您在创建 Elastic Transcoder 管道时指定的设](#page-18-0) [置](#page-18-0)。

#### **a** Note

如果要监控任务进度,请指定当 Elastic Transcoder 开始处理任务和 Elastic Transcoder 完成任务时要通知的 Amazon Simple Notification Service (Amazon SNS) 主题。

6. 单击创建管道。

# <span id="page-12-0"></span>(可选)创建预设

预设是一种模板,其中包含您希望 Elastic Transcoder 在转码过程中应用的设置,例如编解码器和转码 后文件需要的分辨率。在创建任务时,指定要使用的预设。我们提供用于创建可在多种常用设备上播放 的媒体文件的系统预设,还提供针对特定设备的系统预设。为保证最大兼容性,请选择用于创建可在各 种设备上播放的输出的预设。要获得最佳质量和文件大小,请选择用于创建适合特定设备或设备类别的 输出的预设。有关系统预设的最新列表,请参阅 Elastic Transcoder 详细信息页面上的预设列表。

如果所有系统预设中都不包含您需要的设置,您可以创建自己的预设。有关更多信息,请参见 [在](#page-60-1) [Elastic Transcoder 中创建预设。](#page-60-1)

# <span id="page-13-0"></span>创建任务

任务执行转码工作。指定要转码的文件 (输入文件) 的名称、您希望 Elastic Transcoder 为转码后文件 提供的名称、您希望 Elastic Transcoder 使用的预设以及其他几个设置。Elastic Transcoder 从您在管 道中指定的 Amazon S3 输入存储桶中获取输入文件,将该文件转码,然后将转码后的一个或多个文件 保存在您在管道中指定的 Amazon S3 输出存储桶中。

有关任务的更多信息,请参阅 [处理任务](#page-26-0)。

要使用 Elastic Transcoder 控制台创建任务

- 1. 通过以下网址打开 Elastic Transcoder 控制台:[https://console.aws.amazon.com/](https://console.aws.amazon.com/elastictranscoder/) [elastictranscoder/。](https://console.aws.amazon.com/elastictranscoder/)
- 2. 在 Elastic Transcoder 控制台的导航栏中,选择要在其中创建任务的区域。

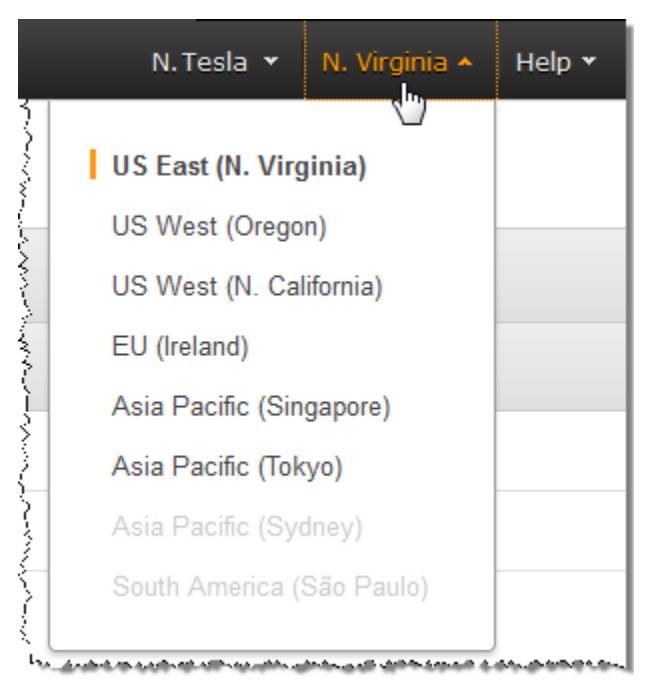

- 3. 在控制台的左侧窗格中,单击管道。(您在要用于转码文件的管道(队列)中创建任务。)
- 4. 在管道页面上,单击创建新任务。
- 5. 输入适用的值。有关每个字段的更多信息,请参阅 [您在创建 Elastic Transcoder 任务时指定的设](#page-30-0) [置](#page-30-0)。
- 6. 单击创建任务。

## <span id="page-14-0"></span>监控您的任务进度

在 [创建管道](#page-11-0) 中创建管道后,您可以选择配置通知,这样当 Elastic Transcoder 开始处理任务和完成任 务处理时,Elastic Transcoder 会向 Amazon Simple Notification Service (Amazon SNS) 主题发送消 息。如果已配置通知且已订阅适用的 Amazon SNS 主题,就可以监控任务的进度。

# <span id="page-15-0"></span>使用管道

#### 主题

- [在 Elastic Transcoder 中创建管道](#page-15-1)
- [在 Elastic Transcoder 中暂停和重新激活管道](#page-16-0)
- [在 Elastic Transcoder 中更新管道通知](#page-16-1)
- [在 Elastic Transcoder 中列出和查看管道](#page-17-0)
- [删除 Elastic Transcoder 管道](#page-17-1)
- [您在创建 Elastic Transcoder 管道时指定的设置](#page-18-0)

管道是管理转码任务的队列。在创建任务时,您需要指定要向其中添加任务的管道。Elastic Transcoder 按照添加任务的顺序开始处理管道中的任务。

一个常见配置是创建两个管道——一个管道用于标准优先级任务,另一个管道用于高优先级任务。大多 数任务都会进入标准优先级管道;仅在您需要立即对文件转码时使用高优先级管道。

在您创建任务时如果管道中有其他任务,Elastic Transcoder 会在资源可用时开始处理新的任务。一个 管道可以同时处理多个任务,并且完成任务所需的时间因要转换的文件的大小和任务规范而存在显著差 异。因此,任务不一定会按照创建的顺序完成。

您可以临时暂停一个管道,它会停止处理任务。如果您想要取消一个或多个任务,这非常有用。您只能 在 Elastic Transcoder 开始处理任务前执行取消操作。

# <span id="page-15-1"></span>在 Elastic Transcoder 中创建管道

您可以使用 AWS Management Console 或使用 Elastic Transcoder 创建管道 API 操作来创建管道。以 下步骤将说明如何使用控制台创建管道。有关如何使用 API [创建管道](#page-198-0)的信息,请参阅 创建管道。

要使用 Elastic Transcoder 控制台创建管道

- 1. 登录 AWS Management Console,并通过以下网址打开 Elastic Transcoder 控制台[:https://](https://console.aws.amazon.com/elastictranscoder/) [console.aws.amazon.com/elastictranscoder/](https://console.aws.amazon.com/elastictranscoder/)。
- 2. 在 Elastic Transcoder 控制台的导航栏中,选择要在其中创建管道的区域。此区域是您创建任务的 地方。
- 3. 在控制台的导航(左侧)窗格中,单击管道。

4. 在管道页面上,单击创建新管道。

- 5. 输入适用的值。有关每个字段的更多信息,请参阅 [您在创建 Elastic Transcoder 管道时指定的设](#page-18-0) [置](#page-18-0)。
- 6. 单击创建管道。

### <span id="page-16-0"></span>在 Elastic Transcoder 中暂停和重新激活管道

如果您要取消某个任务,建议您先暂停相应的管道,这样 Elastic Transcoder 就不会开始处理此任务。 任务状态由已提交更改为进行中后,您就无法取消任务了。

以下步骤将说明如何使用控制台暂停和重新激活管道。有关如何使用 API 暂停和重新激活管道的信 息,请参阅 [更新管道状态](#page-229-0)。

使用 Elastic Transcoder 控制台暂停或重新激活管道

- 1. 登录 AWS Management Console,并通过以下网址打开 Elastic Transcoder 控制台[:https://](https://console.aws.amazon.com/elastictranscoder/) [console.aws.amazon.com/elastictranscoder/](https://console.aws.amazon.com/elastictranscoder/)。
- 2. 在 Elastic Transcoder 控制台的导航栏中,选择要在其中暂停或重新激活管道的区域。
- 3. 在导航(左侧)窗格中,单击管道。
- 4. 选中要暂停或重新激活的管道旁边的复选框。
- 5. 单击暂停或激活(如果适用)。

### <span id="page-16-1"></span>在 Elastic Transcoder 中更新管道通知

在创建管道时,您可以选择配置 Elastic Transcoder,以便在任务状态更改时(包括当 Elastic Transcoder 开始或处理完任务之后,以及 在处理任务的过程中遇到警告或错误条件时)将消息发送到 Amazon Simple Notification Service (Amazon SNS) 主题。您可以更改是否希望 Elastic Transcoder 发 送消息,如果是的话,您可以更改将消息发送到哪个 SNS 主题。

Amazon SNS 提供多种通知选项,包括能够将 Amazon SNS 消息发送到 Amazon Simple Queue Service (Amazon SQS) 队列。有关更多信息,请参阅《Amazon Simple Notification Service 开发人员 指南》[https://docs.aws.amazon.com/sns/latest/dg/。](https://docs.aws.amazon.com/sns/latest/dg/)

以下步骤说明如何使用控制台更新通知。有关如何使用 API 更新通知的信息,请参阅 [更新管道通知](#page-232-0)。

#### 使用 Elastic Transcoder 控制台更新管道通知

- 1. 登录 AWS Management Console,并通过以下网址打开 Elastic Transcoder 控制台[:https://](https://console.aws.amazon.com/elastictranscoder/) [console.aws.amazon.com/elastictranscoder/](https://console.aws.amazon.com/elastictranscoder/)。
- 2. 在 Elastic Transcoder 控制台的导航栏中,选择要在其中暂停或重新激活管道的区域。
- 3. 在导航(左侧)窗格中,单击管道。
- 4. 选中要更改通知的管道旁的复选框。
- 5. 单击编辑。
- 6. 更改值 (如果适用)。有关更多信息,请参阅 [您在创建 Elastic Transcoder 管道时指定的设置。](#page-18-0)
- 7. 单击保存保存您的更改。

## <span id="page-17-0"></span>在 Elastic Transcoder 中列出和查看管道

您可以列出与当前 AWS 账户关联的管道,还可以查看指定管道的设置。以下过程介绍了如何使用控制 台列出管道以及查看管道的设置。

有关如何使用 API 进行以下操作的信息:

- 列出当前 AWS 账户的管道,请参阅 [列出管道](#page-207-0)。
- 获取指定管道的设置,请参阅 [读取管道](#page-213-0)。

使用 Elastic Transcoder 控制台列出管道并查看管道设置

- 1. 登录 AWS Management Console,并通过以下网址打开 Elastic Transcoder 控制台[:https://](https://console.aws.amazon.com/elastictranscoder/) [console.aws.amazon.com/elastictranscoder/](https://console.aws.amazon.com/elastictranscoder/)。
- 2. 在 Elastic Transcoder 控制台的导航栏中,选择要在其中列出任务的区域。
- 3. 在控制台的导航(左侧)窗格中,单击管道。右侧窗格列出了与当前账户关联的管道。
- 4. 要显示有关管道的详细信息,请单击管道旁边的

图标。

## <span id="page-17-1"></span>删除 Elastic Transcoder 管道

您可以使用 AWS Management Console 或使用 Elastic Transcoder 删除管道 API 来删除管道。以下步 骤说明如何使用控制台删除管道。有关如何使用 API 删除管道的信息,请参阅 [删除管道](#page-236-0)。

 $\alpha$ 

#### **a** Note

您无法删除包含未处理任务的管道。

要删除 Elastic Transcoder 控制台创建管道

- 1. 登录 AWS Management Console,并通过以下网址打开 Elastic Transcoder 控制台[:https://](https://console.aws.amazon.com/elastictranscoder/) [console.aws.amazon.com/elastictranscoder/](https://console.aws.amazon.com/elastictranscoder/)。
- 2. 在 Elastic Transcoder 控制台的导航栏中,选择包含要删除的管道的区域。
- 3. 在控制台的导航(左侧)窗格中,单击管道。
- 4. 选中要删除的管道对应的复选框。
- 5. 单击删除。

### <span id="page-18-0"></span>您在创建 Elastic Transcoder 管道时指定的设置

使用 Elastic Transcoder 控制台创建管道时,您可以指定以下值。

#### 主题

- [区域](#page-18-1)
- [常规设置](#page-18-2)
- [配置用于转码文件和播放列表的 Amazon S3 存储桶](#page-19-0)
- [配置用于缩略图的 Amazon S3 存储桶](#page-21-0)
- [通知](#page-23-0)

### <span id="page-18-1"></span>区域

Elastic Transcoder 将在您所在的区域中创建管道。选择计划在其中运行任务的区域。

### <span id="page-18-2"></span>常规设置

#### 管道名称

管道的名称。建议使用在 AWS 账户范围内唯一的名称,但这不是一项强制要求。管道名称的最大 长度为 40 个字符。

#### 输入存储桶

用于存储要转码的媒体文件和要用作水印的图形文件(如果有)的 Amazon S3 存储桶。 IAM 角色

您需要 Elastic Transcoder 用来转码该管道中的任务的角色的 IAM Amazon 资源名称 (ARN)。 AWS KMS 密钥 ARN

您希望用于该管道的 AWS Key Management Service (AWS KMS) 密钥。

如果您使用 s3 或 s3-aws-kms 作为 Encryption:Mode,则您无需在任务中提供密钥,因为系统会 自动为您创建名为 AWS-KMS 密钥的默认密钥。只有在使用非默认 AWS-KMS 密钥,或使用 aespkcs7、aes-ctr 或 aes-gcm 的 Encryption:Mode 时,才需要提供 AWS-KMS 密钥。

### <span id="page-19-0"></span>配置用于转码文件和播放列表的 Amazon S3 存储桶

使用本节中的设置以指定 Amazon S3 存储桶(该存储桶供 Elastic Transcoder 为已提交到此管道的任 务保存转码文件和播放列表)、要分配给文件的 Amazon S3 存储类别、希望哪些用户能够访问这些文 件,以及希望用户拥有的访问类型。

#### 存储桶

供 Elastic Transcoder 为提交到此管道的任务保存转码文件和播放列表(如果适用)的 Amazon S3 存储桶。

#### 存储类别

Amazon S3 存储类(标准或去冗余),您希望 Elastic Transcoder 分配给其存储在 Amazon S3 存 储桶中的转码文件和播放列表。有关更多信息,请参阅《Amazon Simple Storage Service 用户指 南》[https://docs.aws.amazon.com/AmazonS3/latest/dev/Introduction.html#RRS中](https://docs.aws.amazon.com/AmazonS3/latest/dev/Introduction.html#RRS)的减少冗余存 储。

#### <span id="page-19-1"></span>被授权者类型

指定如何确定您希望有权访问转码文件和播放列表的用户或群组。在您选择被授权者类型时,将出 现 [Grantee Type](#page-19-1) 字段:

• 规范:被授权者的值是 AWS 账户的规范用户 ID 或 Amazon CloudFront 分配的来源访问标 识。有关规范用户 ID 的更多信息,请参阅《Amazon Simple Storage Service 用户指南》中 的[访问控制列表 \(ACL\) 概述。](https://docs.aws.amazon.com/AmazonS3/latest/dev/ACLOverview.html)有关使用 CloudFront 来源访问标识要求用户使用 CloudFront 网 址而非 Amazon S3 网址的更多信息,请参阅《Amazon CloudFront 开发人员指南》[https://](https://docs.aws.amazon.com/AmazonCloudFront/latest/DeveloperGuide/private-content-restricting-access-to-s3.html) 

[docs.aws.amazon.com/AmazonCloudFront/latest/DeveloperGuide/private-content-restricting](https://docs.aws.amazon.com/AmazonCloudFront/latest/DeveloperGuide/private-content-restricting-access-to-s3.html)[access-to-s3.html中](https://docs.aws.amazon.com/AmazonCloudFront/latest/DeveloperGuide/private-content-restricting-access-to-s3.html)的使用 Origin Access Identity 限制对 Amazon S3 内容的访问。

**A** Important 规范用户 ID 不同于 AWS 账号。

- 电子邮件:被授权者的值是 AWS 账户的注册电子邮件地址。
- 群组:被授权者的值是以下预定义的 Amazon S3 群组之一:AllUsers、AuthenticatedUsers 或 LogDelivery。

#### <span id="page-20-0"></span>被授权者

您希望其能够访问转码文件和播放列表的 AWS 用户或组。要标识用户或组,可以指定 AWS 账 户的规范用户 ID、CloudFront 分配的来源访问标识、AWS 账户的注册电子邮件地址或预定义的 Amazon S3 组。有关更多信息,请参阅 [Grantee Type。](#page-19-1)

访问

您希望向在 [Grantee](#page-20-0) 中指定的 AWS 用户授予的权限。权限在 Elastic Transcoder 添加到存储桶的 转码文件和播放列表上授予。有效值包括:

- 打开/下载:被授权者可以读取 Elastic Transcoder 添加到 Amazon S3 存储桶的转码文件和播放 列表的对象和元数据。
- 查看权限:被授权者可以读取 Elastic Transcoder 添加到 Amazon S3 存储桶的转码文件和播放 列表的对象 ACL。
- 编辑权限:被授权者可以写入 Elastic Transcoder 添加到 Amazon S3 存储桶的转码文件和播放 列表的 ACL。
- 完全控制:被授权者有权读取 Elastic Transcoder 添加到 Amazon S3 存储桶的转码文件和播放 列表的对象并查看和编辑 ACL。

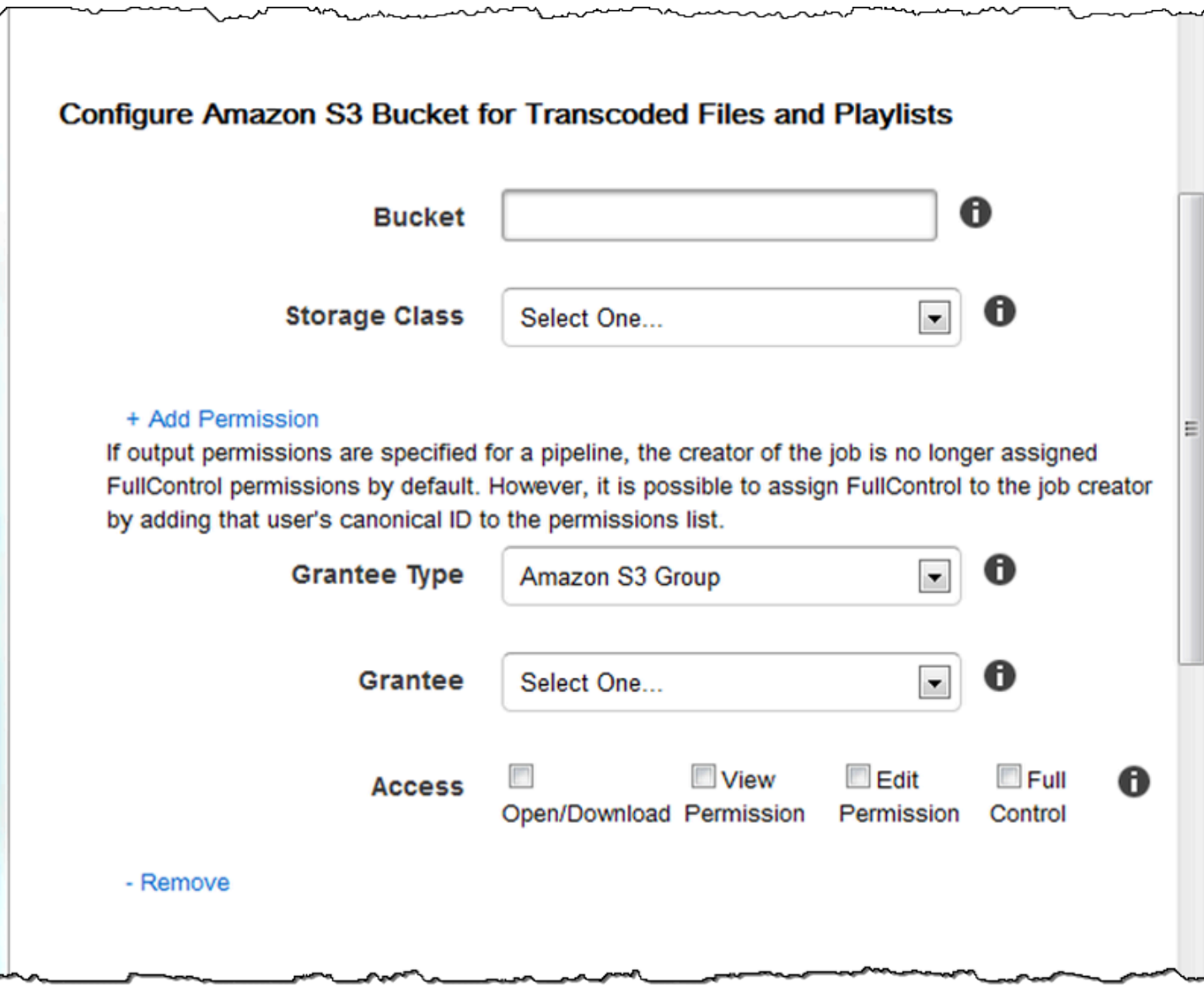

- 200 ∼

## <span id="page-21-0"></span>配置用于缩略图的 Amazon S3 存储桶

使用本节中的设置以指定 Amazon S3 存储桶(该存储桶供 Elastic Transcoder 为已提交到此管道的任 务保存缩略图)、要分配给缩略图的 Amazon S3 存储类别、希望哪些用户能够访问这些缩略图,以及 希望用户拥有的访问类型。

#### 存储桶

供 Elastic Transcoder 为提交到此管道的任务保存缩略图的 Amazon S3 存储桶。

#### 存储类别

Amazon S3 存储类别(标准或去冗余),您希望 Elastic Transcoder 分配给存储在 Amazon S3 存储桶中的缩略图。有关更多信息,请参阅《Amazon Simple Storage Service 用户指南》[https://](https://docs.aws.amazon.com/AmazonS3/latest/dev/Introduction.html#RRS)  [docs.aws.amazon.com/AmazonS3/latest/dev/Introduction.html#RRS中](https://docs.aws.amazon.com/AmazonS3/latest/dev/Introduction.html#RRS)的减少冗余存储。

#### <span id="page-22-0"></span>被授权者类型

指定如何确定您希望有权访问缩略图的用户或群组。在您选择被授权者类型时,将出现 [Grantee](#page-22-0)  [Type](#page-22-0) 字段:

• 规范:被授权者的值是 AWS 账户的规范用户 ID 或 Amazon CloudFront 分配的来源访问标 识。有关规范用户 ID 的更多信息,请参阅《Amazon Simple Storage Service 用户指南》中 的[访问控制列表 \(ACL\) 概述。](https://docs.aws.amazon.com/AmazonS3/latest/dev/ACLOverview.html)有关使用 CloudFront 来源访问标识要求用户使用 CloudFront 网 址而非 Amazon S3 网址的更多信息,请参阅《Amazon CloudFront 开发人员指南》[https://](https://docs.aws.amazon.com/AmazonCloudFront/latest/DeveloperGuide/private-content-restricting-access-to-s3.html)  [docs.aws.amazon.com/AmazonCloudFront/latest/DeveloperGuide/private-content-restricting](https://docs.aws.amazon.com/AmazonCloudFront/latest/DeveloperGuide/private-content-restricting-access-to-s3.html)[access-to-s3.html中](https://docs.aws.amazon.com/AmazonCloudFront/latest/DeveloperGuide/private-content-restricting-access-to-s3.html)的使用 Origin Access Identity 限制对 Amazon S3 内容的访问。

**A** Important 规范用户 ID 不同于 AWS 账号。

- 电子邮件:被授权者的值是 AWS 账户的注册电子邮件地址。
- 群组:被授权者的值是以下预定义的 Amazon S3 群组之一:AllUsers、AuthenticatedUsers 或 LogDelivery。

#### <span id="page-22-1"></span>被授权者

能够访问缩略图的 AWS 用户或群组。要标识用户或组,可以指定 AWS 账户的规范用户 ID、CloudFront 分配的来源访问标识、AWS 账户的注册电子邮件地址或预定义的 Amazon S3 组。 有关更多信息,请参阅 [Grantee Type。](#page-22-0)

#### 访问

您希望向在 [Grantee](#page-22-1) 中指定的 AWS 用户授予的权限。权限在 Elastic Transcoder 添加到存储桶的 缩略图上授予。有效值包括:

- 打开/下载:被授权者可以读取 Elastic Transcoder 添加到 Amazon S3 存储桶的缩略图的对象和 元数据。
- 查看权限:被授权者可以读取 Elastic Transcoder 添加到 Amazon S3 存储桶的缩略图的对象 ACL。
- 编辑权限:被授权者可以写入 Elastic Transcoder 添加到 Amazon S3 存储桶的缩略图的 ACL。
- 完全控制:被授权者有权读取 Elastic Transcoder 添加到 Amazon S3 存储桶的缩略图的对象并 查看和编辑 ACL。

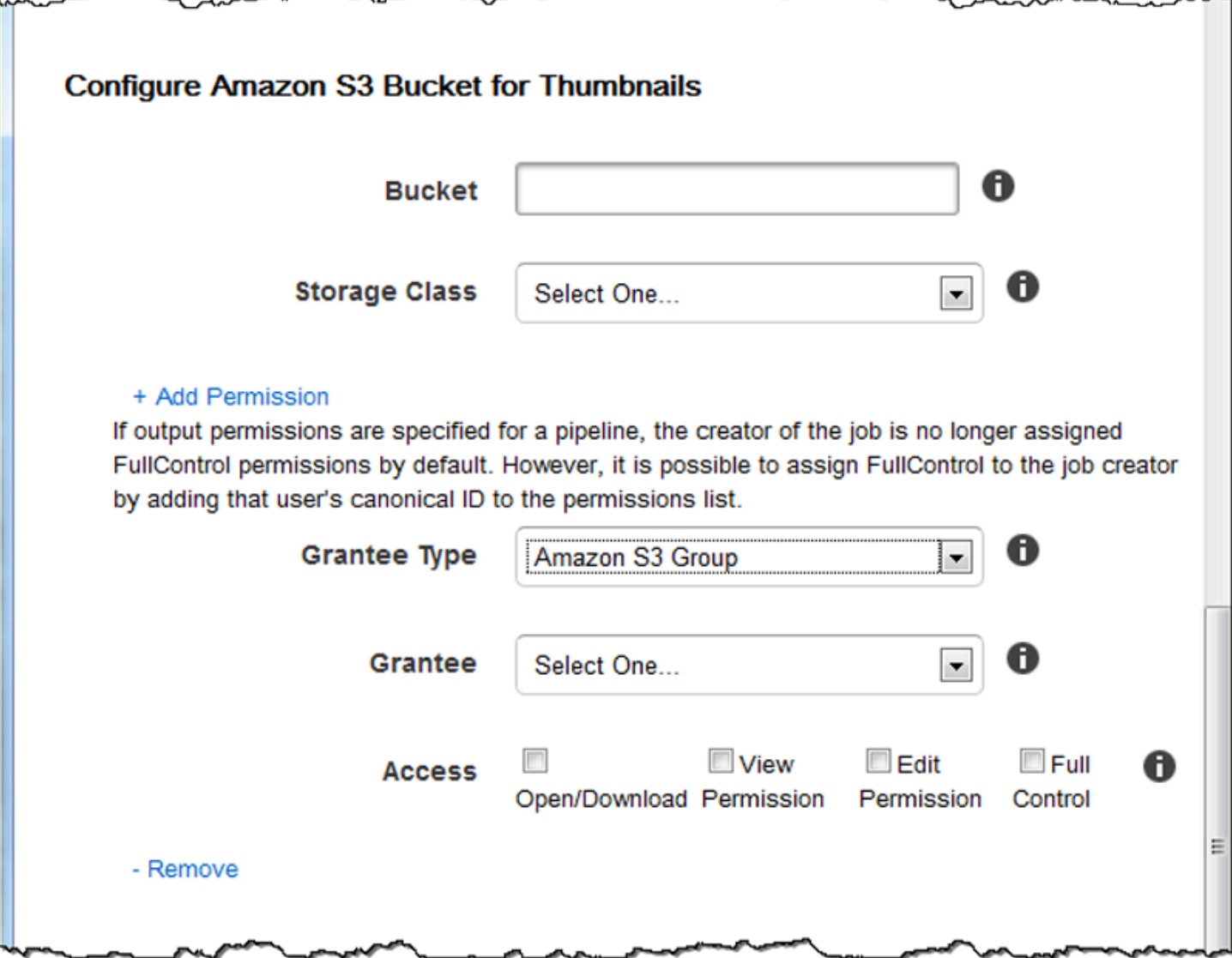

### <span id="page-23-0"></span>通知

使用本节中的设置来配置 Elastic Transcoder 以便在任务状态发生更改时发出通知。

处理事件

当 Elastic Transcoder 开始处理任务时,您要通知的 Amazon Simple Notification Service (Amazon SNS) 主题。

**A** Important

要接收通知,您还必须在 Amazon SNS 控制台中订阅该新主题。

Amazon SNS 提供多种通知选项,包括能够将 Amazon SNS 消息发送到 Amazon Simple Queue Service (Amazon SQS) 队列。有关更多信息,请参阅《Amazon Simple Notification Service 开发 人员指南》[https://docs.aws.amazon.com/sns/latest/dg/。](https://docs.aws.amazon.com/sns/latest/dg/)

事件完成

您希望在 Elastic Transcoder 处理完任务时通知的 Amazon SNS 主题。

#### 警告事件

您希望在 Elastic Transcoder 遇到警告时通知的 Amazon SNS 主题。

#### 错误事件

您希望在 Elastic Transcoder 遇到错误时通知的 Amazon SNS 主题。

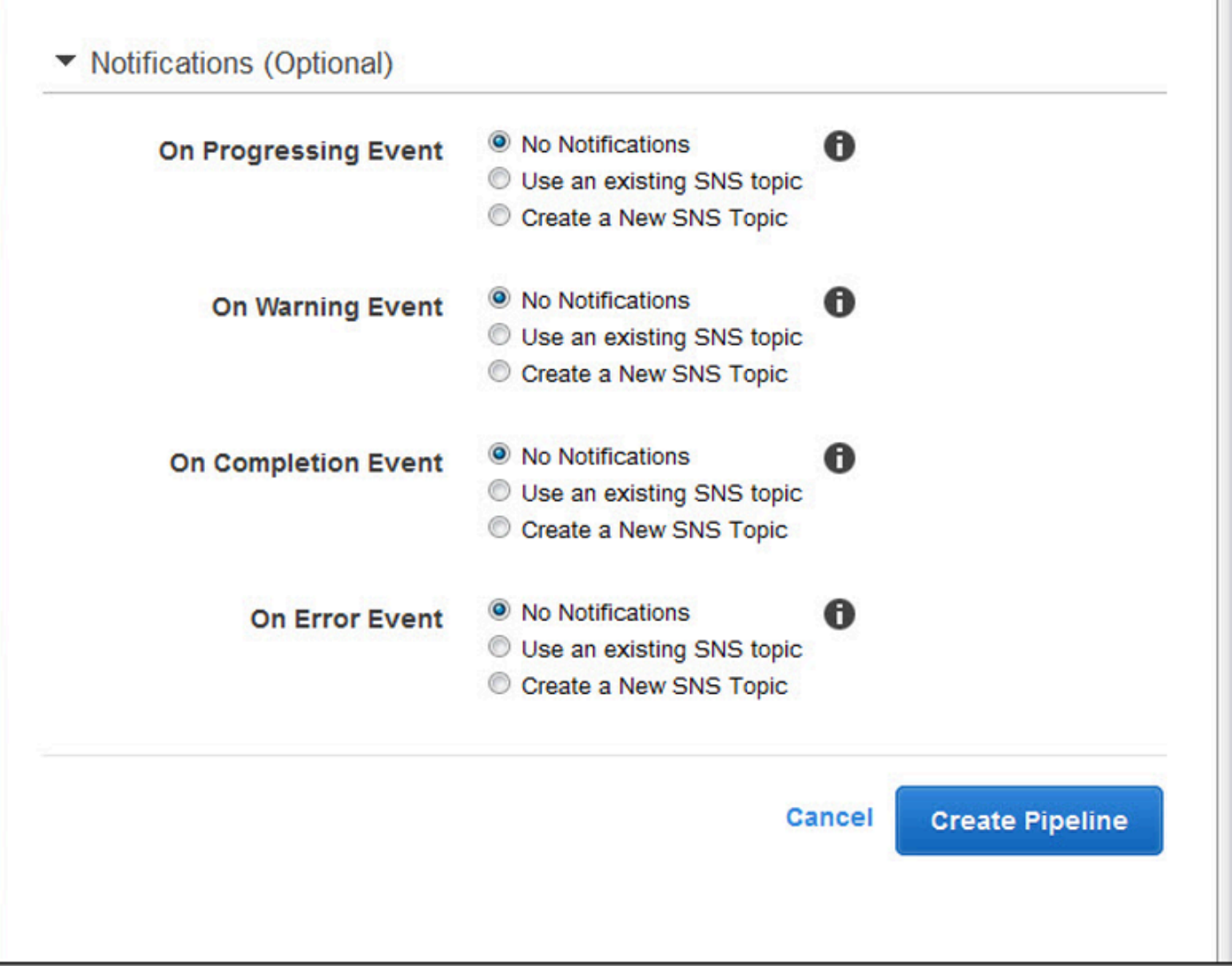

# <span id="page-26-0"></span>处理任务

#### 主题

- [在 Elastic Transcoder 中创建任务](#page-26-1)
- [列出 Elastic Transcoder 中的任务并查看任务设置](#page-27-0)
- [取消 Elastic Transcoder 任务](#page-28-0)
- [您在创建 Elastic Transcoder 任务时指定的设置](#page-30-0)

任务执行将媒体文件从一种格式转码成另一种格式的工作。创建任务时,指定 Elastic Transcoder 执行 转码所需的信息:要转码的文件、转码后的文件使用的名称、要使用的预设(预设是包含希望 Elastic Transcoder 应用的设置的模板)等。

# <span id="page-26-1"></span>在 Elastic Transcoder 中创建任务

您可以使用 AWS Management Console 或使用 Elastic Transcoder Create Job API 操作创建任务。以 下过程说明如何使用控制台创建任务。有关如何使用 API [创建任务](#page-243-0)的信息,请参阅 创建任务。

您可以将 Elastic Transcoder 配置为在任务状态发生更改时通知您,包括 Elastic Transcoder 开始和完 成任务处理时,以及在它遇到警告或错误情况时。有关更多信息,请参阅 [在 Elastic Transcoder 中创](#page-15-1) [建管道](#page-15-1)。

在创建任务后,无法更新任务。如果您需要更改任务中的设置,请取消该任务,根据您取消的任务创建 一个新任务,更新相应的值,然后创建该新任务。

**a** Note

您必须先创建管理任务的管道(队列),然后才能创建任务。有关创建管道的更多信息,请参 阅 [在 Elastic Transcoder 中创建管道](#page-15-1)。此外,如果您想使用 Elastic Transcoder 默认预设中提 供的设置之外的其他设置对文件进行转码,则必须创建新的预设。有关创建预设的更多信息, 请参阅 [在 Elastic Transcoder 中创建预设](#page-60-1)。

要使用 Elastic Transcoder 控制台创建任务

1. [登录 AWS Management Console 并打开 Elastic Transcoder 控制台,网址为 https://](https://console.aws.amazon.com/elastictranscoder/) [console.aws.amazon.com/elastictranscoder/。](https://console.aws.amazon.com/elastictranscoder/)

- 2. 在 Elastic Transcoder 控制台的导航栏中,选择要用于转码任务的管道所对应的区域。管道仅在创 建它的区域可用。
- 3. 在控制台的导航(左侧)窗格中,单击管道。(您在要用于转码文件的管道(队列)中创建任 务。)
- 4. 在管道页面上,单击创建新任务。
- 5. 输入适用的值。有关每个字段的更多信息,请参阅 [您在创建 Elastic Transcoder 任务时指定的设](#page-30-0) [置](#page-30-0)。
- 6. 单击创建任务。任务一经创建就会启动。

#### **a** Note

如果任务失败并显示 Access Denied 错误,我们建议您运行 Test Role API 操作以确 定导致错误的原因。有关更多信息,请参阅 [测试角色](#page-239-0)。

### <span id="page-27-0"></span>列出 Elastic Transcoder 中的任务并查看任务设置

您可以使用 Elastic Transcoder 控制台或适用的 API 操作列出指定管道中的任务或具有指定状态的任 务。您还可以查看单个任务的设置。以下过程介绍了如何使用控制台列出任务以及查看任务的设置。

**a** Note

当按管道列出任务时,Elastic Transcoder 将列出过去 6 个月为管道创建的所有任务。当按状 态列出任务时,Elastic Transcoder 将列出过去 6 个月创建、当前具有指定状态的所有任务。

有关如何使用 API 进行以下操作的信息:

- 列出指定管道中的任务的信息,请参阅 [按管道列出任务](#page-259-0)。
- 列出具有指定状态的任务的信息,请参阅 [按状态列出任务](#page-272-0)。
- 获取指定任务的设置的信息,请参阅 [读取任务](#page-285-0)。

#### **a** Note

如果您已为任务指定多个输出(例如,为 Kindle Fire 指定一个输出,并为 Apple iPhone 4s 指 定另一个输出),则当前必须使用 Elastic Transcoder API 列出任务。

要使用 Elastic Transcoder 控制台列出任务并查看任务设置

- 1. 登录 AWS 管理控制台并通过以下网址打开 Elastic Transcoder 控制台: https:// [console.aws.amazon.com/elastictranscoder/](https://console.aws.amazon.com/elastictranscoder/)。
- 2. 在 Elastic Transcoder 控制台的导航栏中,选择要在其中列出任务的区域。
- 3. 在控制台的导航(左侧)窗格中,单击任务。
- 4. 在任务页面上,指定适用的值。有关字段的更多信息,请单击字段旁的

#### 0

图标。

- 5. 单击搜索。
- 6. 要显示有关搜索结果中列出的任务的详细信息,请单击任务旁的  $\alpha$

图标。

## <span id="page-28-0"></span>取消 Elastic Transcoder 任务

您可以取消仍处于已提交状态的任务,这意味着 Elastic Transcoder 尚未开始对文件进行转码。以下过 程说明如何使用 Elastic Transcoder 控制台取消任务。

要使用 API 取消任务,请暂停相应的管道以使 Elastic Transcoder 不会开始处理任务,列出状态为已提 交的任务以获取相应的任务 ID,然后使用任务 ID 标识要取消的任务进而取消任务。有关更多信息,请 参阅:

- [更新管道状态](#page-229-0)
- [按状态列出任务](#page-272-0)
- [取消任务](#page-297-0)

#### 要使用 Elastic Transcoder 控制台取消任务

- 1. [登录 AWS Management Console 并打开 Elastic Transcoder 控制台,网址为 https://](https://console.aws.amazon.com/elastictranscoder/) [console.aws.amazon.com/elastictranscoder/。](https://console.aws.amazon.com/elastictranscoder/)
- 2. 在 Elastic Transcoder 控制台的导航栏中,选择要在其中取消任务的区域。
- 3. 可选但推荐:暂停已将任务提交到的管道,以使 Elastic Transcoder 不会开始处理任务。当 Elastic Transcoder 开始处理任务后,您无法取消任务。
	- a. 在导航(左侧)窗格中,单击管道。
	- b. 选中要暂停的管道旁边的复选框。
	- c. 单击暂停。
- 4. 在控制台的导航窗格中,单击任务。
- 5. 在任务页面上,指定以下值:

#### 搜索条件

单击状态。

任务状态

选择已提交。

**a** Note

您只能取消状态为已提交的任务。

对于订单和任务数,输入合适的值。

- 6. 单击搜索。
- 7. 在搜索结果中,如果您需要查看有关某个任务的详细信息,以 确定该任务是不是您要取消的任务,请单击任务旁的

图标。

- 8. 要取消任务,请选中任务旁边的复选框,然后单击取消。
- 9. 如果您已在步骤 3 中暂停管道,请重新激活它,以便管道继续处理任务。
	- a. 在导航窗格中,单击管道。

Q

- b. 选中要重新激活的管道旁边的复选框。
- c. 单击激活。

# <span id="page-30-0"></span>您在创建 Elastic Transcoder 任务时指定的设置

使用 Elastic Transcoder 控制台创建任务时,您可以指定以下值。

#### **a** Note

您可以将 Elastic Transcoder 配置为在任务状态发生更改时通知您,包括 Elastic Transcoder 开始和完成任务处理时,以及在 Elastic Transcoder 遇到警告或错误情况时。有关更多信息, 请参阅 [任务状态通知](#page-114-0)。

#### 主题

- [区域](#page-30-1)
- [常规设置](#page-31-0)
- [输入详细信息,第 1 部分](#page-31-1)
- [输入详细信息,第 2 部分,剪辑和字幕设置](#page-33-0)
- [输出详细信息,第 1 部分](#page-37-0)
- [输出详细信息,第 2 部分](#page-39-0)
- [输出详细信息,第 3 部分,字幕设置](#page-41-0)
- [\(可选\)输出加密](#page-42-0)
- [\(仅限视频/缩略图\)水印](#page-45-0)
- [\(仅限 FLAC/MP3/MP4\)专辑封面](#page-47-0)
- [\(可选\)用户元数据](#page-51-0)
- [\(仅限分段 MP4/MPEG-TS 输出\)播放列表](#page-52-0)
- [\(仅限分段 MP4/MPEG-TS 输出,可选\)HLS 内容保护](#page-54-0)
- [\(仅限 HLSv3 和 Smooth 播放列表,可选\)数字权限管理](#page-57-0)

### <span id="page-30-1"></span>区域

Elastic Transcoder 将在您所在的区域中创建任务。

### <span id="page-31-0"></span>常规设置

#### 管道

您希望 Elastic Transcoder 用于转码的管道的名称。管道确定多项设置,包括 Elastic Transcoder 获取待转码文件的 Amazon S3 存储桶、Elastic Transcoder 存放已转码文件的存储桶。

#### 输出密钥前缀

您希望 Elastic Transcoder 向该任务创建的所有文件(包括输出文件、缩略图和播放列表)的名称 追加的值(如有)。如果指定一个值,则它必须在第一个字符之后的某个位置包含一个/,以简化 Amazon S3 文件管理。

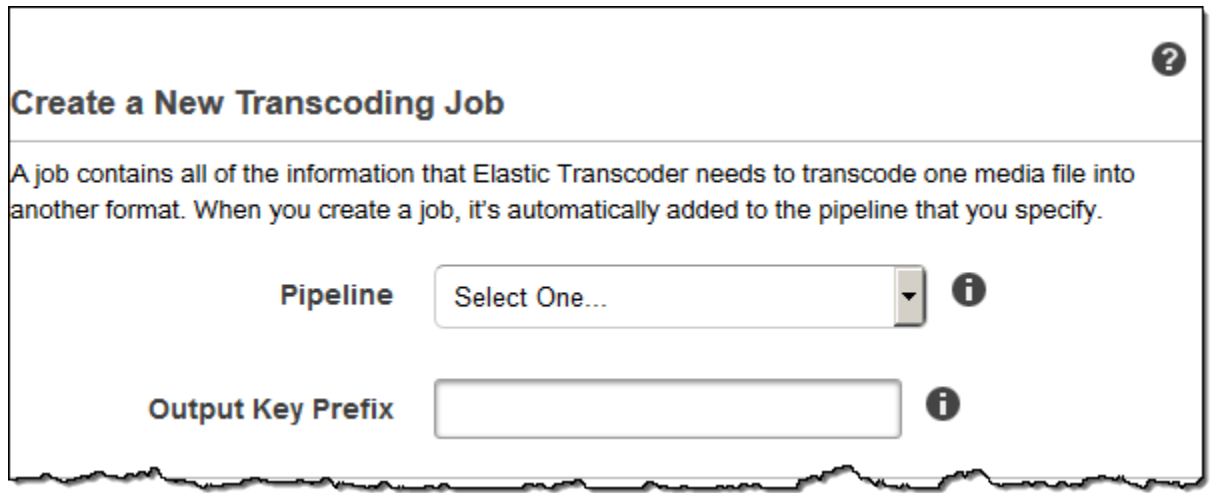

### <span id="page-31-1"></span>输入详细信息,第 1 部分

使用此部分中的设置以指定有关输入文件的信息。如果您提供多个输入文件,则 Elastic Transcoder 将 对这些文件进行转码,然后将它们拼接成一个输出文件。有关更多信息,请参阅 [剪辑拼接](#page-116-0)。

#### 输入密钥

要转码的文件的名称。为了确定从哪个 Amazon S3 存储桶获取该文件,Elastic Transcoder 将引用 您在管道中为此任务指定的输入存储桶字段。

如果文件名包含前缀,例如 cooking/lasagna.mpg,请在密钥中包含前缀。如果文件不在指定 存储桶中,则 Elastic Transcoder 将返回错误。

#### 输入解密

用于解密输入文件的加密设置(如果有)。如果您的输入文件已加密,则必须指定 Elastic Transcoder 用于解密文件的模式。

解密模式 (对于解密是必需的)

您希望 Elastic Transcoder 在解密文件时使用的特定加密模式。

Elastic Transcoder 支持以下选项:

• Amazon S3 服务器端加密:Amazon S3 负责处理文件的加密和解密。只要 Elastic Transcoder 拥有对 Amazon S3 存储桶的访问权限,您就无需执行任何操作。

有关更多信息,请参阅《Amazon Simple Storage Service 用户指南》中的[使用服务器端加密保](https://docs.aws.amazon.com/AmazonS3/latest/dev/serv-side-encryption.html) [护数据](https://docs.aws.amazon.com/AmazonS3/latest/dev/serv-side-encryption.html)。

- 使用客户提供的密钥进行客户端加密:Elastic Transcoder 支持使用客户提供的密钥进行三种类 型的加密:
	- aes-cbc-pkcs7:填充密码块操作模式。
	- aes-ctr:AES 计数器模式。
	- aes-gcm:AES Galois 计数器模式,这种操作模式是一种经过身份验证的加密格式,这意味着 被篡改的文件、密钥或初始化向量将无法完成解密过程。

如果您选择了 AES 加密模式之一,则还必须指定以下三个值(所有三个值都必须采用 base64 编 码):

- 加密密钥
- 加密密钥 MD5
- 加密初始化向量

解密密钥 (对于 AES 解密是必需的)

用于加密文件的数据加密密钥。密钥必须采用 base64 编码,并且在进行 base64 编码之前必须是 下列位长度之一:

96(仅限 AES-GCM)、128、192 或 256。

还必须使用对密钥进行加密 AWS KMS。有关更多信息,请参阅《AWS Key Management Service 开发人员指南》中的[数据加密和解密](https://docs.aws.amazon.com/kms/latest/developerguide/programming-encryption.html)。

解密密钥 MD5 (对于 AES 解密是必需的)

用于加密输入文件的密钥的 MD5 摘要,您希望 Elastic Transcoder 将其用作校验和,以确保您的密 钥在传输过程中不会损坏。密钥 MD5 必须采用 base64 编码,并且在进行 base64 编码之前必须正 好为 16 个字节。

解密初始化向量 (对于 AES 解密是必需的)

由随机位生成器创建的用于加密输入文件的一系列随机位,对于每次加密操作来说这些随机位都是 唯一的。初始化向量必须采用 base64 编码,并且在进行 base64 编码之前必须正好为 16 个字节。

有关更多信息,请转到[初始化向量](http://en.wikipedia.org/wiki/Initialization_vector)。

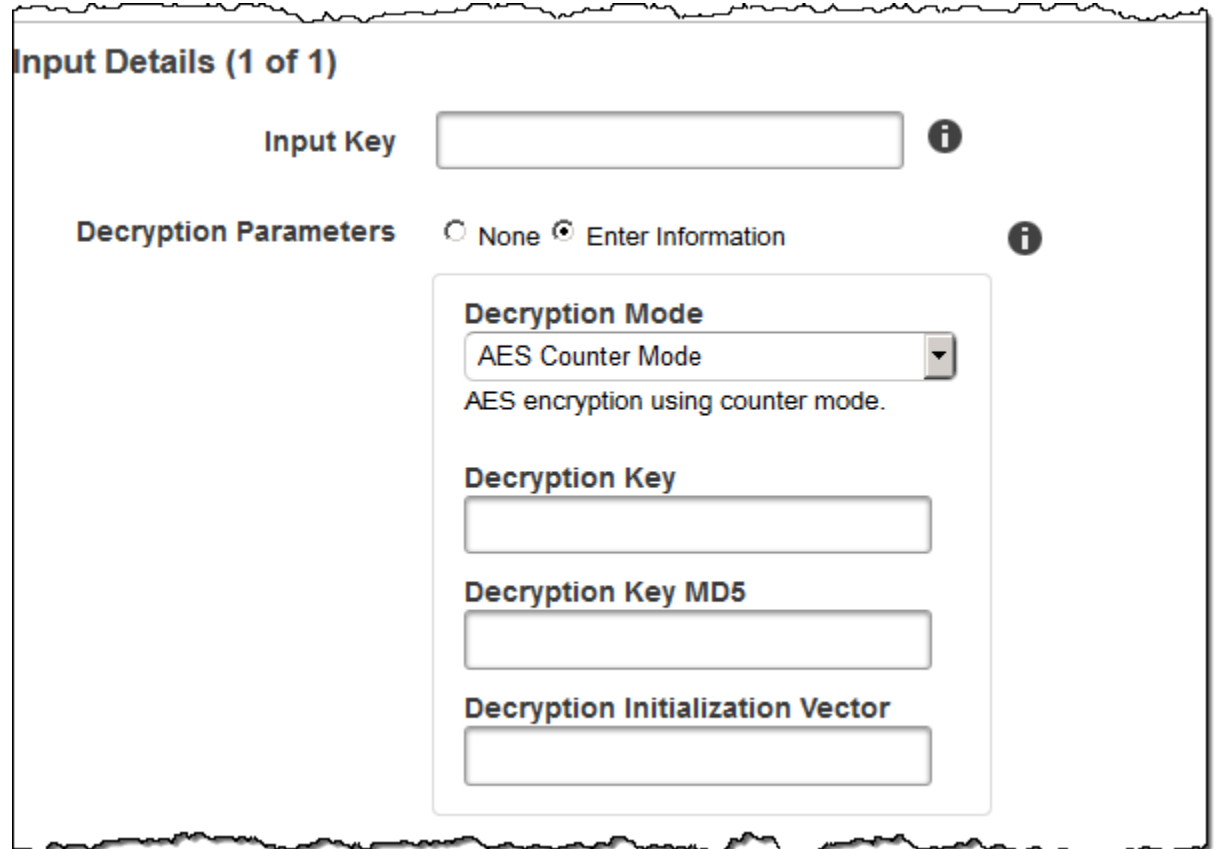

### <span id="page-33-0"></span>输入详细信息,第 2 部分,剪辑和字幕设置

使用此部分中的设置以指定有关输入文件的剪辑和字幕的信息。这些设置仅在您提供多个输入时可用。

有关字幕的更多信息,请参阅 [字幕](#page-117-0)

(可选)剪辑开始时间

您可以创建一个输出文件,该文件包含来自输入文件的摘录。剪辑开始时间指示剪辑在输入文件 中的开始位置。格式可以是 HH:mm:ss.SSS(最大值:23:59:59.999;SSS 为千分之一秒)或 sssss.SSS(最大值:86399.999)。如果未指定值,则 Elastic Transcoder 将从输入文件的开头处 开始。

(可选)剪辑持续时间

摘录剪辑的持续时间。格式可以是 HH:mm:ss.SSS(最大值:23:59:59.999;SSS 为千分之一秒) 或 sssss.SSS(最大值:86399.999)。如果未指定值,则 Elastic Transcoder 将从剪辑开始时 间剪辑到文件末尾。

如果指定比输入文件持续时间长的值,则 Elastic Transcoder 将从剪辑开始时间转码到文件末尾并 返回警告消息。

(仅限视频)字幕合并策略

确定 Elastic Transcoder 如何处理多个字幕的策略。

- MergeOverride: Elastic Transcoder 将嵌入式字幕和附带字幕都转码为输出。如果输入文件中嵌 有某种语言的字幕,附加文件中也有该语言的字幕,则 Elastic Transcoder 将使用附加字幕,忽 略该语言的嵌入式字幕。
- MergeRetain: Elastic Transcoder 将嵌入式字幕和附带字幕都转码为输出。如果输入文件中嵌有 某种语言的字幕,附加文件中也有该语言的字幕,则 Elastic Transcoder 将使用嵌入式字幕,忽 略该语言的附加字幕。如果字幕源为空,则 Elastic Transcoder 将在输出文件中省略所有附加字 幕。
- 覆盖:Elastic Transcoder 仅转码您在字幕源中指定的附加字幕。

(仅限视频,可选)输入密钥

您希望 Elastic Transcoder 转码并包含在输出中的附加字幕文件的名称。

(仅限视频)语言

一个字符串,该字符串使用下列格式之一指定字幕语言:

- 2 个字符的 ISO 639-1 代码,例如,en 表示英语
- 3 个字符的 ISO 639-2 代码,例如,eng 表示英语

有关 ISO 语言代码的更多信息,请参阅 [ISO 639-1 代码的列表。](http://en.wikipedia.org/wiki/List_of_ISO_639-2_codes)

(仅限视频,可选) TimeOffset

对于片段生成或与关联视频文件不同时启动的字幕,会TimeOffset告知 Elastic Transcoder 在包含 字幕之前需要编码多少视频。

以 [+-] ss.sss 或 [+-] HH: mm: ss.ss 的形式指定。 TimeOffset

(仅限视频,可选)标签

选择语言时在播放器中显示的字幕标签。建议在此处输入字幕语言名称(用字幕语言填写)。
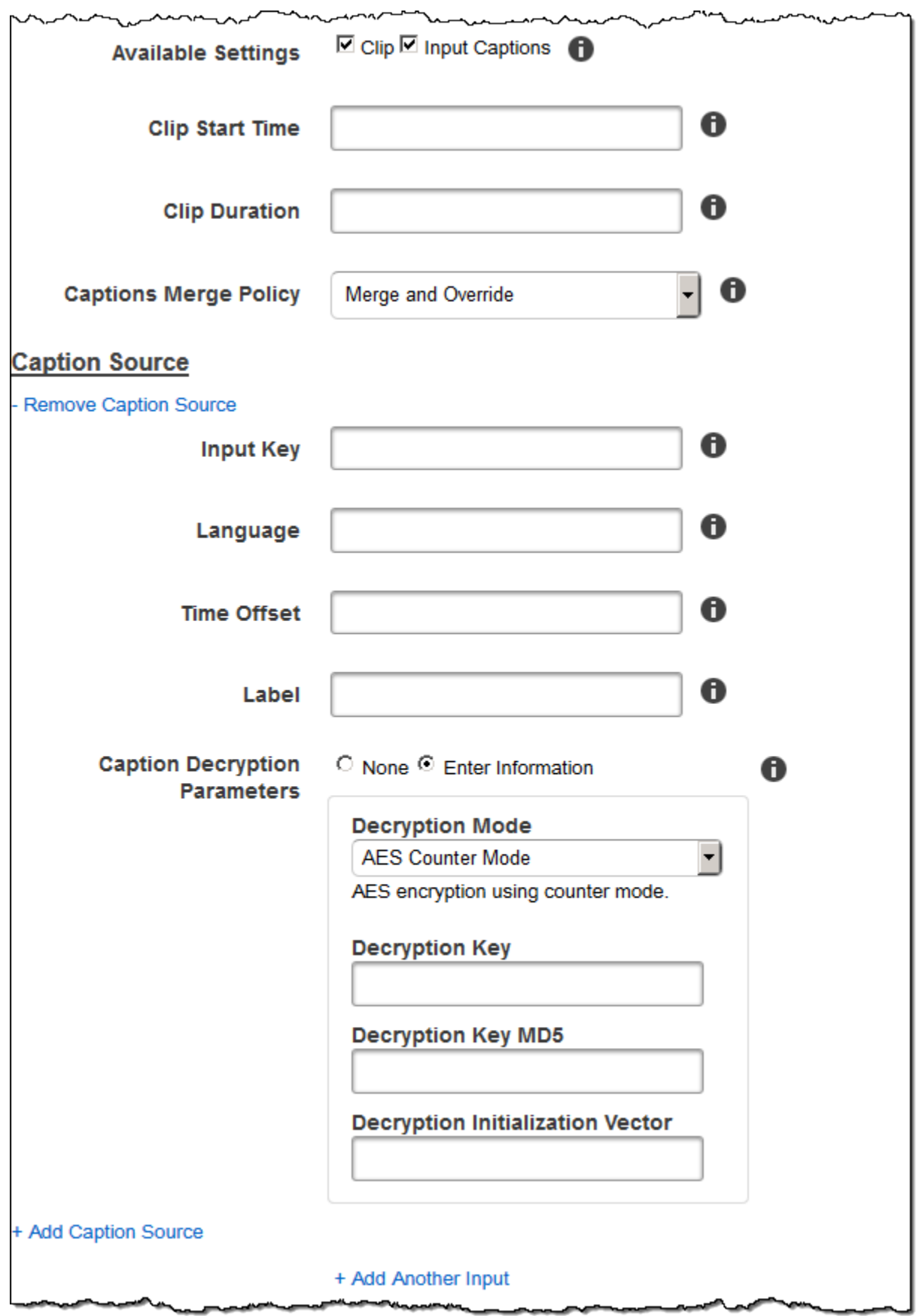

المحال

سے ∾

صمه

┛

÷ س

مصطر ø ~ ∽

### 输出详细信息,第 1 部分

使用此部分中的设置以指定有关输出文件的信息。

<span id="page-37-0"></span>预设

要用于此输出的预设。预设确定 Elastic Transcoder 转码所用的音频、视频和缩略图设置。 (仅限分段 MP4/MPEG-TS 输出)分段持续时间

如果为当前输出指定了预设,其中容器的值为 ts (MPEG-TS) 或 fmp4 (分段 MP4),则分段持续时 间为每个分段的目标最大持续时间(秒)。对于 HLSv3 格式的播放列表,每个媒体段都存储在单 独的,ts 文件中。对于 HLSv4、MPEG-DASH 和 Smooth 播放列表,输出的所有媒体段都存储在 一个文件中。每个分段可长可短,但大致长度为分段持续时间。

有效值的范围为 1 到 60 秒。如果视频的持续时间不能被分段持续时间整除,则最后一个段的持续 时间为以下计算公式的余数:

total length/Segment Duration

Elastic Transcoder 会为您在输出密钥中指定的每个 HLS 输出创建一个特定于输出的播放列表。要 将输出添加到该任务的主播放列表中,请将其包含在 [Outputs in Master Playlist](#page-53-0) 中。

Elastic Transcoder 将该分段应用到与输出视频关联的任何字幕。

输出密钥

您需要 Elastic Transcoder 分配给转码文件和播放列表的名称。Elastic Transcoder 将这些文件保存 在 Amazon S3 存储桶中,该存储桶由您在 [Pipeline](#page-31-0) 中指定的管道中的存储桶字段指定。如果存储 桶已包含具有指定名称的文件,则输出失败。但是,同一任务中的其他输出可能成功。

文件名的格式取决于容器类型以及是否设置了分段持续时间。如果容器类型不是 ts,或未提供分段 持续时间,则输出文件的名称是输出密钥前缀与输出密钥的联接。

如果容器类型为 ts,并且提供了分段持续时间,则 Elastic Transcoder 将使用输出密钥的值为输出 播放列表和 .ts 文件命名:

• 播放列表:

• HLSv3:文件名是输出密钥前缀和输出密钥的联接加上文件扩展名 .m3u8:

输出密钥前缀输出密钥 m3u8

• HLSv4:文件名是输出密钥前缀和输出密钥的联接加上文件扩展名 v4.m3u8。视频输出会创 建第二个文件,其文件名为输出密钥前缀和输出密钥的联接加上文件扩展名 \_iframe.m3u8:

输出密钥前缀输出密钥\_v4.m3u8

输出密钥前缀输出密钥\_iframe.m3u8(仅限视频)

- 分段 ( ts) 文件:
	- HLSv3:文件名是输出密钥前缀和输出密钥的联接,加上一个五位数的顺序计数(从 00000 开 始),文件扩展名为 .ts:

输出密钥前缀输出密钥00000.ts

• HLSv4:文件名是 输出密钥前缀和输出密钥的联接加上文件扩展名 .ts:

输出密钥前缀输出密钥.ts

如果主播放列表中未包含分段 ts 输出,则 Elastic Transcoder 将输出视为 HLSv3。

**a** Note

Elastic Transcoder 将自动为 HLSv3 或 HLSv4 播放列表中的输出追加相关文件扩展名。如 果在 HLSv3 或 HLSv4 播放列表输出的输出密钥中包含了文件扩展名,则文件名将包含两 个扩展名。

输出密钥前缀(输出密钥前缀)将一个任务的所有文件一起分组到您的 Amazon S3 存储桶中。如 果需要将任务中每个输出的文件组合在一起,可以在输出密钥的值中包含一个前缀,例如:

OutputKeyPrefixiPhone/Key 00000. ts

OutputKeyPrefixKindleFireHD/key 00000.ts

分段文件名预览

第一个分段文件的名称(基于您为"输出密钥"输入的值)。

(仅限视频)创建缩略图

如果您希望 Elastic Transcoder 为视频创建缩略图,请选择是,然后在缩略图文件名模式字段中指 定文件名格式。

You must enter an Output Key

(仅限视频)缩略图文件名模式

输出详细信息,第 2 部分

**Segment Duration** 

**Segment Filename** 

**Output Key** 

**Preview** 

如果您为缩略图文件名模式选择是,请指定文件名的格式。可以按任意顺序指定以下值:

- {count}(必需):一个以 00001 开头的五位数,指示给定缩略图出现在转码文件缩略图序列中的 位置。您必须在字段中的某个位置包含 {count}。如果您忽略它,Elastic Transcoder 会自动将计 数追加到文件名的末尾、文件扩展名(.jpg 或 .png)的前面。
- (可选)字面值:您可以在字段中的任何位置指定文字值;例如,作为文件名前缀或 {resolution} 与 {count} 之间的分隔符。
- (可选){resolution}:如果您希望 Elastic Transcoder 在文件名中包含分辨率,请在字段中包含 {resolution}。

缩略图文件名预览字段根据您在缩略图文件名模式中输入的值显示缩略图的文件名的示例。

创建缩略图时,Elastic Transcoder 将文件自动保存为您在 [Preset](#page-37-0) 中指定的预设中显示的格式 (.jpg 或 .png)。Elastic Transcoder 还会追加适用的文件扩展名。

A

0

8

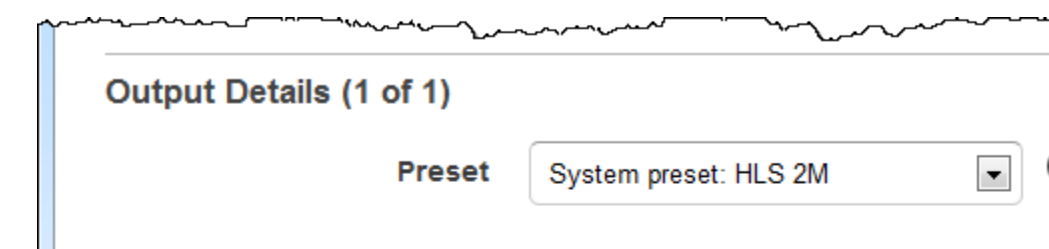

(仅限视频/缩略图,可选)输出旋转

您希望 Elastic Transcoder 相对于输入顺时针旋转输出的度数。如果您希望 Elastic Transcoder 自 动检测输入文件是否已旋转,请选择自动。但请注意,Elastic Transcoder 通常只能检测当您转码 的文件包含旋转元数据时是否需要旋转输出。

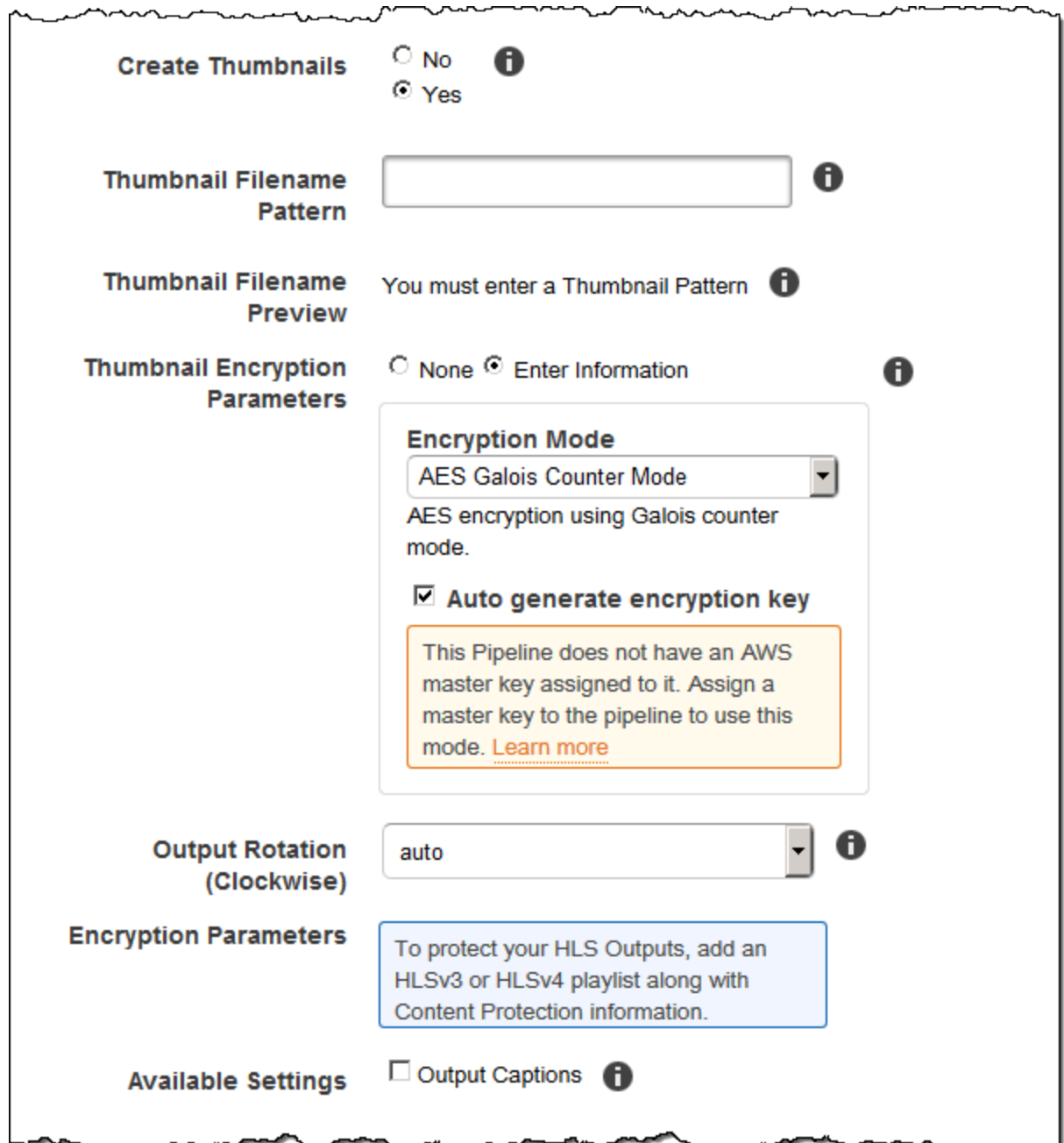

### 输出详细信息,第 3 部分,字幕设置

使用此部分中的设置可指定有关输出文件的字幕的信息。

有关字幕的更多信息,请参阅 [字幕](#page-117-0)。

(仅限视频)字幕格式

您指定的格式确定 Elastic Transcoder 为该输出生成嵌入式字幕还是附加字幕。如果将该值留空, 则 Elastic Transcoder 将返回错误。

• 嵌入式字幕格式:对于 MP4 容器,支持 mov-text 和 CEA-708。对于 MPEG-TS 容器,支持 CEA-708。对于其他容器类型,不支持任何嵌入式字幕格式。

CEA-708 字幕嵌入在流的 H.264 SEI 用户数据中。对于每个输出,Elastic Transcoder 支持最多 一个嵌入式格式。

• 附加字幕格式:Elastic Transcoder 支持 dfxp、scc、srt 和 webvtt。具有 Smooth 播放列表的 Fmp4 容器只支持 dfxp;Elastic Transcoder 将创建一个扩展名为.ismt 的文件。具有 MPEG-DASH 播放列表的 Fmp4 容器只支持 webvtt; Elastic Transcoder 将创建一个扩展名为.vtt 的 文件。如果需要使用 ttml 或 smpte-tt 兼容字幕,请指定 dfxp 作为输出格式。

(仅限视频)字幕文件名模式

字幕文件名的前缀,格式为*##*-{language},其中:

- *##*是视频的说明。
- $\{1$ anguage} 是一个字面值,Elastic Transcoder 在输出文件名中将其替换为该字幕语言的两字 母或三字母代码。

如果文件名模式中不包含 {language},Elastic Transcoder 会向为该*##*指定的值自动追 加"{language}"。此外,Elastic Transcoder 将向分段文件末尾自动追加计数。

例如,假设要转码为 srt 格式。如果输入"Sydney-{language}-sunrise",并且字幕语言为"English (en)",则第一个字幕文件的名称为 Sydney-en-sunrise00000.srt。

(仅限视频)字幕文件名预览

第一个字幕文件的名称(基于您为字幕文件名模式输入的值)。预览使用英语 ISO 代码"en"来说明 {language} 在文件名中的实际情况。

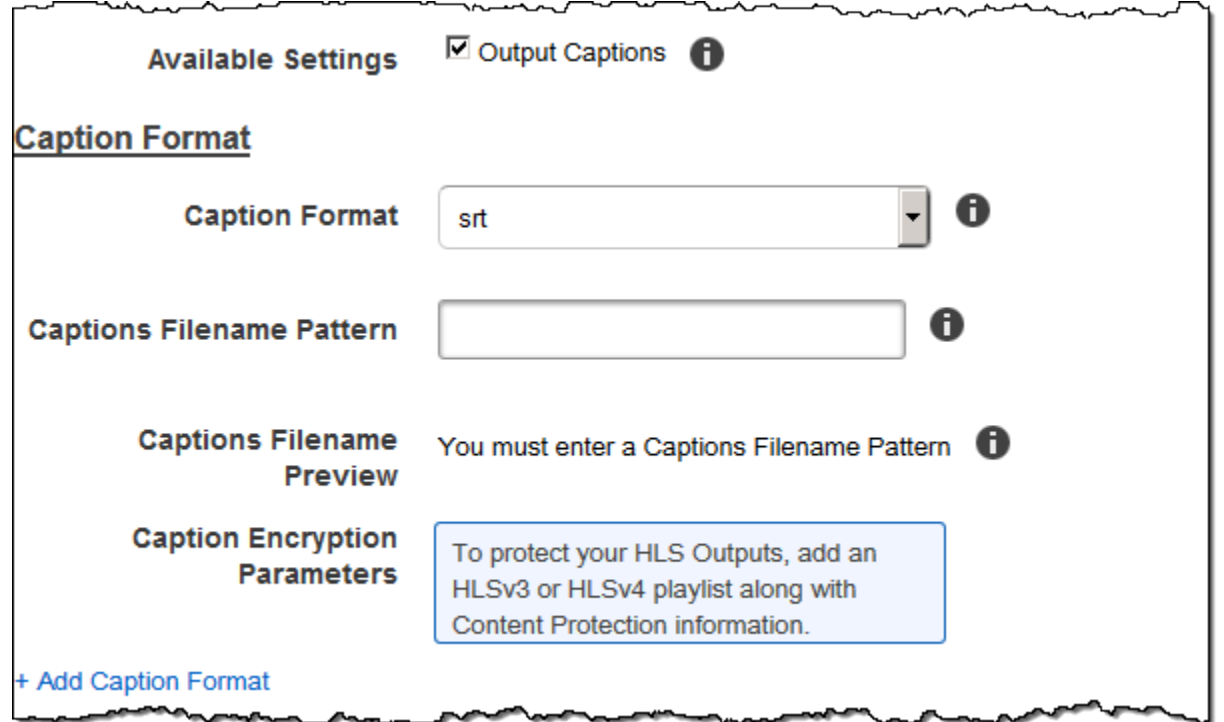

### (可选)输出加密

您可以为任何输出文件指定要用于转码任务的加密设置。这包括要使用的输出文件、任何水印、缩略 图、专辑封面或字幕。您必须为每个文件单独指定加密设置。

输出加密

您希望 Elastic Transcoder 应用于输出文件的加密设置(如果有)。如果选择使用加密,则必须指 定使用的模式。如果您选择不使用加密,Elastic Transcoder 会将未加密的文件写入您的 Amazon S3 存储桶。

(对于文件级别加密是必需的)加密模式

您希望 Elastic Transcoder 在单独加密输出文件时使用的特定加密模式。Elastic Transcoder 支持以 下加密模式选项:

• s3:Amazon S3 创建并管理用于加密文件的密钥。

有关更多信息,请参阅《Amazon Simple Storage Service 用户指南》中的[使用服务器端加密保](https://docs.aws.amazon.com/AmazonS3/latest/dev/serv-side-encryption.html) [护数据](https://docs.aws.amazon.com/AmazonS3/latest/dev/serv-side-encryption.html)。

• s3-aws-kms:Ama zon S3 调用 AWS KMS,它会创建和管理用于加密文件的密钥。如果指定了 s3-aws-kms,但不想使用默认密钥,则必须将要使用的 AWS-KMS 密钥添加到管道中。

有关更多信息,请参阅《Amazon Simple Storage Service 用户指南》中的[使用采用 AWS KMS](https://docs.aws.amazon.com/AmazonS3/latest/dev/UsingKMSEncryption.html)  [托管式密钥的服务器端加密保护数据](https://docs.aws.amazon.com/AmazonS3/latest/dev/UsingKMSEncryption.html)。

- aes-cbc-pkcs7:填充密码块操作模式。
- aes-ctr:AES 计数器模式。
- aes-gcm:AES Galois 计数器模式,这种操作模式是一种经过身份验证的加密格式,这意味着被 篡改的文件、密钥或初始化向量将无法完成解密过程。

如果您选择了 AES 加密模式之一,则还必须指定以下三个值(所有三个值都必须采用 base64 编 码):

- 加密密钥
- 加密密钥 MD5
- 加密初始化向量

如果您选择了 AES 加密模式之一,并且希望 Elastic Transcoder 为您生成一个 128 位的 AES 加密 密钥,请不要为加密密钥、加密密钥 MD5 或加密初始化向量指定值。Elastic Transcoder 生成密钥 后,就可以通过调用 ReadJob 来检索密钥。密钥不包含在 CreateJobResponse 对象中。

### **A** Important

对于 AES 模式,AWS 不会存储您的特定媒体私有加密密钥和未加密的数据,因此请您务 必妥善管理加密密钥。如果您丢失了加密密钥,将无法解密数据。

(可选)加密密钥

如果您希望 Elastic Transcoder 为您生成密钥,请将此字段留空。Elastic Transcoder 生成密钥后, 您可以通过调用读取任务来检索密钥。该密钥不包含在创建任务响应对象中。

如果您选择提供自己的密钥,则必须使用 AWS KMS 加密该密钥。密钥必须进行 base64 编码,并 且在进行 base64 编码之前必须是下列位长度之一:

96(仅限 AES-GCM)、128、192 或 256。

如果您将 Elastic Transcoder 配置成为您生成密钥,则 Elastic Transcoder 会在创建任务响应中将 此字段留空。要检索生成的数据加密密钥,请提交创建任务请求。

有关使用加密密钥的更多信息 AWS KMS,请参阅开发人员[指南中的加密和解密数据。](https://docs.aws.amazon.com/kms/latest/developerguide/programming-encryption.html)AWS Key Management Service

(如果提供加密密钥,则是必需的)加密密钥 MD5

您希望 Elastic Transcoder 用来加密输出文件的密钥的 MD5 摘要,而且您希望 Elastic Transcoder 将其用作校验和,以确保您的密钥在传输过程中不会损坏。密钥 MD5 必须采用 base64 编码,并且 在进行 base64 编码之前必须正好为 16 个字节。

如果 Elastic Transcoder 正在为您生成密钥,则必须将此字段留空。

(如果提供加密密钥,则是必需的)加密初始化向量

由随机位生成器创建的一系列随机位,每次加密操作都是唯一的,您希望 Elastic Transcoder 使用 这些随机位对输出文件进行加密。初始化向量必须采用 base64 编码,并且在进行 base64 编码之 前必须正好为 16 个字节。

如果 Elastic Transcoder 正在为您生成密钥,则必须将此字段留空。

有关更多信息,请转到[初始化向量](http://en.wikipedia.org/wiki/Initialization_vector)。

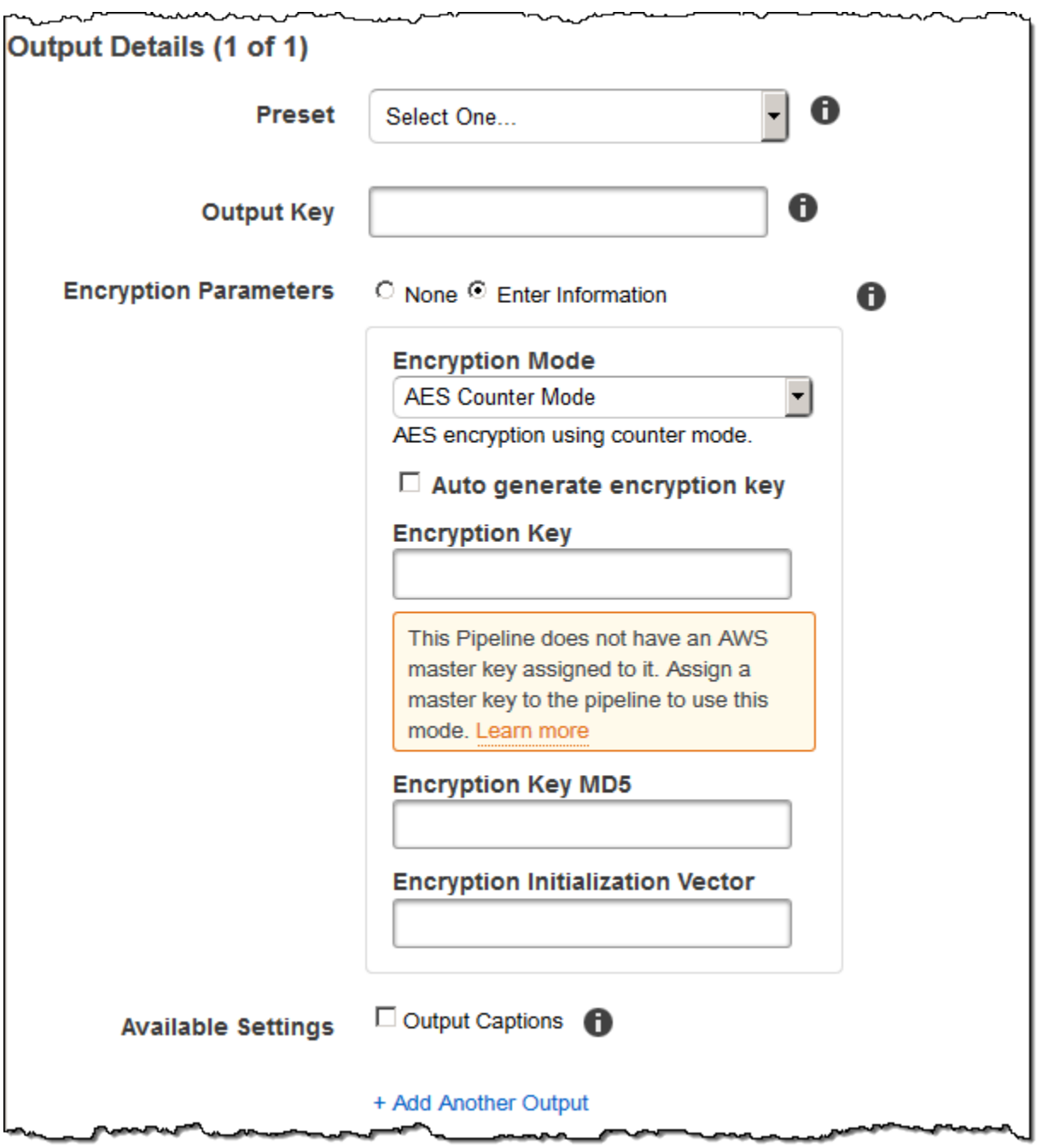

(仅限视频/缩略图)水印

有关您希望 Elastic Transcoder 在转码过程中添加到视频的水印的信息。每个输出最多可指定四个水 印。每个水印的设置都必须在当前输出的预设中指定的预设中定义。

水印按照其在任务输出中列出的顺序添加到输出视频中——列表中的第一个水印先添加到输出视频中, 然后添加列表中的第二个水印,以此类推。因此,如果预设中的设置导致 Elastic Transcoder 将所有水

印放在同一位置,则添加的第二个水印将覆盖第一个水印,第三个将覆盖第二个,第四个将覆盖第三 个。

有关水印的更多信息,请参阅 [水印](#page-118-0)。

预设水印 ID

Elastic Transcoder 在转码过程中将水印添加到视频时所用的水印设置的 ID。设置位于当前输出 的预设指定的预设中。在该预设中,水印 ID 的值指示 Elastic Transcoder 使用哪些设置。

### 预设水印 ID 的输入密钥

要用于水印的 .png 或 .jpg 文件的名称。为确定哪个 Amazon S3 存储桶包含指定文件,Elastic Transcoder 将检查管道指定的管道;该管道的输入存储桶对象标识存储桶。

如果文件名包含前缀,例如 logos/128x64.png,请在密钥中包含前缀。如果文件不在指定存储桶 中,则 Elastic Transcoder 将返回错误。

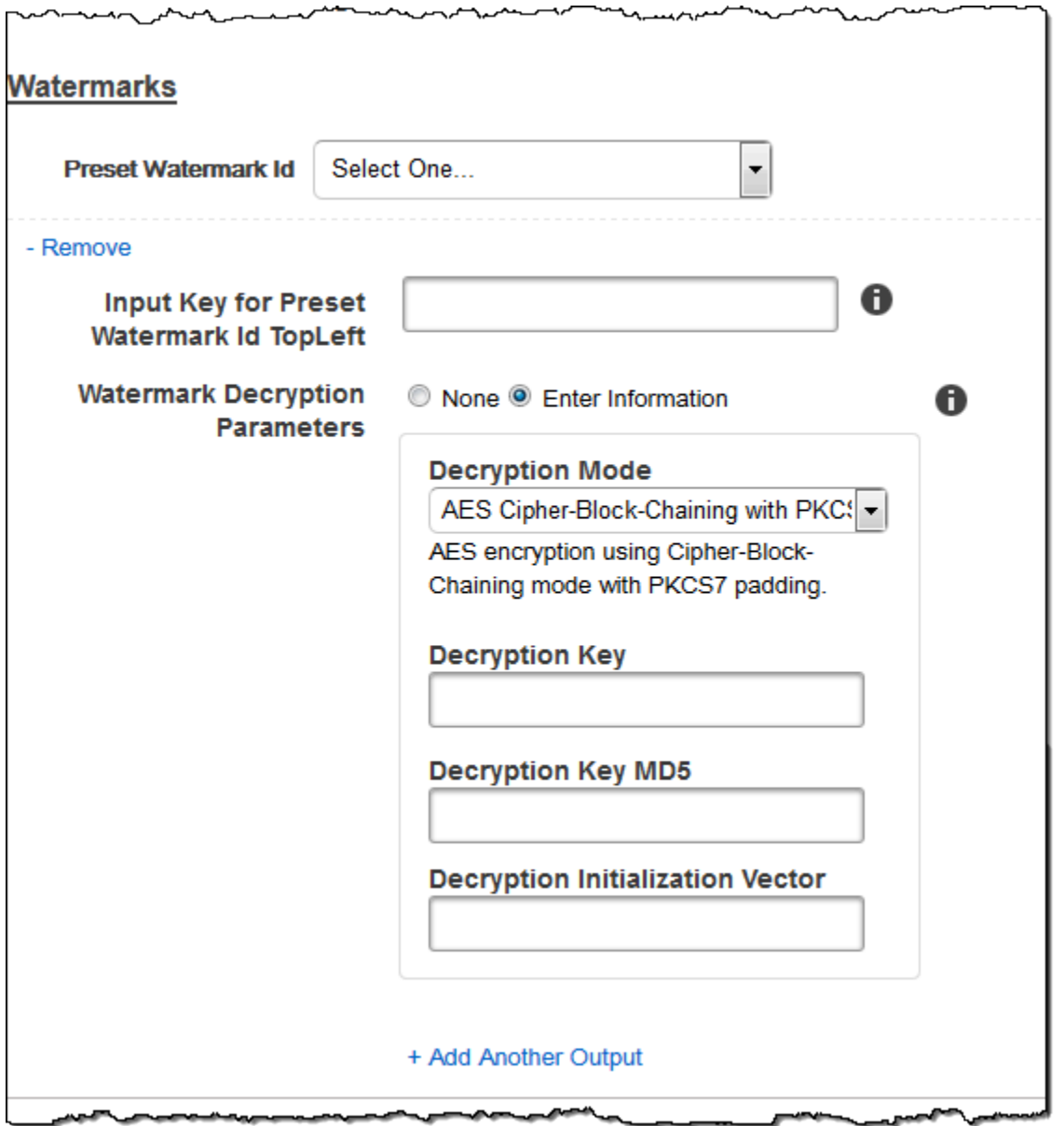

(仅限 FLAC/MP3/MP4)专辑封面

要与输出文件关联的专辑封面(如果有)。

要删除艺术作品或将艺术作品留空,可以将艺术作品设置为空值,或将合并策略设置为"替换"并使用 空艺术作品数组。

要按原样传递艺术作品,请将合并策略设置为"前置"、"附加"或"回退",并使用空的艺术作品数组。

### **a** Note

专辑封面只适用于 flac、mp3 或 mp4 容器中的纯音频输出。

### 专辑封面合并策略

确定 Elastic Transcoder 将如何处理多个专辑艺术作品文件的策略。

- 替换:用指定的专辑封面替换任何现有的专辑封面。
- 前置:将指定的专辑封面放置在任何现有专辑封面之前。
- 附加:将指定的专辑封面放置在任何现有专辑封面之后。
- 回退:如果输入文件包含艺术作品,则 Elastic Transcoder 将该艺术作品用于输出。如果输入不 包含艺术作品,则 Elastic Transcoder 将使用指定的专辑封面文件。

### 专辑封面艺术作品

要用作专辑封面的文件。每个音频文件最多可以关联 20 个艺术作品。

专辑封面输入密钥

要用作专辑封面的文件的名称。为了确定哪个 Amazon S3 存储桶包含指定文件,Elastic Transcoder 会检查PipelineId由指定的管道;InputBucket该管道中的对象会识别该存储桶。

如果文件名包含前缀,例如 cooking/pie.jpg,请在密钥中包含前缀。如果文件不在指定存储桶 中,则 Elastic Transcoder 将返回错误。

#### 专辑封面格式

专辑封面的格式(如果有)。有效格式为 jpg 和 png。

### 专辑封面最大宽度

输出专辑封面的最大宽度(像素)。如果指定 auto,则 Elastic Transcoder 将使用 600 作为默认 值。要指定数值,请输入介于 32 和 4096 之间的偶数(含端值)。

### 专辑封面最大高度

输出专辑封面的最大高度(像素)。如果指定 auto,则 Elastic Transcoder 将使用 600 作为默认 值。要指定数值,请输入介于 32 和 3072 之间的偶数(含端值)。

### 专辑封面大小调整策略

控制输出专辑封面缩放的值:

- 适合:Elastic Transcoder 会缩放输出图片,使其与您在任一值中指定的值相匹 配,MaxWidthMaxHeight或者不超过其他值。
- 填充:Elastic Transcoder 缩放输出图片,使其与您在或中指定的值相匹配,并匹 配MaxWidthMaxHeight或超过其他值。Elastic Transcoder 将输出专辑封面居中放置,然后裁切 超出最大值的尺寸(如果有)。
- 拉伸:Elastic Transcoder 会拉伸输出图片以匹配你为和指定的值。MaxWidthMaxHeight如果输 入专辑封面和输出专辑封面的相对比例不同,输出专辑封面会失真。
- 保持:Elastic Transcoder 不会缩放输出专辑封面。如果输入图稿的任一维度超过您 为MaxWidth和MaxHeight指定的值,Elastic Transcoder 会裁剪输出图稿。
- ShrinkToFit: Elastic Transcoder 缩小输出图稿的尺寸,使其尺寸与您为其中至少一个值指定的值 相匹配,MaxHeight且不超过任何一个MaxWidth值。如果指定该选项,则 Elastic Transcoder 不 会缩放专辑封面。
- ShrinkToFill: Elastic Transcoder 缩小输出图稿的尺寸,使其尺寸与您为其中至少一个值指定的 值相匹配,MaxHeight并且不会降至任何一个MaxWidth值以下。如果指定该选项,则 Elastic Transcoder 不会缩放专辑封面。

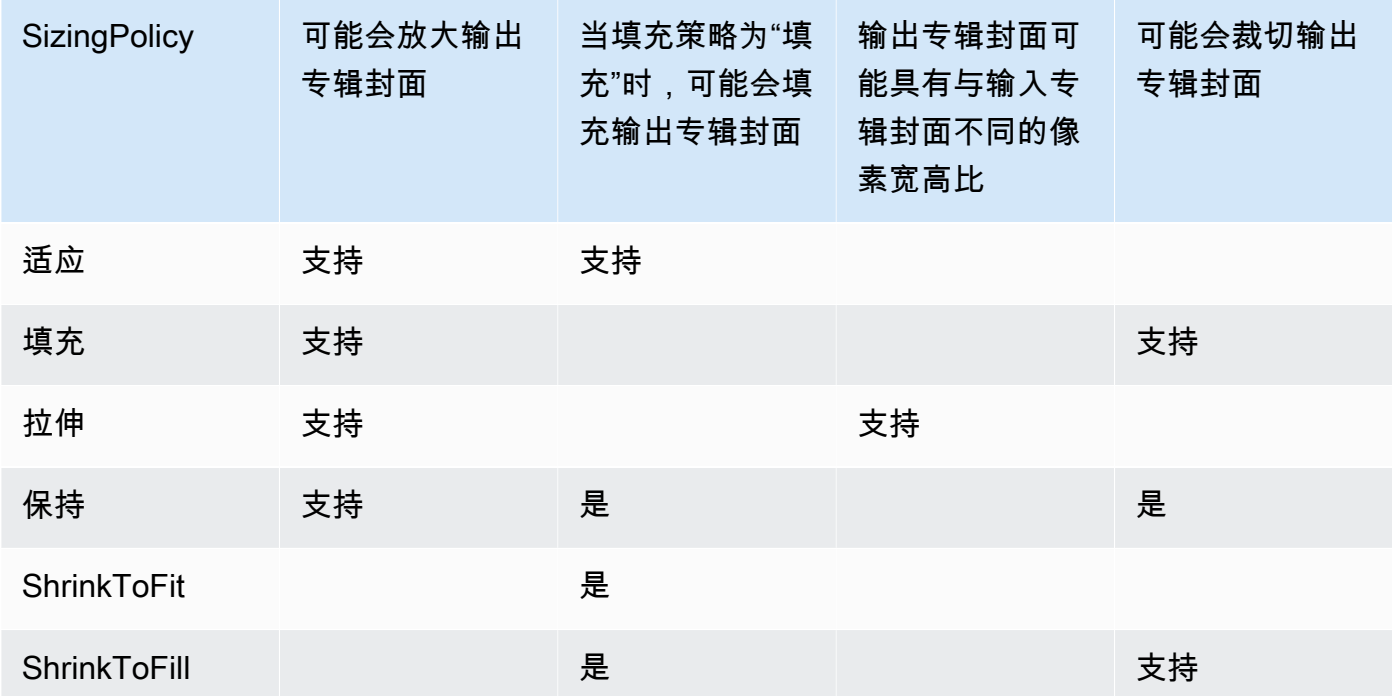

下表显示了SizingPolicy设置对输出专辑封面可能产生的影响:

### 专辑封面填充策略

当您设置PaddingPolicy为时Pad, Elastic Transcoder 可能会在输出专辑封面的顶部和底部和/或左 侧和右侧添加白条,以使输出封面的总大小与您为和指定的值相匹配。MaxWidthMaxHeight有关更 多信息,请参阅 AlbumArt:Art:SizingPolicy 处的表。

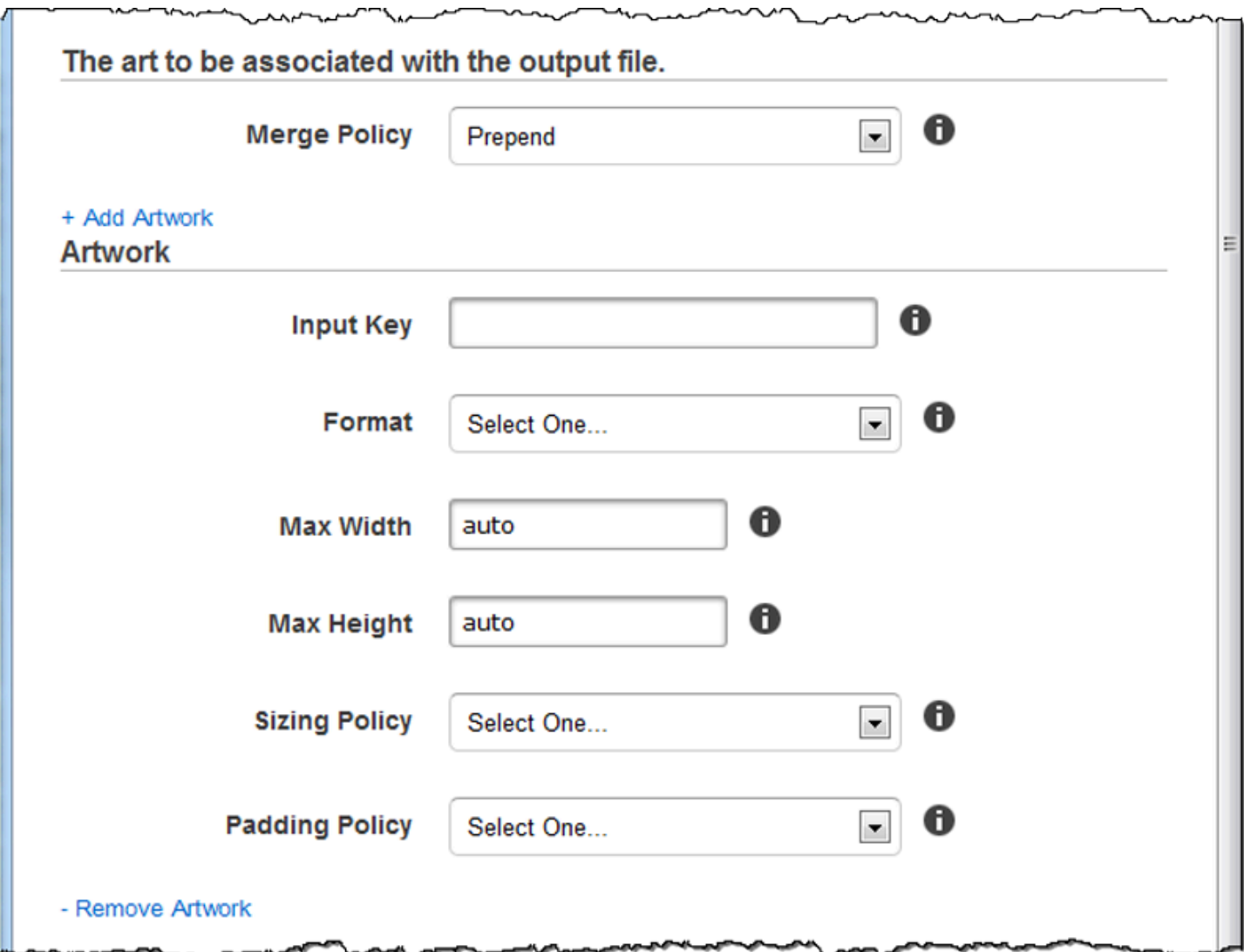

 $\sim$   $\sim$ 

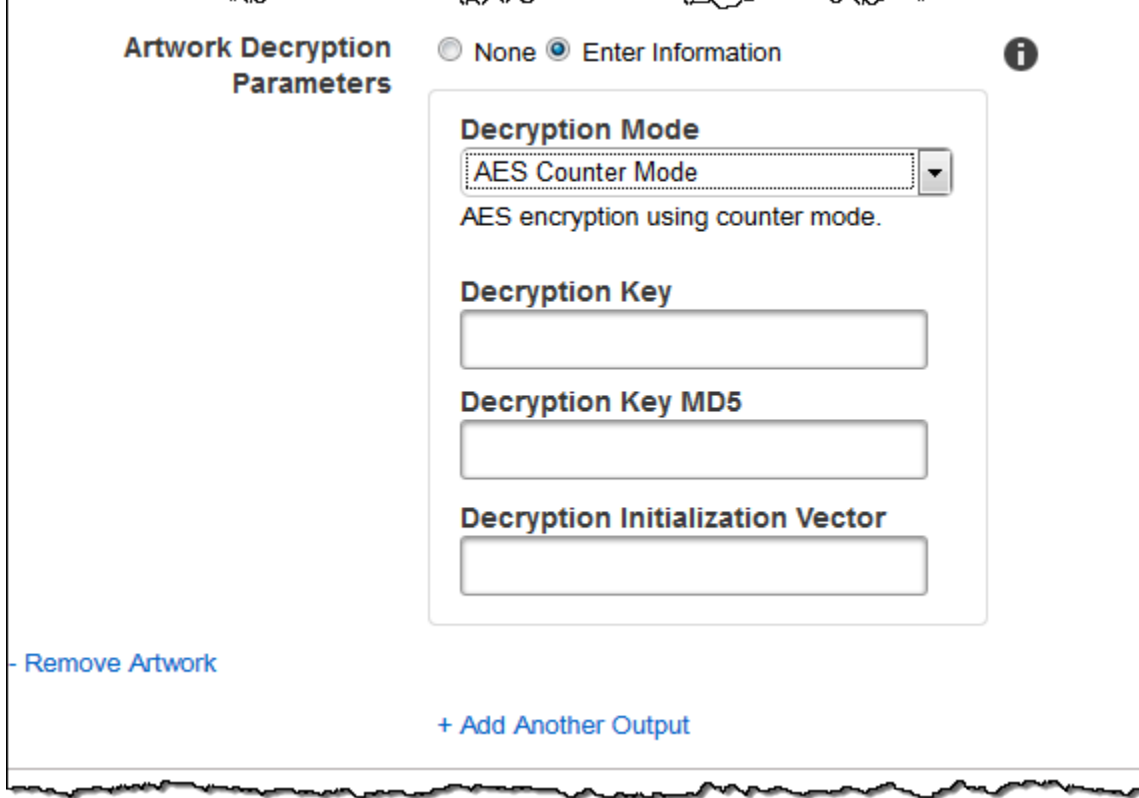

بمعديهم

## (可选)用户元数据

您想要与 Elastic Transcoder 任务关联的用户定义元数据。您可以在 key/value 对中指定元数据。例 如,您可以使用 key/value 对来跟踪有关文件的详细信息,例如 Season 1: Episode 3。

每个任务最多可添加 10 个密钥/值对。Elastic Transcoder 不保证按照您指定的顺序返回 key/value 对。

### 元数据密钥

您希望与输出文件一起返回的元数据 key/value 对的密钥。每个密钥必须是介于 1-128 个字符 的唯一字符串,并且只能使用以下列表中的字符:

- $0 9$
- A-Z 和 a-z
- Space
- 以下符号:\_.:/=+-%@

您可以使用密钥作为组织元数据的编号系统,存储额外的 128 个字符的元数据,或标记存储在值中 的元数据。如果您只想使用值元数据,可以在密钥中放置临时字符串(例如 key1),并在从 Elastic Transcoder 检索元数据时忽略这些密钥。

### **A** Important

您必须为任务中的所有密钥指定唯一的字符串。如果任务中的多个密钥使用相同的字符串, 则 Elastic Transcoder 将仅返回使用该密钥的密钥/值对中的一个。无法保证返回的是哪个 值。

元数据值

您希望与任务一起返回的元数据 key/value 对的值。每个值必须是 0-256 个字符之间的字符 串,并且只能使用以下列表中的字符:

- $0 9$
- A-Z 和 a-z
- Space
- 以下符号:\_.:/=+-%@

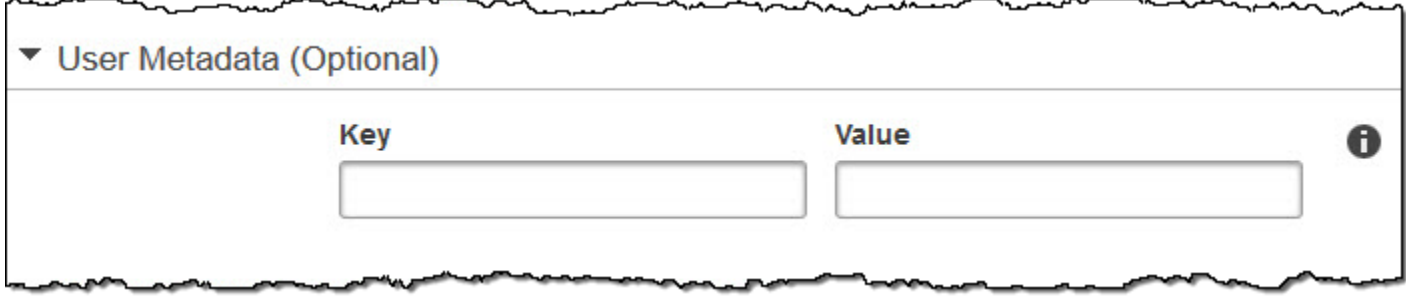

(仅限分段 MP4/MPEG-TS 输出)播放列表

如果在预设列表中选择一个预设,其中容器的值为 ts (MPEG-TS) 或 fmp4 (Fragmented MP4),则使用 此部分中的设置可指定有关您需要 Elastic Transcoder 创建的主播放列表的信息。对于每种播放列表格 式,我们建议最多只创建一个主播放列表。

### 主播放列表名称

您希望 Elastic Transcoder 分配给主播放列表的名称。如果名称中包含 / 字符,则对于所有播放列 表名称,最后一个/之前的名称部分必须相同。如果创建多个主播放列表,则每个列表必须具有唯一 名称。

### **a** Note

Elastic Transcoder 会向文件名中自动追加相关的文件扩展名(对于 HLSv3 和 HLSv4 播放 列表,扩展名为 .m3u8;对于 MPEG-DASH 播放列表,扩展名为 .mpd;对于 Smooth 播 放列表,扩展名为 .ism 和 .ismc)。如果在主播放列表名称中包含了文件扩展名,则文件名 将包含两个扩展名。

播放列表中所有输出的任何段持续时间设置、剪辑设置或字幕设置都必须相同。对于 Smooth 播 放列表,所有输出的 Audio:Profile、Video:Profile 和 Frame Rate 与 Maximum Number of Frames Between Keyframes 的比率必须相同。

播放列表格式

播放列表的格式。有效格式包括 HLSv3、HLSv4、MPEG-DASH 和 Smooth。

<span id="page-53-0"></span>主播放列表中的输出

对于要包含在主播放列表中的该任务的每个输出,输出密钥字段的值必须相同。如果在播放列表中 包含了多个输出,则所有输出的分段持续时间的值必须相同。

对于 HLSv4 主播放列表,Elastic Transcoder 将选择在输出播放列表中链接何种音频和视频输入 组合。第一个音频和视频输入将链接并呈现为默认播放体验,这使得您能够选择首选的播放默认设 置。对于主播放列表中的其他各个播放列表,Elastic Transcoder 将选择何种音频和视频位元速率 组合能够提供最佳播放效果。

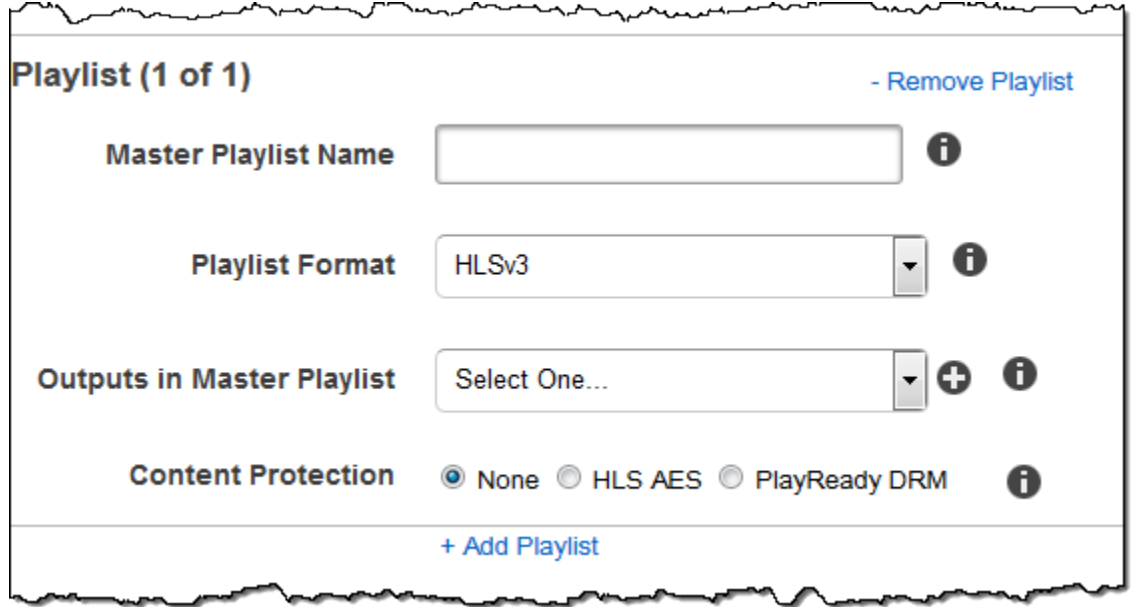

(仅限分段 MP4/MPEG-TS 输出,可选)HLS 内容保护

**a** Note

HLS 内容保护对文件的每个分段进行加密,而 Elastic Transcoder 不支持将 HLS 内容保护与 文件级别加密组合使用。

如果您在预设列表中选择一个预设,其中容器的值为 ts (MPEG-TS) 或 fmp4 (分段 MP4))和一个 Smooth 播放列表,则可指定用于流式传输文件的加密设置。您不能将数据流加密与文件或字幕加密结 合使用。如果您选择对数据流进行加密,请使用此部分中的设置来指定有关数据流加密的信息。

要使用 HLS 内容保护,您必须拥有可以对会话进行身份验证的 Web 服务器(例如 Amazon Elastic Compute Cloud)、分发流媒体文件的方式(例如亚马逊 CloudFront)以及播放加密流媒体的方法 (例如支持播放器的浏览器)。

方法

输出的内容保护方法。唯一有效值为:

aes-128.

该值将写入输出播放列表中 EXT-X-KEY 元数据标签的 method 属性中。

密钥

如果您希望 Elastic Transcoder 为您生成密钥,请将此字段留空。Elastic Transcoder 生成密钥后, 就可以通过调用 ReadJob 来检索密钥。密钥不包含在 CreateJobResponse 对象中。

如果您选择提供自己的密钥,则必须使用 AWS KMS 加密该密钥。密钥必须进行 base64 编码,并 且在进行 base64 编码之前必须是下列位长度之一:

96(仅限 AES-GCM)、128、192 或 256。

如果您将 Elastic Transcoder 配置成为您生成密钥,则 Elastic Transcoder 会在 C ${\tt reach}$  ob 响应 中将此字段留空。要检索生成的数据加密密钥,请提交 ReadJob 请求。

有关使用加密密钥的更多信息 AWS KMS,请参阅开发人员[指南中的加密和解密数据。](https://docs.aws.amazon.com/kms/latest/developerguide/programming-encryption.html)AWS Key Management Service

如果您选择 aes-128 的 HLS 内容保护方法,则密钥必须是 128 位。如果你有 一relativeKeyStoragePolicy套,Elastic Transcoder 会将你的密钥写入使用亚马逊 S3 服务器端 加密的 Amazon S3 存储桶。

密钥 MD5(如果提供加密密钥,则是必需的)

您希望 Elastic Transcoder 用来加密输出文件的密钥的 MD5 摘要,而且您希望 Elastic Transcoder 将其用作校验和,以确保您的密钥在传输过程中不会损坏。密钥 MD5 必须采用 base64 编码,并且 在进行 base64 编码之前必须正好为 16 个字节。

如果 Elastic Transcoder 正在为您生成密钥,则必须将此字段留空。

初始化向量(如果提供加密密钥,则是必需的)

由随机位生成器创建的一系列随机位,每次加密操作都是唯一的,您希望 Elastic Transcoder 使用 这些随机位对输出文件进行加密。初始化向量必须采用 base64 编码,并且在进行 base64 编码之 前必须正好为 16 个字节。

如果 Elastic Transcoder 正在为您生成密钥,则必须将此字段留空。

有关更多信息,请转到[初始化向量](http://en.wikipedia.org/wiki/Initialization_vector)。

许可证获取网址

解密 HLS 播放列表所需的许可证密钥的位置。网址必须是绝对路径,并在播放列表文件中的 EXT-X-KEY 元数据标签的 URI 属性中引用。例如:

https://www.example.com/exampleKey/

### 密钥存储策略

指定您是否希望 Elastic Transcoder 将 HLS 许可证密钥写入 Amazon S3 存储桶中。如果您选择 WithVariantPlaylists, Elastic Transcoder 会将加密密钥写入与关联播放列表相同的 Amazon S3 存储桶中。

### **A** Important

如果您选择 NoStore, Elastic Transcoder 不会存储您的密钥。您有责任存储该密钥,并 通过向用户提供您存储密钥的许可证获取网址将其提供给用户。

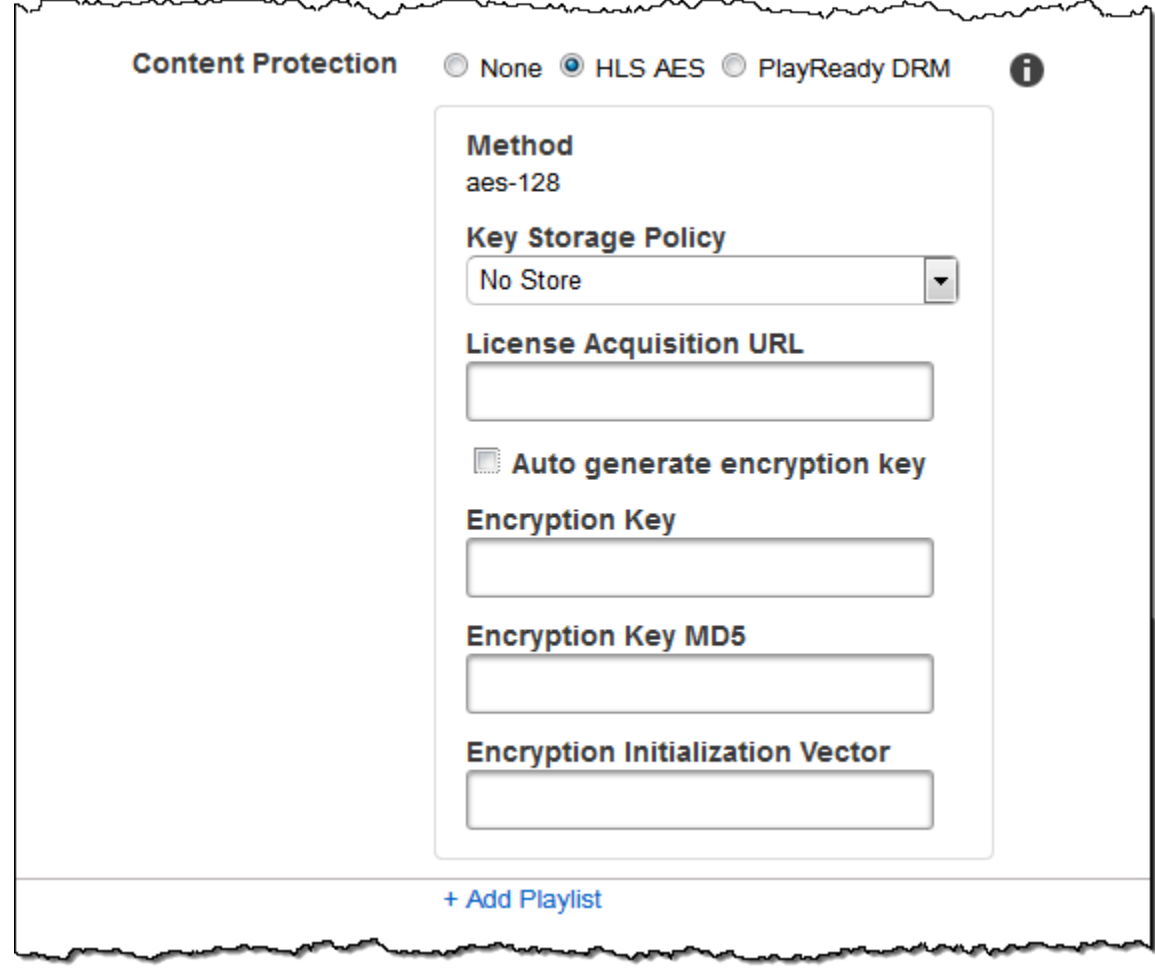

## (仅限 HLSv3 和 Smooth 播放列表,可选)数字权限管理

如果您在预设列表中选择一个预设,其中容器的值为 fmp4 (分段 MP4) 或 ts (MPEG-TS)) 且播放列 表的类型为 HLSv3 或 Smooth,则可指定文件的 DRM 设置。如果您选择使用 DRM 来保护您的文件, 请使用此部分中的设置来指定有关您的 DRM 设置的信息。

要使用 DRM,您必须拥有可以跟踪和授予许可的许可证提供商服务器、可以对用户进行身份验证的 Web 服务器、用于使用 DRM 加密文件的包服务器(例如 Elastic Transcoder)、分发媒体文件的方式 (例如 CloudFront亚马逊)以及播放受 DRM 保护的媒体的方法(例如支持 DRM 的播放器)。

**a** Note

PlayReady DRM、HLS 内容保护和输出加密是相互排斥的选项。

(可选) PlayReady DRM

DRM 设置用于限制谁可以观看您的文件。这是通过在输出播放列表中加入一个 PlayReady DRM 标 题来完成的。这不适用于插图、字幕、缩略图或水印。 PlayReady DRM 使用aes-ctr加密来加密 您的媒体文件。

如果您将 DRM 用于 HLSv3 播放列表,则您的输出必须具有主播放列表。

有关更多信息,请参阅 [数字权限管理](#page-110-0)。

(对于 DRM 保护是必需的)DRM 格式

输出播放列表的 DRM 格式。有效格式为 discretix-3.0 和 microsoft。

对于 Smooth 类型的播放列表,请指定 microsoft。对于 HLSv3 类型的播放列表,请指定 discretix-3.0。

(对于 DRM 保护是必需的)DRM 密钥

您的文件的 DRM 密钥,由您的 DRM 许可证提供商提供。密钥必须进行 base64 编码,并且在进行 base64 编码之前必须是下列位长度之一:

128、192 或者 256。

还必须使用对密钥进行加密 AWS KMS。有关更多信息,请参阅《AWS Key Management Service 开发人员指南》中的[数据加密和解密](https://docs.aws.amazon.com/kms/latest/developerguide/programming-encryption.html)。

(对于 DRM 保护是必需的)DRM 密钥 ID

您的 DRM 密钥的 ID,以便您的 DRM 许可证提供商知道要提供哪个密钥。

密钥 ID 必须以大端形式提供,Elastic Transcoder 会在将其插入到 DRM 标头中之前将其转换为小 端字节序。 PlayReady 如果您不确定许可证服务器是以大端序还是小端序形式提供的密钥 ID,请 咨询您的 DRM 提供商。

(对于 DRM 保护是必需的)DRM 密钥 MD5

用于文件 DRM 的密钥的 MD5 摘要,您希望 Elastic Transcoder 将其用作校验和,以确保您的密钥 在传输过程中不会损坏。密钥 MD5 必须采用 base64 编码,并且在进行 base64 编码之前必须正好 为 16 个字节。

(对于 DRM 保护是必需的)DRM 初始化向量

由随机位生成器创建的一系列随机位,每次加密操作都是唯一的,您希望 Elastic Transcoder 使用 这些随机位对文件进行加密。初始化向量必须采用 base64 编码,并且在进行 base64 编码之前必 须正好为 8 个字节长。如果未提供初始化向量,Elastic Transcoder 会为您生成一个初始化向量。

有关更多信息,请转到[初始化向量](http://en.wikipedia.org/wiki/Initialization_vector)。

(对于 DRM 保护是必需的)DRM 许可证获取网址

播放 DRM 内容所需的许可证密钥的位置。URL 必须是绝对路径,并且由 PlayReady 标题引用。 平滑直播输出的客户端清单的保护 PlayReady 标头中引用了标头,HLS 播放列表输出的 EXT-X-DXDRM 和 EXT-XDXDRMINFO 元数据标签中引用了标头。网址的示例如下:

https://www.example.com/exampleKey/

**Ⴠሊ<sub>Ⴠ</sub>,** 

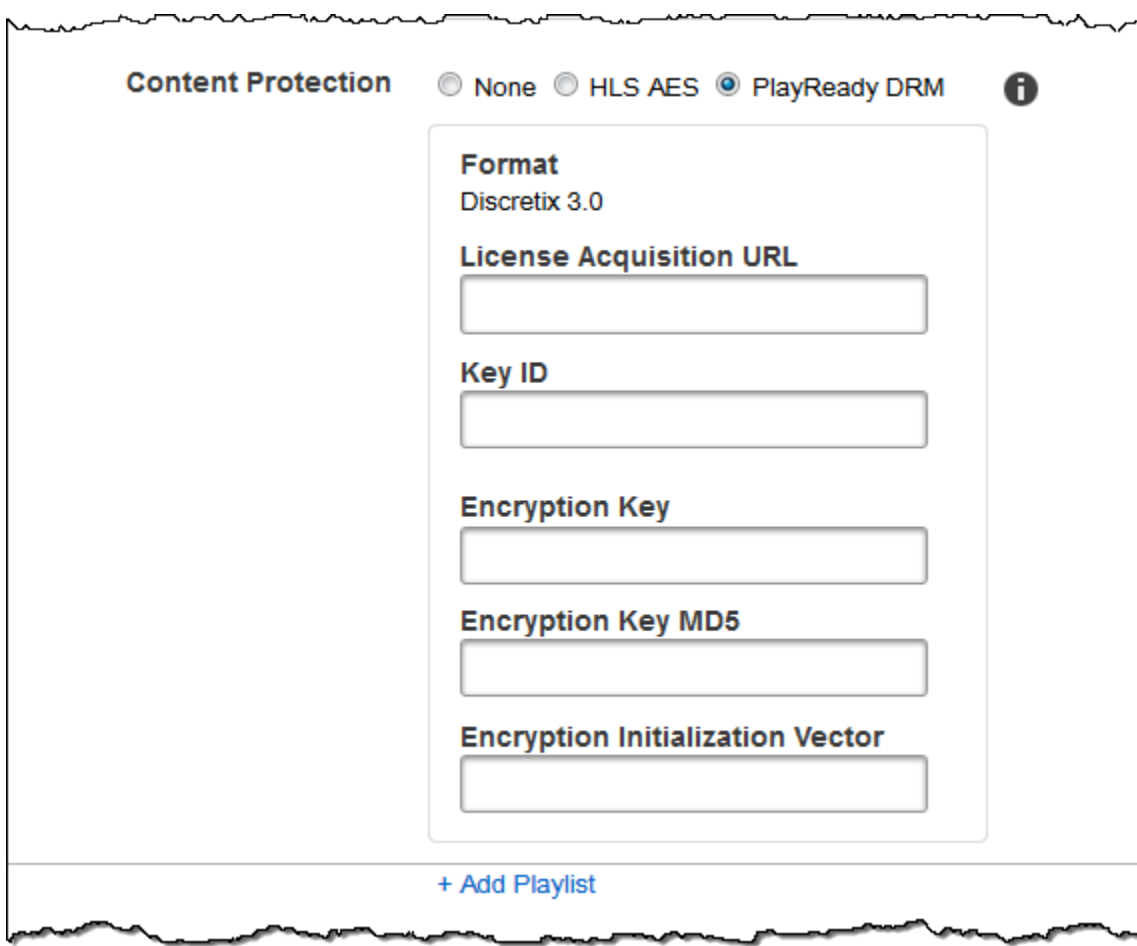

# 使用预设

### 主题

- [在 Elastic Transcoder 中创建预设](#page-60-0)
- [列出 Elastic Transcoder 中的预设并查看预设设置](#page-61-0)
- [在 Elastic Transcoder 中修改预设](#page-61-1)
- [删除 Elastic Transcoder 预设](#page-62-0)
- [您在创建 Elastic Transcoder 预设时指定的设置](#page-62-1)

预设是一种模板,其中包含您希望 Elastic Transcoder 在转码过程中应用的各种设置,例如音频通道数 和转码后文件需要的视频分辨率。在创建任务时,指定要使用的预设。Elastic Transcoder 包含适用于 一些常见输出格式的默认预设。您还可以为其他输出格式添加预设。有关系统预设的列表,请参阅 [系](#page-120-0) [统预设](#page-120-0)。

## <span id="page-60-0"></span>在 Elastic Transcoder 中创建预设

您可以使用 AWS Management Console 或 Elastic Transcoder 创建预设 API 操作来创建预设。以下步 骤将说明如何使用控制台创建预设。有关如何使用 API [创建预设](#page-300-0)的信息,请参阅 创建预设。

**a** Note

您无法更新现有预设。如果您需要更改预设中的设置,请根据您要更改的预设创建一个新预 设,更新适用的值,然后保存该新预设。

要使用 Elastic Transcoder 控制台创建预设

- 1. 登录 AWS Management Console,并通过以下网址打开 Elastic Transcoder 控制台[:https://](https://console.aws.amazon.com/elastictranscoder/) [console.aws.amazon.com/elastictranscoder/](https://console.aws.amazon.com/elastictranscoder/)。
- 2. 在 Elastic Transcoder 控制台的导航栏中,选择要在其中创建预设的区域。
- 3. 在控制台的左侧窗格中,单击预设。
- 4. 在预设页面上,单击创建新预设。
- 5. 输入适用的值。有关每个字段的更多信息,请参阅 [您在创建 Elastic Transcoder 预设时指定的设](#page-62-1) [置](#page-62-1)。

### 6. 单击创建预设。

## <span id="page-61-0"></span>列出 Elastic Transcoder 中的预设并查看预设设置

您可以列出 Elastic Transcoder 附带的默认预设以及您通过使用 AWS Management Console 或 Elastic Transcoder 列表预设 API 在某个 AWS 区域中添加的预设。您还可以查看单个预设的设置。以下过程 介绍了如何使用控制台列出预设以及如何查看预设的设置。

有关如何使用 API 列出预设的信息,请参阅 [列出预设](#page-309-0)。有关如何使用 API 查看预设设置的信息,请参 阅 [读取预设](#page-315-0)。有关系统预设的列表,请参阅 [系统预设。](#page-120-0)

要使用 Elastic Transcoder 控制台列出预设

- 1. 登录 AWS Management Console,并通过以下网址打开 Elastic Transcoder 控制台[:https://](https://console.aws.amazon.com/elastictranscoder/) [console.aws.amazon.com/elastictranscoder/](https://console.aws.amazon.com/elastictranscoder/)。
- 2. 在 Elastic Transcoder 控制台的导航栏中,选择要在其中列出预设的区域。
- 3. 在控制台的左侧窗格中,单击预设。
- 4. 要显示单个预设的设置,请单击预设旁边的  $\alpha$ 图标。

## <span id="page-61-1"></span>在 Elastic Transcoder 中修改预设

Elastic Transcoder 不允许您更改现有预设中的设置。这对于 Elastic Transcoder 附带的默认预设和您 添加的预设均适用。但是,您可以按照以下步骤复制要更改的预设、更改适用的设置、保存新预设并删 除旧预设,从而轻松实现相同的效果。

要修改 Elastic Transcoder 控制台创建预设

- 1. 登录 AWS Management Console,并通过以下网址打开 Elastic Transcoder 控制台[:https://](https://console.aws.amazon.com/elastictranscoder/) [console.aws.amazon.com/elastictranscoder/](https://console.aws.amazon.com/elastictranscoder/)。
- 2. 在 Elastic Transcoder 控制台的导航栏中,选择包含要更改的预设的区域。
- 3. 在控制台的左侧窗格中,单击预设。
- 4. 选中您要更改的预设对应的复选框。
- 5. 单击副本。
- 6. 在要更改的预设的副本中更改适用的值。有关每个字段的更多信息,请参阅 [您在创建 Elastic](#page-62-1)  [Transcoder 预设时指定的设置。](#page-62-1)
- 7. 单击创建预设。
- 8. 返回预设页面中,选中旧版本预设对应的复选框。
- 9. 单击删除。

## <span id="page-62-0"></span>删除 Elastic Transcoder 预设

您可以使用 AWS Management Console 或 Elastic Transcoder 删除预设 API 来删除在某个 AWS 区域 中添加的预设。以下步骤将说明了如何使用控制台删除预设。有关如何使用 API 删除预设的信息,请 参阅 [删除预设](#page-321-0)。

### **a** Note

您无法删除 Elastic Transcoder 附带的系统预设。

要删除 Elastic Transcoder 控制台创建预设

- 1. 登录 AWS 管理控制台并通过以下网址打开 Elastic Transcoder 控制台:[https://](https://console.aws.amazon.com/elastictranscoder/)  [console.aws.amazon.com/elastictranscoder/](https://console.aws.amazon.com/elastictranscoder/)。
- 2. 在 Elastic Transcoder 控制台的导航栏中,选择包含要删除的预设的区域。
- 3. 在控制台的左侧窗格中,单击预设。
- 4. 选中您要删除的预设对应的复选框。
- 5. 单击删除。

## <span id="page-62-1"></span>您在创建 Elastic Transcoder 预设时指定的设置

当您创建预设时,可指定以下值。

### 主题

- [常规设置](#page-63-0)
- [视频设置](#page-65-0)
- [水印设置](#page-77-0)
- [音频设置](#page-82-0)

### • [缩略图设置](#page-88-0)

### <span id="page-63-0"></span>常规设置

### 从预设开始

您要用作新预设的起点的预设。Elastic Transcoder 会将您选择的预设中的值复制到新预设的字段 中。您可以选择其中一个默认 Elastic Transcoder 预设或您创建的预设。

名称

预设的名称。建议使用在 AWS 账户范围内唯一的名称,但这不是一项强制要求。最大长度为 40 个 字符。

### 描述

预设的描述。最大长度为 255 个字符。

### 容器

输出文件的容器类型。有效值为

flac、flv、fmp4、gif、mp2、mp3、mp4、mpg、mxf、oga、ogg、ts、wav 和 webm。下表列出了 容器支持的编解码器。

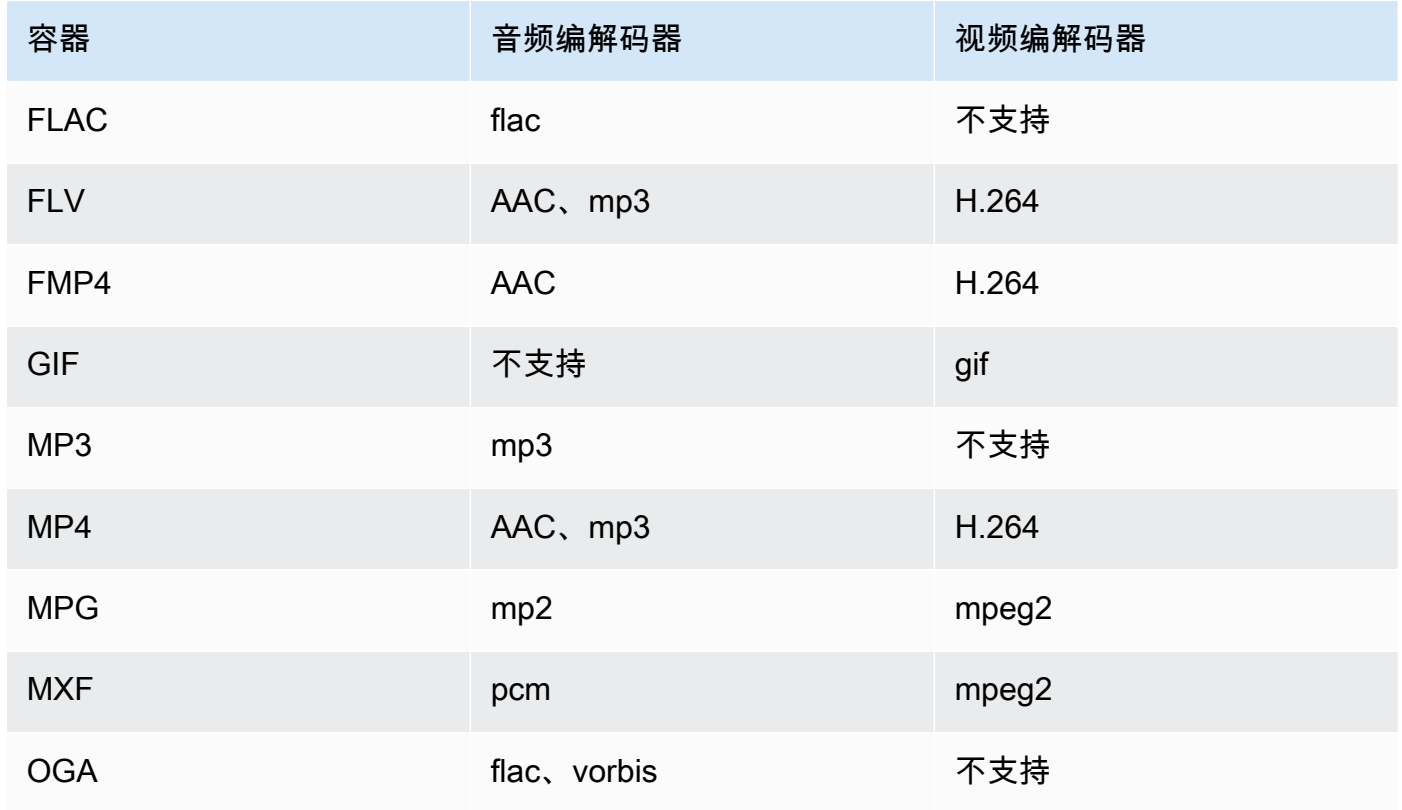

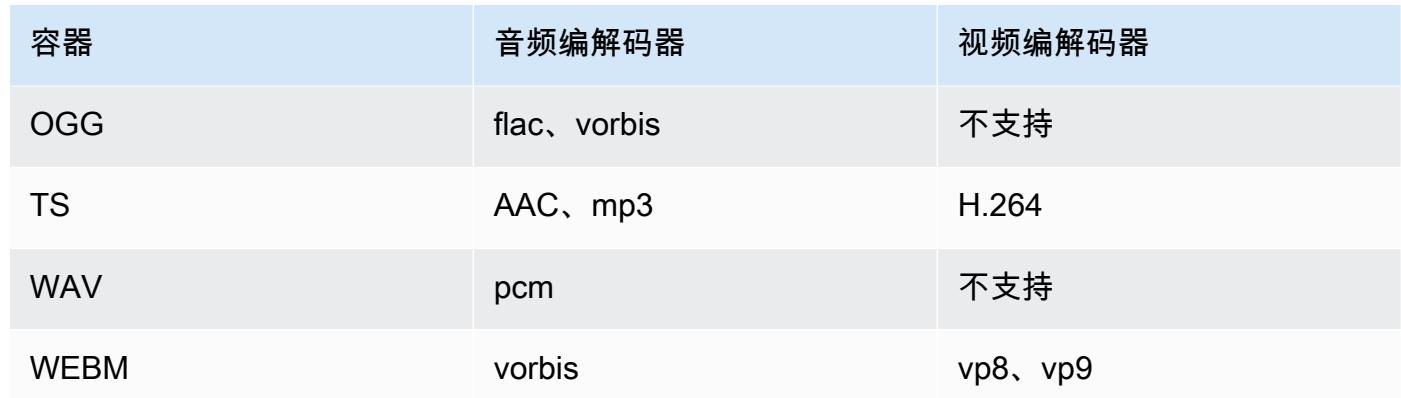

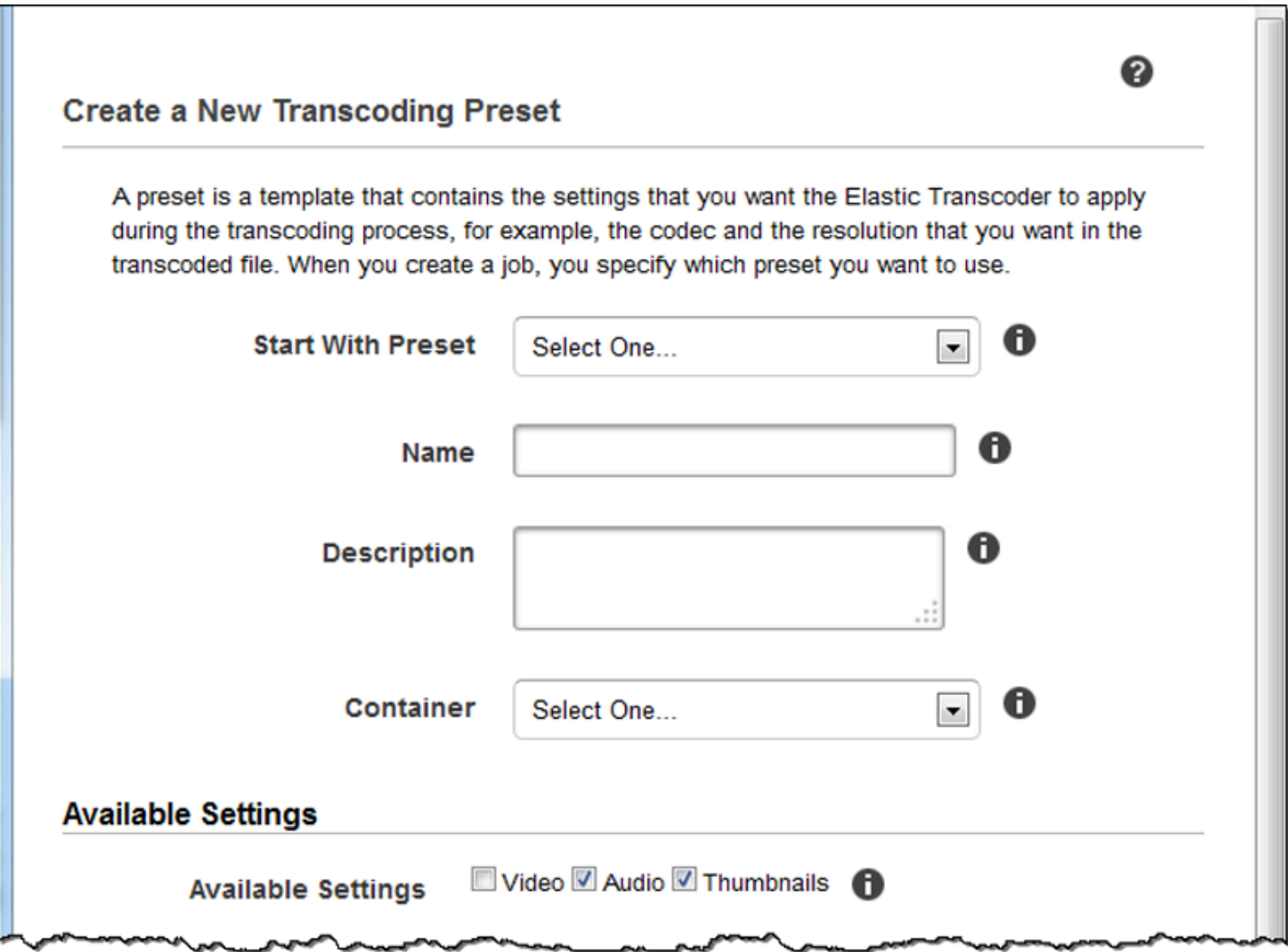

## <span id="page-65-0"></span>视频设置

### <span id="page-65-1"></span>编解码器

输出文件的视频编解码器。有效值为 gif、H.264、mpeg2、vp8 和 vp9。下表列出了容器和视频编 解码器的可用组合。

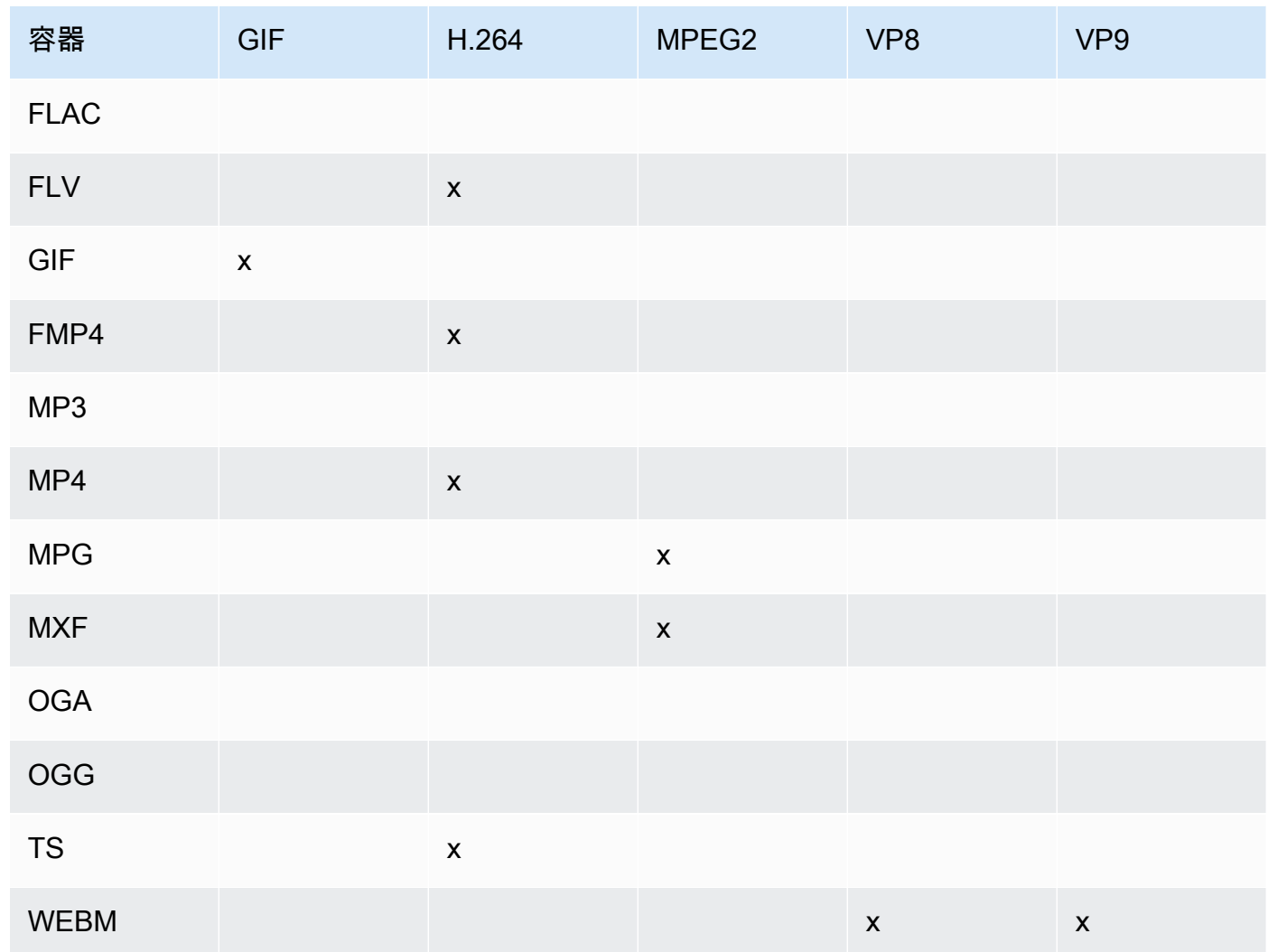

有关 H.264 视频压缩格式的更多信息,请访问 Wikipedia 的 [H.264/MPEG-4 AVC](http://en.wikipedia.org/wiki/H.264/MPEG-4_AVC) 页面。

有关 VP8 的更多信息,请访问 [VP8](https://en.wikipedia.org/wiki/VP8)。有关 VP9 的更多信息,请访问 [VP9。](https://en.wikipedia.org/wiki/VP9)

<span id="page-65-2"></span>(仅限 H.264/VP8)配置文件

要用于输出视频的配置文件。当视频编解码器是 H.264 时,Elastic Transcoder 支持以下配置文 件:

- 基准:最常用于视频会议和移动应用的配置文件。
- 主要:用于标清数字电视广播的配置文件。
- 高:用于高清数字电视广播和蓝光光盘的配置文件。

有关 H.264 配置文件的更多信息,请参阅 Wikipedia 条目"H.264/MPEG-4 AVC"中的[配置文件。](http://en.wikipedia.org/wiki/H.264/MPEG-4_AVC#Profiles)

当视频编解码器是 VP8 时,Elastic Transcoder 支持以下值:0、1、2 和 3。

<span id="page-66-0"></span>(仅限 H.264)级别

要用于输出视频的 H.264 级别。选择适用的值。

有关级别的更多信息,请参阅 Wikipedia 条目"H.264/MPEG-4 AVC"中的[级别。](http://en.wikipedia.org/wiki/H.264/MPEG-4_AVC#Levels)

(仅限 H.264)参考帧的最大数量

之前已解码的帧的最大数量(用作解码未来帧的参考)。如果您根据为 [Max Height、Max Height](#page-72-0) 和 [Level](#page-66-0) 指定的值输入了一个大于建议值的值,则 Elastic Transcoder 会显示一条包含建议值 的消息。有关详细说明(包括 Elastic Transcoder 执行的计算),请参阅主题 [创建预设](#page-300-0) 中的 MaxReferenceFrames。

(仅限 H.264/MPEG2/VP8/VP9)最大位元速率

输出视频中每秒的最大千位数。请指定 16 到 62500 之间的值(含端值)。

如果为位元速率指定了自动,则 Elastic Transcoder 会将输入视频的位元速率用作输出视频的平均 位元速率。最大位元速率允许您限制输出视频的位元速率;当目标设备支持的最大位元速率低于输 入视频的位元速率时,这非常有用。降低最大位元速率可能会降低视频的质量。

(可选,仅限 H.264/MPEG2/VP8/VP9)缓冲区大小

输出视频中任意 x 秒的最大千位数。该时间段通常为 10 秒(使用 MPEG-TS 作为输出视频容器类 型时的标准段持续时间)。请指定大于 0 的整数。如果您指定最大位元速率并忽略缓冲区大小,则 Elastic Transcoder 会将缓冲区大小设置为最大位元速率值的 10 倍。

(可选,仅限 H.264/MPEG2)隔行方式

输出视频的隔行方式。

隔行视频是通过将两个字段隔行(一个字段在每隔一行上,另一个字段在其他行上),使人眼看到 的视频帧频增加一倍,从而实现每帧多画。隔行可以减少传输视频所需的带宽,但可能会导致图像 模糊和闪烁。

这两组行被称为"字段",隔行帧在字段上分割两张图像:

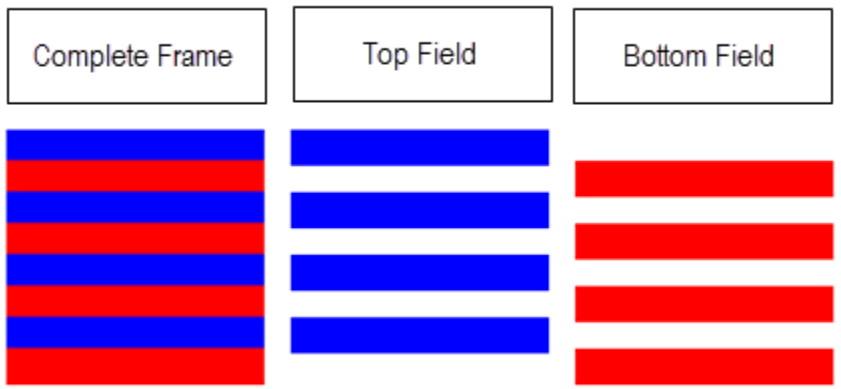

有效值为渐进(无隔行,从上到下)、顶部优先(顶部字段优先)、底部优先(底部字段优先) 和自动。

如果未指定 InterlaceMode,则 Elastic Transcoder 会使用渐进作为输出。如果指定了自动,则 Elastic Transcoder 会对输出进行隔行。

有关更多信息,请访问 Wikipedia [Interlaced 视频页](http://en.wikipedia.org/wiki/Interlaced_video)面。

(可选,仅限 H.264/MPEG2)颜色空间转换模式

色彩空间转换 Elastic Transcoder 适用于输出视频。色彩空间是计算机用来存储有关如何渲染颜色 的信息的算法。Bt.601 是标清视频的标准,而 Bt.709 是高清视频的标准。

有效值为无、Bt709toBt601、Bt601toBt709 和自动。

如果您为 ColorSpaceConversionMode 选择了自动,并且输出是隔行的,您的帧频是 23.97、24、25、29.97、50 或 60 之一,您的 SegmentDuration 为空, 并且如果您使用的是下 图中的一种分辨率更改,则 Elastic Transcoder 会应用以下色彩空间转换:

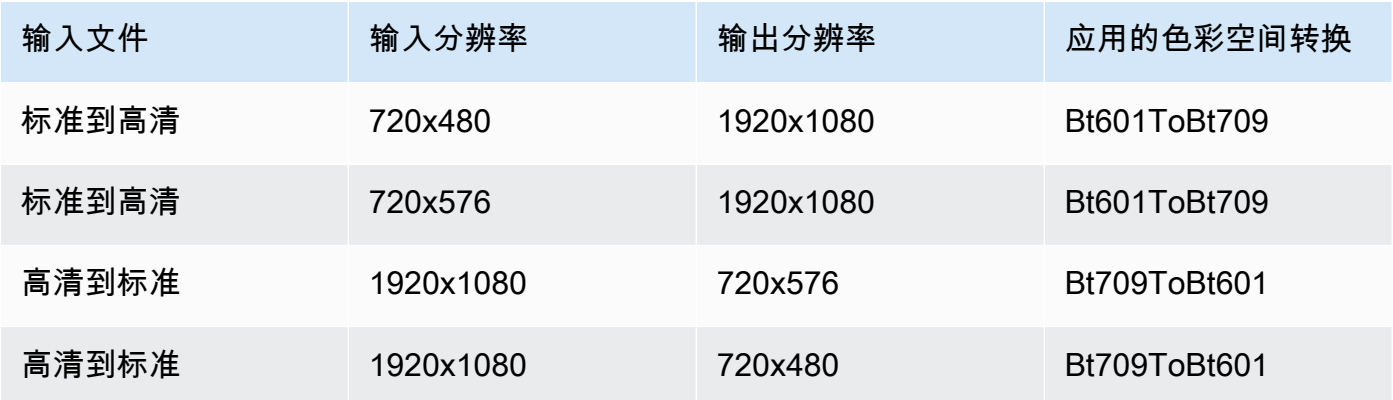

### **a** Note

Elastic Transcoder 将来可能会更改 ColorspaceConversionMode 自动模式的行为。播放列 表中的所有输出都必须使用相同的 ColorSpaceConversionMode。

如果您未指定 ColorSpaceConversionMode,则 Elastic Transcoder 不会更改文件的色彩空间。

如果您不确定输出文件应用了哪种 ColorSpaceConversionMode,可以查看任务 响应中包含的 AppliedColorSpaceConversion 参数。如果您的任务的响应中没有 AppliedColorSpaceConversion,则未应用 ColorSpaceConversionMode。

有关色彩空间的更多信息,请访问 Wikipedia [色彩空间页](http://en.wikipedia.org/wiki/Color_space)面。有关 Bt.601 和 Bt.709 的更多信息, 请访问 Wikipedia [Rec. 601](http://en.wikipedia.org/wiki/Rec._601) 和 [Rec. 709](http://en.wikipedia.org/wiki/Rec._709) 页面。

(仅限 MPEG2)色度二次采样

输出视频的色度(颜色)通道的采样模式。有效值为 yuv420p 和 yuv422p。

yuv420p 对每条水平线和每条垂直线的色度信息进行采样,而yuv422p 对每条水平线和所有其他垂 直线的色彩信息进行采样。

要了解有关色度二次采样的更多信息,请访问 Wikipedia [色度二次采样页](http://en.wikipedia.org/wiki/Chroma_subsampling)面。

(仅限 Gif)循环计数

您希望输出 gif 循环的次数。

有效值为无限和 0 到 100 之间的整数(含)。

<span id="page-68-0"></span>(仅限 H.264/MPEG2/VP8)关键帧之间的最大帧数

关键帧之间的最大帧数。不适用于 gif 类型的容器。关键帧是完全编码的帧;关键帧之间的帧基于 关键帧的内容进行部分编码。该值是一个格式化为字符串的整数;有效值介于 1(每帧都是关键 帧)和 100000 之间(含端值)。值越大,压缩率越高,但也可能会明显降低视频质量。

对于 Smooth 输出,帧频必须与关键帧之间的最大帧数保持恒定比例。这允许 Smooth 播放列表于 文件播放期间在不同的质量级别间切换。

例如,输入文件的帧频可以为 30,关键帧之间的最大帧数可以为 90。则输出文件的比例必须为 1:3。有效输出的帧频可以为 30、25 和 10,关键帧之间的最大帧数可以分别为 90、75 和 30。

此外,这可以通过将帧频设置为"自动"并为视频最大帧频和关键帧之间的最大帧数指定相同的值来 达到相同的效果。

有关关键帧的更多信息,请参阅 Wikipedia 条目[视频压缩图片类型。](http://en.wikipedia.org/wiki/Video_compression_picture_types)

<span id="page-69-0"></span>(仅限 H.264/MPEG2/VP8)关键帧之间的固定帧数

是否为 [Fixed Number of Frames Between Keyframes](#page-69-0) 使用固定值:

- 是:Elastic Transcoder 使用 [Maximum Number of Frames Between Keyframes](#page-68-0) 的值作为关键帧 (一组图片中的帧数,或称作 GOP)之间的距离。
- 否:关键帧之间的距离可能会有所不同。

### **a** Note

对于 fmp4 容器,true 关键帧之间的固定帧数必须设置为。

### 位元速率

输出视频中视频流的位元速率(千位/秒)。您可以配置可变位元速率或恒定位元速率编码:

- 可变位元速率编码:指定自动。Elastic Transcoder 将优化位元速率,为输出的每一帧保持一致 的质量。
- 恒定位元速率编码:指定位元速率。

视频位元速率的有效值取决于您为 [Codec](#page-65-1) 选择的值:

- H.264 : 有效值取决于 [Level](#page-66-0) 和 [Profile](#page-65-2) 的值。我们建议为级别和配置文件指定的值应小于或等于 下表中列出的兼容 H.264 的最大值:
- VP8:不使用下表:级别只适用干视频编解码器为 H.264 的情况。

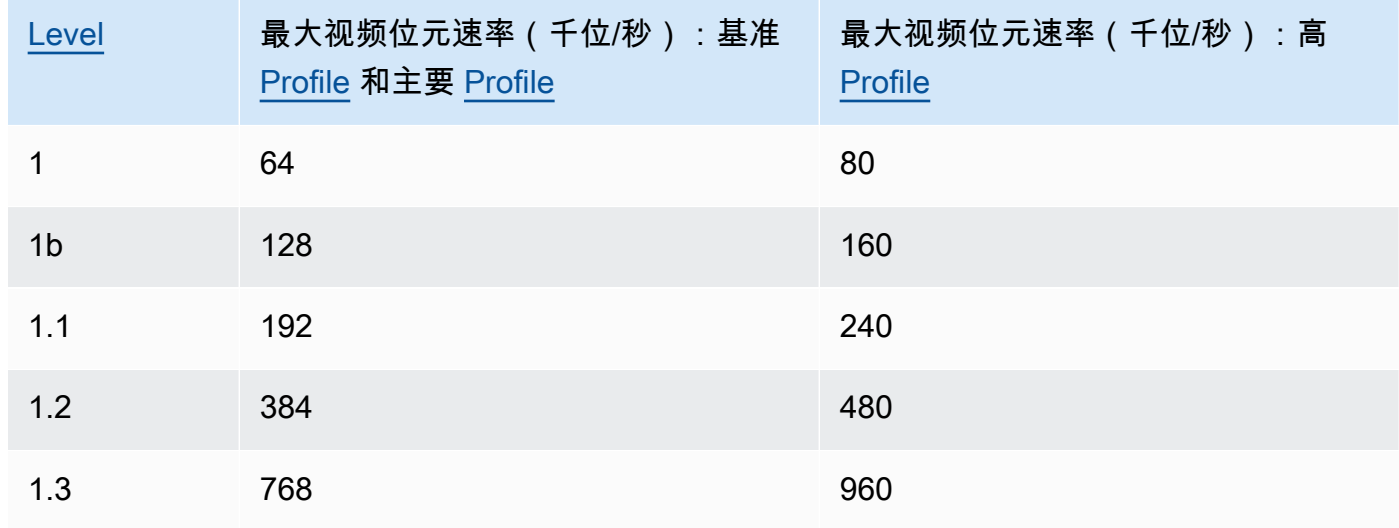

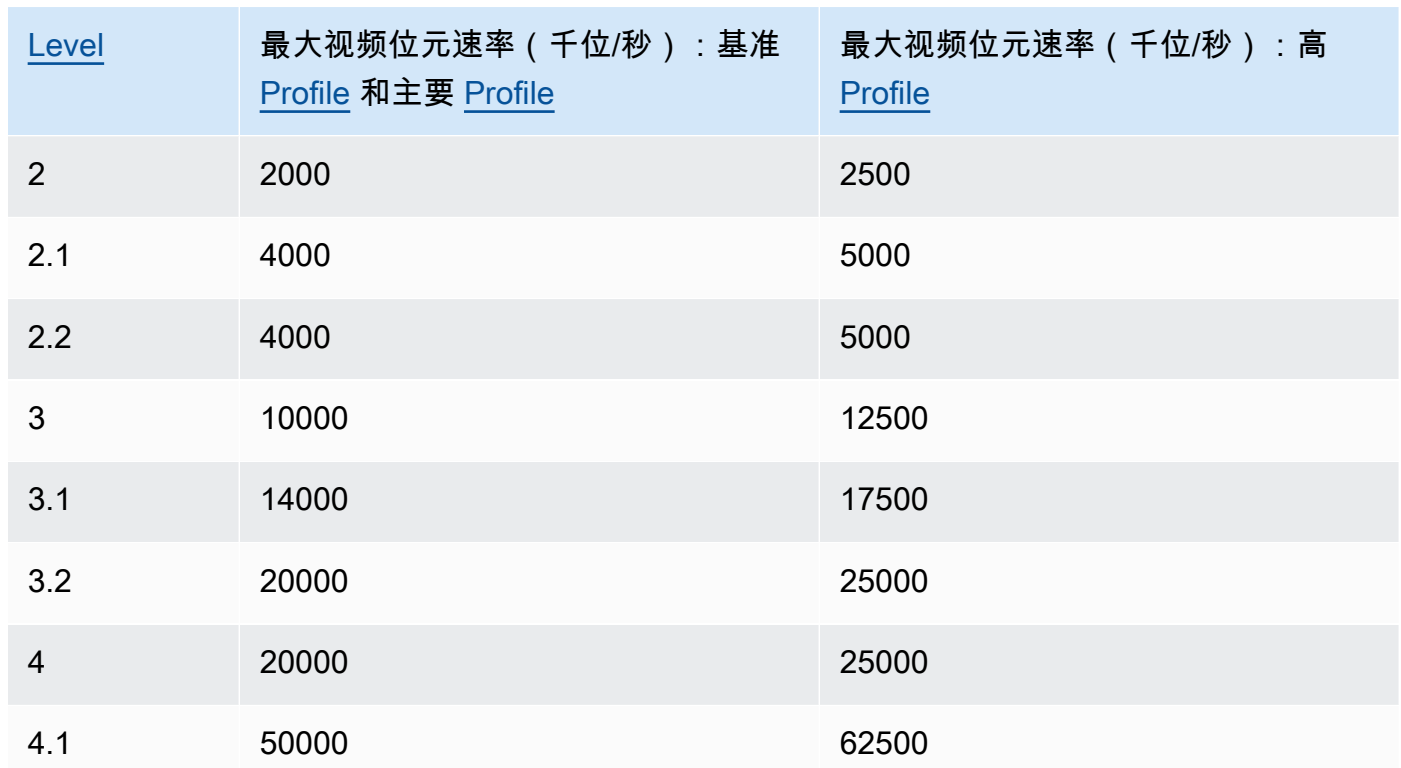

### 帧频

输出视频中视频流的每秒帧数。选择适用的值。

如果您指定自动,Elastic Transcoder 会使用检测到的输入源帧频。如果您指定了帧频,我们建议 您执行以下计算:

帧频 = 以 luma 样本/秒为单位的建议最高解码速度/(视频最大宽度)\*(视频最大高度)

根据您为指定的值,其中以 luma 样本/秒为单位的建议最高解码速度 [Level](#page-66-0) 小于或等于下表中列出 的最大值。

**a** Note

如果您根据为 [Max Width、](#page-72-1)[Max Height](#page-72-0) 和 [Level](#page-66-0) 指定的值输入了一个大于建议值的值,则 Elastic Transcoder 会显示一条包含建议值的消息。

对于 Smooth 输出,帧频必须与关键帧之间的最大帧数保持恒定比例。例如,如果您指定一个输入 文件的帧频为 30、关键帧之间的最大帧数为 90,则输出的帧频和关键帧之间的最大帧数之比还必 须为 1:3。

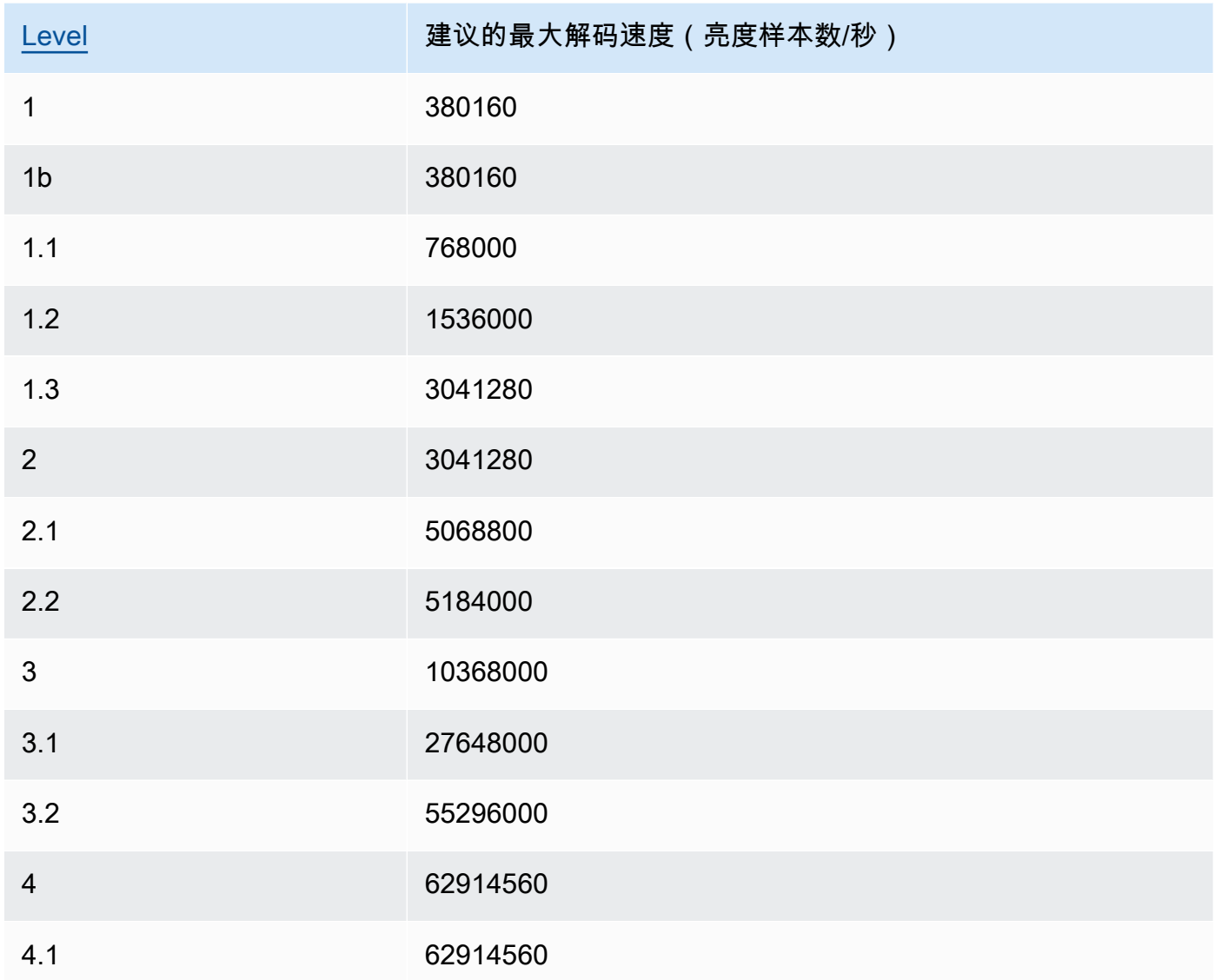

### 视频最大帧频

如果为帧频指定 auto,Elastic Transcoder 将使用输入视频的帧频作为输出视频的帧频(最高不超 出最大帧频)。如果未指定视频最大帧频,Elastic Transcoder 将使用 30 的默认值。

指定当输入视频的帧频高于输出视频所需的最大帧频或默认最大帧频时,您希望 Elastic Transcoder 使用的最大帧频。

Elastic Transcoder 使用满足以下两个条件的最高支持帧频:

- 该帧频小于或等于最大帧频。
- 该帧频能被输入帧频整除(没有余数)。
例如,如果您有一个帧频为 50 的输入文件,并为视频最大帧频指定了值 30,则 Elastic Transcoder 将生成帧频为 25 帧/秒的输出视频(因为 25 小于 30,且 50 除以 25 等于 2)。

#### 最大宽度

输出视频的最大宽度(像素)。如果指定了自动,Elastic Transcoder 将使用 1920(全高清)作为 默认值。如果要指定数值,请输入介于 128 到 4096 之间的偶数。

有关更多信息,请参阅 [Max Height。](#page-72-0)

#### <span id="page-72-0"></span>最大高度

输出视频的最大高度(像素)。如果指定了自动,Elastic Transcoder 将使用 1080(全高清)作为 默认值。如果要指定数值,请输入介于 96 到 3072 之间的偶数。

如果为指定了 H.264 [Codec](#page-65-0),我们建议您为最大宽度和最大高度指定合适的值,使得两个值的乘积 小于或等于下表中列出的适用值。

**a** Note

如果为指定了 VP8 [Codec,](#page-65-0)则不要使用下表;级别只适用于视频编解码器为 H.264 的情 况。

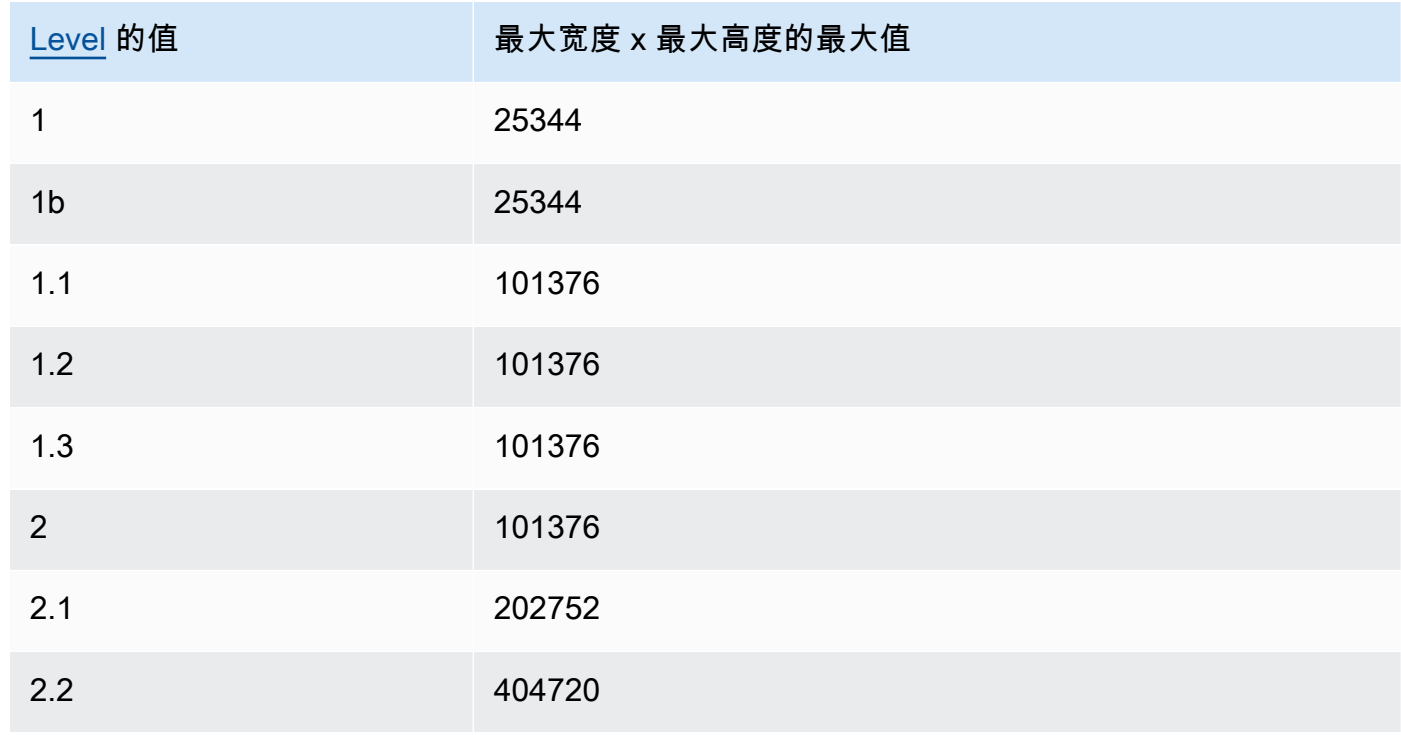

Amazon Elastic Transcoder 开发人员指南

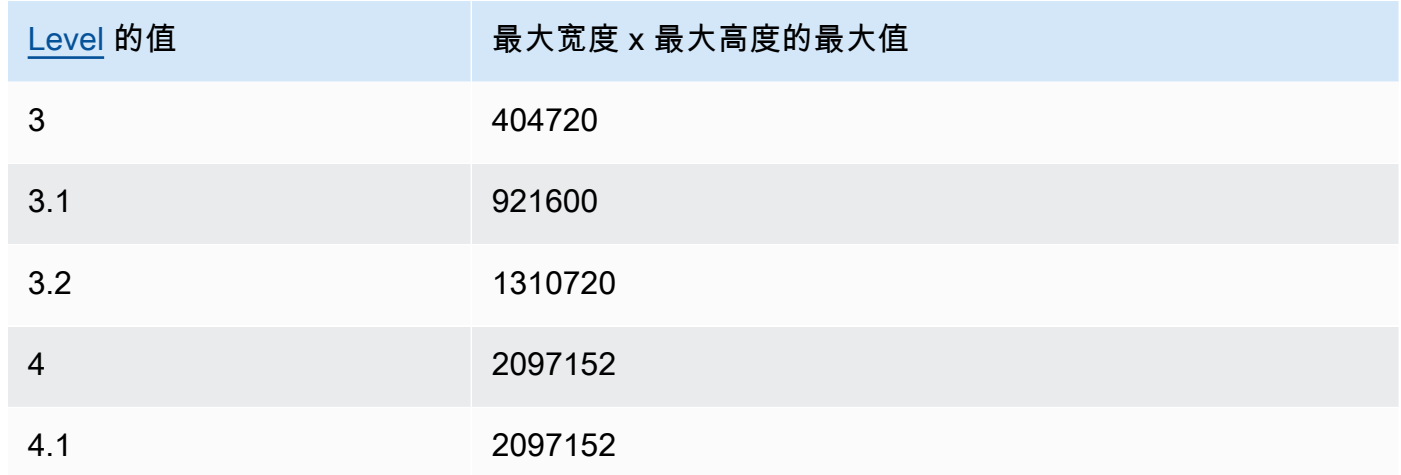

## <span id="page-73-0"></span>大小调整策略

指定以下任一值来控制输出视频的缩放比例:

- 适应:Elastic Transcoder 将对输出视频进行缩放,使其匹配您在最大宽度或最大高度中指定的 一个值,且不超出另一个值。
- 填充:Elastic Transcoder 将对输出视频进行缩放,使其匹配您在最大宽度或最大高度中指定的 一个值,且匹配或超出另一个值。Elastic Transcoder 将输出视频居中放置,然后裁切超出最大 值的维度(如果有)。
- 拉伸:Elastic Transcoder 将对输出视频进行拉伸,使其匹配您为最大宽度和最大高度指定的 值。如果输入视频和输出视频的相对比例不同,输出视频会失真。
- 保持:Elastic Transcoder 不会缩放输出视频。如果输入视频的任一尺寸超出您为最大宽度和最 大高度指定的值,Elastic Transcoder 将裁切输出视频。
- ShrinkToFit:Elastic Transcoder 会缩小输出视频,使其尺寸至少与您为最大宽度和最大高度其 中之一指定的值匹配,且不超出任一值。如果指定该选项,则 Elastic Transcoder 不会放大视 频。
- ShrinkToFill:Elastic Transcoder 会缩小输出视频,使其尺寸至少与您为最大宽度和最大高度其 中之一指定的值匹配,且不低于任一值。如果指定该选项,则 Elastic Transcoder 不会放大视 频。

下表列出了大小调整策略设置对输出视频可能造成的影响:

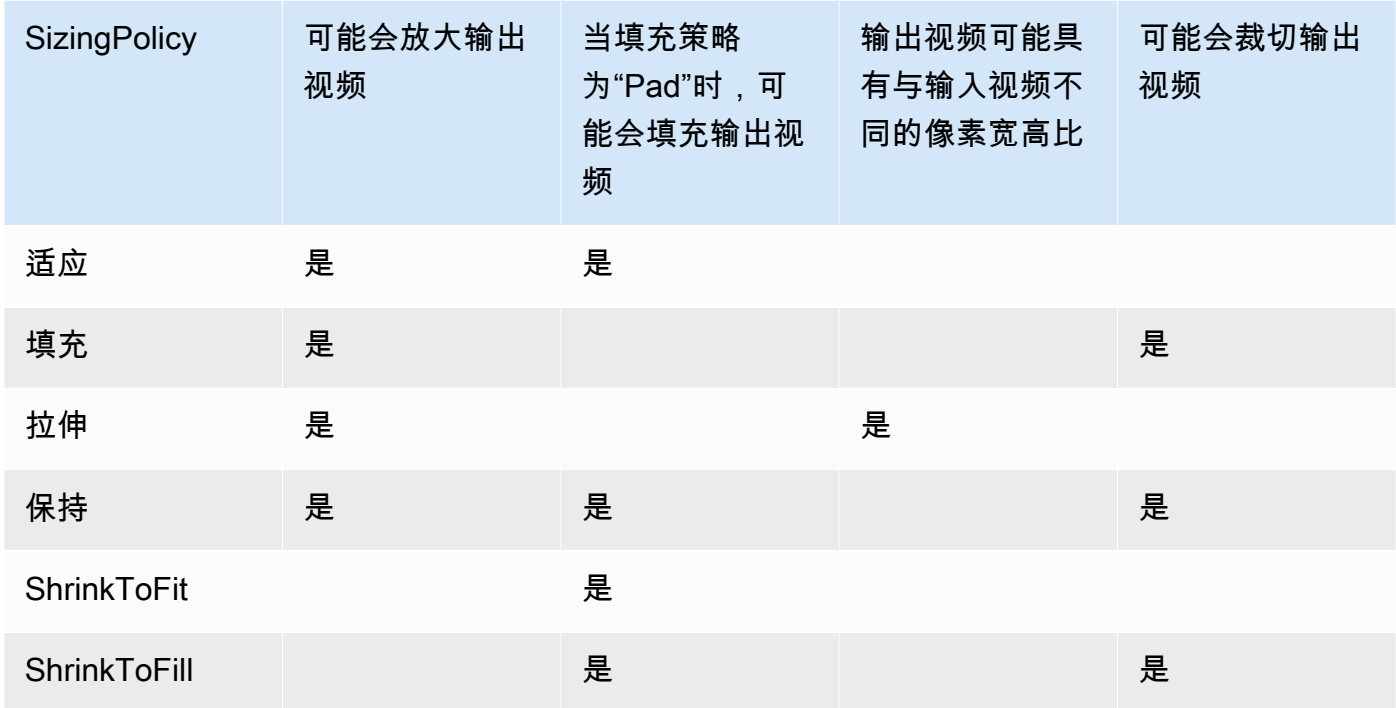

### 填充策略

将 PaddingPolicy 设置为 Pad 时,Elastic Transcoder 可能会在输出视频的顶部和底部和/或左侧和 右侧添加黑色条,使输出视频的总大小与您为最大宽度和最大高度指定的值匹配。有关更多信息, 请参阅 [Sizing Policy](#page-73-0) 处的表。

# 显示宽高比

Elastic Transcoder 添加到输出视频中元数据的值。如果将显示宽高比设置为自动,Elastic Transcoder 将选择确保正方形像素的宽高比。如果指定其他的选项,Elastic Transcoder 将在输出 视频中设置该值。

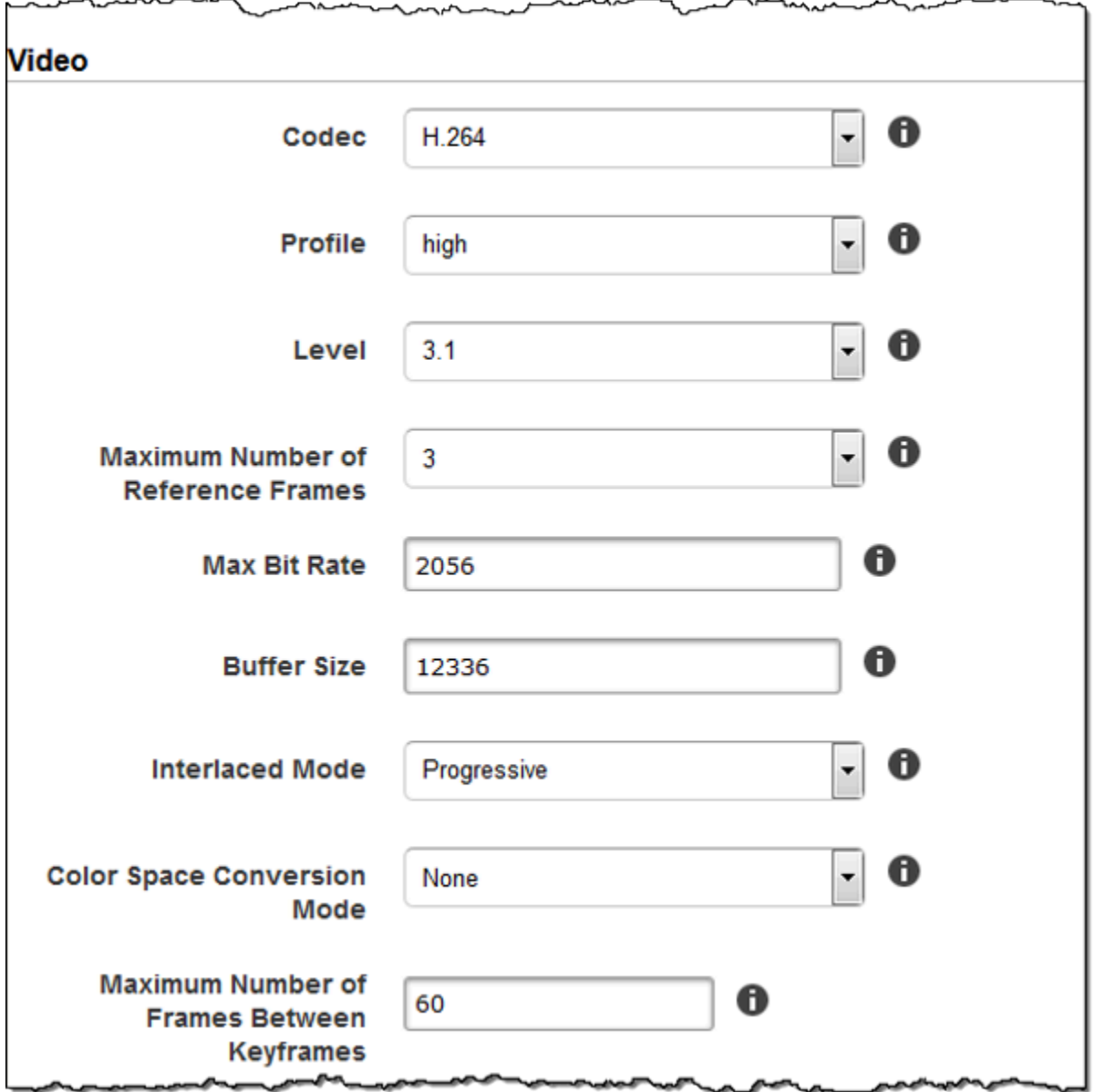

Г

maguaniman

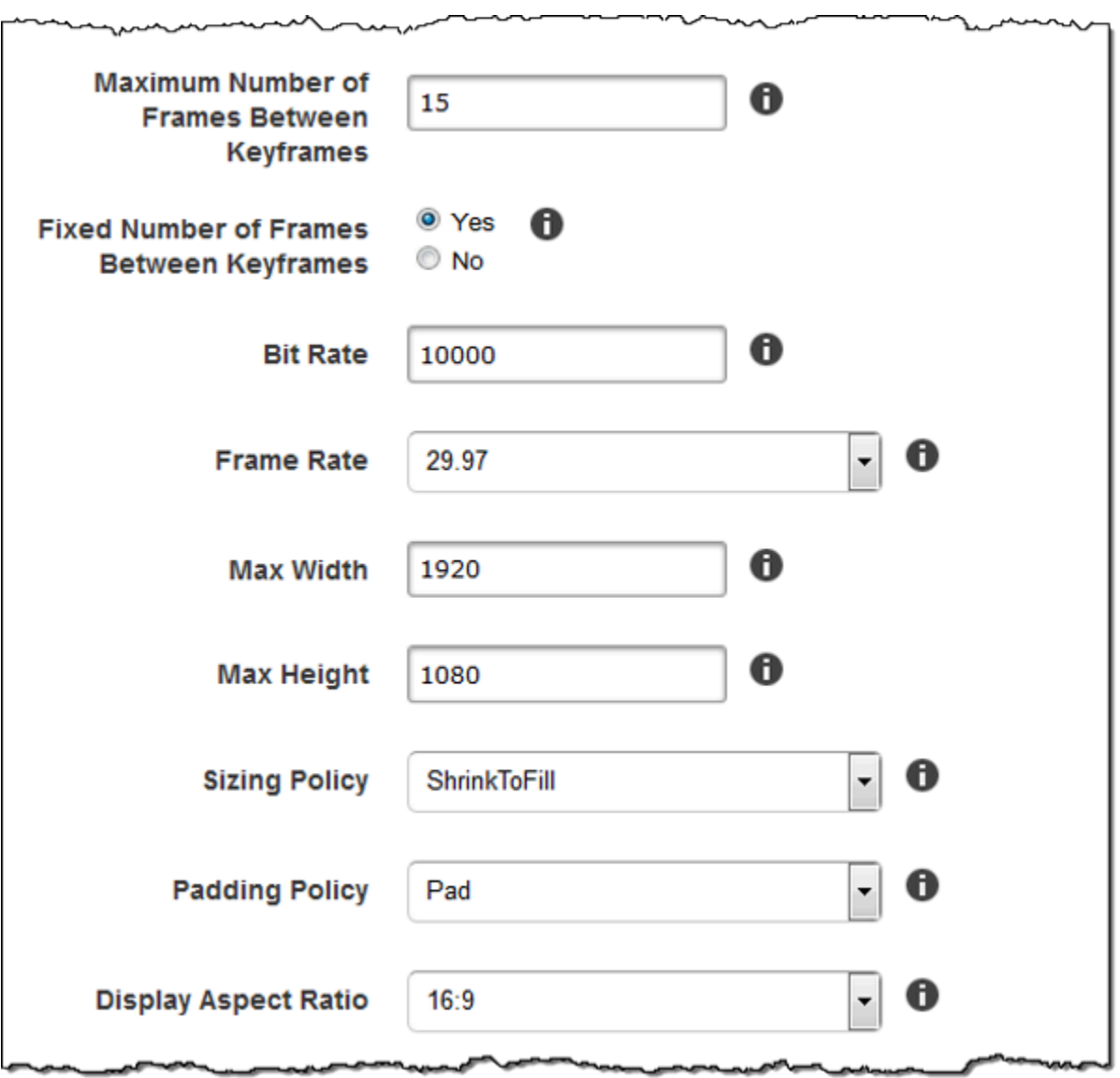

∽∼

 $\overline{\phantom{a}}$ 

سد

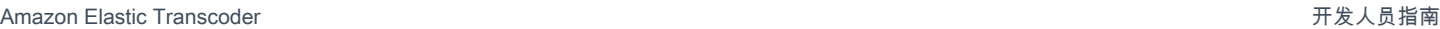

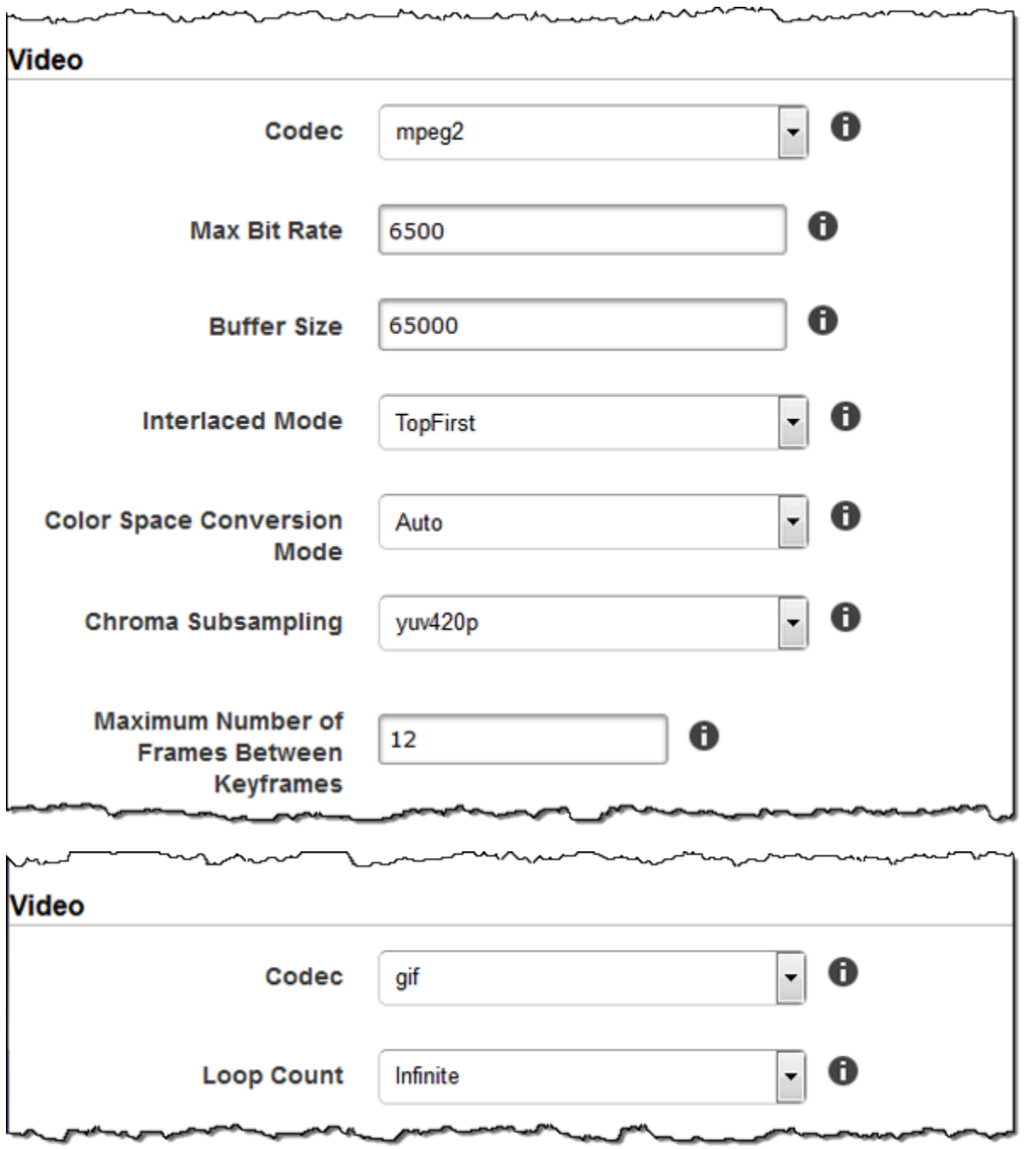

# 水印设置

使用本部分中的设置以指定您需要 Elastic Transcoder 覆盖在使用该预设转码的视频上的图形的大小、 位置、比例和不透明度设置。您可以指定最多四个水印的设置。水印的显示时长与转码视频的持续时间 相同。

水印可以为 .png 或 .jpg 格式。如果需要显示非矩形水印,请使用支持透明度的 .png 格式。

在创建使用该预设的任务时,可以指定需要 Elastic Transcoder 包含在转码视频中的 .png 或 .jpg 图 形。Elastic Transcoder 不要求您在每个任务输出中指定与相应预设中指定的数量相同的水印。例如, 可以在预设中指定四个水印的设置,但在任务输出中,只能指定一个水印。

要配置水印设置来避免图形失真,请将大小调整策略的值设置为缩小以适应,并将最大宽度和最大高 度的值设置为相同的百分比。如果需要图形以原始尺寸显示,请将最大宽度和最大高度设置为 100%。

有关更多信息,请参阅 [水印](#page-118-0)。

Id

水印设置的唯一标识符。Id 的值最长可达 40 个字符。

#### 最大宽度

水印的最大宽度为以下格式之一:

- *###* px:最小值为 16 像素,最大值为 MaxHeight 的值。
- *#####* %:有效值的范围为 0 到 100。使用目标的值指定是否希望 Elastic Transcoder 在计算中 包含其添加的黑色条(如果有)。

如果您指定用像素表示的值,该值必须小于或等于 MaxHeight 的值。

#### 最大高度

水印的最大高度为以下格式之一:

- *###* px:最小值为 16 像素,最大值为 MaxHeight 的值。
- *#####* %:有效值的范围为 0 到 100。使用目标的值指定是否希望 Elastic Transcoder 在计算中 包含其添加的黑色条(如果有)。

如果您指定用像素表示的值,该值必须小于或等于 MaxHeight 的值。

大小调整策略

控制水印缩放的值:

- 适应:Elastic Transcoder 会对水印进行缩放,使其与您在最大宽度或最大高度中指定的值匹 配,且不超出另一个值。
- 拉伸:Elastic Transcoder 对水印进行拉伸,使其匹配您为最大宽度和最大高度指定的值。如果 水印的相对比例与最大宽度和最大高度的值不同,水印会失真。
- 缩小以适应:Elastic Transcoder 会缩小水印,使其尺寸至少与您为最大宽度和最大高度其中之 一指定的值匹配,且不超出另一个值。如果指定该选项,则 Elastic Transcoder 不会放大水印。

#### 水平对齐

水印的水平位置。要相对于左边界或右边界定位水印,还需要为水平偏移指定一个非零值:

- 左:水印的左边缘与视频的左边界对齐。
- 右:水印的右边缘与视频的右边界对齐。
- 中央:水印位于左右边界的中央。

#### 水平偏移

您需要水印的水平位置从水平对齐指定的位置偏移的量:

- *###* px:最小值为 0 像素,最大值为 MaxHeight 的值。
- *#####* %:有效值的范围为 0 到 100。

例如,如果为水平对齐指定左,为水平偏移指定 5px,则水印的左侧显示在距输出视频左边界 5 个 像素的位置。

只有当水平对齐的值为左或右时,HorizontalOffset 才有效。

如果指定的偏移量使得水印延伸到左边界或右边界以外,并且 Elastic Transcoder 未添加黑色条, 则会裁切水印。如果 Elastic Transcoder 添加了黑色条,则水印延伸到黑色条中。如果水印延伸到 黑色条以外,则会进行裁切。

使用目标的值指定是否希望 Elastic Transcoder 在偏移量计算中包含其添加的黑色条(如果有)。 垂直对齐

水印的垂直位置。要相对于顶边界或底边界定位水印,还需要为垂直偏移指定一个非零值:

- 上:水印的上边缘与视频的上边界对齐。
- 下:水印的下边缘与视频的下边界对齐。
- 中央:水印位于上下边界的中央。

#### 垂直偏移

您需要水印的垂直位置从垂直对齐指定的位置偏移的量:

- *###* px:最小值为 0 像素,最大值为最大高度的值。
- *#####* %:有效值的范围为 0 到 100。

例如,如果为垂直对齐指定 上,为垂直偏移指定 5px,则水印的顶部显示在距输出视频顶边界 5 个 像素的位置。

只有当垂直对齐的值为上或下时,垂直偏移才有效。

如果指定的偏移量使得水印延伸到上边界或下边界以外,并且 Elastic Transcoder 未添加黑色条, 则会裁切水印。如果 Elastic Transcoder 添加了黑色条,则水印延伸到黑色条中。如果水印延伸到 黑色条以外,则会进行裁切。

使用目标的值指定是否希望 Elastic Transcoder 在偏移量计算中包含其添加的黑色条(如果有)。 不透明度

一个百分比,表示您希望水印在其出现位置遮盖视频的程度。有效值为 0 (水印不可见) 到 100 (水 印彻底遮盖指定位置的视频)。

Elastic Transcoder 支持透明 .png 图形。如果使用透明的 .png,则视频透明部分的显示与您为不 透明度指定 0 值时类似。.jpg 文件格式不支持透明度。

目标

此值用于确定 Elastic Transcoder 如何解释您为水印设置水平偏移、垂直偏移、最大宽度和最大高 度指定的值:

• 内容:水平偏移和垂直偏移值基于视频边界进行计算(不包括 Elastic Transcoder 添加的黑色 条,如果有)。

此外,最大宽度和最大高度(如果指定为百分比)也是基于视频边界计算的(不包括 Elastic Transcoder 添加的黑色条,如果有)。

• 帧:水平偏移和垂直偏移值基于视频边界进行计算(包括 Elastic Transcoder 添加的黑色条,如 果有)。

此外,最大宽度和最大高度(如果指定为百分比)也是基于视频边界计算的(包括 Elastic Transcoder 添加的黑色条,如果有)。

×

 $\overline{\phantom{0}}$ 

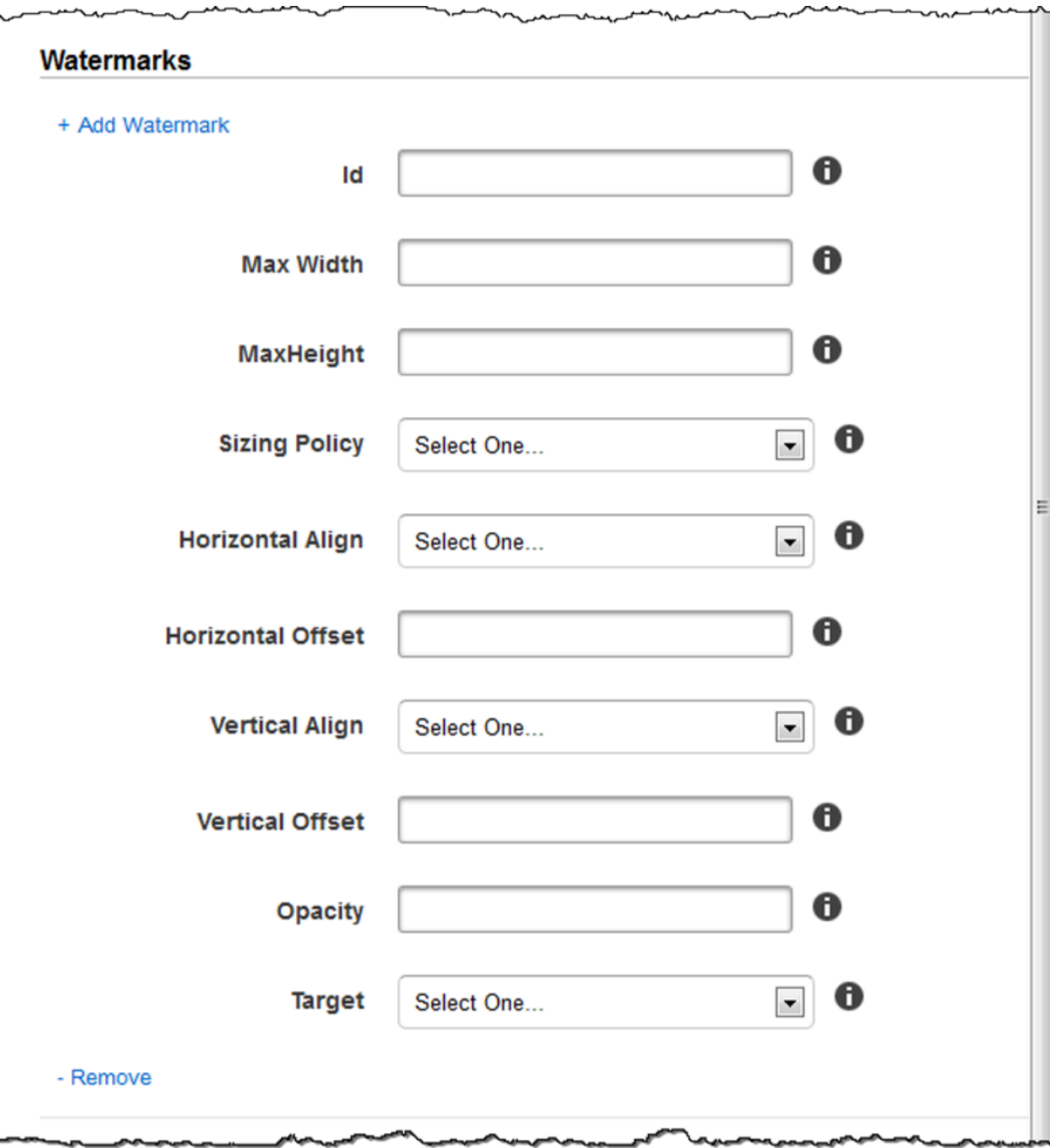

# 音频设置

### 编解码器

输出文件的音频编解码器。有效值为 AAC、flac、mp2、mp3、pcm 和 vorbis。下表列出了容器 和音频编解码器的可用组合。

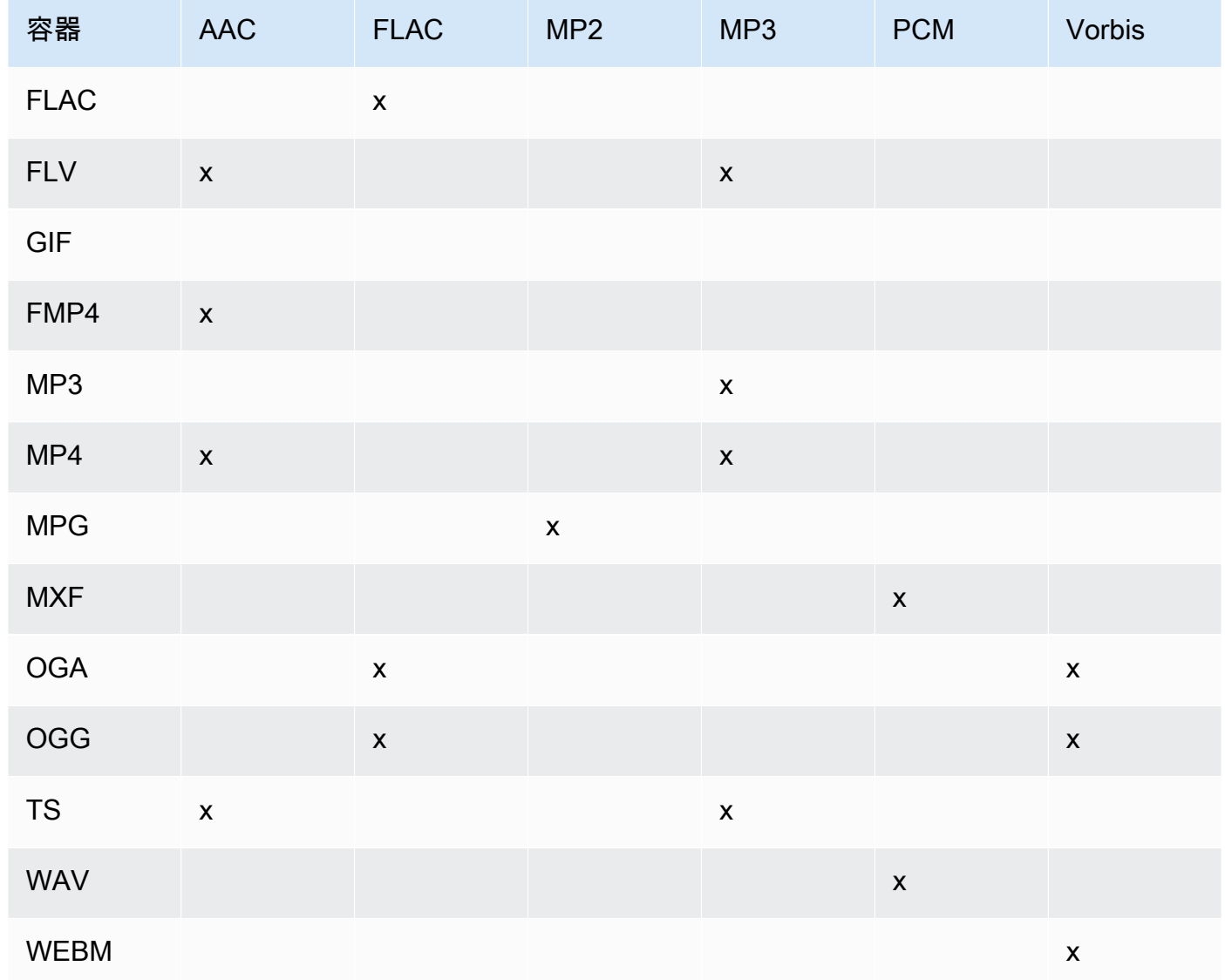

(仅限 AAC)配置文件

如果为 Audio:Codec 指定了 AAC,请为输出文件选择 AAC 配置文件。Elastic Transcoder 支持以 下配置文件:

- 自动:如果指定自动,Elastic Transcoder 将根据您为输出文件选择的位元速率来选择配置文 件。
- AAC-LC:最常用的 AAC 配置文件。用于高于 64 kbps 的位元速率。有关更多信息,请参阅[高级](http://en.wikipedia.org/wiki/Advanced_Audio_Coding) [音频编码](http://en.wikipedia.org/wiki/Advanced_Audio_Coding)。
- HE-AAC:一些较旧的播放器和设备不支持。用于 40 到 80 kbps 之间的位元速率。有关更多信 息,请参阅[高效高级音频编码](http://en.wikipedia.org/wiki/HE-AAC)。
- HE-AACv2:一些播放器和设备不支持。用于低于 48 kbps 的位元速率。有关更多信息,请参 阅[高效高级音频编码](http://en.wikipedia.org/wiki/HE-AAC)。

Smooth 播放列表中的所有输出都必须具有相同的配置文件 值。

#### **a** Note

如果在添加 AAC 配置文件之前创建了任何预设,则 Elastic Transcoder 会为这些预设使用 AAC-LC 配置文件。

有关 AAC 的更多信息,请参阅 Wikipedia 条目"MPEG-4 Part 3"中[的音频配置文件](http://en.wikipedia.org/wiki/MPEG-4_Part_3#Audio_Profiles)。

(可选,仅限 FLAC/PCM)位深度

样本的位深度是音频样本中包含多少位的信息。位深度越高,音频越好,但文件越大。

FLAC 编解码器的有效值为 16 和 24。

PCM 编解码器的有效值为 8、16、24 和 32。

(可选,仅限 PCM)PCM 位符号

音频采样是用负数和正数(有符号)表示还是只用正数(无符号)表示。

有效值包括有符号和无符号。

最常见的值是有符号。

(可选,仅限 PCM)PCM 位顺序

PCM 采样位的存储顺序。

支持的值为 LittleEndian。

#### 采样率

输出文件中音频流的采样率 (Hz)。如果需要 Elastic Transcoder 自动检测输入文件中的采样率,并 为输出文件使用该值,请选择自动。如果您要指定采样率,请选择适用的值。

位元速率

输出文件中音频流的位元速率(千位/秒)。输入 64 到 320 之间的整数(包含端值)。

#### 通道

输出文件中的音频声道数。有效值有:

auto, 0, 1, 2

一个声道所载的信息载由一个扬声器播放。例如,具有两个声道的立体声音轨向左扬声器发送一个 声道,向右扬声器发送另一个声道。输出声道按音轨组织。如果需要 Elastic Transcoder 自动检测 输入文件中的音频声道数并将该值用于输出文件,请选择 auto。

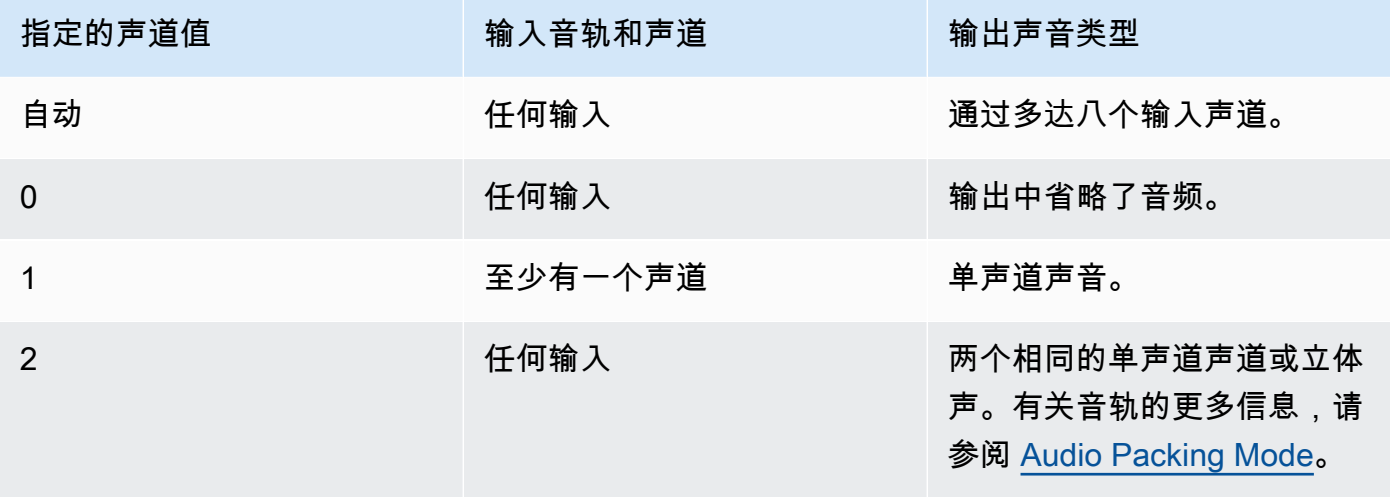

有关数字音频工作原理的更多信息,请参阅 [数字音频](#page-119-0)。有关 Elastic Transcoder 如何组织声道和音 轨的更多信息,请参阅 [Audio Packing Mode](#page-84-0)。

<span id="page-84-0"></span>(仅限带 PCM 的 MXF)音频打包模式

组织音频声道和音轨的方法。使用声道指定输出中的声道数,使用音频打包模式指定音轨数量及其 与声道的关系。如果您未指定音频打包模式,Elastic Transcoder 会使用 SingleTrack。

有效值有:

SingleTrack、OneChannelPerTrack 和 OneChannelPerTrackWithMosTo8Tracks

## 单轨

Elastic Transcoder 会为您的输出创建单轨。该音轨最多可以有八个声道。所有非 SingleTrack 容器均使用 mxf。

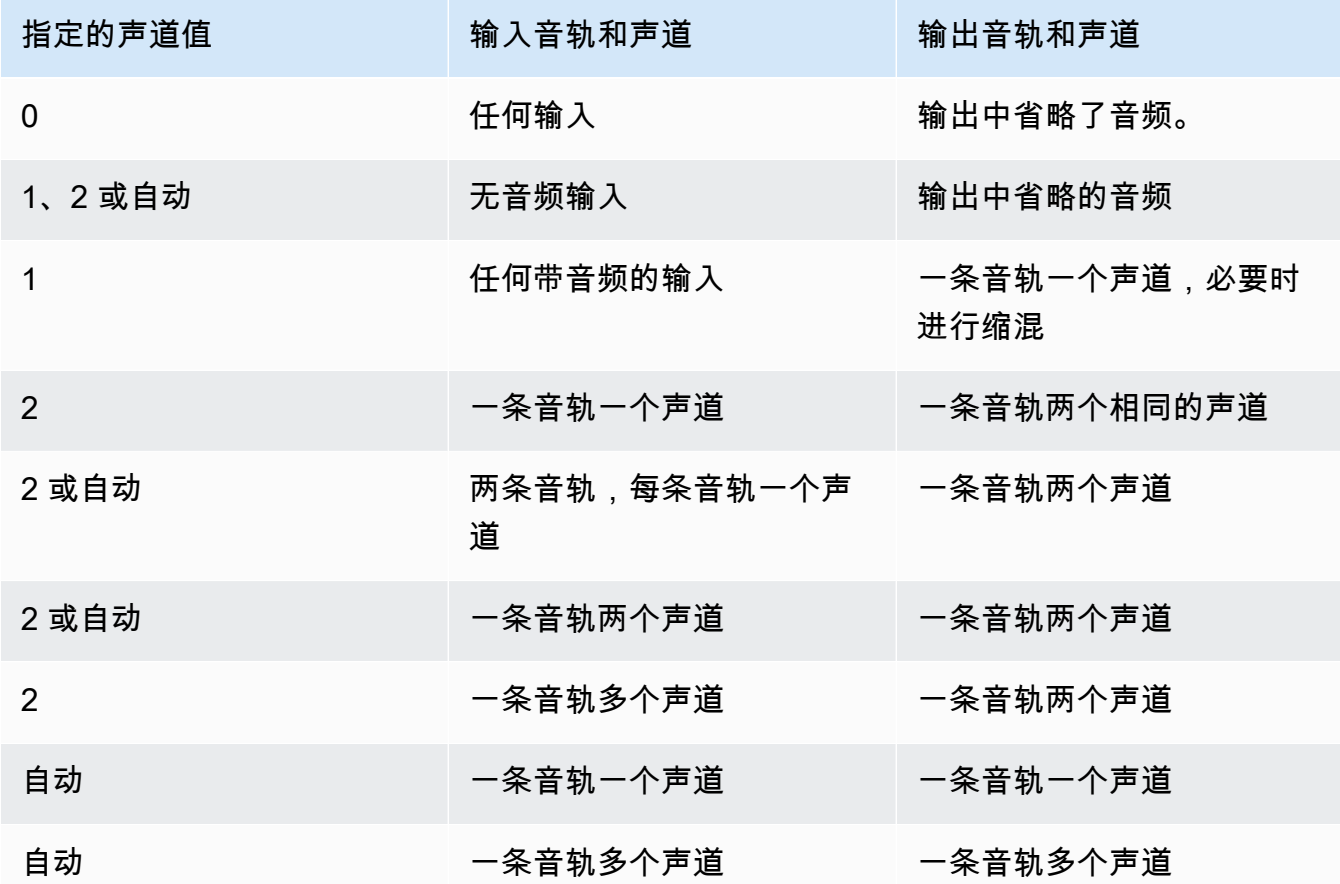

# (仅限 MXF)每条音轨一个声道

Elastic Transcoder 会为您的输出中的每个声道创建一个新音轨。您的输出最多可以有八个单声 道音轨。

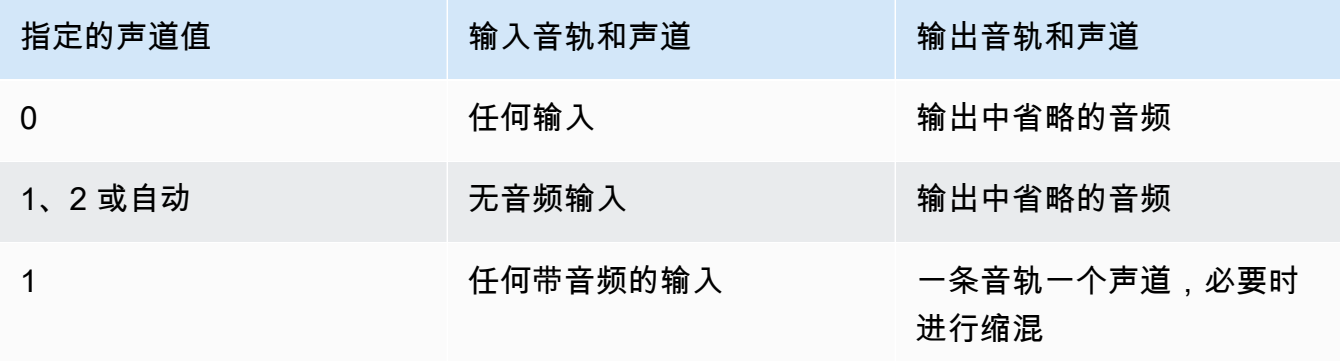

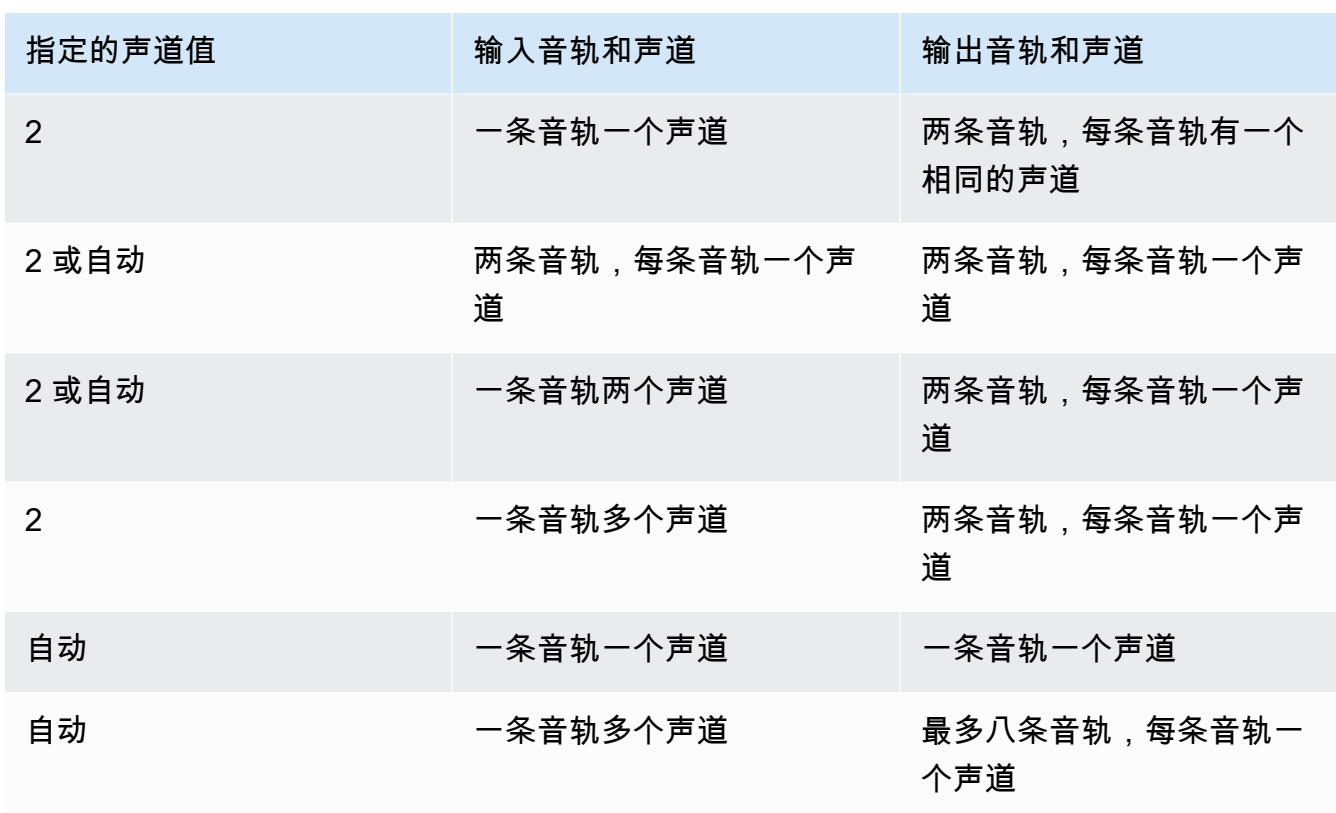

(仅限 MXF)每条音轨一个声道,MOS 可连接至八条音轨

Elastic Transcoder 为您的输出创建了八条单声道音轨。所有不包含来自输入声道的音频数据的 音轨都是 MOS 或 Mit Out Sound 音轨。

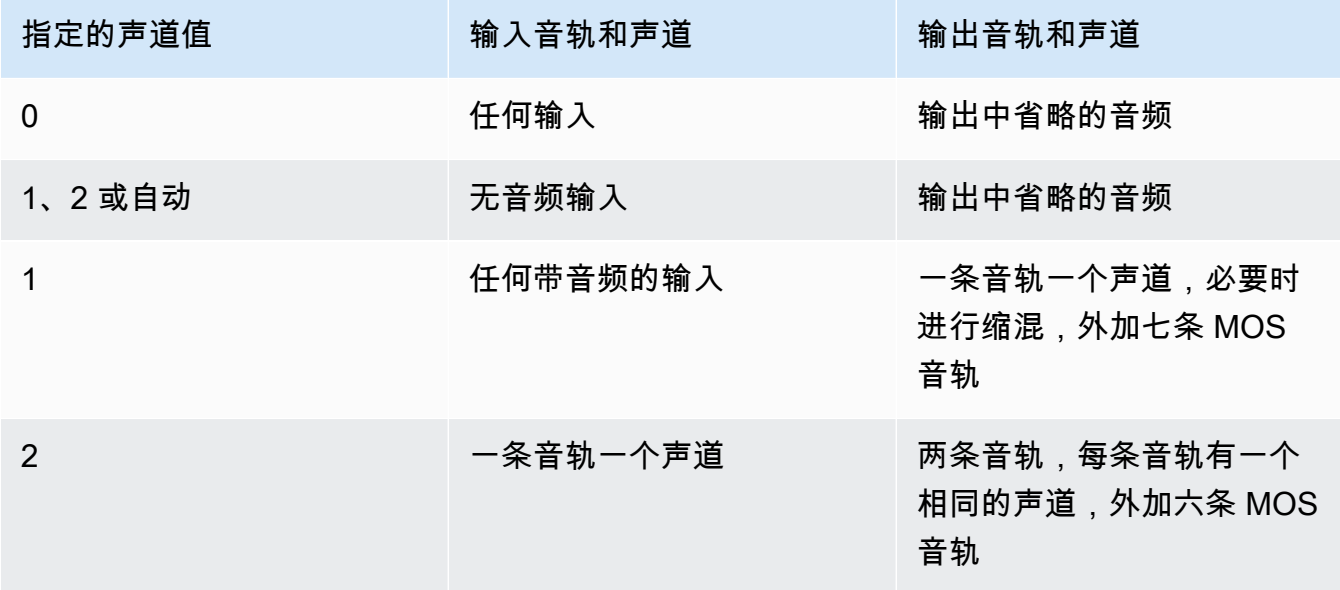

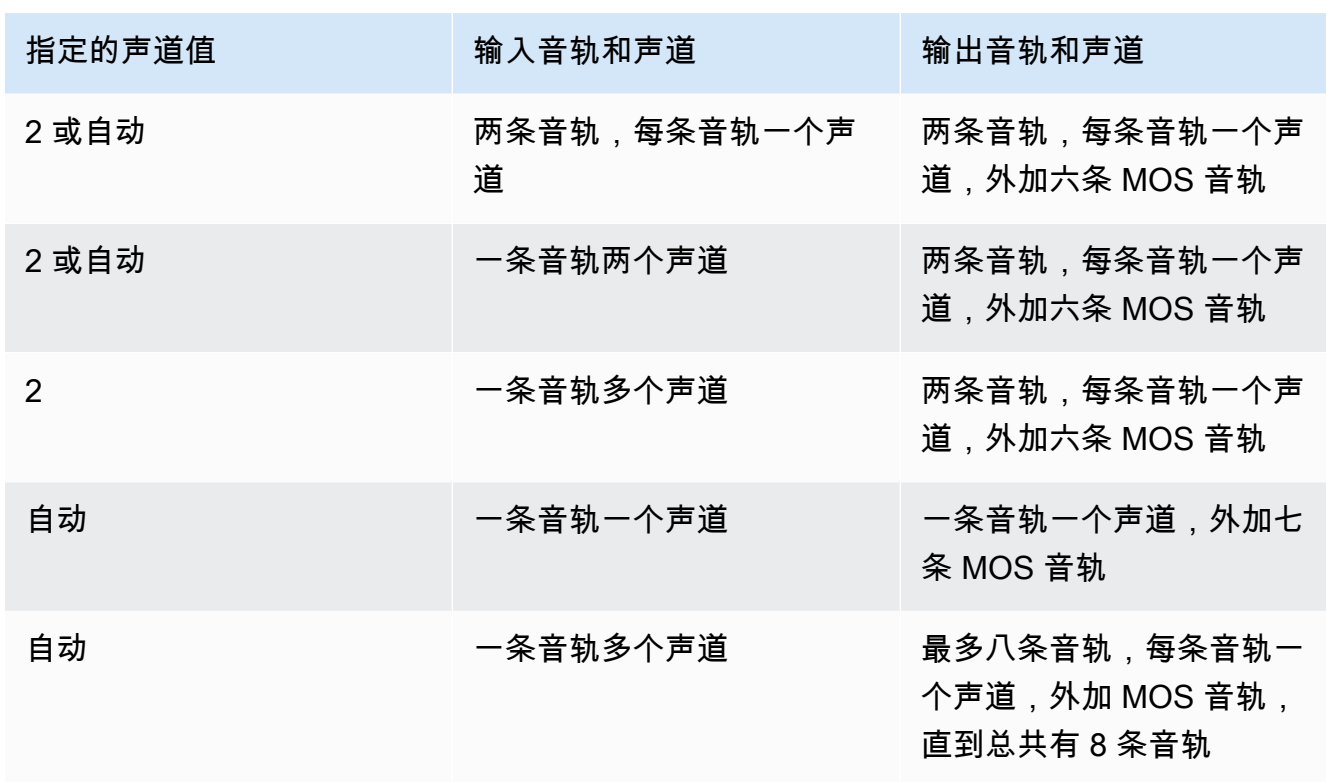

有关声道和音轨的更多信息,请参阅 [数字音频](#page-119-0)。

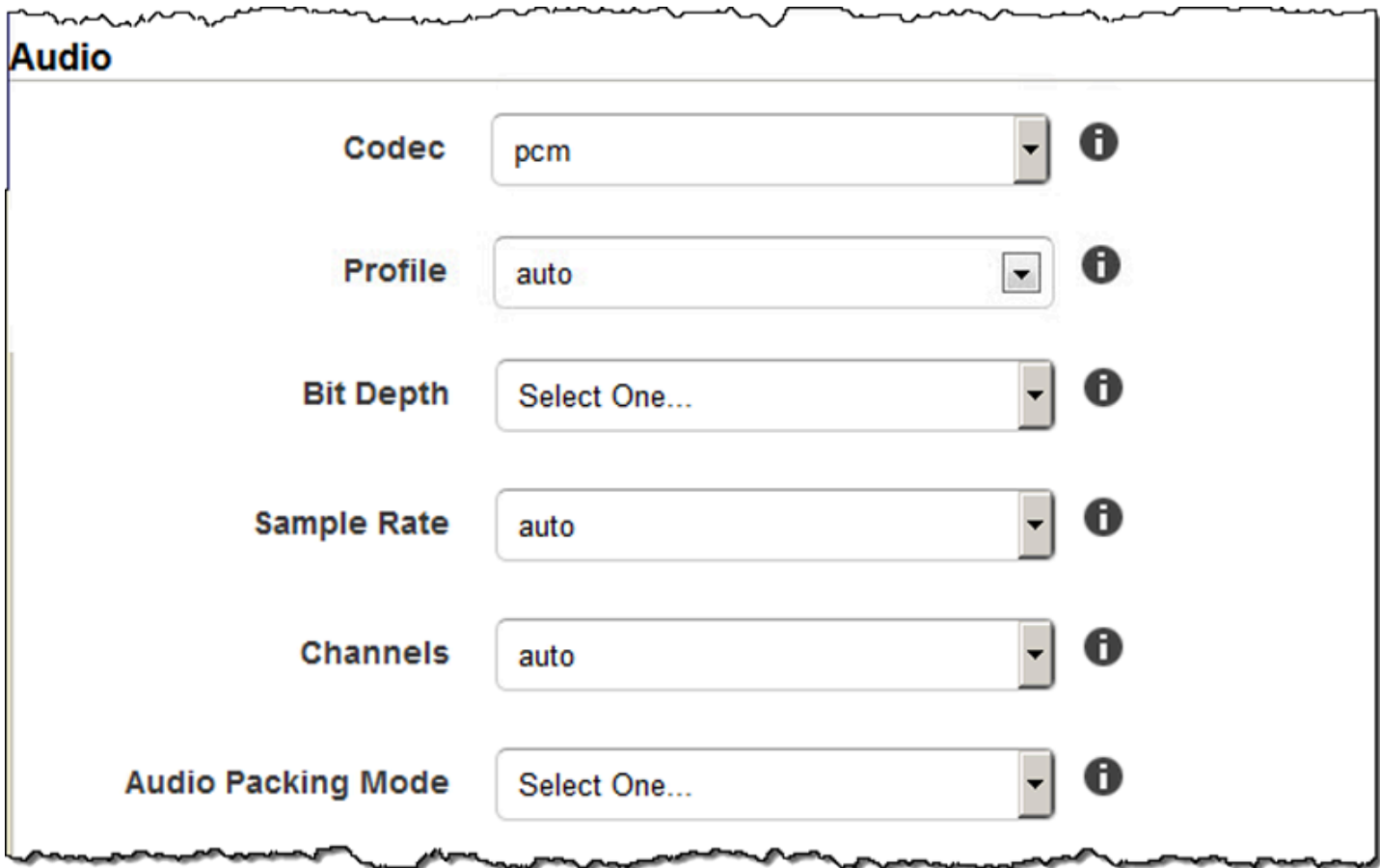

# 缩略图设置

格式

缩略图的格式(如果有)。有效格式为 jpg 和 png。

指定在您创建任务时是否需要 Elastic Transcoder 创建缩略图。有关更多信息,请参阅 [Thumbnail](#page-39-0) [Filename Pattern](#page-39-0) 主题中的 [您在创建 Elastic Transcoder 任务时指定的设置。](#page-30-0)

间隔

缩略图之间的大概秒数。指定一个整数值。缩略图之间的实际间隔可以相差数秒。

#### 最大高度

缩略图的最大高度(像素)。如果指定了自动,Elastic Transcoder 将使用 1080(全高清)作为默 认值。如果要指定数值,请输入介于 32 到 3072 之间的偶数。

#### 最大宽度

缩略图的最大宽度(像素)。如果指定了自动,Elastic Transcoder 将使用 1920(全高清)作为默 认值。如果要指定数值,请输入介于 32 到 4096 之间的偶数。

#### <span id="page-89-0"></span>大小调整策略

指定以下任一值来控制缩略图的缩放比例:

- 适应:Elastic Transcoder 会对缩略图进行缩放,使其与您在缩略图的最大宽度或最大高度设置 中指定的任一值匹配,且不超出另一个值。
- 填充:Elastic Transcoder 会对缩略图进行缩放,使其与您在缩略图的最大宽度或最大高度设置 中指定的任一值相匹配,且匹配或超出另一个值。Elastic Transcoder 将图像置于缩略图中央, 然后裁切超出最大值的那部分尺寸(如果有)。
- 拉伸:Elastic Transcoder 对缩略图进行拉伸,使其与您为缩略图的最大宽度和最大高度设置指 定的值匹配。如果输入视频和缩略图的相对比例不同,缩略图会失真。
- 保持:Elastic Transcoder 不会缩放缩略图。如果输入视频的任一尺寸超出您为缩略图的最大宽 度和最大高度设置指定的值,Elastic Transcoder 将裁切缩略图。
- ShrinkToFit:Elastic Transcoder 会缩小缩略图,使其尺寸至少与您为缩略图的 MaxWidth 和 MaxHeight 其中之一指定的值匹配,且不超出任一值。如果指定该选项,则 Elastic Transcoder 不会放大缩略图。
- ShrinkToFill:Elastic Transcoder 会缩小缩略图,使其尺寸至少与您为缩略图的 MaxWidth 和 MaxHeight 其中之一指定的值匹配,且不低于任一值。如果指定该选项,则 Elastic Transcoder 不会放大缩略图。

下表列出了大小调整策略设置对缩略图可能造成的影响:

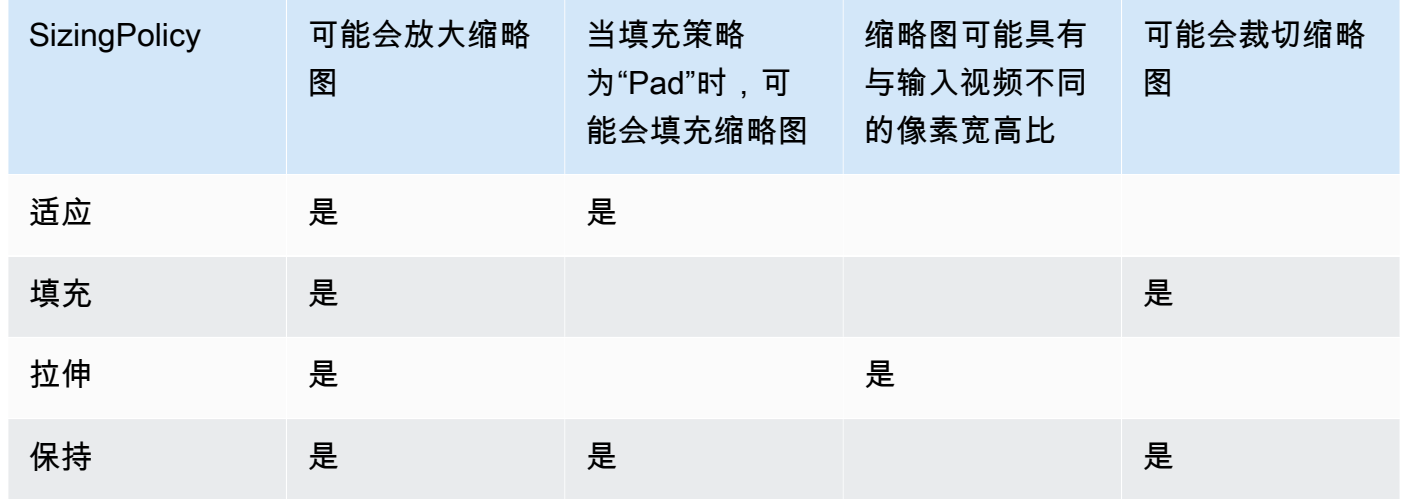

Amazon Elastic Transcoder 开发人员指南

∽-

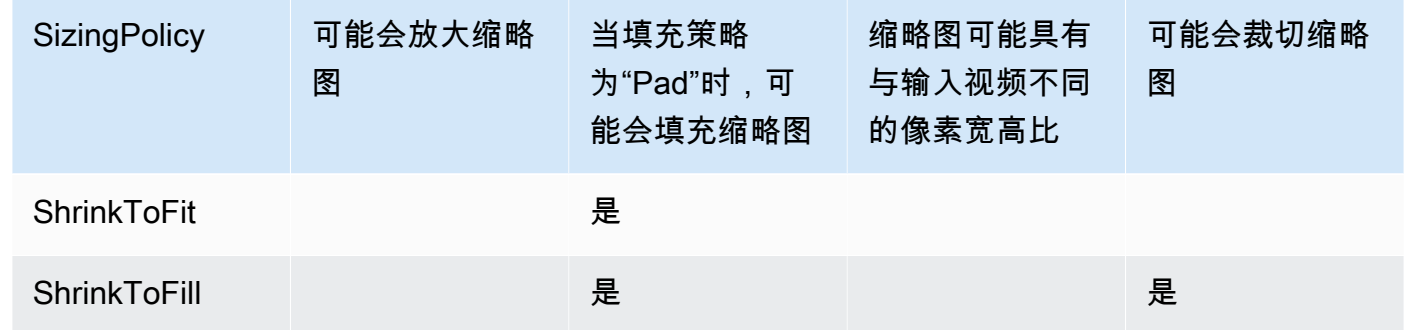

# 填充策略

将 PaddingPolicy 设置为 Pad 时, 可能会在缩略图的顶部和底部和/或左侧和右侧添加黑色条,使 缩略图的总大小与您为缩略图的最大宽度和最大高度设置指定的值相匹配。有关更多信息,请参阅 [Sizing Policy](#page-89-0) 处的表。

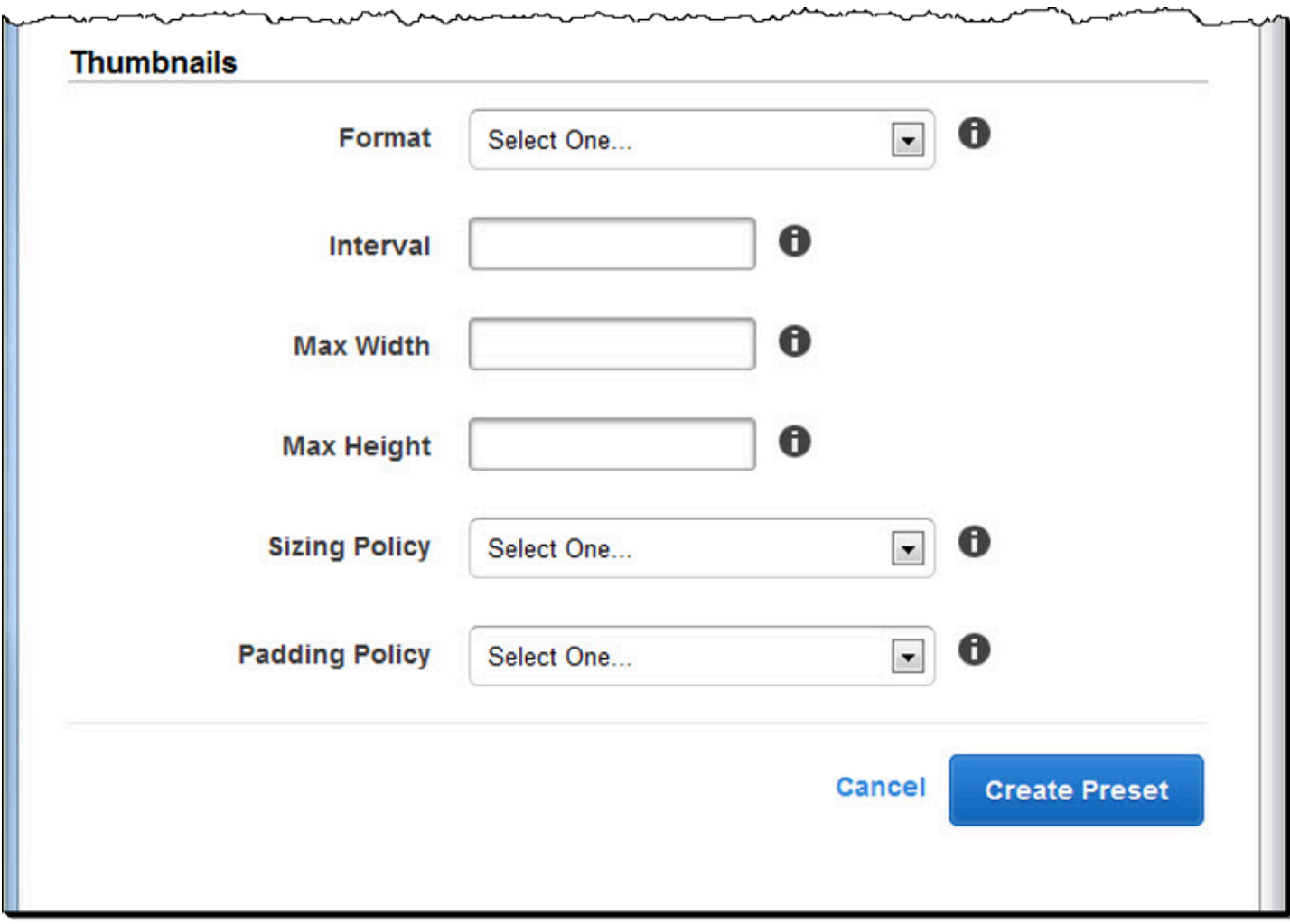

# 整理 Amazon S3 存储桶中的文件

Amazon Elastic Transcoder 与 Amazon S3 集成,可存储输入和输出文件。Amazon S3 中的 100 个存 储桶存储限制将影响您整理和管理 Elastic Transcoder 文件的方式。

当您使用 Amazon S3 时,建议您模拟[常规文件系统。](https://aws.amazon.com/articles/1109#08)为此,您可以使用 Elastic Transcoder OutputKeyPrefix 中的向输出文件添加文件路径。通过模仿文件系统,您可以使用 Amazon S3 中[的前](https://docs.aws.amazon.com/AmazonS3/latest/dev/ListingKeysHierarchy.html) [缀和分隔符参数](https://docs.aws.amazon.com/AmazonS3/latest/dev/ListingKeysHierarchy.html)API来查找您的文件。

例如,假设您正在创建一个用户生成的 content (UGC) 网站,该网站为许多客户录制视频并对其进行转 码以供在几台常用设备上使用。要存储视频,您可以按以下方式整理输入和输出存储桶:

Input: /amzn-s3-demo-bucket/input/movie.mp4 Output: /amzn-s3-demo-bucket/output/movie/*<format>*/movie.mp4

这允许您按格式存储,让您可以轻松找到它们。例如,假如您有两个客户在使用您的服务将不同电影转 码为多种格式。您可以按如下方式整理您的存储桶:

Customer 1:

```
/amzn-s3-demo-bucket/<1>/output/movie/avi/movie.avi
/amzn-s3-demo-bucket/<1>/output/movie/mkv/movie.mkv
/amzn-s3-demo-bucket/<1>/output/movie/hls400k/movie.m3u8 
   - playlist file for the hls400k version of movie
/amzn-s3-demo-bucket/<1>/output/movie/hls400k/movie.ts 
   - video file for the hls400k version of movie
/amzn-s3-demo-bucket/<1>/output/movie/hls400k/movie.png 
   - thumbnail file for the hls400k version of movie
/amzn-s3-demo-bucket/<1>/output/myOthermovie/hls1000k/movie.m3u8 
   - playlist file for the hls1000k version of movie
/amzn-s3-demo-bucket/<1>/output/myOthermovie/hls1000k/movie.ts 
   - video file for the hls1000k version of movie
/amzn-s3-demo-bucket/<1>/output/myOthermovie/hls1000k/movie.png 
   - thumbnail file for the hls1000k version of movie
```
Customer 2:

/amzn-s3-demo-bucket/*<2>*/output/somemovie/avi/somemovie.avi

/amzn-s3-demo-bucket/*<2>*/output/somemovie/mkv/somemovie.mkv

/amzn-s3-demo-bucket/*<2>*/output/somemovie/hls400k/somemovie.m3u8

- playlist file for the hls400k version of somemovie

/amzn-s3-demo-bucket/*<2>*/output/somemovie/hls400k/somemovie.ts

 - video file for the hls400k version of somemovie /amzn-s3-demo-bucket/*<2>*/output/somemovie/hls400k/somemovie.png - thumbnail file for the hls400k version of somemovie /amzn-s3-demo-bucket/*<2>*/output/myOthermovie/hls1000k/movie.m3u8 - playlist file for the hls1000k version of movie /amzn-s3-demo-bucket/*<2>*/output/myOthermovie/hls1000k/movie.ts - video file for the hls1000k version of movie /amzn-s3-demo-bucket/*<2>*/output/myOthermovie/hls1000k/movie.png - thumbnail file for the hls1000k version of movie

我们建议你 OutputKeyPrefix 以 "/" 结尾,这样OutputKeyPrefix和的最后一部分就OutputKey不会 混在一起。否则,文件将如下所示:

/amzn-s3-demo-bucket/output/*<movie title>/mkvmovie.mkv*

我们还建议您将每个区域中的输入媒体放在一个存储桶中,将已转码的媒体和缩略图放入同一区域的另 一个存储桶中。这种方法可帮助您避免 Amazon S3 存储桶和 Elastic Transcoder 之间产生跨区域传输 费用。

**a** Note

如果您预计每秒有 100 条以上请求访问您的 Amazon S3 存储桶,我们建议您在设计系统时遵 循 [Amazon S3 性能注意事项。](https://docs.aws.amazon.com/AmazonS3/latest/dev/request-rate-perf-considerations.html)

# 确保内容安全

此部分介绍如何控制对您的 Elastic Transcoder 资源的访问、如何在您的文件处于静态时对其进行加密 以及如何将数字权限管理 (DRM) 应用于您的文件。通过控制对您的资源的访问,您能够将任务(如创 建任务)分配给您的某个 IAM 角色,同时保留更新或删除您的管道和预设资源的权利。对文件进行静 态加密可提供另一层内容保护,特别是对于机密或严格控制的文件,而 DRM 可让您进一步控制能够播 放文件的人员,这超出了 AWS 权限针对资源提供的访问级别。

当您希望能够控制哪些人员可访问您的文件以及哪些人员能够影响管道和预设等资源时,适合使用 IAM 访问控制。当您希望以加密状态存储文件时,适合使用文件加密(静态加密);当您希望能够控 制哪些人员可以播放您的文件时,适合使用 HLS 和 DRM。

有关安全最佳实践的更多信息,请参阅《IAM 最佳实践指南》[https://docs.aws.amazon.com/IAM/](https://docs.aws.amazon.com/IAM/latest/UserGuide/IAMBestPractices.html)  [latest/UserGuide/IAMBestPractices.html](https://docs.aws.amazon.com/IAM/latest/UserGuide/IAMBestPractices.html)。

## 主题

- [控制 Elastic Transcoder 的访问权限](#page-93-0)
- [数据加密选项](#page-103-0)

# <span id="page-93-0"></span>控制 Elastic Transcoder 的访问权限

Amazon Elastic Transcoder 允许你 AWS Identity and Access Management 使用 IAM () 来控制用户可 以使用 Elastic Transcoder 做什么,并控制 Elastic Transcoder 对 Elastic Transcoder 所需的其他服务 的访问。 AWS 您可以使用IAM策略控制访问权限,策略是可以与IAM用户、IAM组或角色关联的权限 集合。

# 主题

- [控制 Elastic Transcoder 的访问权限](#page-93-1)
- [Elastic Transcoder 管道的服务角色](#page-100-0)

# <span id="page-93-1"></span>控制 Elastic Transcoder 的访问权限

要提供访问权限,请为您的用户、群组或角色添加权限:

• 中的用户和群组 AWS IAM Identity Center:

创建权限集合。按照《AWS IAM Identity Center 用户指南》中[创建权限集的](https://docs.aws.amazon.com/singlesignon/latest/userguide/howtocreatepermissionset.html)说明进行操作。

• IAM通过身份提供商管理的用户:

创建适用于身份联合验证的角色。按照IAM用户指南[中为第三方身份提供商创建角色\(联合\)](https://docs.aws.amazon.com/IAM/latest/UserGuide/id_roles_create_for-idp.html)中的说 明进行操作。

- IAM用户:
	- 创建您的用户可以担任的角色。按照用户指南中[为IAM用户创建角色](https://docs.aws.amazon.com/IAM/latest/UserGuide/id_roles_create_for-user.html)中的说明IAM进行操作。
	- (不推荐使用)将策略直接附加到用户或将用户添加到用户组。按照《用户指南》中[向用户\(控制](https://docs.aws.amazon.com/IAM/latest/UserGuide/id_users_change-permissions.html#users_change_permissions-add-console) [台\)添加权限](https://docs.aws.amazon.com/IAM/latest/UserGuide/id_users_change-permissions.html#users_change_permissions-add-console)中的IAM说明进行操作。

要控制 Elastic Transcoder 对其他 AWS 服务的访问权限,您可以创建服务角色。这些IAM角色是您在 创建管道时分配的,它们授予 Elastic Transcoder 本身执行与转码相关的任务的权限。

为 AWS 服务 (IAM控制台)创建角色

- 1. 登录 AWS Management Console 并打开IAM控制台,网址为[https://console.aws.amazon.com/](https://console.aws.amazon.com/iam/) [iam/。](https://console.aws.amazon.com/iam/)
- 2. 在IAM控制台的导航窗格中,选择角色,然后选择创建角色。
- 3. 对于 Trusted entity type(可信实体类型),选择 AWS 服务。
- 4. 对于服务或使用案例,请选择服务,然后选择使用案例。用例由服务定义以包含服务要求的信任策 略。
- 5. 选择下一步。
- 6. 对于权限策略,选项取决于您选择的使用案例:
	- 如果服务定义了角色的权限,则您无法选择权限策略。
	- 从一组有限的权限策略中进行选择。
	- 从所有权限策略中进行选择。
	- 不选择任何权限策略,创建角色后创建策略,然后将这些策略附加到该角色。
- 7. (可选)设置[权限边界](https://docs.aws.amazon.com/IAM/latest/UserGuide/access_policies_boundaries.html)。这是一项高级特征,可用于服务角色,但不可用于服务相关角色。
	- a. 打开设置权限边界部分,然后选择使用权限边界控制最大角色权限。

IAM包括您账户中的 AWS 托管和客户托管政策的列表。

- b. 选择要用于权限边界的策略。
- 8. 选择下一步。
- 9. 对于角色名称,选项取决于服务:
- 如果服务定义角色名称,则您无法编辑角色名称。
- 如果服务定义角色名称的前缀,您可以输入可选的后缀。
- 如果服务未定义角色名称,您可以为该角色命名。

#### **A** Important

命名角色时,请注意以下事项:

• 角色名称在您内部必须是唯一的 AWS 账户,并且不能因大小写而变得唯一。

例如,不要同时创建名为 **PRODROLE** 和 **prodrole** 的角色。在策略中使用角色名或 作为策略的一部分使用角色名称时ARN,角色名称区分大小写,但是当用户在控制台 中看到角色名称时,例如在登录过程中,角色名称不区分大小写。

• 创建角色后,您无法编辑该角色的名称,因为其他实体可能会引用该角色。

- 10. (可选)对于描述,输入角色的描述。
- 11. (可选)要编辑角色的使用案例和权限,请在步骤 1:选择可信实体或步骤 2:添加权限部分中选 择编辑。
- 12. (可选)为了帮助识别、组织或搜索角色,请以键值对形式添加标签。有关在中使用标签的更多信 息IAM,请参阅《IAM用户指南》中的为[IAM资源添加标签。](https://docs.aws.amazon.com/IAM/latest/UserGuide/id_tags.html)

13. 检查该角色,然后选择创建角色。

举个例子,说明在转码过程中,用户角色和服务角色都很重要,Elastic Transcoder 需要一个服务角色 才能从 Amazon S3 存储桶获取文件并将转码后的文件存储在另一个 Amazon S3 存储桶中,而用户则 IAM需要一个允许他们在 Elastic Transcoder 中创建任务的角色。

有关的更多信息IAM,请参阅[《IAM用户指南》。](https://docs.aws.amazon.com/IAM/latest/UserGuide/)有关服务角色的更多信息,请参阅[创建适用于 AWS](https://docs.aws.amazon.com/IAM/latest/UserGuide/create-role-xacct.html) [服务的角色](https://docs.aws.amazon.com/IAM/latest/UserGuide/create-role-xacct.html)。

Elastic Transcoder 的策略示例

要允许用户执行创建管道和运行任务等 Elastic Transcoder 管理功能,必须存在可将其与用户关联的策 略。该部分介绍如何创建策略,还展示了用于控制 Elastic Transcoder 操作和 Elastic Transcoder 所依 赖的相关服务操作的访问权限的三种策略。您可以授予 AWS 账户用户访问所有 Elastic Transcoder 操 作的权限,也可以仅允许其中的一部分操作。

有关管理策略的更多信息,请参阅IAM用户指南中[的管理IAM策略。](https://docs.aws.amazon.com/IAM/latest/UserGuide/ManagingPolicies.html)

#### 使用JSON策略编辑器创建策略

- 1. 登录 AWS Management Console 并打开IAM控制台,网址为[https://console.aws.amazon.com/](https://console.aws.amazon.com/iam/) [iam/。](https://console.aws.amazon.com/iam/)
- 2. 在左侧的导航窗格中,选择策略。

如果这是您首次选择策略,则会显示欢迎访问托管式策略页面。选择开始使用。

- 3. 在页面的顶部,选择 Create Policy(创建策略)。
- 4. 在策略编辑器部分,选择JSON选项。
- 5. 输入或粘贴JSON政策文档。有关IAM政策语言的详细信息,请参[阅IAMJSON政策参考。](https://docs.aws.amazon.com/IAM/latest/UserGuide/reference_policies.html)
- 6. 解决[策略验证](https://docs.aws.amazon.com/IAM/latest/UserGuide/access_policies_policy-validator.html)过程中生成的任何安全警告、错误或常规警告,然后选择下一步。

#### **a** Note

您可以随时在视觉和JSON编辑器选项之间切换。但是,如果您进行更改或在可视化编辑 器中选择 "下一步",则IAM可能会重构您的策略以针对可视化编辑器对其进行优化。有关 更多信息,请参阅《IAM用户指南》中[的策略重组](https://docs.aws.amazon.com/IAM/latest/UserGuide/troubleshoot_policies.html#troubleshoot_viseditor-restructure)。

7. (可选)在中创建或编辑策略时 AWS Management Console,可以生成可在模板中使用的JSON 或YAML策略 AWS CloudFormation 模板。

为此,请在策略编辑器中选择操作,然后选择生成 CloudFormation模板。要了解更多信息 AWS CloudFormation,请参阅AWS CloudFormation 用户指南中[的AWS Identity and Access](https://docs.aws.amazon.com/AWSCloudFormation/latest/UserGuide/AWS_IAM.html)  [Management 资源类型参考](https://docs.aws.amazon.com/AWSCloudFormation/latest/UserGuide/AWS_IAM.html)。

- 8. 向策略添加完权限后,选择下一步。
- 9. 在查看并创建页面上,为您要创建的策略键入策略名称和描述(可选)。查看此策略中定义的权 限以查看策略授予的权限。
- 10. (可选)通过以密钥值对的形式附加标签来向策略添加元数据。有关在中使用标签的更多信息 IAM,请参阅《IAM用户指南》中的为[IAM资源添加标签。](https://docs.aws.amazon.com/IAM/latest/UserGuide/id_tags.html)
- 11. 选择创建策略可保存您的新策略。

授予对 Elastic Transcoder 和 Amazon S3 的只读访问权限

以下策略向用户授予对 Elastic Transcoder 资源的只读访问权限,以及对 Amazon S3 列表操作的访问 权限。此政策对于查找和观看转码文件以及查看IAM账户有哪些存储桶可用,但不需要更新、创建或删 除资源或文件的权限非常有用。此政策还允许列出该IAM账户的所有可用管道、预设和作业。要限定只 能访问特定存储桶,请参阅 [限制对某些资源的访问权限](#page-98-0)。

```
{ 
    "Version":"2012-10-17", 
    "Statement": [ 
        { 
            "Effect": "Allow", 
            "Action": [ 
                "elastictranscoder:Read*", 
                "elastictranscoder:List*", 
               "s3:List*" 
            ], 
            "Resource": "*" 
        } 
   \mathbf{I}}
```
授予创建任务的权限

以下策略授予列出和获取与账户关联的所有 Elastic Transcoder 资源、创建或修改任务和预设以及使用 Amazon S3 和 Amazon 的列出操作的权限。SNS

该策略可用于修改转码设置,以及创建或删除预设或任务的用户。它不允许创建、更新或删除管 道、Amazon S3 存储桶或亚马逊SNS通知。

```
{ 
     "Version":"2012-10-17", 
     "Statement": [ 
         { 
              "Effect": "Allow", 
              "Action": [ 
                   "elastictranscoder:Read*", 
                   "elastictranscoder:List*", 
                   "elastictranscoder:*Job", 
                   "elastictranscoder:*Preset", 
                   "s3:List*", 
                   "sns:List*" 
              ], 
              "Resource": "*" 
         } 
    \mathbf 1
```
#### }

# 具有可控访问权限的 Elastic Transcoder 操作

以下是 Elastic Transcoder 操作的完整列表。

 elastictranscoder:CancelJob elastictranscoder:CreateJob elastictranscoder:CreatePipeline elastictranscoder:CreatePreset elastictranscoder:DeletePipeline elastictranscoder:DeletePreset elastictranscoder:ListJobsByPipeline elastictranscoder:ListJobsByStatus elastictranscoder:ListPipelines elastictranscoder:ListPresets elastictranscoder:ReadJob elastictranscoder:ReadPipeline elastictranscoder:ReadPreset elastictranscoder:TestRole elastictranscoder:UpdatePipeline elastictranscoder:UpdatePipelineNotifications elastictranscoder:UpdatePipelineStatus

## <span id="page-98-0"></span>限制对某些资源的访问权限

除了限定只能访问某些操作外,您还可以进一步限定只能访问特定任务、管道和预设,后者称为授予资 源资源级权限。

要限制或授予对 Elastic Transcoder 资源子集的访问权限,ARN请将该资源的资源放在策略的资源元素 中。Elastic ARNs Transcoder 的通用格式如下:

arn:aws:elastictranscoder:*region*:*account*:*resource*/*ID*

更换 *region*, *account*, *resource*,以及 *ID* 具有有效值的变量。有效值如下:

- *region*: 区域的名称。[此处提](https://docs.aws.amazon.com/general/latest/gr/rande.html#elastictranscoder_region)供区域的列表。要指代所有区域,请使用通配符 (\*)。您必须指定值。
- *account*: AWS 账户的 ID。您必须指定值。
- *resource*: Elastic Transcoder 资源的类型preset;pipeline、或。job

• *ID*:特定预设、管道或任务的 ID,或\* 表示与当前 AWS 账户关联的指定类型的所有资源。

例如,以下内容为该账户ARN指定了该us-east-2区域的所有预设资源111122223333:

arn:aws:elastictranscoder:us-east-2:111122223333:preset/\*

您可以通过在ARN管道、预设或作业控制台页面中单击资源名称旁边的放大镜图标

 $( \mathsf{R}$ 

来查找资源的。

有关更多信息,请参阅IAM用户指南中[的资源](https://docs.aws.amazon.com/IAM/latest/UserGuide/AccessPolicyLanguage_ElementDescriptions.html#Resource)。

限定资源的策略示例

以下策略授予对 Amazon S3 中名为 amzn-s3-demo-bucket 的存储桶的访问权限、对 Elastic Transcoder 中所有内容的列出和读取权限,以及在名为 example\_pipeline 的管道中创建任务的权 限。

对于需要能够看到哪些文件SDK和资源可用并使用这些资源创建自己的转码作业的CLI用户来说,此政 策非常有用。它不允许更新或删除资源、创建任务以外的资源,使用此处指定资源以外的资源,并且不 适用于控制台用户。

```
{ 
    "Version":"2012-10-17", 
    "Statement":[ 
        { 
           "Sid":"1", 
           "Effect":"Allow", 
           "Action":[ 
               "s3:ListAllMyBuckets", 
               "s3:GetBucketLocation", 
               "s3:ListBucket", 
               "s3:GetObject", 
               "s3:PutObject" 
               ], 
           "Resource":[ 
                "arn:aws:s3:::amzn-s3-demo-bucket", 
                "arn:aws:s3:::amzn-s3-demo-bucket/*" 
           ] 
        }, 
        {
```

```
 "Sid":"2", 
           "Effect":"Allow", 
           "Action":[ 
               "elastictranscoder:List*", 
               "elastictranscoder:Read*", 
               "elastictranscoder:CreateJob" 
           ], 
           "Resource":[ 
               "arn:aws:elastictranscoder:region:account:pipeline/example_pipeline", 
               "arn:aws:elastictranscoder:region:account:job/*" 
           ] 
        } 
   \mathbf{I}}
```
<span id="page-100-0"></span>Elastic Transcoder 管道的服务角色

创建管理转码任务的管道时,必须指定IAM服务角色。IAM服务角色有一个策略,用于指定该管道用于 转码的权限。

为管道指定角色时有两个选项:

- 使用默认角色,它仅包括 Elastic Transcoder 进行转码需要的权限。如果您使用 Elastic Transcoder 控制台创建管道,在创建第一个管道时控制台会提供一个自动创建默认角色的选项。您必须具有管理 权限才能创建IAM服务角色,包括默认角色。
- 选择现有角色。在这种情况下,您必须事先在该角色中创建该角色IAM并向该角色附加策略,该策略 应授予 Elastic Transcoder 足够的权限来对您的文件进行转码。如果希望将该角色再用于其他 AWS 服务,可以使用该选项。

# 管道的默认IAM角色

Elastic Transcoder 创建的默认角色允许 Elastic Transcoder 执行以下操作:

- 从 Amazon S3 存储桶获取文件以进行转码。
- 列出任何 Amazon S3 存储桶的内容。
- 将转码的文件保存到 Amazon S3 存储桶中。
- 创建 Amazon S3 分段上传。
- 向任何SNS主题发布通知。

该策略可防止 Elastic Transcoder 执行下列任何操作:

- 执行任何 Amazon SNS 删除操作,或者在主题中添加或删除政策声明。
- 执行任何 Amazon S3 存储桶或项目删除操作,或者添加、删除或修改存储桶策略。

默认角色的访问 (权限) 策略定义如下所示:

```
{ 
    "Version":"2012-10-17", 
    "Statement":[ 
        { 
            "Sid":"1", 
            "Effect":"Allow", 
            "Action":[ 
               "s3:Get*", 
               "s3:ListBucket", 
               "s3:Put*", 
               "s3:*MultipartUpload*" 
            ], 
            "Resource":"*" 
        }, 
        { 
            "Sid":"2", 
            "Effect":"Allow", 
            "Action":"sns:Publish", 
            "Resource":"*" 
        }, 
        { 
            "Sid":"3", 
            "Effect":"Deny", 
            "Action":[ 
               "sns:*Permission*", 
                "sns:*Delete*", 
               "sns:*Remove*", 
               "s3:*Policy*", 
               "s3:*Delete*" 
            ], 
            "Resource":"*" 
        } 
    ]
}
```
# Elastic Transcoder 服务相关角色支持的区域

Elastic Transcoder 支持在以下区域中使用服务相关角色。

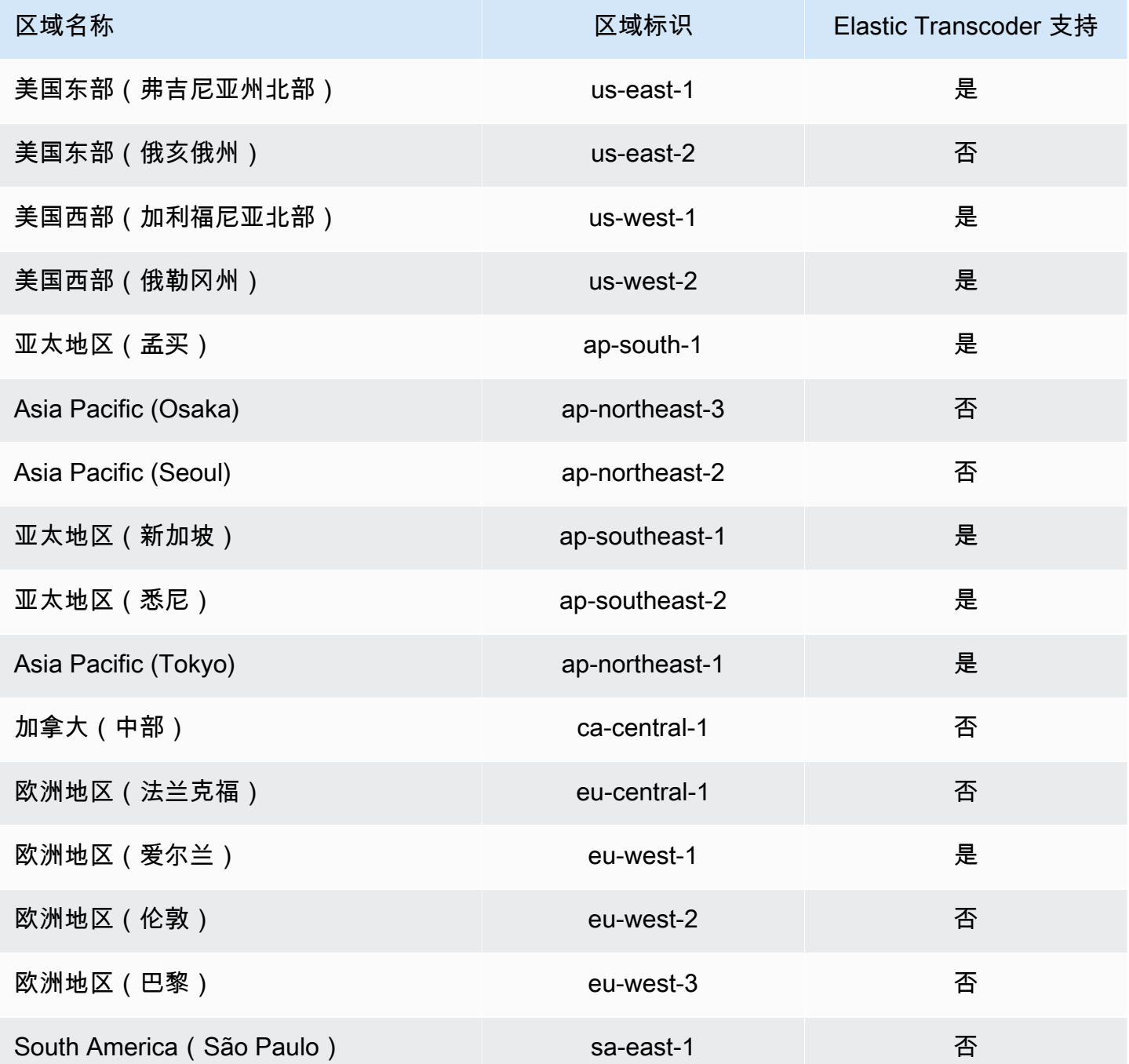

# <span id="page-103-0"></span>数据加密选项

通过在 Elastic Transcoder 中存储文件时或静态时对要用于转码任务的任何输入和输出文件进行加密, 可以保护 Amazon S3 数据。这包括输入文件、输出文件以及任何缩略图、字幕、输入水印或输入专辑 封面。不会对播放列表和元数据进行加密。

任务的所有资源(包括管道、Amazon S3 存储桶和 AWS Key Management Service 密钥)都应位于相 同的 AWS 区域中。

## 主题

- [加密选项](#page-103-1)
- [AWS KMS 与 Elastic Transcoder 搭配使用](#page-105-0)
- [HLS 内容保护](#page-107-0)
- [数字权限管理](#page-110-0)

# <span id="page-103-1"></span>加密选项

Elastic Transcoder 支持两种主要加密选项:

• Amazon S3 服务器端加密:AWS 为您管理加密过程。例如,Elastic Transcoder 调用 Amazon S3, 然后 Amazon S3 对您的数据进行加密,将其保存在数据中心的磁盘上,并在您下载时解密该数据。

默认情况下,Amazon S3 存储桶接受加密文件和未加密文件,但您可以将 Amazon S3 存储桶设置 为仅接受加密文件。只要 Elastic Transcoder 有权访问您的 Amazon S3 存储桶,您就无需更改权 限。

有关 Amazon S3 服务器端加密的更多信息,请参阅《Amazon Simple Storage Service 用户指 南》中的[使用服务器端加密保护数据](https://docs.aws.amazon.com/AmazonS3/latest/dev/serv-side-encryption.html)。有关 AWS KMS 密钥的更多信息,请参阅《AWS Key Management Service 开发人员指南》中的[什么是 AWS Key Management Service?。](https://docs.aws.amazon.com/kms/latest/developerguide/overview.html)

**a** Note

使用 AWS-KMS 密钥需要支付额外费用。有关更多信息,请参阅 [AWS Key Management](https://aws.amazon.com/kms/pricing)  [Service 定价](https://aws.amazon.com/kms/pricing)。

• 使用客户提供的密钥进行客户端加密:Elastic Transcoder 还可以使用客户提供的加密密钥对您自行 加密的输入文件进行解密,或在将输出文件存储到 Amazon S3 中之前对其进行加密。在本例中,您 将管理加密密钥和相关工具。

{

如果您想要 Elastic Transcoder 使用客户提供的密钥对文件进行转码,则您的任务请求必须包含用于 加密该文件的 AWS KMS 加密密钥,将用作校验和的密钥的 MD5,以及供 Elastic Transcoder 在加 密输出文件时使用的初始化向量(或由随机位生成器创建的随机位序列)。

Elastic Transcoder 只能使用客户提供的通过AWS KMS KMS 密钥加密的密钥,并且 Elastic Transcoder 必须获得使用 KMS 密钥的权限。要加密密钥,您必须以编程方式使用包含以下信息的 加密调用来调用 AWS KMS:

```
 "EncryptionContext": { 
         "service" : "elastictranscoder.amazonaws.com" 
     }, 
     "KeyId": "The ARN of the key associated with your pipeline", 
     "Plaintext": blob that is your AES key
}
```
**A** Important

AWS 不会存储您的私有加密密钥和未加密的数据,因此请您务必妥善管理加密密钥。如果 您丢失了加密密钥,将无法解密数据。

要向 Elastic Transcoder 授予使用您的密钥的权限,请参阅 [AWS KMS 与 Elastic Transcoder 搭配使](#page-105-0) [用](#page-105-0)。

有关加密数据的更多信息,请参阅 [AWS KMS API 参考和](https://docs.aws.amazon.com/kms/latest/APIReference/API_Encrypt.html)[加密和解密数据。](https://docs.aws.amazon.com/kms/latest/developerguide/programming-encryption.html)有关上下文的更多信 息,请参阅《AWS Key Management Service 开发人员指南[》https://docs.aws.amazon.com/kms/](https://docs.aws.amazon.com/kms/latest/developerguide/encrypt-context.html)  [latest/developerguide/encrypt-context.html](https://docs.aws.amazon.com/kms/latest/developerguide/encrypt-context.html)中的加密上下文。

有关客户提供密钥的更多信息,请参阅《Amazon Simple Storage Service 用户指南》中的[通过使用](https://docs.aws.amazon.com/AmazonS3/latest/dev/ServerSideEncryptionCustomerKeys.html) [客户提供的加密密钥的服务器端加密保护数据](https://docs.aws.amazon.com/AmazonS3/latest/dev/ServerSideEncryptionCustomerKeys.html)。

有关使用 Elastic Transcoder 控制台对文件进行解密和加密时所需的设置信息,请参阅 [\(可选\)输出](#page-42-0) [加密](#page-42-0)。有关使用 Elastic Transcoder API 加密和解密文件时所需设置的信息,请参阅以加密元素开头的 [创建任务](#page-243-0) API 操作。

# <span id="page-105-0"></span>AWS KMS 与 Elastic Transcoder 搭配使用

您可以使用 AWS Key Management Service (AWS KMS) 和 Elastic Transcoder 来创建和管理用于对 数据进行加密的加密密钥。您必须先完成以下步骤,然后才能设置 Elastic Transcoder 以使用 AWS KMS:

- Elastic Transcoder 管道
- 与 Elastic Transcoder 管道关联的 IAM 角色
- AWS KMS 密钥
- AWS KMS 密钥的 ARN

以下过程演示如何识别您的现有资源或创建新资源。

使用 AWS KMS 与 Elastic Transcoder 做好使用准备

# 要创建管道

• 按 [在 Elastic Transcoder 中创建管道](#page-15-0) 中的步骤操作。

# 确定与您的管道相关联的 IAM 角色

- 1. 登录 AWS Management Console,并通过以下网址打开 Elastic Transcoder 控制台[:https://](https://console.aws.amazon.com/elastictranscoder/) [console.aws.amazon.com/elastictranscoder/](https://console.aws.amazon.com/elastictranscoder/)。
- 2. 在导航窗格中,单击管道。
- 3. 单击管道名称旁边的放大镜图标。
- 4. 单击权限部分以展开它。
- 5. 记下 IAM 角色。如果您使用的是由 Elastic Transcoder 创建的默认角色,则该角色为 Elastic\_Transcoder\_Default\_Role。

### 要创建 AWS KMS 密钥

- 1. 通过<https://console.aws.amazon.com/iam/> 打开 IAM 控制台。
- 2. 请按照[创建密钥](https://docs.aws.amazon.com/kms/latest/developerguide/create-keys.html)中的步骤操作。

#### 确定 AWS KMS 密钥的 ARN

- 1. 通过<https://console.aws.amazon.com/iam/> 打开 IAM 控制台。
- 2. 在导航窗格中,单击加密密钥。
- 3. 在区域下拉列表中,选择您的密钥和管道所在的区域。
- 4. 单击要使用的密钥。
- 5. 记下 ARN。

您可以使用控制台创建 AWS KMS 密钥,但必须使用加密和解密 API 用 AWS KMS 密钥对数据进行加 密或解密。有关更多信息,请参阅[加密和解密数据](https://docs.aws.amazon.com/kms/latest/developerguide/programming-encryption.html)。

连接 Elastic Transcoder 和 AWS KMS

获得管道、IAM 角色和 AWS KMS 密钥后,您必须告知管道要使用哪个密钥,并告知密钥哪个 IAM 角 色可以使用它。

向您的管道添加 AWS KMS 密钥

- 1. 通过以下网址打开 Elastic Transcoder 控制台:[https://console.aws.amazon.com/](https://console.aws.amazon.com/elastictranscoder/) [elastictranscoder/。](https://console.aws.amazon.com/elastictranscoder/)
- 2. 选择要使用 AWS KMS 密钥的管道,然后单击编辑。
- 3. 单击加密部分展开它,然后在 AWS KMS 密钥 ARN 部分选择自定义。
- 4. 键入您的 AWS KMS 密钥的 ARN,然后单击保存。

向您的 AWS KMS 密钥添加 IAM 角色

如果您尚未使用与管道关联的 IAM 角色创建 AWS KMS 密钥,可以按照以下过程添加它:

- 1. 访问 [https://console.aws.amazon.com/kms,](https://console.aws.amazon.com/kms)打开 AWS KMS 控制台。
- 2. 在"区域"下拉列表中,选择您的密钥时选择的区域和您的管道。
- 3. 在导航窗格中,选择客户托管密钥。
- 4. 在右侧的客户托管密钥部分中,选择您要使用的密钥的名称。
- 5. 在密钥用户部分中,选择添加。
- 6. 在添加密钥用户页面上,搜索与您的管道关联的角色,然后从结果中选择该角色,再选择添加。

<span id="page-107-0"></span>现在,您可以将 AWS KMS 密钥与 Elastic Transcoder 管道一起使用了。

# HLS 内容保护

HTTP Live Streaming (HLS) 是一种用于对媒体文件进行分段、从而在流式处理过程中进行优化的协 议。HLS 使媒体播放器能够在播放过程中以网络连接支持的最高品质的分辨率播放区段。

您可以使用 Elastic Transcoder 对流媒体文件的区段进行加密,通过 Internet 发送加密的区段,然后在 播放时进行解密。此选项可保护您的媒体内容,并确保只有授权用户才可以查看您的媒体文件中的加密 区段。

以下内容概括了具有 HLS 内容保护的媒体文件的播放过程:

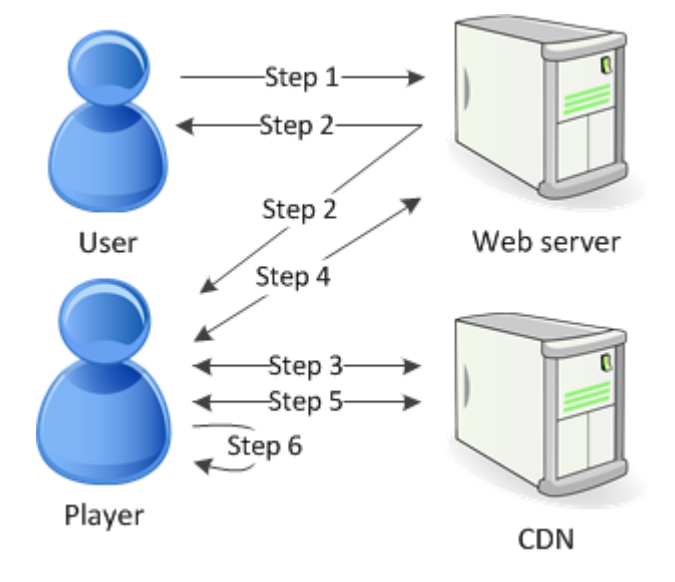

- 1. 访问您的网络页面的用户通过您的网络服务器进行身份验证,网络服务器会在用户的浏览器中设置 会话 Cookie。
- 2. 用户从您的网络服务器中加载播放器。
- 3. 播放器从您的内容分发网络 (CDN) 中提取主播放列表。主播放列表提供了媒体文件的可用比特率 和分辨率。
- 4. 播放器会调用您的网络服务器,由网络服务器验证会话 Cookie、检查用户是否有权查看内容,然 后返回数据解密密钥。
- 5. 播放器会选择变体播放列表并从 CDN 中提取关联的媒体区段。
- 6. 播放器使用数据密钥对区段进行解密,然后开始播放媒体。
#### **a** Note

您可以使用 HLS 内容保护对流文件的区段进行加密,也可以对整个文件进行加密。您不能同时 执行这两种操作,因此不要同时选择 HLS 内容保护和单个文件保护。

## 用于 HLS 内容保护的密钥

要将 HLS 内容保护与 Elastic Transcoder 一起使用,您需要两种类型的密钥:

- AWS KMS key——与您的 Elastic Transcoder 管道关联的密钥
- 数据密钥——与您的 Elastic Transcoder 任务关联的密钥

您必须拥有 AWS KMS key 才能使用 HLS 内容保护。KMS 密钥用于在通过 Internet 发送数据密钥之前 对其进行加密。我们建议您创建一个 KMS 密钥,用于所有转码任务。有关创建和设置 KMS 密钥的更 多信息,请参阅 [AWS KMS 与 Elastic Transcoder 搭配使用](#page-105-0)。

数据密钥用于对媒体文件进行加密。对于相同内容的所有变体和区段,使用相同数据密钥进行加密。如 果您未指定数据密钥,Elastic Transcoder 将为您生成一个。

## 流式处理受 HLS 保护的内容

要提供受 HLS 保护的内容,您必须拥有以下项:

- 用于存储您的加密媒体文件和数据密钥的位置。我们建议您将文件存储在 Amazon S3 中,并在 数据库(如 DynamoDB)中保护您的密钥。有关 DynamoDB 的更多信息,请参阅《Amazon DynamoDB 开发者指南》中的[什么是 Amazon DynamoDB?。](https://docs.aws.amazon.com/amazondynamodb/latest/developerguide/Introduction.html)
- (可选) 一个用于文件流式传输的内容分发网络 (CDN)。有关 CDN 的更多信息,请参阅 Amazon CloudFront 开发者指南 CloudFront中[的入门](https://docs.aws.amazon.com/AmazonCloudFront/latest/DeveloperGuide/programming-encryption.html)指南。
- 能够对您的用户进行身份验证和授权并能安全地提供数据加密密钥的应用程序。您可以使用 Amazon EC2 运行此应用程序。有关更多信息,请参阅[亚马逊 EC2](https://docs.aws.amazon.com/AWSEC2/latest/WindowsGuide/concepts.html) 用户指南(适用于 Windows 用户)中的 使用亚马逊 EC2 进行[设置或亚马逊 EC2](https://docs.aws.amazon.com/AWSEC2/latest/UserGuide/concepts.html) 用户指南(适用于 Linux 用户)中的使用亚马逊 EC2 进行 设置。
- 能够对加密的 HLS 文件进行解密的播放器。有关更多信息,请转至 [HTTP Live Streaming。](http://en.wikipedia.org/wiki/HTTP_Live_Streaming#Client_software)

## 创建加密的流式处理内容

要为 HLS 内容保护准备您的文件,您必须将 KMS 密钥与新管道或现有管道相关联。

要使用您指定的 KMS 密钥设置管道,请参阅 [AWS KMS 与 Elastic Transcoder 搭配使用。](#page-105-0)

下面的步骤介绍如何使用 Elastic Transcoder 控制台为实现 HLS 内容保护加密您的文件:

将 HLS 内容保护用于您的文件

- 1. 通过以下网址打开 Elastic Transcoder 控制台:[https://console.aws.amazon.com/](https://console.aws.amazon.com/elastictranscoder/) [elastictranscoder/。](https://console.aws.amazon.com/elastictranscoder/)
- 2. 在导航窗格中单击任务,然后创建一个新任务。有关更多信息,请参阅 [在 Elastic Transcoder 中](#page-26-0) [创建任务](#page-26-0)。
- 3. 在预设下拉列表的输出详细信息中,选择 HLS 预设。
- 4. 将加密参数设置为 None。
- 5. 在播放列表中,单击添加播放列表并选择 HLSv3 或 HLSv4 作为您的播放列表类型。
- 6. 在内容保护中,请选择 Enter Information。

a. 要管理您自己的密钥,请在密钥存储策略中选择 No Store。在许可证获取网址中,键入将存 储您的数据密钥的位置的绝对路径。例如:

https://www.example.com/datakey

我们建议您选择 No Store 并将密钥存储在安全的 Amazon S3 存储桶或数据库(如 DynamoDB)中。

b. 要将密钥存储在公有 Amazon S3 存储桶中,请在密钥存储策略中选择 With Variant Playlists。Elastic Transcoder 将数据密钥写入播放列表文件所在的同一存储桶中。

**A** Important

使用 With Variant Playlists 存储的密钥会被写入到公有存储桶中。将 No Store 用于您的实际密钥。

**a** Note

如果您选择 No Store,Elastic Transcoder 会将数据密钥作为任务对象的一部分返回,但不 会存储数据密钥。您负责存储数据密钥。

## 数字权限管理

您可以使用数字权限管理 (DRM) 来限制对您的播放列表的访问,这样只有已验证身份的用户才能查看 您的内容。

DRM 的工作方式是仅限已使用第三方 DRM 许可服务器进行身份验证的用户播放文件。DRM 通过将 DRM 标头包含或打包在文件的段中来实现此目的。DRM 打包包含与许可服务器联系所需的信息,以 及播放文件所需的所有加密信息。文件打包完成后,它会被发送到内容分发网络,该网络可以是诸如 Amazon S3 之类的服务 CloudFront,也可以是非AWS 服务,例如 Akamai。文件分发后,在播放之前 需要联系许可服务器获得许可。通过指定一整套内容保护协议,DRM 的效果超过标准加密。下图显示 了 DRM 工作原理的基本流程。

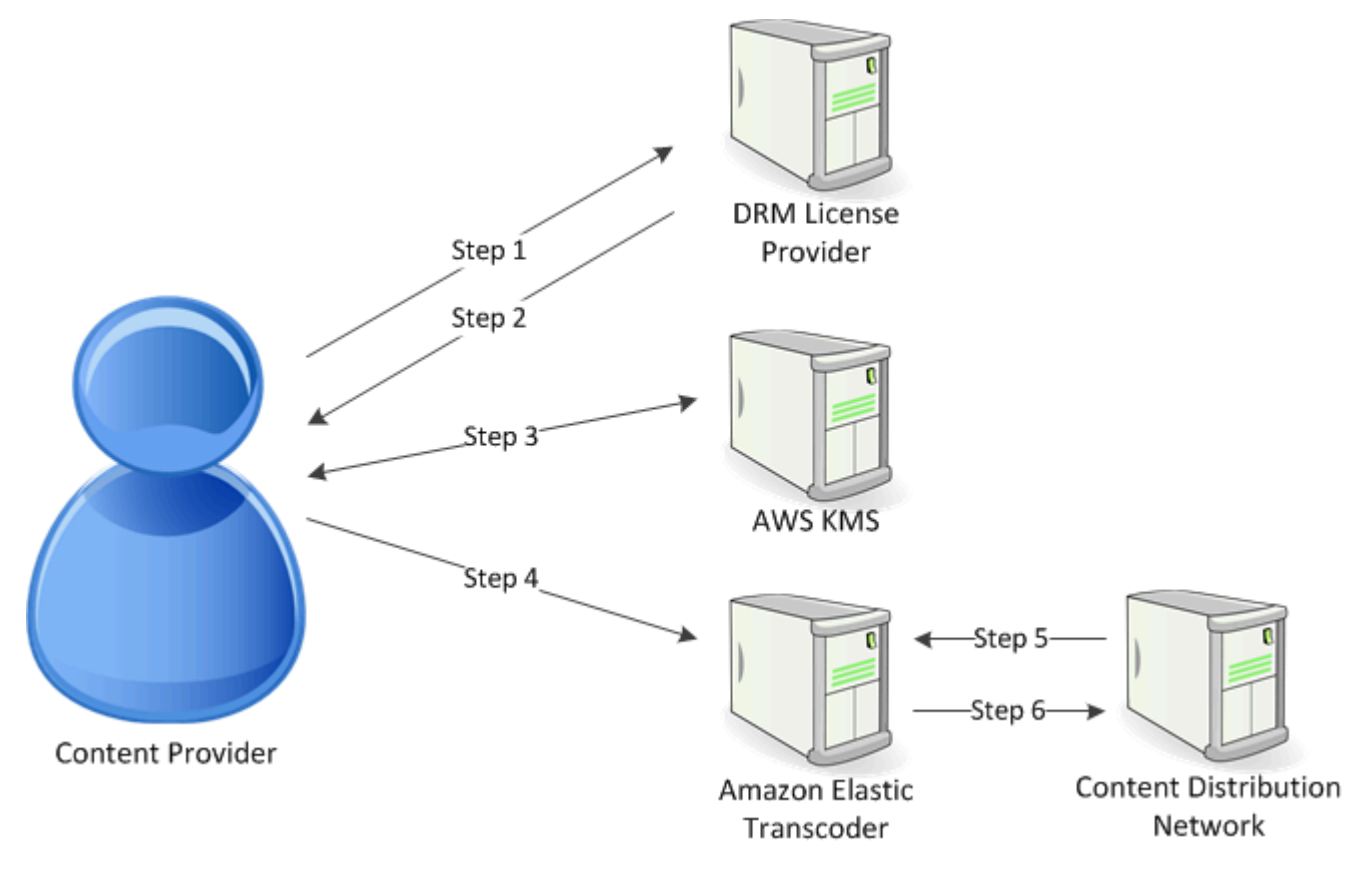

Elastic Transcoder 可为您处理 DRM 打包 ( 此过程的最后三个步骤 ) :

- 1. 内容提供商(您)利用内容密钥 ID 调用 DRM 许可证提供程序,以生成内容密钥。
- 2. 许可证提供程序使用密钥 ID 生成内容密钥,并将它和获取许可证的 URL 返回给内容提供商。
- 3. 内容提供者调 AWS KMS 用加密内容密钥,并 AWS KMS 返回加密的内容密钥。
- 4. 内容提供商利用加密的内容密钥、密钥 ID 和获取许可证的网址调用数据包服务器 (Elastic Transcoder)。

5. 数据包服务器抓取要保护的文件,并将其与 DRM 信息捆绑在一起。

6. 数据包服务器将 DRM 保护的文件发送给分发服务器,由其分发文件。

#### 主题

• [PlayReady DRM](#page-111-0)

## <span id="page-111-0"></span>PlayReady DRM

Elastic Transcoder 支持使用 DRM 的 DRM。 PlayReady 此功能可保护您的媒体内容,并确保只有授 权用户才可以查看您的媒体文件。 PlayReady 受保护文件的身份验证和播放流程取决于您的特定播放 器和许可证服务器设置。

#### 数字权限管理密钥

要将 DRM 和 Elastic Transcoder 结合使用,您需要两种类型的密钥和一个密钥 ID:

- 内容密钥——来自您的 DRM 许可服务器的密钥,与您的 Elastic Transcoder 任务相关联
- 密钥 ID——来自 DRM 许可服务器的密钥的 ID,许可服务器使用它来识别解密文件所需的内容密钥
- AWS KMS 密钥 与您的 Elastic Transcoder 管道关联的 AWS KMS 密钥

您必须拥有内容密钥才能使用 DRM。内容密钥用于加密您的媒体文件。对于相同内容的所有变体和 区段,使用相同内容密钥进行加密。Elastic Transcoder 不会为您生成此密钥;您必须从 DRM 许可服 务器获取此密钥。您还必须拥有该密钥的 ID,以便 Elastic Transcoder 将其打包在受保护的播放列表 中,从而使播放器能够从许可服务器检索内容密钥。

您必须拥有 AWS KMS 密钥才能使用 DRM。在通过 Intern AWS KMS et 发送内容密钥之前,密钥用 于对其进行加密。我们建议您创建一个用于所有转码任务的 AWS KMS 密钥。有关创建和设置 AWS KMS 密钥的更多信息,请参[阅AWS KMS 与 Elastic Transcoder 搭配使用](#page-105-0)。

#### 流式处理受 DRM 保护的内容

要提供 DRM 内容,您必须拥有以下项:

- 用于生成和存储您的 DRM 内容密钥的 DRM 许可证提供程序。
- 用于存储您的加密媒体文件的位置。建议您将文件存储在 Amazon S3 中。
- (可选) 一个用于文件流式传输的内容分发网络 (CDN)。有关 CDN 的更多信息,请参阅 Amazon CloudFront 开发者指南 CloudFront中[的入门](https://docs.aws.amazon.com/AmazonCloudFront/latest/DeveloperGuide/programming-encryption.html)指南。
- 能够对您的用户进行身份验证和授权的应用程序。您可以使用 Amazon EC2 运行此应用程序。有关 更多信息,请参阅[亚马逊 EC2](https://docs.aws.amazon.com/AWSEC2/latest/WindowsGuide/concepts.html) 用户指南(适用于 Windows 用户)中的使用亚马逊 EC2 进[行设置或](https://docs.aws.amazon.com/AWSEC2/latest/UserGuide/concepts.html) [亚马逊 EC2](https://docs.aws.amazon.com/AWSEC2/latest/UserGuide/concepts.html) 用户指南(适用于 Linux 用户)中的使用亚马逊 EC2 进行设置。
- 能够播放受 DRM 保护的文件和加密文件的播放器。

#### **a** Note

要将 HLS 与 PlayReady DRM 配合使用,您必须拥有自定义播放器。

#### 创建受 DRM 保护的流式传输内容

要为 DRM 准备文件,必须将 AWS KMS 与新的或现有的管道相关联。

要使用您指定的来设置管道,请参阅[AWS KMS 与 Elastic Transcoder 搭配使用。](#page-105-0) AWS KMS

下面的步骤介绍如何使用 Elastic Transcoder 控制台加密用于 DRM 的文件:

将 DRM 用于您的文件

- 1. 通过以下网址打开 Elastic Transcoder 控制台:[https://console.aws.amazon.com/](https://console.aws.amazon.com/elastictranscoder/) [elastictranscoder/。](https://console.aws.amazon.com/elastictranscoder/)
- 2. 在导航窗格中单击任务,然后创建一个新任务。有关更多信息,请参阅 [在 Elastic Transcoder 中](#page-26-0) [创建任务](#page-26-0)。
- 3. 将加密参数设置为 None。
- 4. 对于播放列表,单击添加播放列表并选择 Smooth 或 HLSv3 作为您的播放列表类型。
- 5. 对于 PlayReady DRM,请选择Enter Information。

a. 对于许可证获取 URL,键入 DRM 服务器的绝对路径。

b. 对于密钥 ID,键入您的内容密钥 ID。

- c. 对于加密密钥,键入采用 base64 编码的内容密钥。
- d. 对于加密密钥 MD5,键入内容密钥的 MD5 哈希值(采用 base64 编码)。
- e. 对于加密初始化向量,键入采用 base64 编码的初始化向量。

## **a** Note

Elastic Transcoder 将内容密钥作为任务对象的一部分返回,但不会存储内容密钥。您负责在 DRM 服务器中存储内容密钥。

# 任务状态通知

Elastic Transcoder 可在任务状态发生更改时通知您。您可以将 Elastic Transcoder 配置为在状态发生 以下更改的任一组合或未更改时向您发送通知:

- 正在处理:Elastic Transcoder 已开始处理管道中的任务。
- 已完成:Elastic Transcoder 已处理完管道中的任务。
- 警告:Elastic Transcoder 在处理管道中的任务时遇到警告情况。
- 错误:Elastic Transcoder 在处理管道中的任务时遇到错误情况。

Elastic Transcoder 使用亚马逊简单通知服务(亚马逊)发送通知。SNS亚马逊SNS提供多种通知 选项,包括向HTTP终端节点、电子邮件地址和亚马逊简单队列服务 (AmazonSQS) 队列发送消息的 功能。有关这些和其他选项的更多信息,请参阅《Amazon Simple Notification Service 开发人员指 南》[https://docs.aws.amazon.com/sns/latest/dg/。](https://docs.aws.amazon.com/sns/latest/dg/)

通知有助于设计事件驱动型应用程序。如果您使用通知来确定作业何时完成,则可以取消轮询,并且不 会遇到轮询有时会导致的Limit Exceeded异常(HTTP状态代码 429)。

您可以在创建或更新管道时配置通知。对于您提交到该管道的每个任务,Elastic Transcoder 都会发送 关联通知。

#### **A** Important

在更改通知时,您的更改会立即生效。除了您在更改通知以后提交的任务外,还会影响您已提 交但 Elastic Transcoder 尚未开始处理的任务。

要将 Elastic Transcoder 配置为在您使用 Elastic Transcoder 时通知您任务状态的变化,请执行以下操 作:API

1. 创建一个或多个 Amazon SNS 主题,并订阅每个主题。有关更多信息,请参阅 [Amazon Simple](https://aws.amazon.com/documentation/sns/)  [Notification Service 文档。](https://aws.amazon.com/documentation/sns/)

如果您已经有想要使用的 Amazon SNS 主题,则可以跳过此步骤。

2. 创建一个管道或更新现有管道。对于您想要通知的每项状态更改(正在进行中、已完成、警告、 错误),请指定您在步骤 1 中创建的适用的 Amazon SNS 主题。有关更多信息,请参阅 [创建管](#page-198-0) [道](#page-198-0)、[更新管道](#page-220-0) 或 [更新管道通知。](#page-232-0)

3. 通过将任务提交到 Elastic Transcoder 来测试 Progressing 和 Complete 状态通知。

您还可以使用 Elastic Transcoder 控制台配置通知。如果您使用控制台,则可以在创建或更新管道时创 建 Amazon SNS 主题。但是,您仍然需要使用 Amazon SNS 控制台API、或CLI来订阅新主题。

当 Elastic Transcoder 向您发送状态变更通知时,通知中返回的消息采用以下格式。JSON请注意,消 息包含每个输出的状态以及任务的状态:

```
{ 
    "state" : "PROGRESSING|COMPLETED|WARNING|ERROR", 
    "errorCode" : "the code of any error that occurred", 
    "messageDetails" : "the notification message you created in Amazon SNS", 
    "version" : "API version that you used to create the job", 
    "jobId" : "value of Job:Id object that Elastic Transcoder 
               returns in the response to a Create Job request", 
    "pipelineId" : "value of PipelineId object 
                    in the Create Job request", 
    "input" : { 
       job Input settings
    }, 
    "outputKeyPrefix" : "prefix for file names in Amazon S3 bucket", 
    "outputs": [ 
       { 
           applicable job Outputs settings, 
           "status" : "Progressing|Complete|Warning|Error" 
       }, 
       {...} 
    ], 
    "playlists": [ 
       { 
          applicable job playlists settings
       } 
    ], 
    "userMetadata": { 
       "metadata key": "metadata value" 
    }
}
```
# 剪辑拼接

您可以将 Elastic Transcoder 配置为将多个输入文件中的部分或剪辑拼接在一起来创建单个输出。这样 您可以从不同的输入(例如,游戏中的单独记录会话或精彩部分)创建单个输出。

要组合来自多个输入的剪辑,可在创建任务时指定多个输入。Elastic Transcoder 按照您在任务请求中 指定剪辑的顺序来拼接剪辑。如果您希望对多个输入转码而不将其拼接在一起,可为每个输入创建一个 单独的任务。

对于您指定的每个输入,您可以指定开始时间和持续时间,这可让您仅将每个输入的要包含在输出中的 部分拼接在一起。如果您想修剪输出的开头和结尾,请为第一个输入和最后一个输入指定剪辑设置。例 如,如果您想删除输出开头的预告部分和输入结尾的鸣谢部分,请为删除预告的第一个输入指定开始时 间和持续时间,并为删除鸣谢部分的最后一个输入指定开始时间和持续时间。

您的文件必须共享一致的音频和视频设置,以便 Elastic Transcoder 能够将它们拼接在一起。例如,如 果您的输入具有不同的视频宽高比,则预设应使用填充策略或大小调整策略,以便 Elastic Transcoder 能够为输出生成一致的宽高比。有关这些策略如何影响宽高比的更多信息,请参阅 [大小调整策略和宽](#page-126-0) [高比](#page-126-0)。此外,所有输入必须都具有视频过来的本质是有视频;所有输入必须都具有音频或任何 输入都不应具有音频。同样,字幕设置必须一致。输入之间的同一语言的字幕必须为该语言指定相同的 值,否则它们不会被视为相同字幕轨迹的一部分。

水印的位置由您的预设是包含内容已标及目标决定。内容目标意味着,将根据原始输入的内容放 置水印,并且将忽略由填充落如的任何填充内容。例如,如果一个剪辑不需要填充且水印位于左上 角,则该剪辑的水印将放置在与视频边缘相隔指定距离的位置。如果剪辑确实需要填充,则水印将放置 在与填充内容边缘相隔指定距离的位置。帧目标意味着,将根据您的输出的内容放置水印。始终将水印 放置在与视频边缘相隔指定距离的位置。有关水印的更多信息,请参阅 [水印设置](#page-77-0)。

Elastic Transcoder 在将所有输入拼接在一起后将创建缩略图。

# 字幕

您可以配置 Elastic Transcoder 将字幕从一种格式转码为另一种格式。Elastic Transcoder 支持两种类 型的字幕:

• 嵌入式:嵌入式字幕与音频和视频包含在同一个文件中。对于每种语言,Elastic Transcoder 仅支持 一个嵌入式字幕。

有效输入格式包括 CEA-608(EIA-608,仅第一个非空通道)、CEA-708(EIA-708,仅第一个非空 通道)和 mov-text。

有效输出格式包括 mov-text(仅限 MP4)和 CEA-708(仅限 MPEG-TS 和 MP4,29.97 和 30 帧/ 秒)。CEA-708 字幕嵌入在流的 H.264 SEI 用户数据中。

对于每个输出,Elastic Transcoder 支持最多一个嵌入式格式。

• Sidecar:附加字幕与音频和视频数据存放在不同的元数据文件中。要使附加字幕正常发挥作用,需 要播放器能够理解视频文件和附加字幕文件之间的关系。对于每种语言,Elastic Transcoder 只支持 一个附加字幕;每个文件最多可包含 20 个附加字幕轨迹。

有效输入格式包括 DFXP(仅限第一个 div 元素)、EBU-TT、SCC、SMPT、SRT、TTML(仅限第 一个 div 元素)和 WebVTT。

有效输出格式包括 DFXP(仅限第一个 div 元素)、SCC、SRT 和 WebVTT。

如果需要使用 TTML 或 SMPTE-TT 兼容字幕,请指定 DFXP 作为输出格式。

Elastic Transcoder 不支持 OCR(光学字符识别),不接受图片作为字幕的有效输入,也不适用于纯 音频转码。Elastic Transcoder 在转码过程中不保留文本格式(例如斜体)。

有关使用 Elastic Transcoder 控制台时对字幕转码的信息,请参阅 [输出详细信息,第 3 部分,字幕设](#page-41-0) [置](#page-41-0)。有关使用 Elastic Transcoder API 时对字幕转码的信息,请参阅有关以字幕元素开头的 [创建任务](#page-243-0) API 操作的文档。

有关嵌入式文件的更多信息,请参阅 Wikipedia 页面[副标题\(字幕\)。](http://en.wikipedia.org/wiki/Subtitle_%28captioning%29#Creation.2C_delivery_and_display_of_subtitles)

有关附加字幕文件的更多信息,请参阅 Wikipedia 页面[元数据平台和](http://en.wikipedia.org/wiki/Extensible_Metadata_Platform) [Sidecar 文件。](http://en.wikipedia.org/wiki/Sidecar_file)

# 水印

您可以配置 Elastic Transcoder 在转码的过程中在视频上覆盖最多四个图形(称为水印)。例如,电视 频道有时通过广播显示的徽标就是水印。

水印会按照您指定的大小、位置、比例和不透明度在播放转码视频的过程中显示。不透明度用于控制水 印的密度,密度可从完全透明(不可见)到完全遮盖覆盖的视频部分。

您用于水印的图形可以采用 .png 或 .jpg 格式;如果您要显示非矩形水印,请使用 .png 格式,该格式 支持透明度。您可以将图形保存在用于保存要转码的视频的同一个 Amazon S3 存储桶中。您可以在管 道设置中指定此存储桶,即输入存储桶。

要添加水印, 您可以在预设和任务中指定设置:

• 预设包括最多四个水印的大小、位置和不透明度设置。您可以将标识符分配给每一组设置。在创建任 务时,此标识符用干控制为哪些图形使用哪些预设设置。

有关使用 Elastic Transcoder 控制台在预设中指定水印设置的更多信息,请参阅 [在 Elastic](#page-60-0)  [Transcoder 中创建预设。](#page-60-0)有关使用 Elastic Transcoder API 指定设置的信息,请参阅 [创建预设。](#page-300-0)

• 任务可以标识您要用作水印的 .png 或 .jpg 图像以及要用于每个水印的预设中的设置组。当您创建任 务并指定一个包含水印设置的预设时,您可以选择针对预设中定义的无、一些或所有水印设置添加图 形。

有关使用 Elastic Transcoder 控制台在任务中指定水印设置的更多信息,请参阅 [在 Elastic](#page-26-0)  [Transcoder 中创建任务。](#page-26-0)有关使用 Elastic Transcoder API 指定设置的信息,请参阅 [创建任务。](#page-243-0)

# 数字音频

数字音频以声道的形式存储、传输和播放,而且可以存储、传输和播放音轨中的多个声道,也称为流。 使用多个声道和音轨可以在文件中包含额外的信息,例如环绕声、立体声和多种语言。例如,您可以创 建一个文件,其中有一个包含环绕声音轨和一个包含两个声道的立体声音轨。您可以使用 Elastic Transcoder 更改文件中音轨和声道的数量。如果一个文件中只有六声道环绕声音轨,则可以使 用 Elastic Transcoder 创建包含两声道立体声音轨的文件。

一个声道所载的信息载由一个扬声器播放。例如,具有两个声道的立体声音轨向左扬声器发送一个声 道,向右扬声器发送另一个声道。您可以使用音轨选择不同的声道组。例如,您可以创建一个包含两个 音轨的文件:一个音轨有个音轨有六个声道。当播放器播放该文件时,它可以使用适合立 体声扬声器系统的两声道音轨,也可以使用适合环绕声扬声器系统的六声道音轨。

并非所有音轨都包含音频信息。没有音频的音轨称为 Mit Out Sound (MOS) 音轨。您可以使用 MOS 音 轨和声音编辑程序,将音效和音乐添加到您的文件中。如果您的输出文件使用 MXF 容器,则可以使用 Elastic Transcoder 将 MOS 音轨添加到文件中。

Elastic Transcoder 默认为单个音轨,但允许您选择音轨中的声道数量。您最多可以选择两个音轨, 或者传递声道数量,让它与输入的声道数量相同。如果您对包含 MXF 容器的文件转码,则 Elastic Transcoder 支持为输出创建多个音轨。

您可以使用 Elastic Transcoder 预设执行以下操作:

- 从输出中删除音频
- 将单声道复制到多个声道
- 将立体声合并(降混)到单声道
- 将环绕声降混为立体声或单声道
- 传递现有声道
- (仅限 MXF ) 将 MOS 音轨添加到输出

有关使用 Elastic Transcoder 将音频转码的更多信息,请参阅 [Channels。](#page-84-0)

# 系统预设

要用于某项任务的预设的 Id 对象的值。预设确定 Elastic Transcoder 转码所用的音频、视频和缩略图 设置。要使用您创建的预设,请指定创建预设时 Elastic Transcoder 在响应中返回的预设 ID。

## **a** Note

如果在添加 AAC 配置文件之前创建了任何预设,则 Elastic Transcoder 会为这些预设使用 AAC-LC 配置文件。

要使用 Elastic Transcoder 附带的系统预设之一,请使用以下 ID。(也可以使用 [列出预设](#page-309-0) 获得这些  $ID<sub>o</sub>$ )

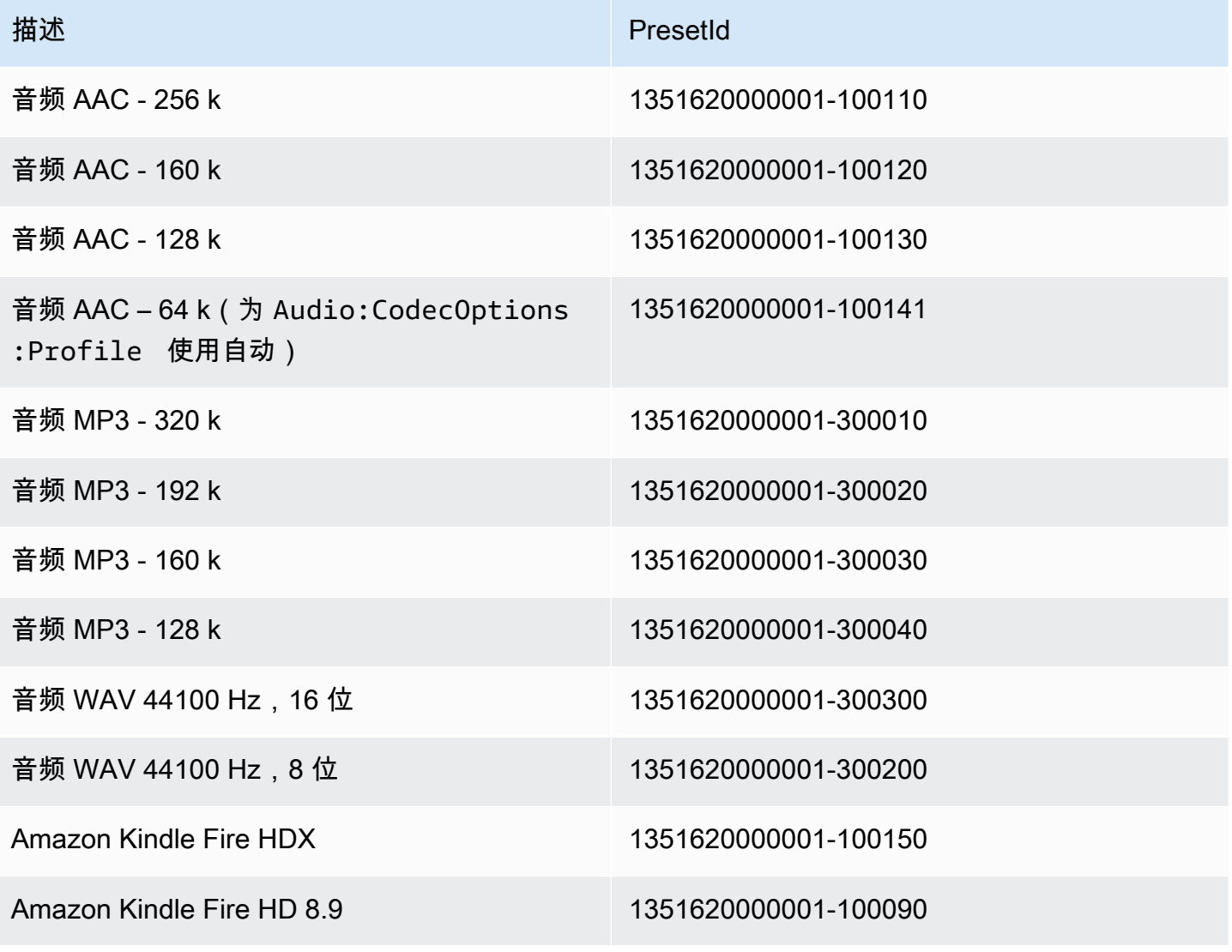

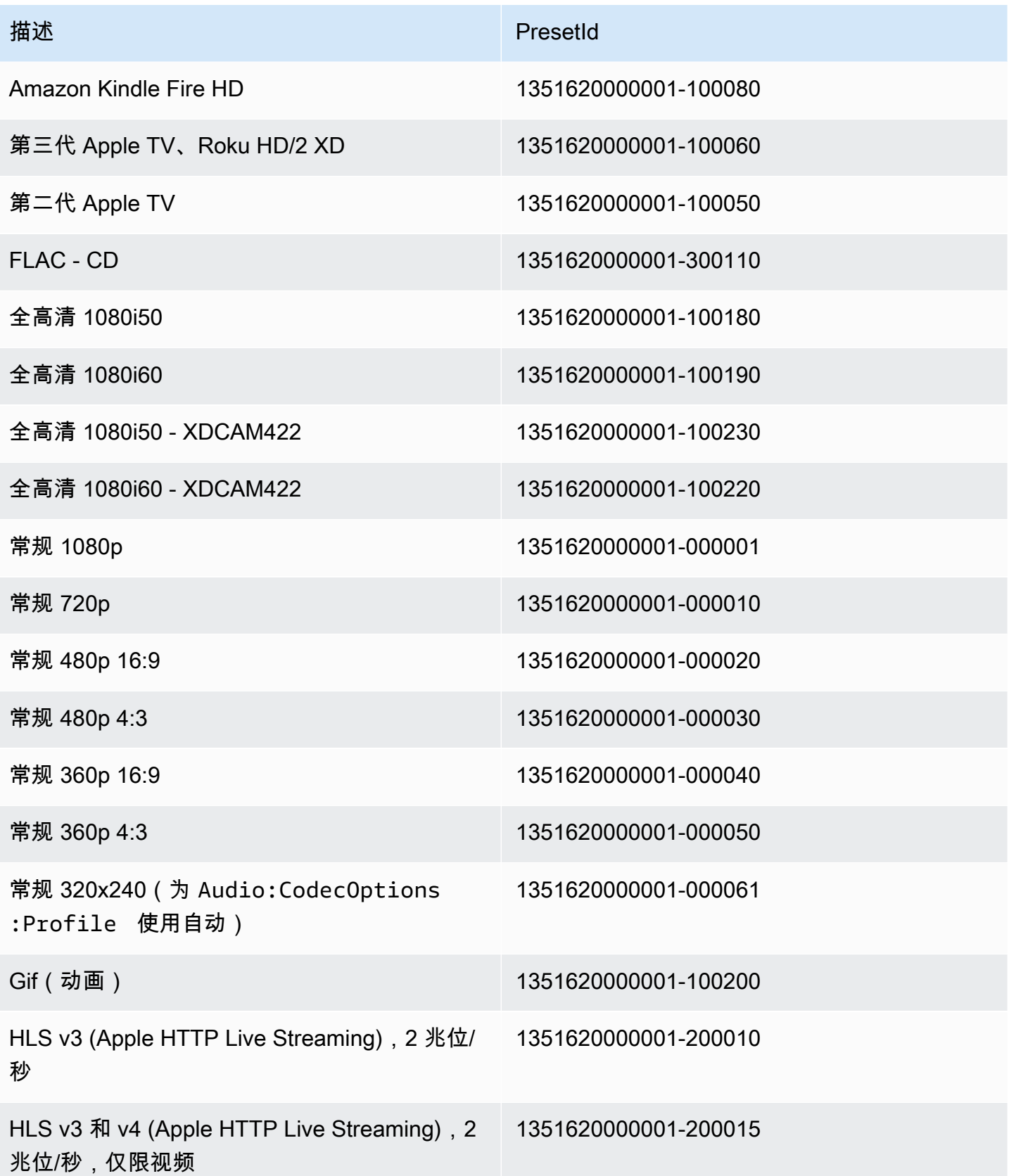

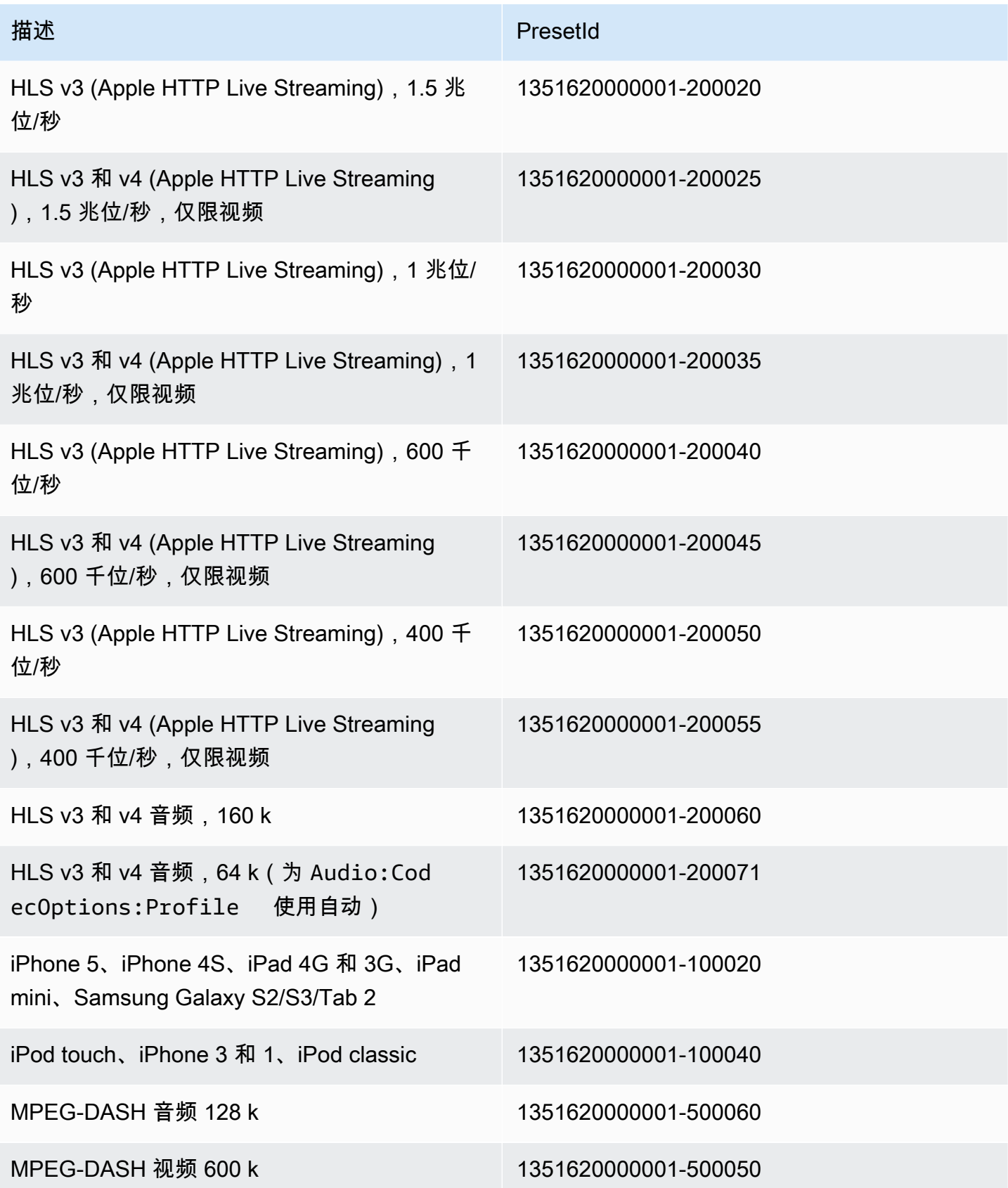

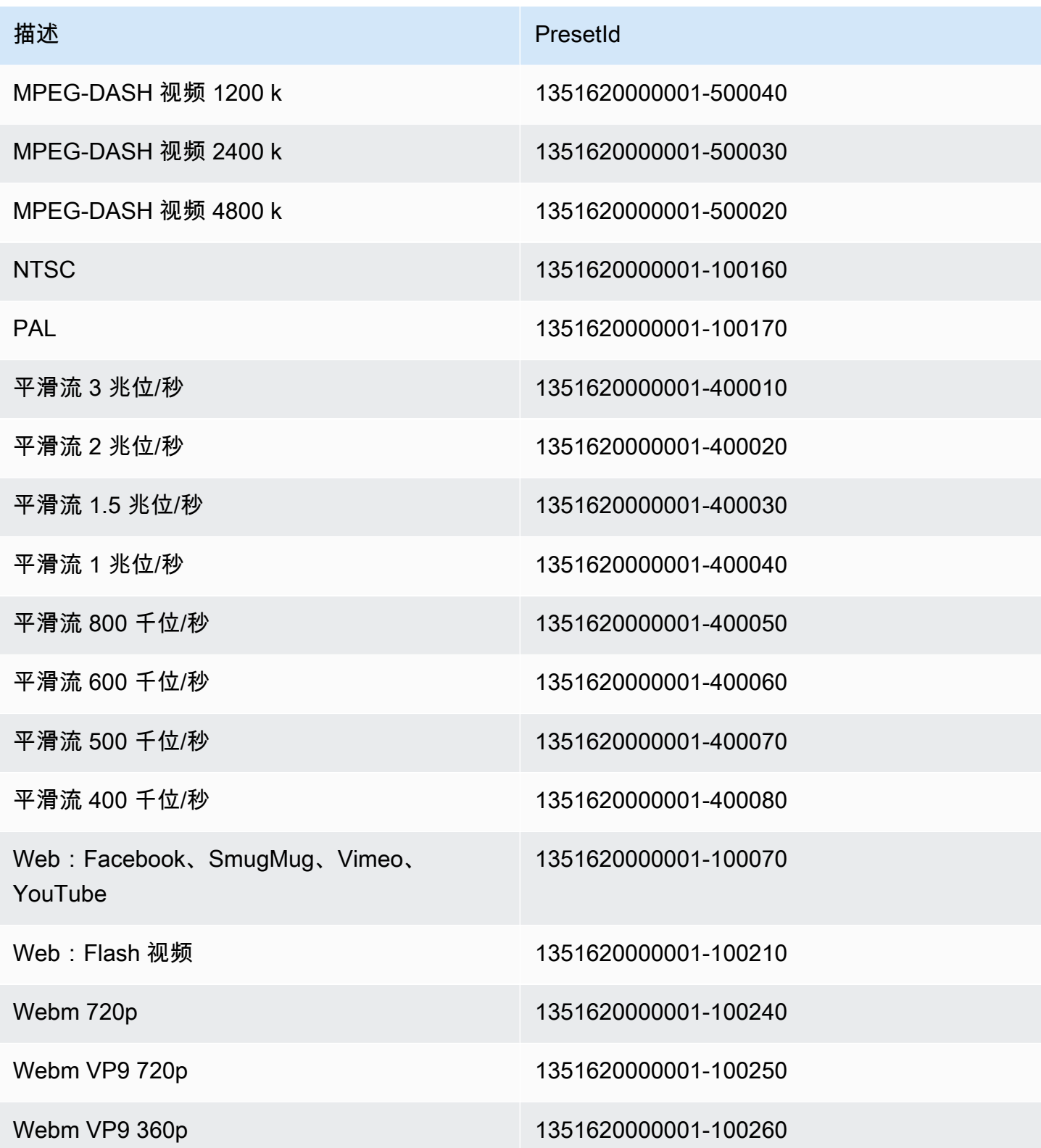

不再支持以下系统预设,并且不推荐使用:

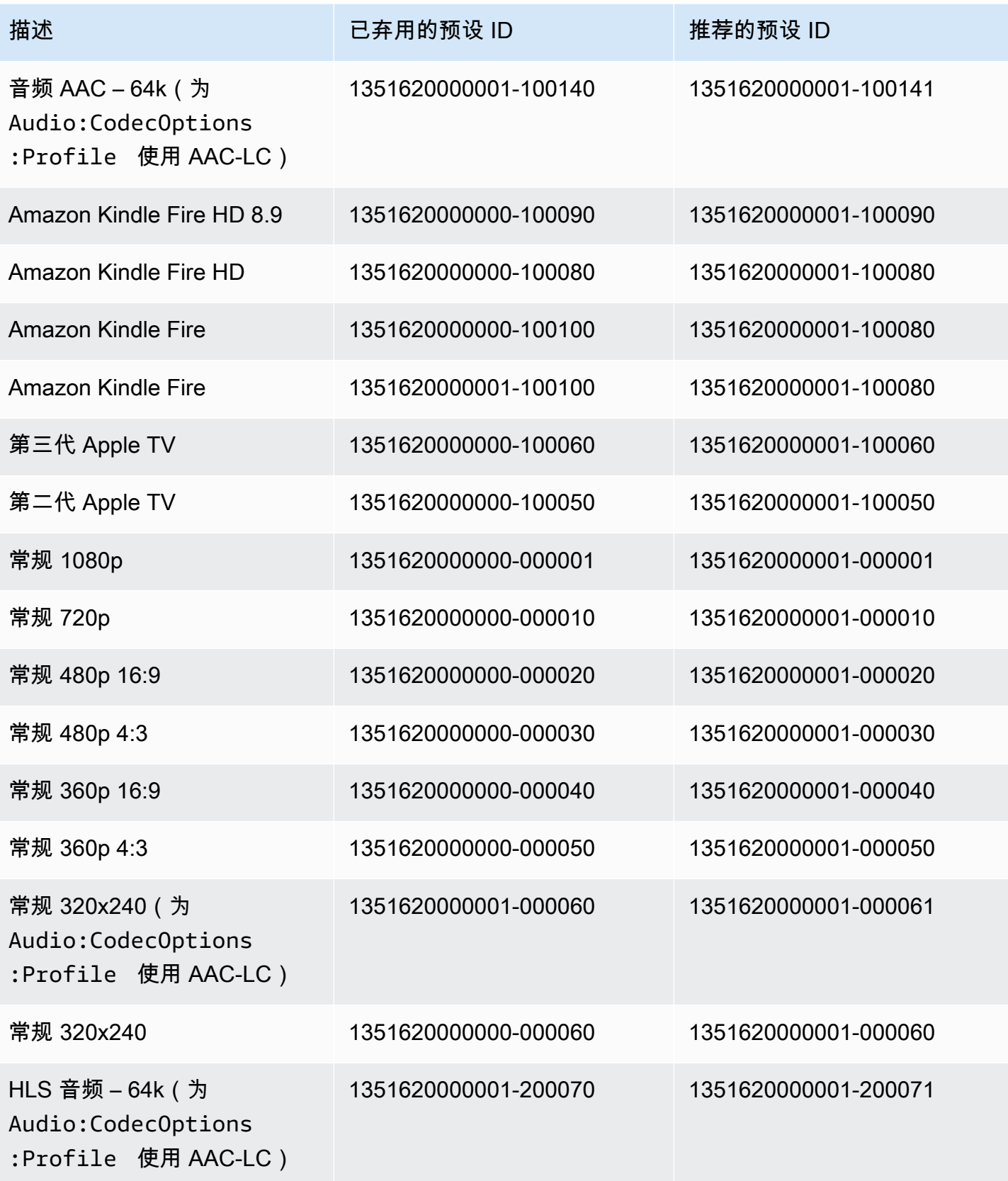

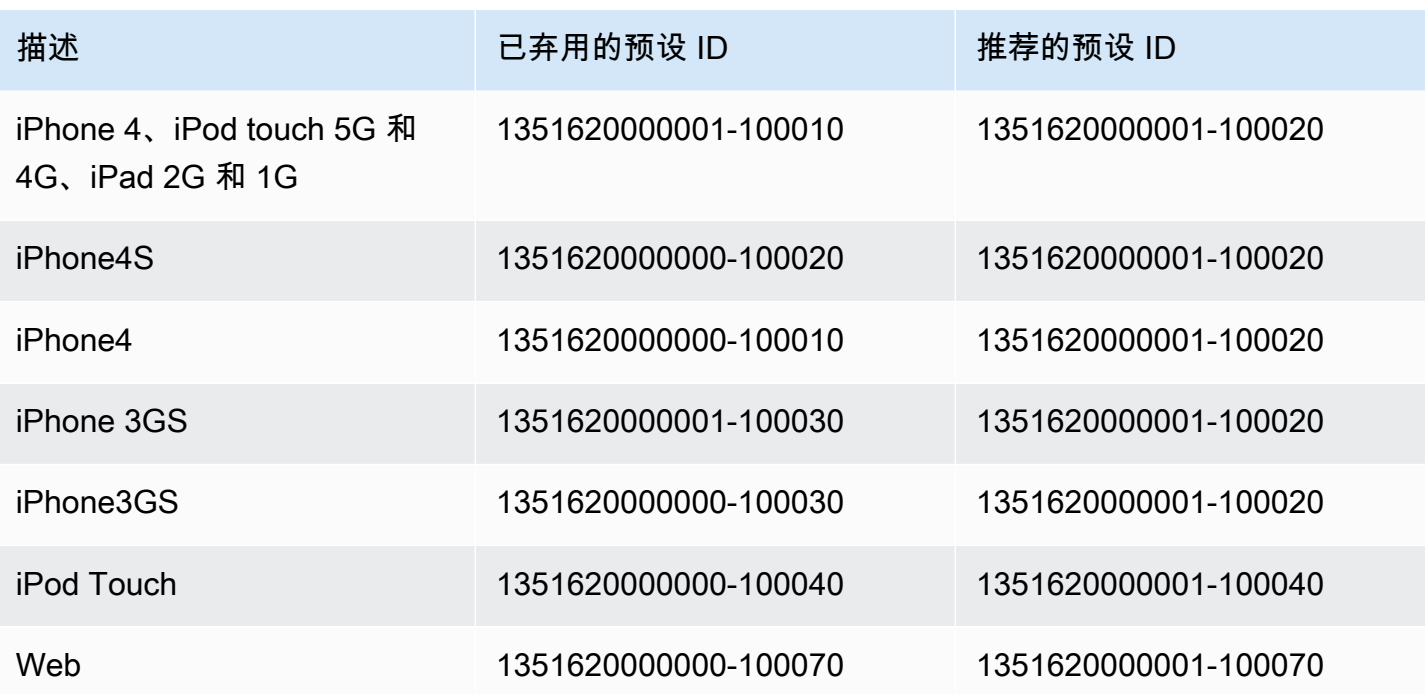

# <span id="page-126-0"></span>大小调整策略和宽高比

您选择的大小调整策略会影响 Elastic Transcoder 对您的输出图像的缩放,如下表所示。

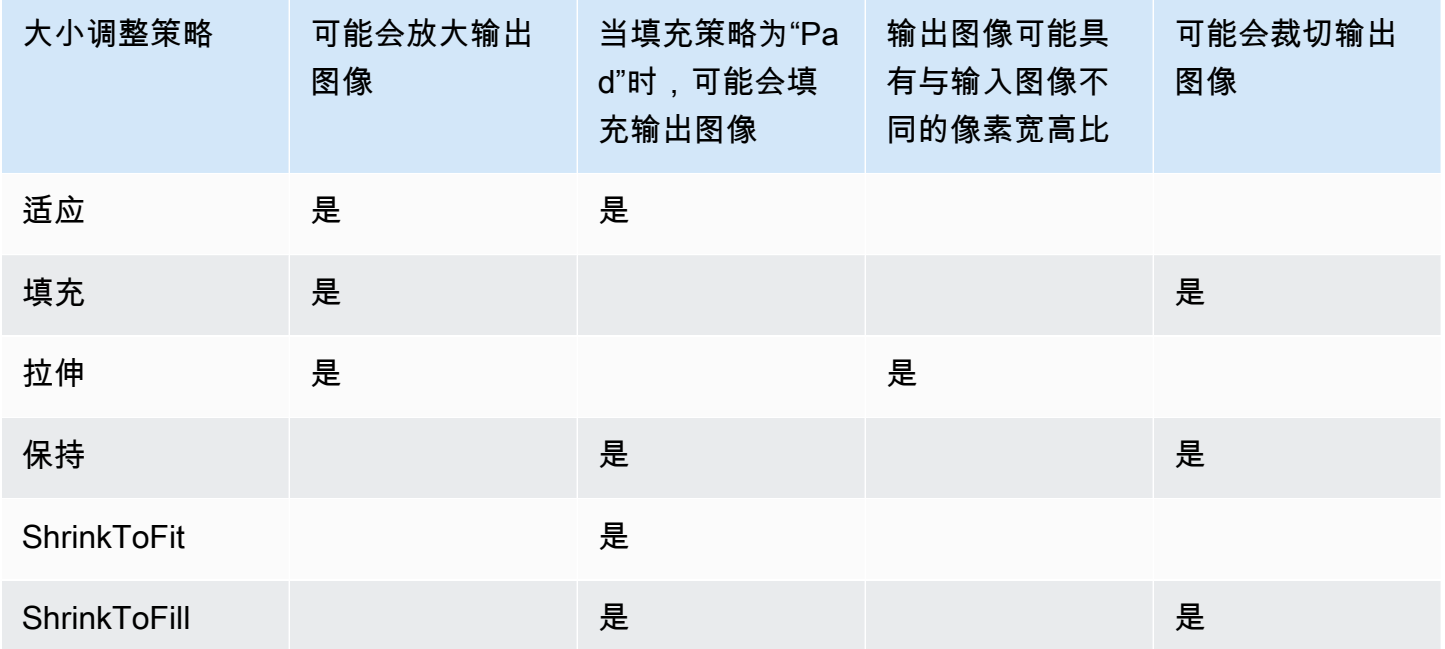

# 宽高比缩略图

下表展示了大小调整策略、填充策略、最大高度和最大宽度之间如何相互影响,以改变输出图像。

- 主题
- [适应](#page-126-1)
- [填充](#page-128-0)
- [拉伸](#page-130-0)
- [保持](#page-132-0)
- [缩小以适应](#page-133-0)
- [缩小以填充](#page-135-0)

# <span id="page-126-1"></span>适应

如果您为大小调整策略选择适应,则 Elastic Transcoder 会对您的输入文件进行缩放,直到它可以放进 输出图像的尺寸里,而不超出输出图像的尺寸。

例如,如果您的输入文件为 200 x 200 像素,而您希望获得一个 300 x 400 像素的输出图像,则 Elastic Transcoder 会将文件大小增加至 300 x 300 像素,并在文件两侧应用填充策略。如果您为填 充策略选择未填充,则 Elastic Transcoder 会返回 300 x 300 像素的文件作为输出。如果您选择已填 充,则 Elastic Transcoder 会在输出的两侧各增加 50 像素的填充,然后返回一个 300 x 400 像素的文 件。

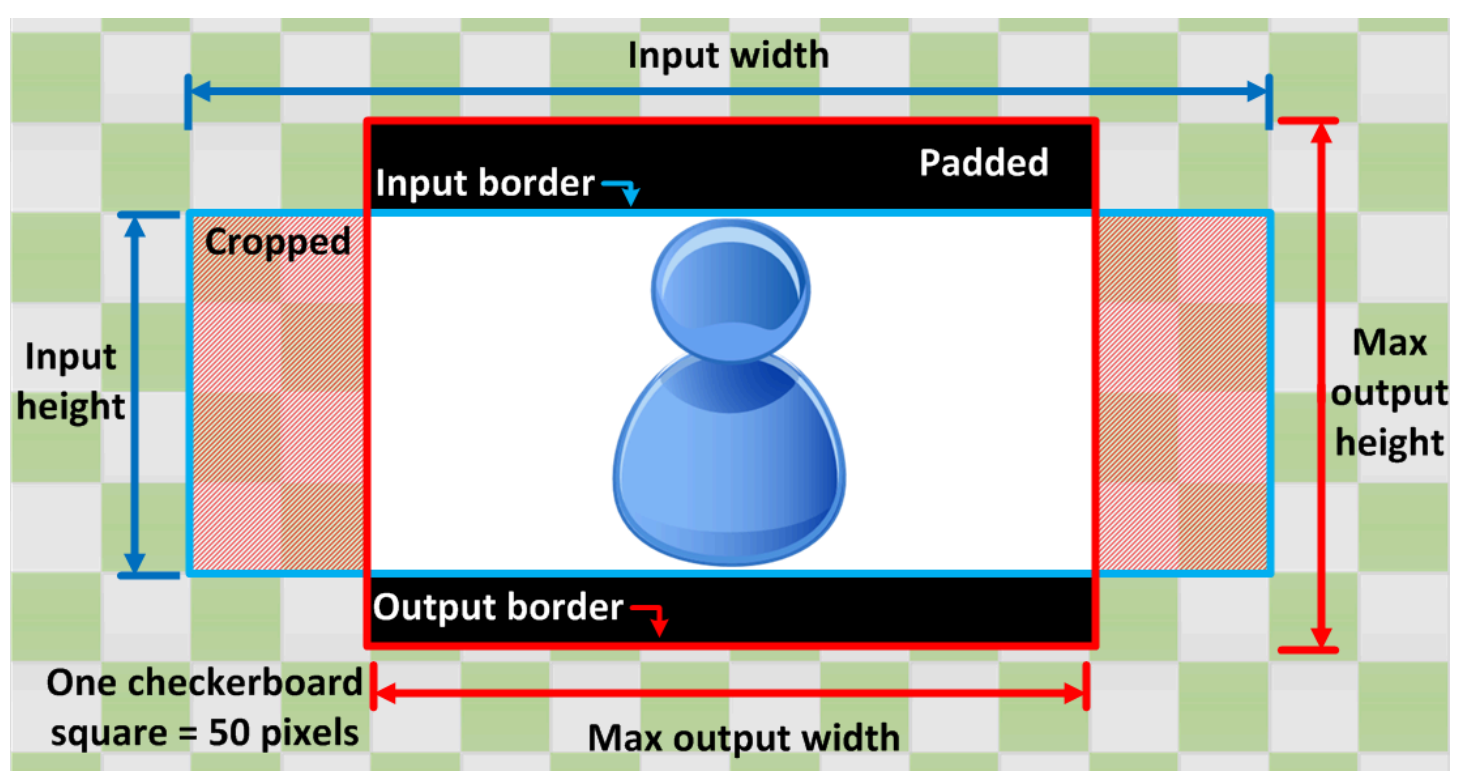

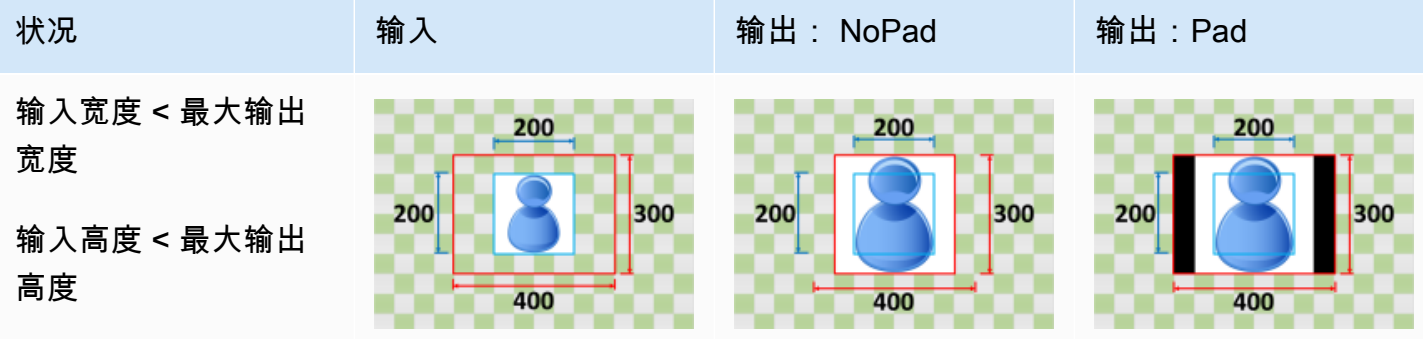

Amazon Elastic Transcoder 开发人员指南

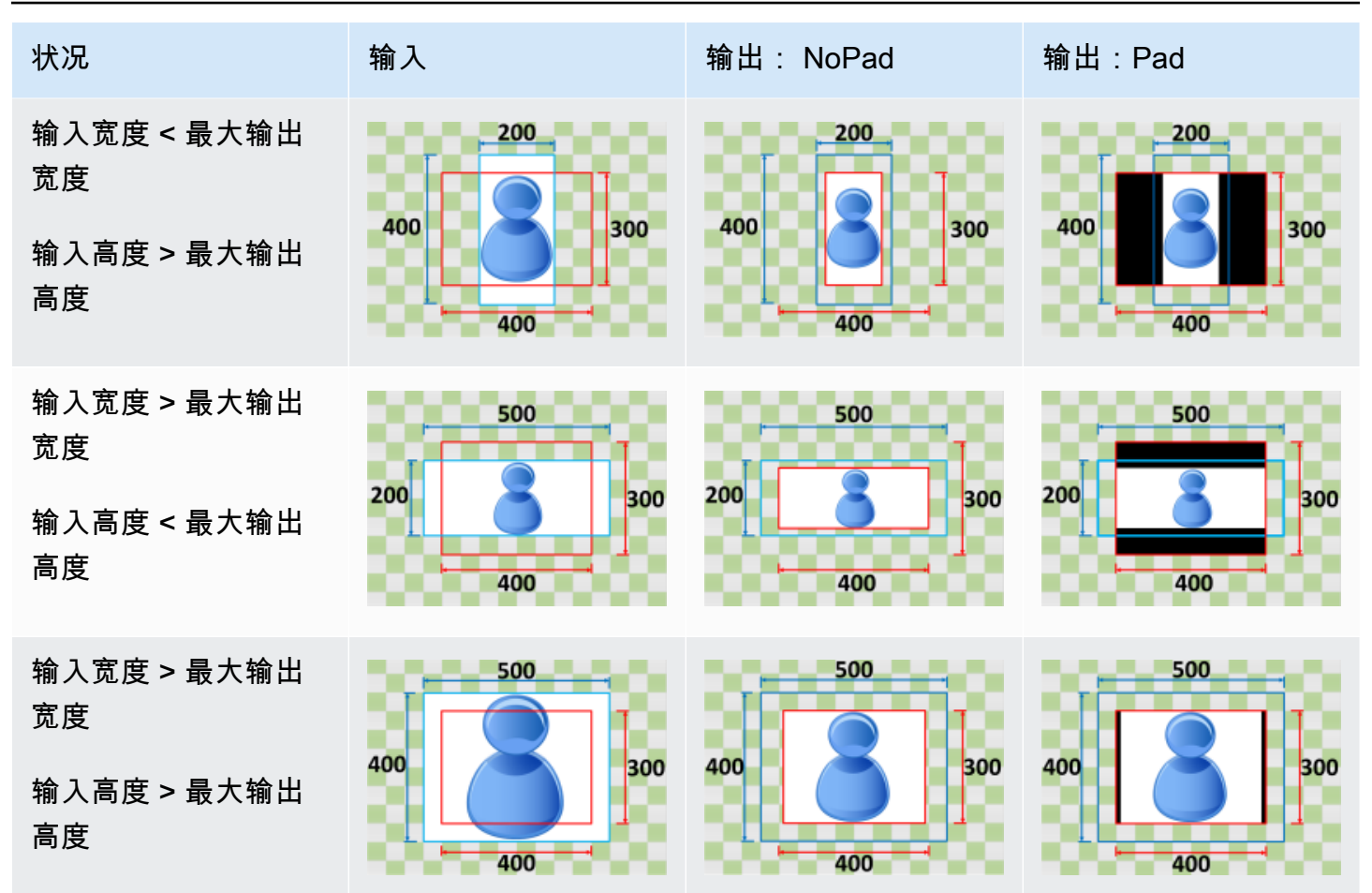

## <span id="page-128-0"></span>填充

如果您为大小调整策略选择适应,则 Elastic Transcoder 会对您的输入文件进行缩放,直到它可以填满 输出图像的尺寸,并对超出输出图像尺寸的部分进行裁切。

例如,如果您的输入文件为 200 x 200 像素,而您希望获得一个 300 x 400 像素的输出图像,则 Elastic Transcoder 会将输入大小增加至 400 x 400 像素,从顶部和底部裁切 50 像素,然后返回 300 x 400 像素的文件。Elastic Transcoder 不会为填充策略使用填充。

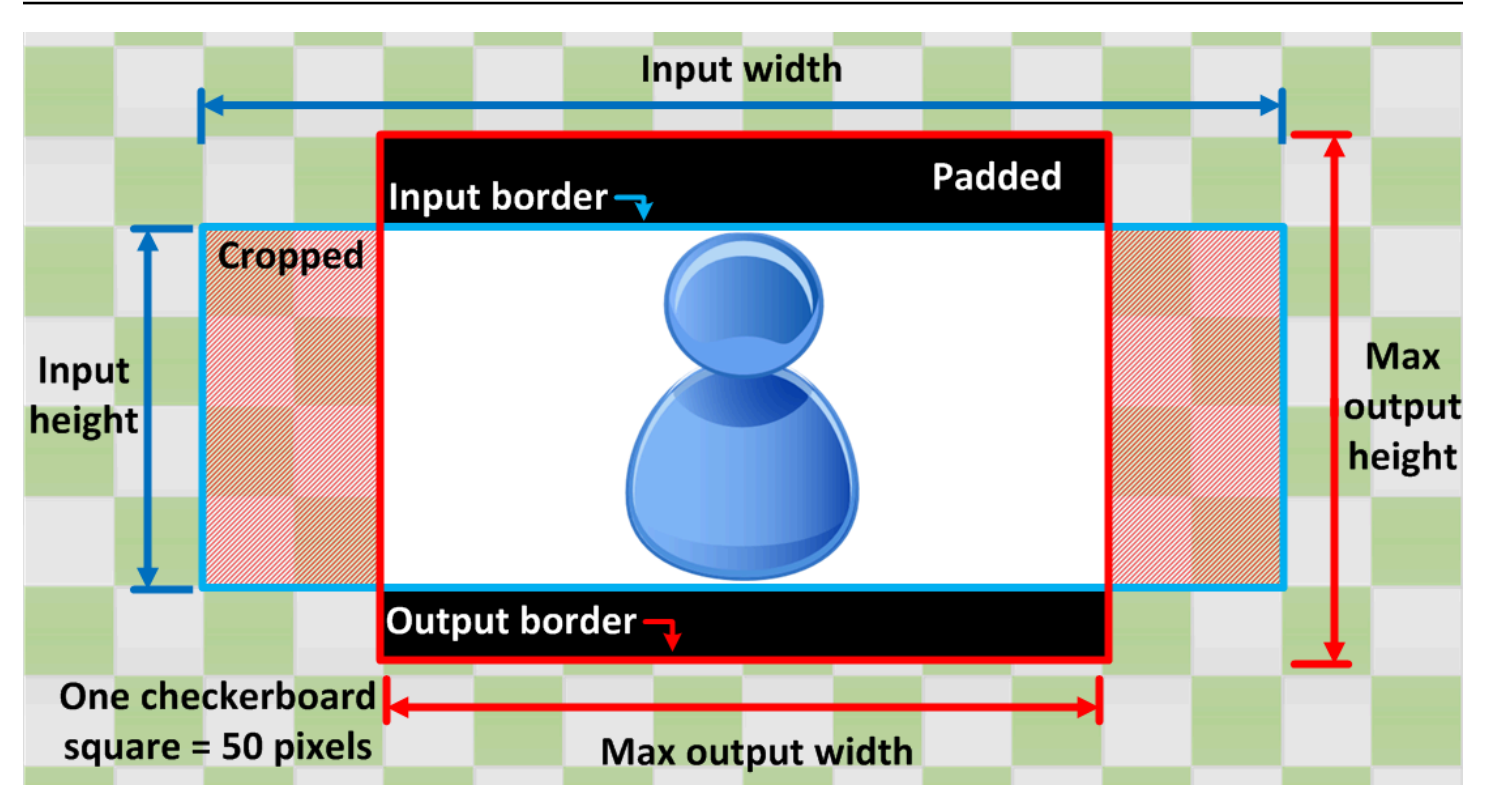

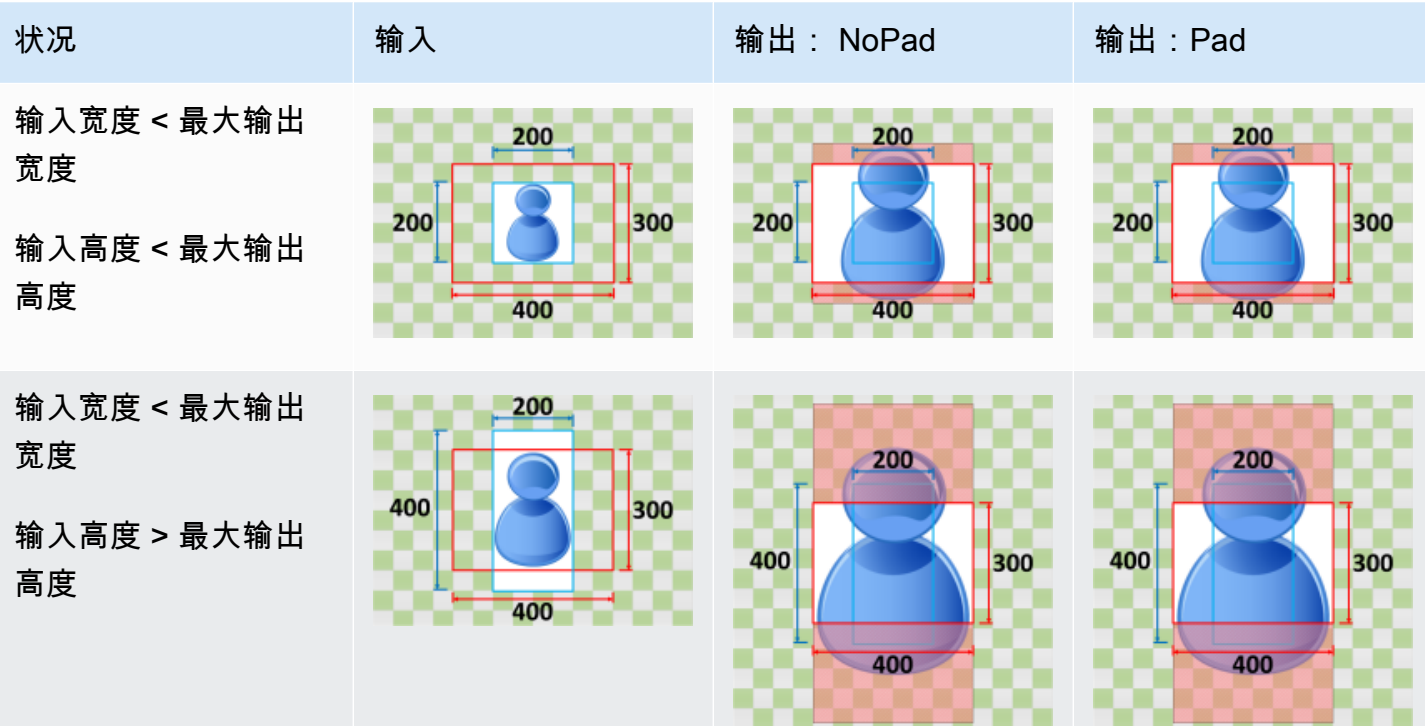

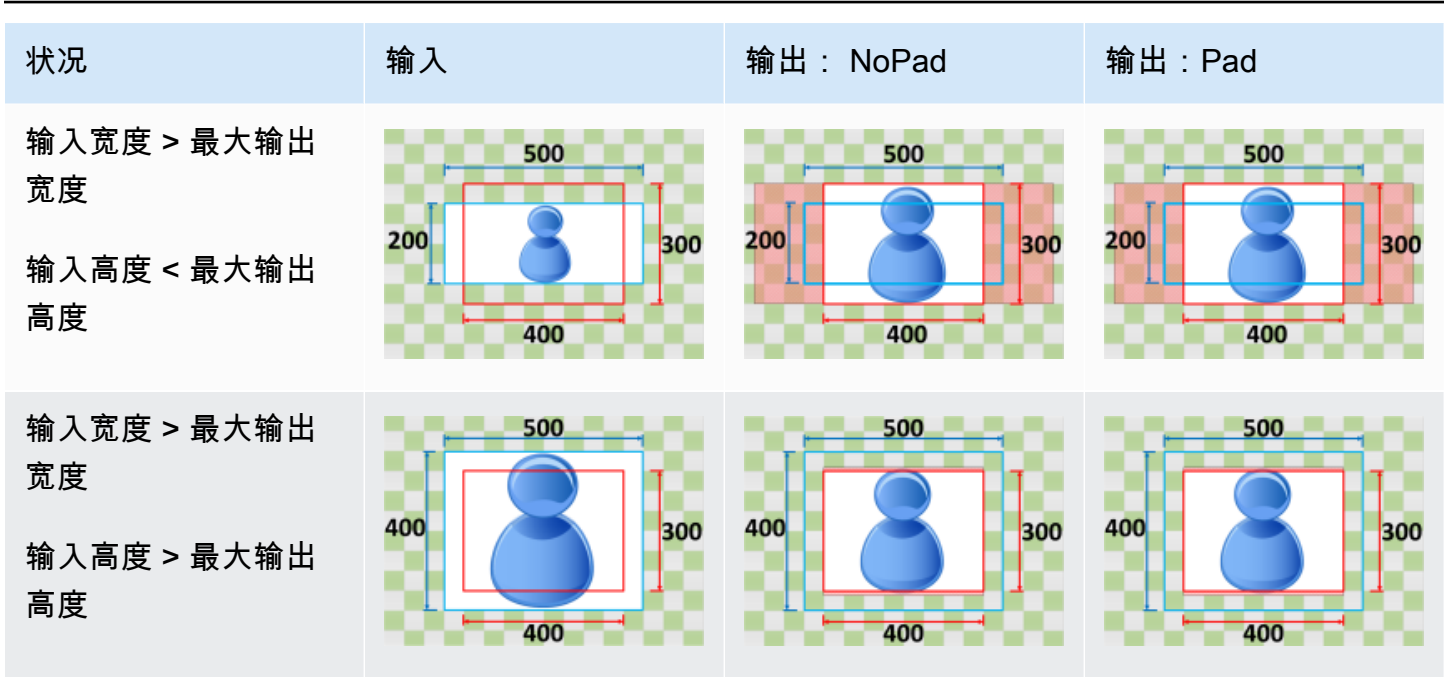

## <span id="page-130-0"></span>拉伸

如果您为大小调整策略选择拉伸,则 Elastic Transcoder 会拉伸或缩小输入文件,直到它与输出文件的 尺寸相匹配。

例如,如果您的输入文件为 200 x 200 像素,而您希望获得一个 300 x 400 像素的输出图像,则 Elastic Transcoder 会将输入大小增加至 300 x 400 像素,导致输出图像的比例发生扭曲。Elastic Transcoder 不会为拉伸策略使用填充或裁切。

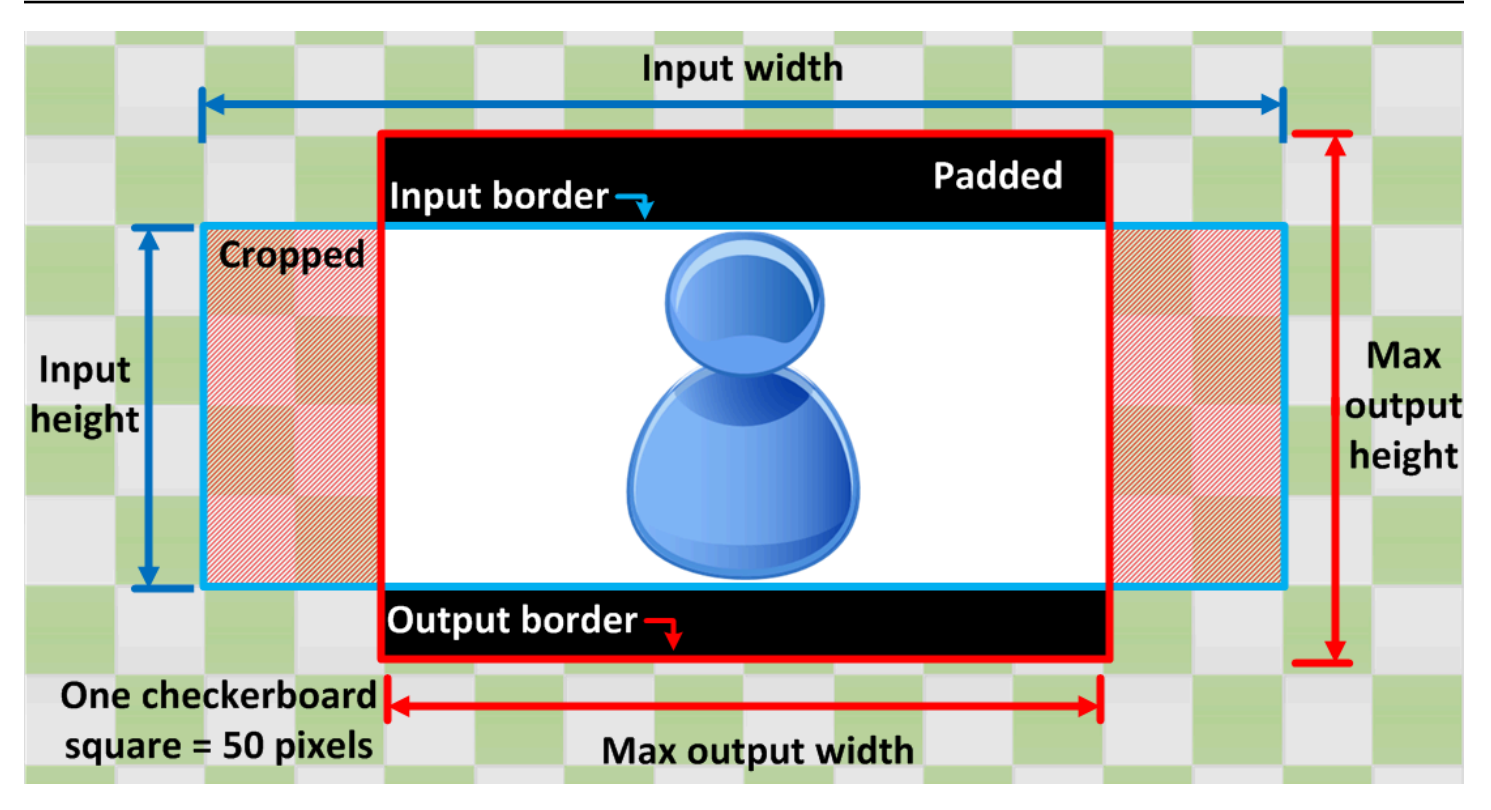

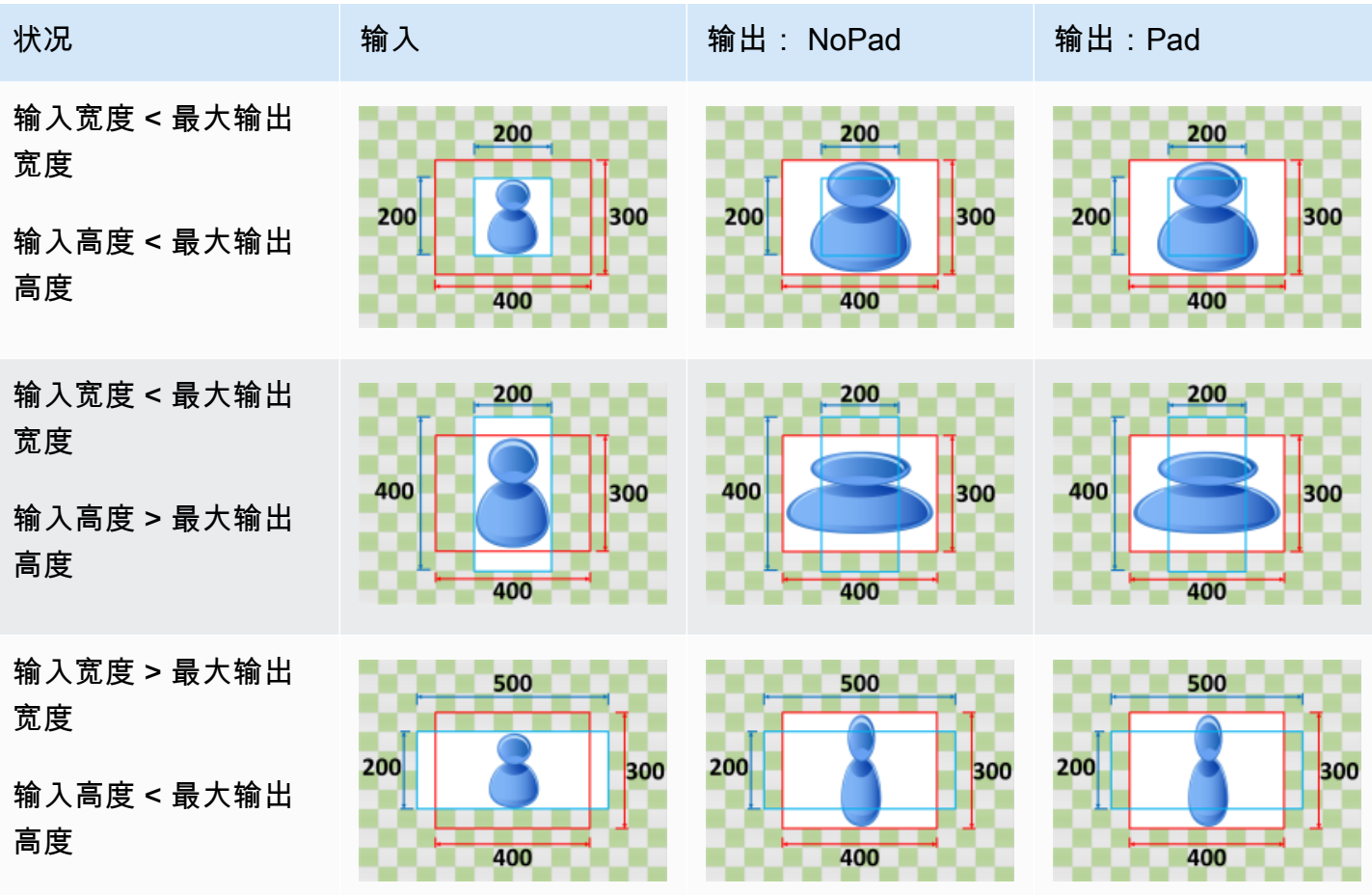

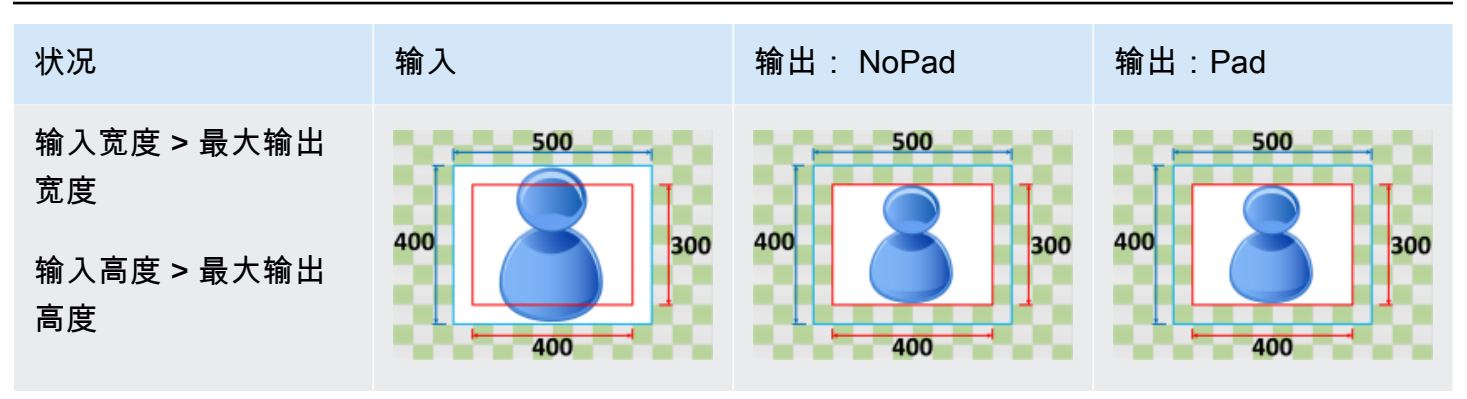

<span id="page-132-0"></span>保持

如果您为大小调整策略选择保持,则 Elastic Transcoder 不会缩放您的输入文件。Elastic Transcoder 会裁切或填充输入文件,直到它与输出图像的尺寸相匹配。

例如,如果您的输入文件为 400 x 200 像素,而您希望获得一个 300 x 300 像素的输出图像,则 Elastic Transcoder 会从顶部和底部裁掉 100 像素,并在两侧应用填充策略。如果您为填充策略选 择未填充,则 Elastic Transcoder 会返回 300 x 200 像素的输出文件。如果您选择已填充,则 Elastic Transcoder 会返回 300 x 300 像素的文件。

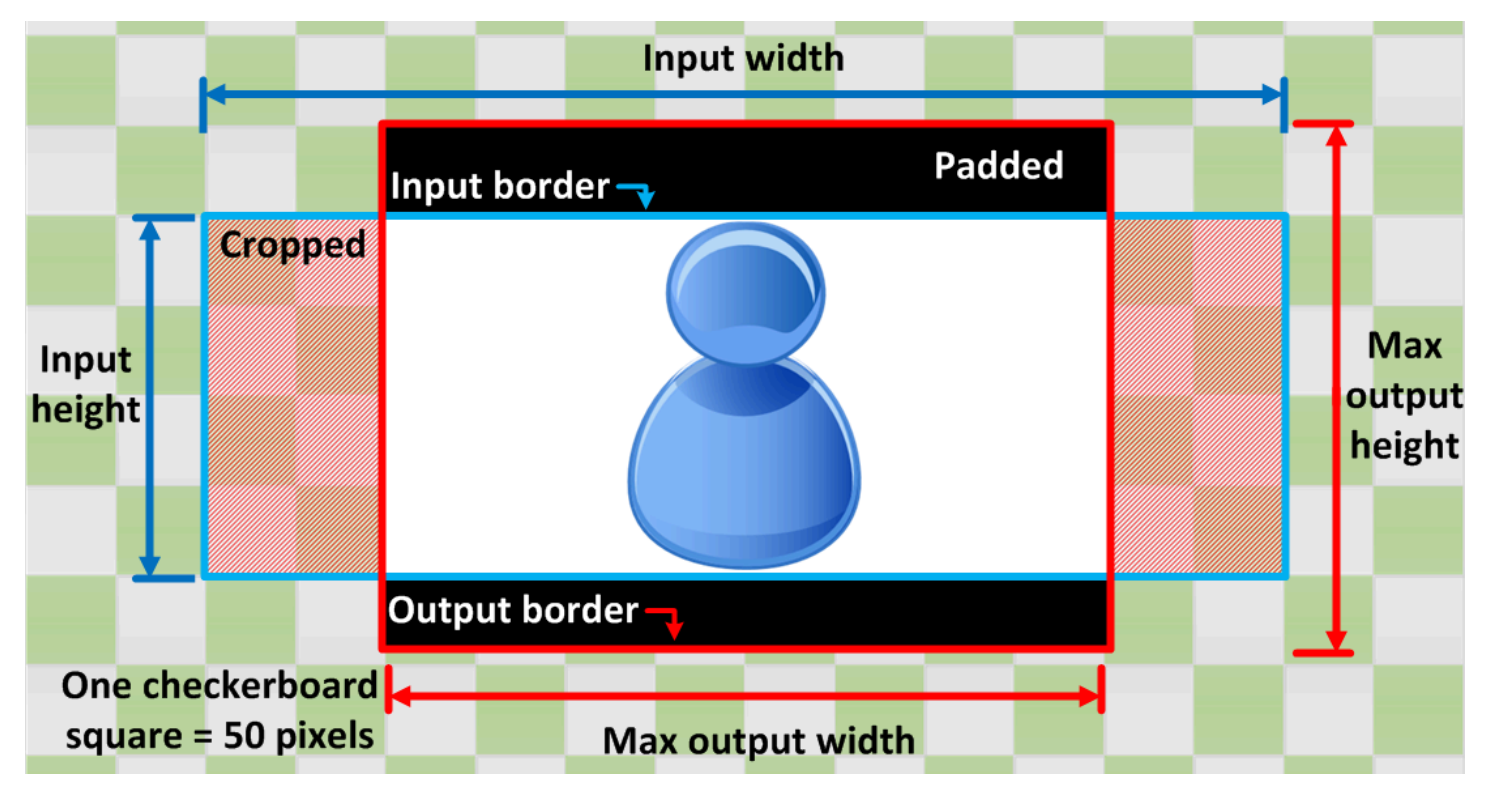

如果您为大小调整策略选择缩小以适应,则 Elastic Transcoder 会缩小您的输入文件的大小,直到它 可以放进输出文件的尺寸里,而不超出输出图像的尺寸。如果您的输入文件小于输出图像,则 Elastic Transcoder 不会增加文件大小。 例如,如果您的输入文件为 400 x 400 像素,而您希望获得一个 200 x 300 像素的输出图像,则

Elastic Transcoder 会将输入缩小至 200 x 200 像素,然后应用填充策略。如果您为填充策略选择未 填充,则 Elastic Transcoder 会返回 200 x 200 像素的文件作为输出。如果您选择已填充,则 Elastic Transcoder 会在输出的两侧各增加 50 像素的填充,然后返回一个 300 x 300 像素的文件。

# <span id="page-133-0"></span>缩小以适应

输入宽度 > 最大输出 500 500 500 宽度 200 200 300 300 200 300 输入高度 < 最大输出 高度 400 400 400 输入宽度 > 最大输出 500 500 500 宽度 400 400 400 300 300 300 输入高度 > 最大输出 高度

输入宽度 < 最大输出 宽度

输入高度 > 最大输出 高度

输入高度 < 最大输出

状况 输入 输出: NoPad 输出: Pad

输入宽度 < 最大输出 宽度

高度

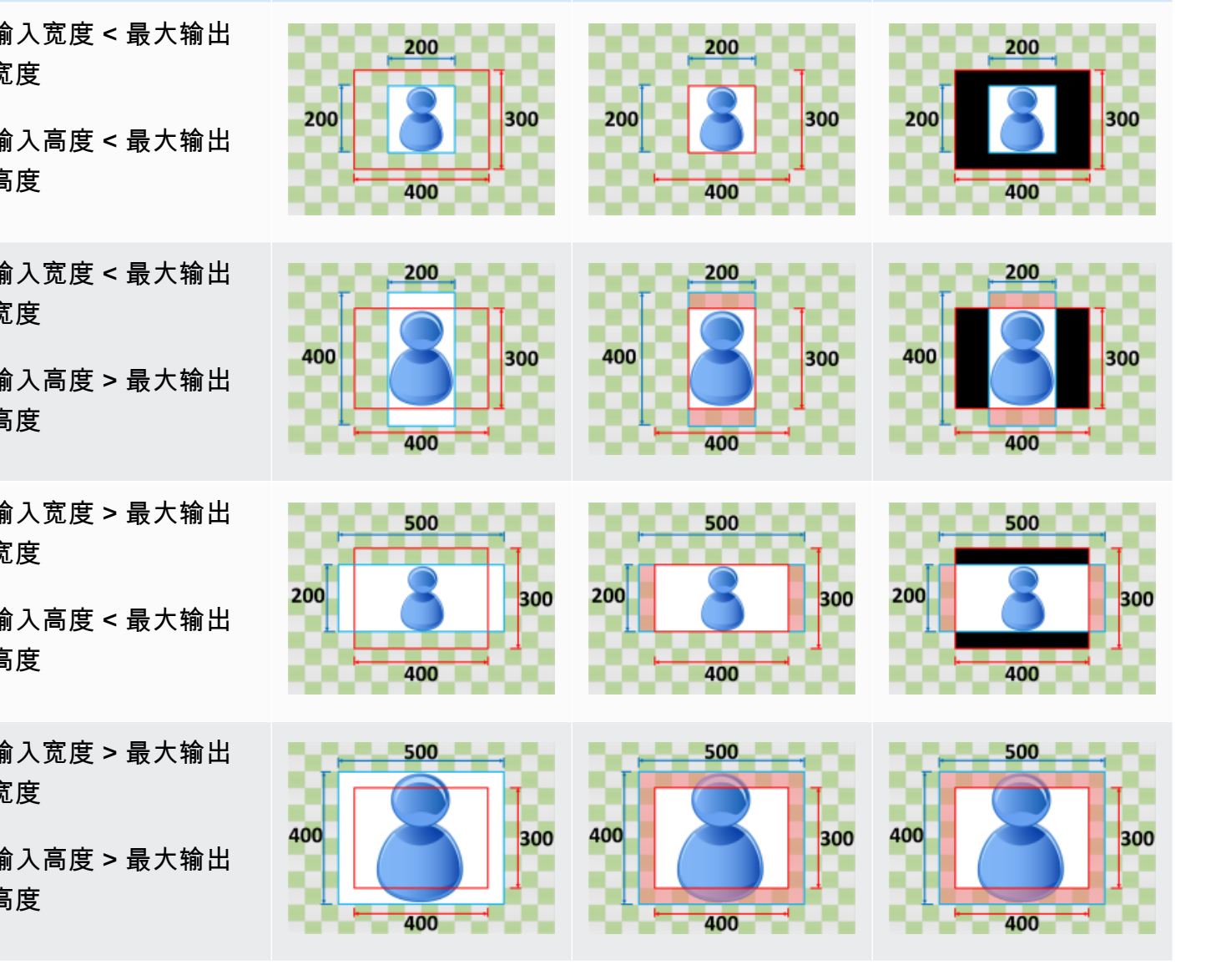

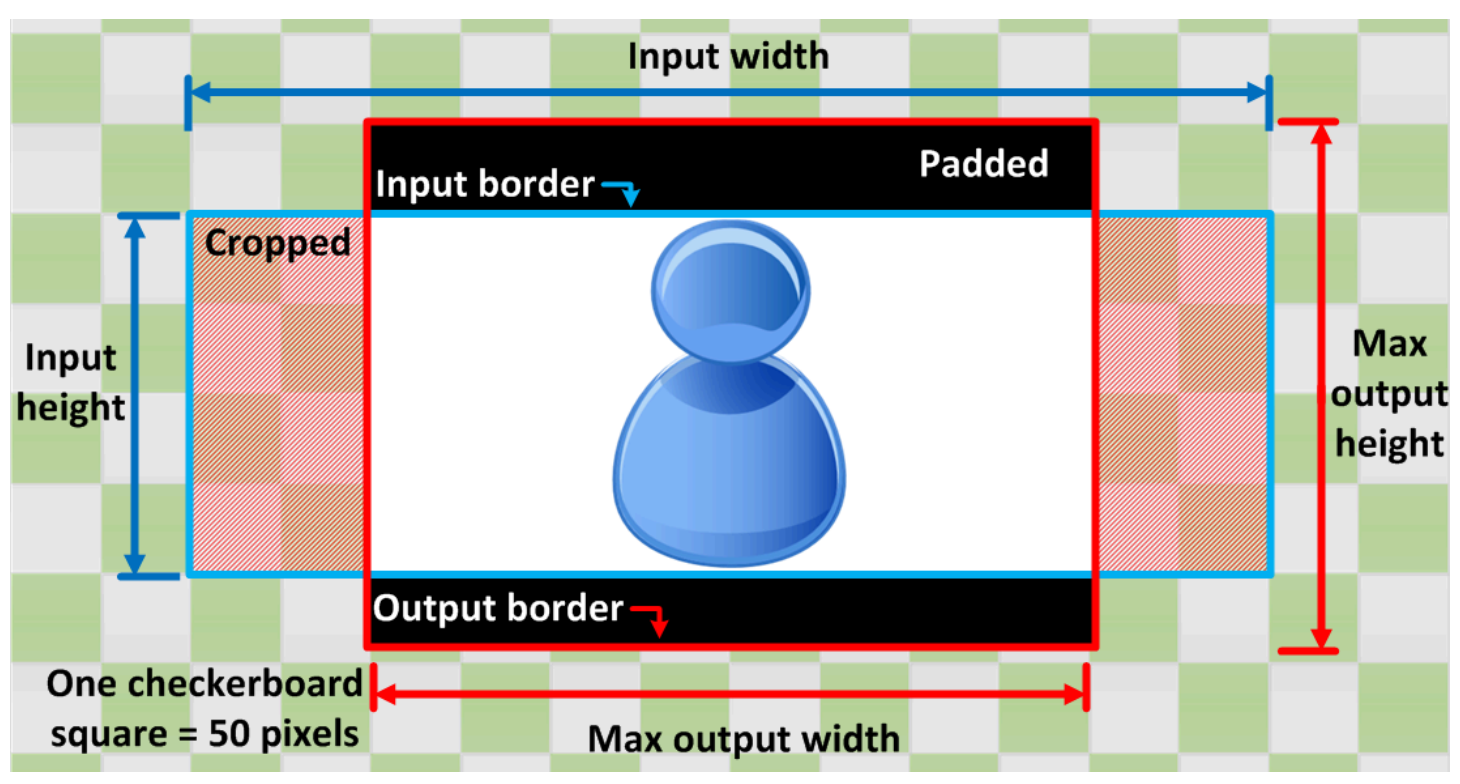

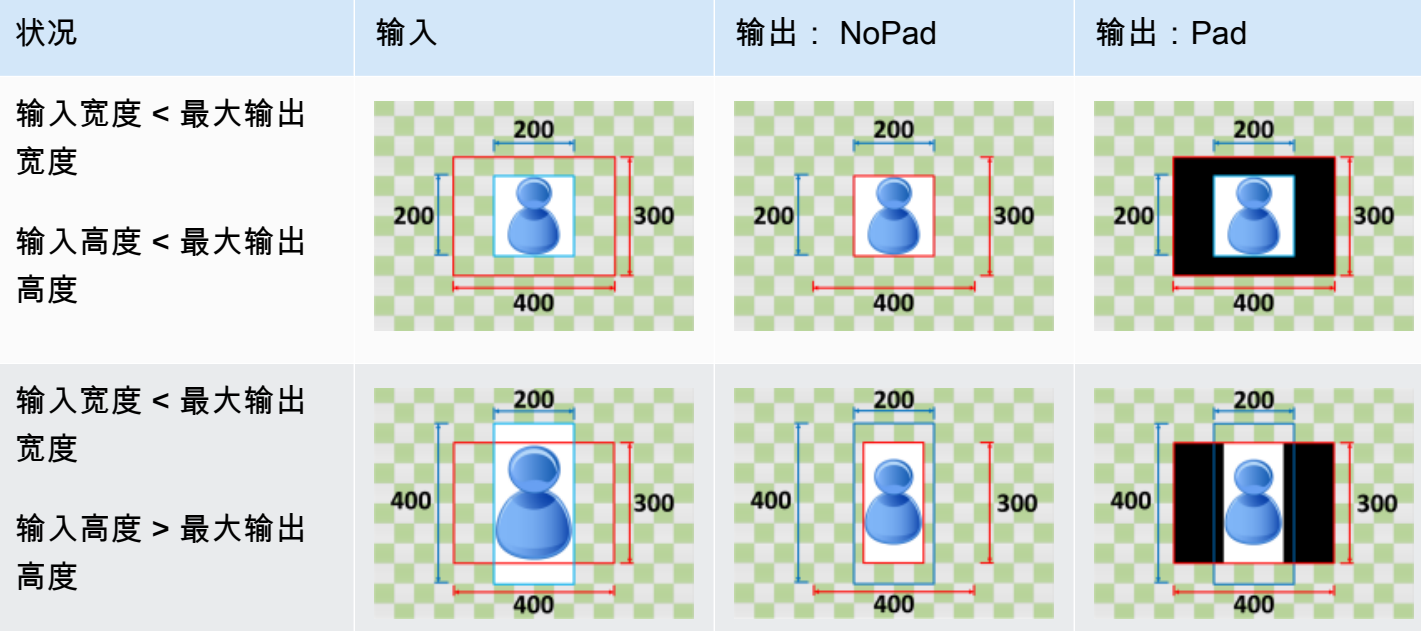

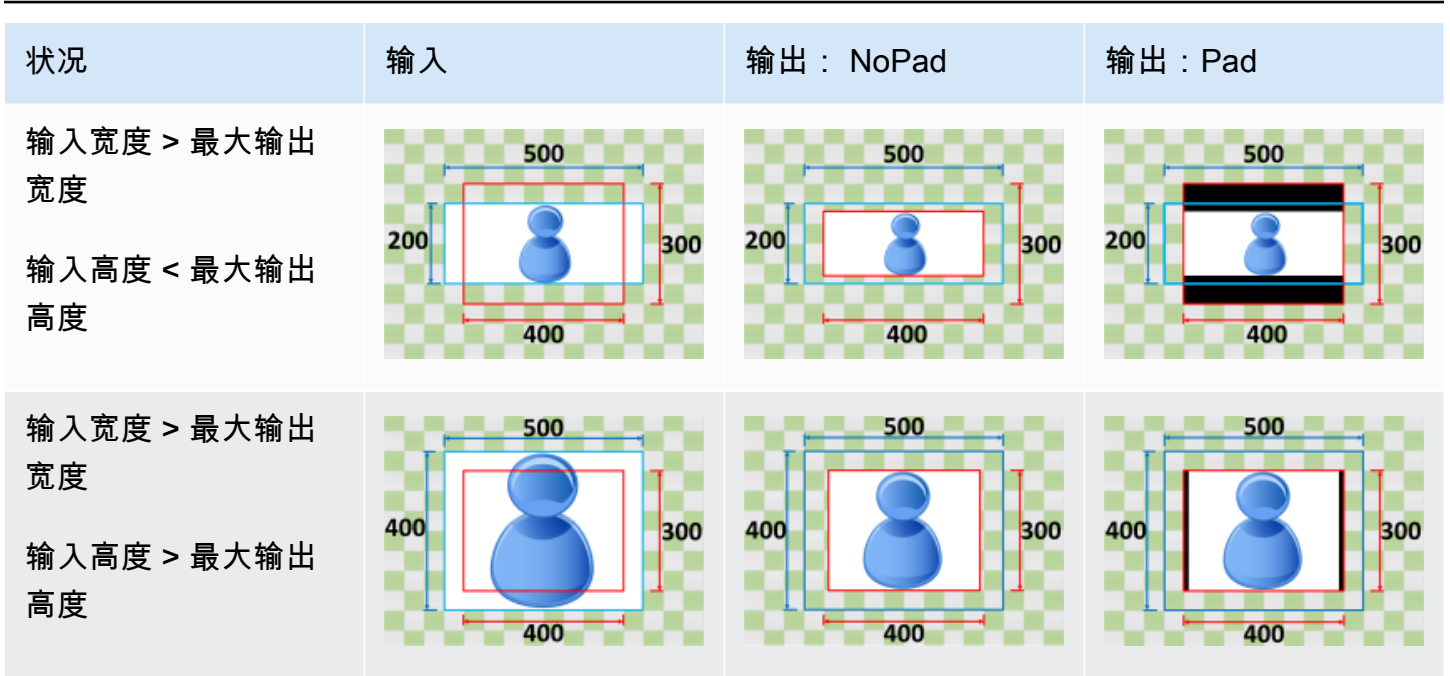

## <span id="page-135-0"></span>缩小以填充

如果您为大小调整策略选择缩小以填充,则 Elastic Transcoder 会缩小输入文件的大小,直到它填满输 出图像的尺寸,并对不能放入输出图像内的部分进行裁切,然后应用填充策略。如果您的输出图像大于 输入文件,则 Elastic Transcoder 不会增加文件大小。

例如,如果您的输入文件为 400 x 200 像素,而您希望获得一个 200 x 300 像素的输出图像,则 Elastic Transcoder 会从两侧裁切 100 像素,并在文件的顶部和底部应用填充策略。如果您为填充策 略选择未填充,则 Elastic Transcoder 会返回 200 x 200 像素的输出文件。如果您选择已填充,则 Elastic Transcoder 会返回 200 x 300 像素的文件。

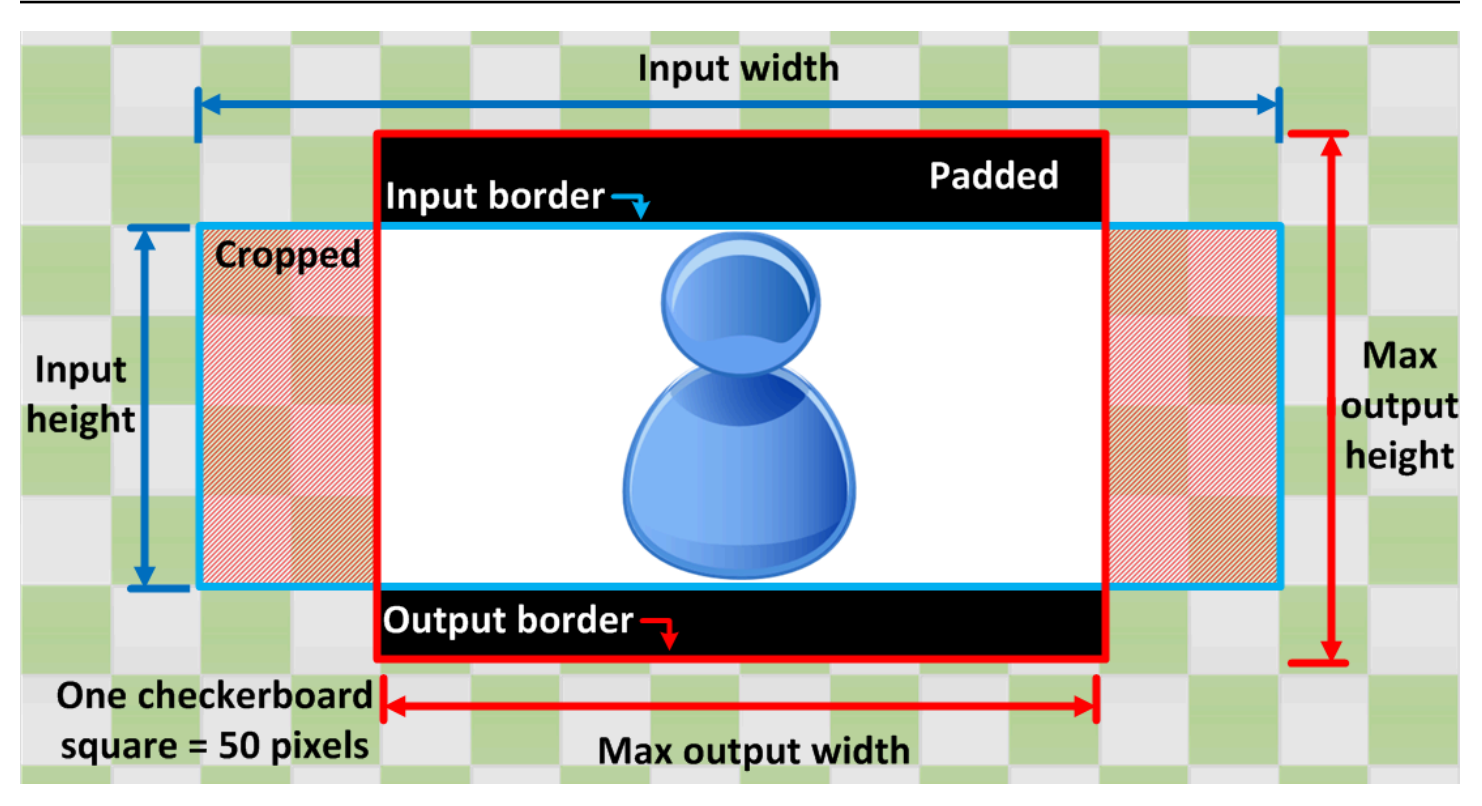

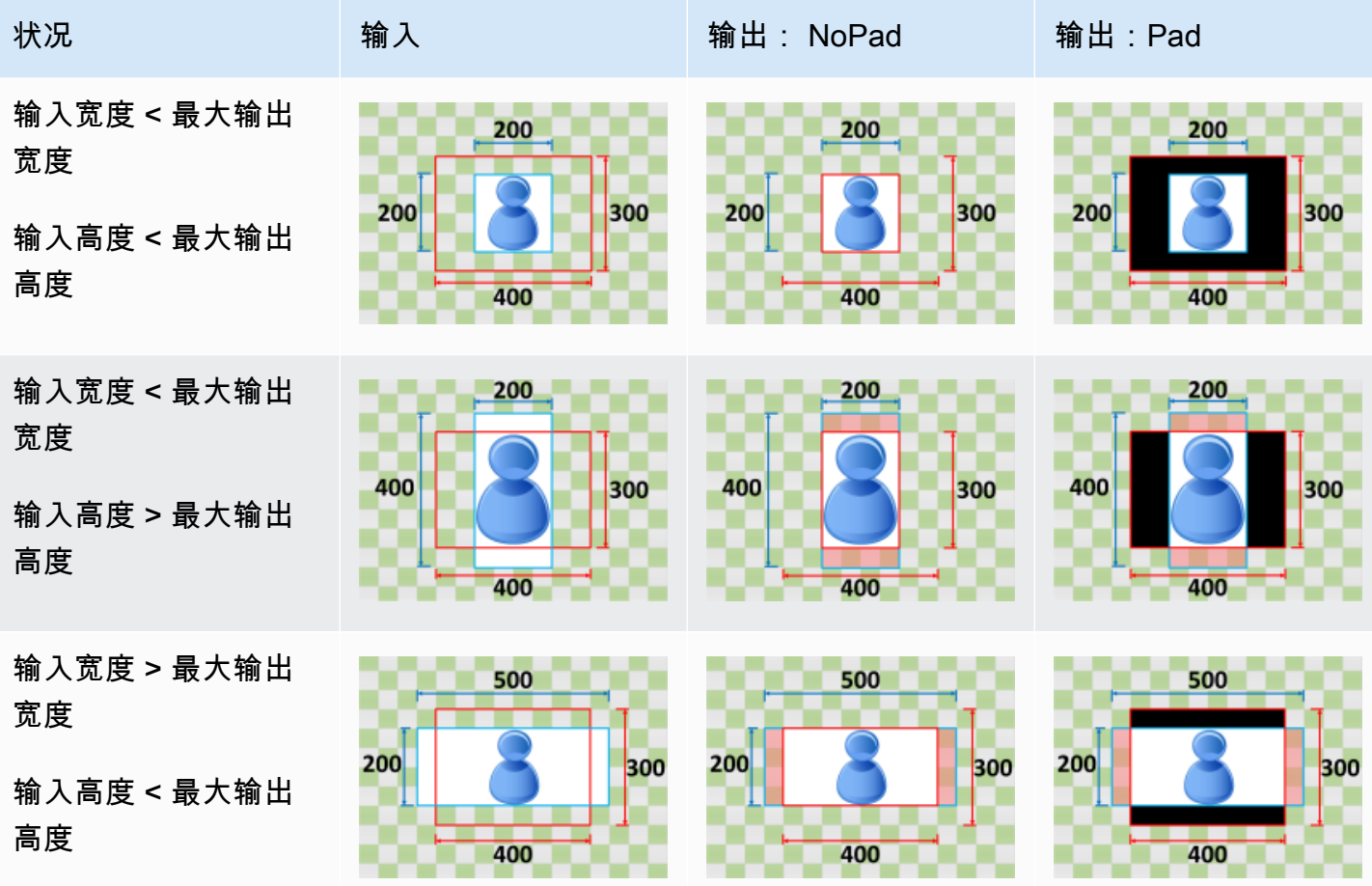

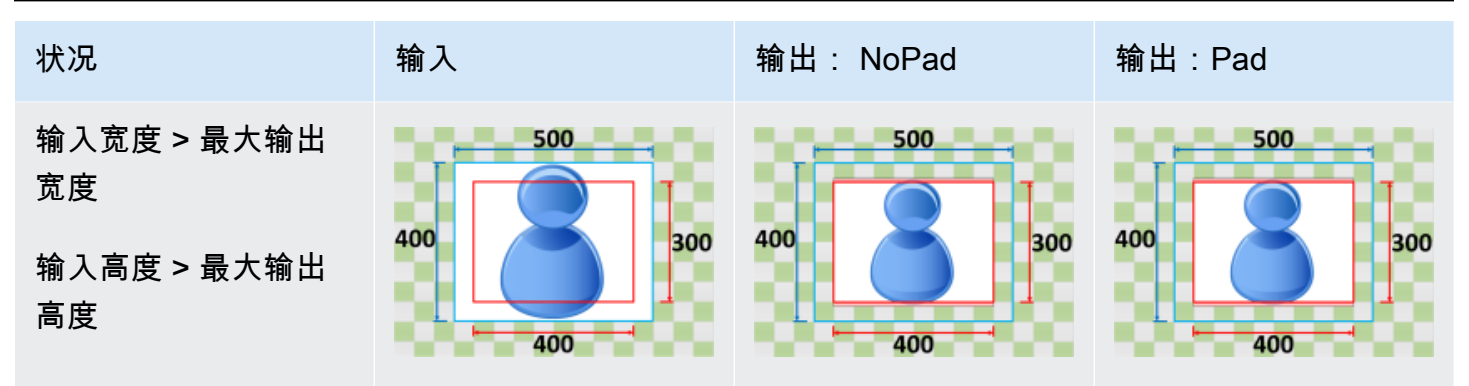

# 监控 Elastic Transcoder

监控是保持 Elastic Transcoder 和您的 AWS 解决方案的可靠性、可用性和性能的重要方面。您应 从 AWS 解决方案的所有部分收集监控数据,以便更轻松地调试出现的多点故障。不过,在开始监控 Elastic Transcoder 之前,您应制定一个监控计划并在计划中回答下列问题:

- 监控目的是什么?
- 您将监控哪些资源?
- 监控这些资源的频率如何?
- 您将使用哪些监控工具?
- 谁负责执行监控任务?
- 出现错误时应通知谁?

下一步,通过在不同时间和不同负载条件下测量性能,在您的环境中建立正常 Elastic Transcoder 性能 的基准。在监控 Elastic Transcoder 时,存储历史监控数据,以便将此数据与当前性能数据进行比较, 确定正常性能模式和性能异常,并设计解决问题的方法。

例如,如果您使用的是 Amazon EC2,则可以监控实例的 CPU 利用率、磁盘 I/O 和网络利用率。如果 性能低于您所建立的基准,则您可能需要重新配置或优化实例以降低 CPU 使用率、改进磁盘 I/O 或减 少网络流量。

要建立基准,您至少应监控以下各项:

- 任务已完成
- 任务出错
- 待机时间
- 错误
- 限制

#### 主题

- [监控工具](#page-139-0)
- [使用 Amazon CloudWatch 监控](#page-140-0)

# <span id="page-139-0"></span>监控工具

AWS 为您提供了各种可以用来监控 Elastic Transcoder 的工具。您可以配置其中的一些工具来为您执 行监控任务,但有些工具需要手动干预。建议您尽可能实现监控任务自动化。

## 自动监控工具

您可以使用以下自动化监控工具来监控 Elastic Transcoder 并在出现错误时报告:

- Amazon CloudWatch 警报——按您指定的时间段观察单个指标,并根据相对于给定阈值的指标 值在若干时间段内执行一项或多项操作。具体操作是:通知已发送到 Amazon Simple Notification Service (Amazon SNS) 主题或 Amazon EC2 Auto Scaling 策略。CloudWatch 警报将不会调用操 作,因为这些操作处于特定状态,该状态必须改变并在指定数量的时间段内一直保持。有关更多信 息,请参见 [使用 Amazon CloudWatch 监控。](#page-140-0)
- Amazon CloudWatch Logs——监控、存储和访问来自 AWS CloudTrail 或其他来源的日志文件。有 关更多信息,请参阅《Amazon CloudWatch 用户指南》中的[监控日志文件。](https://docs.aws.amazon.com/AmazonCloudWatch/latest/DeveloperGuide/WhatIsCloudWatchLogs.html)
- AWS CloudTrail 日志监控——在账户间共享日志文件,通过将 CloudTrail 日志文件发送到 CloudWatch Logs 来进行实时监控,用 Java 编写日志处理应用程序,验证 CloudTrail 提供的日志文 件未发生更改。有关更多信息,请参见《AWS CloudTrail 用户指南》的[使用 CloudTrail 日志文件。](https://docs.aws.amazon.com/awscloudtrail/latest/userguide/cloudtrail-working-with-log-files.html)

# 手动监控工具

监控 Elastic Transcoder 的另一个重要环节是手动监控 CloudWatch 告警未涵盖的那些项目。Elastic Transcoder、CloudWatch 和其他 AWS 控制台控制面板提供 AWS 环境状态的概览视图。建议您还查 看 CloudTrail 日志文件。

- Elastic Transcoder 控制面板显示:
	- 管道及其状态
- CloudWatch 主页显示:
	- 当前警报和状态
	- 警报和资源的图表
	- 服务运行状况

此外,还可以使用 CloudWatch 执行以下操作:

- 创建[自定义控制面板](https://docs.aws.amazon.com/AmazonCloudWatch/latest/DeveloperGuide/CloudWatch_Dashboards.html)以监控您关心的服务
- 绘制指标数据图,排除问题并发现趋势
- 搜索并浏览您所有的 AWS 资源指标
- 创建和编辑警报以接收有关问题的通知

# <span id="page-140-0"></span>使用 Amazon CloudWatch 监控

您可以使用 CloudWatch 监控管道和操作,它可将来自 Elastic Transcoder 的原始数据收集并处理为 可读取的近实时指标。这些统计数据会保存两周,从而使您能够访问历史信息,并能够更好地了解您 的网络应用程序或服务的执行情况。默认情况下,Elastic Transcoder 指标数据会在一分钟时段内自动 发送到 CloudWatch。有关更多信息,请参阅《Amazon CloudWatch 用户指南》中的什么是 Amazon [CloudWatch、Amazon CloudWatch Events 和 Amazon CloudWatch Logs?。](https://docs.aws.amazon.com/AmazonCloudWatch/latest/DeveloperGuide/WhatIsCloudWatch.html)

#### 主题

- [Elastic Transcoder 指标与维度](#page-140-1)
- [如何使用 Elastic Transcoder 指标?](#page-143-0)
- [创建 CloudWatch 警报以监控 Elastic Transcoder](#page-143-1)

## <span id="page-140-1"></span>Elastic Transcoder 指标与维度

在您创建任务时,Elastic Transcoder 每一分钟向 CloudWatch 发送一次下列指标和维度。您可以使用 以下流程查看 Elastic Transcoder 的指标。

使用 CloudWatch 控制台查看指标

指标的分组首先依据服务命名空间,然后依据每个命名空间内的各种维度组合。

- 1. 访问<https://console.aws.amazon.com/cloudwatch/>打开 CloudWatch 控制台。
- 2. 如果需要,可以更改区域。从导航栏中,选择您的 AWS 所在的区域。有关更多信息,请参阅[区域](https://docs.aws.amazon.com/general/latest/gr/rande.html) [和端点](https://docs.aws.amazon.com/general/latest/gr/rande.html)。
- 3. 在导航窗格中,选择指标。
- 4. 在按类别显示的 CloudWatch 指标窗格中,在 Elastic Transcoder 的指标类别下,选择一个指标类 别,然后在上方窗格中,向下滚动以查看完整的指标列表。

使用 Amazon CLI 查看指标

• 在命令提示符处输入下面的命令:

**aws cloudwatch list-metrics --namespace "***AWS/ElasticTranscoder***"**

CloudWatch 显示 Elastic Transcoder 的以下指标:

Elastic Transcoder 维度与指标

下面列出了 Elastic Transcoder 发送到 Amazon CloudWatch 的指标和维度。

Elastic Transcoder 指标

AWS/ElasticTranscoder 命名空间包括以下指标。

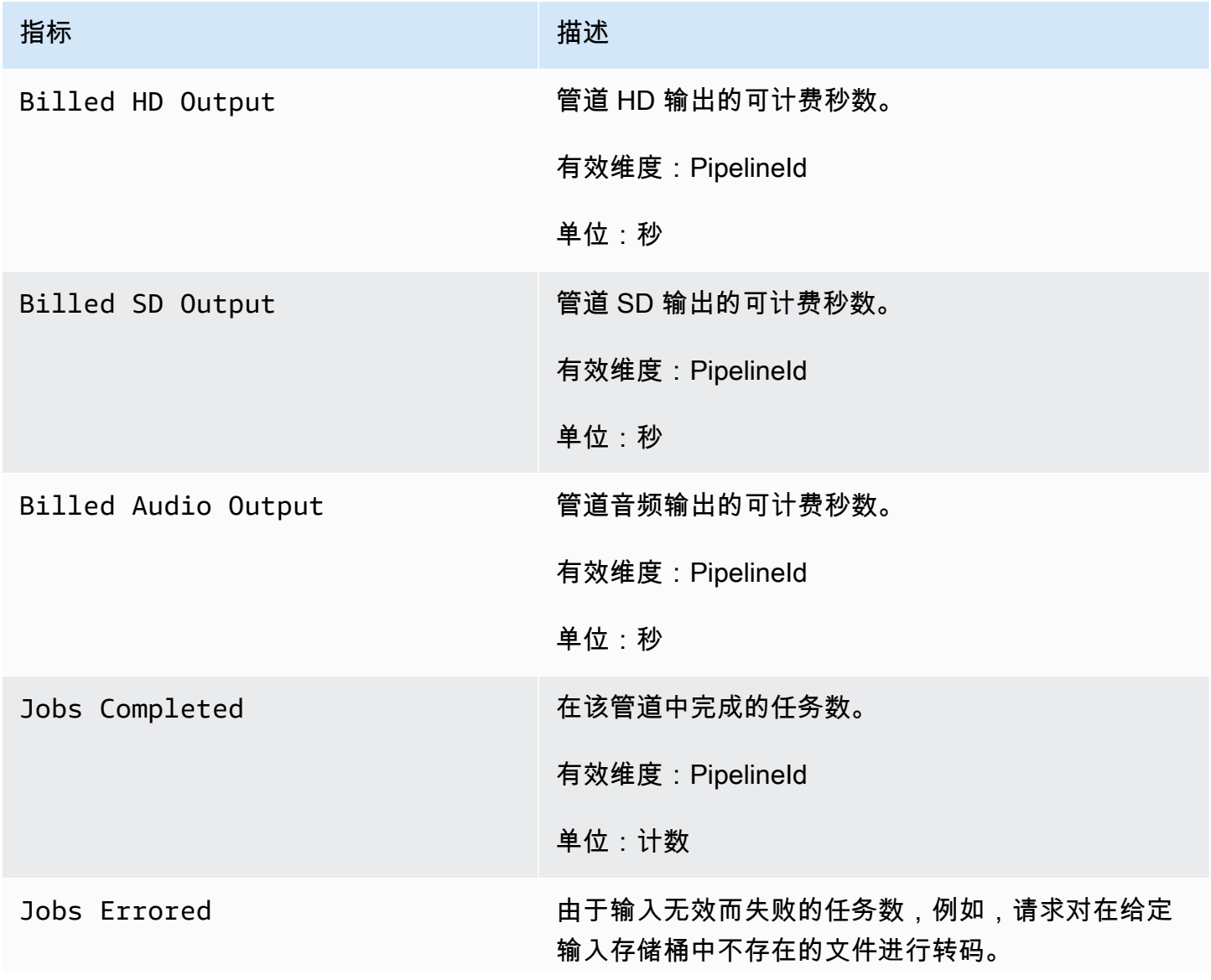

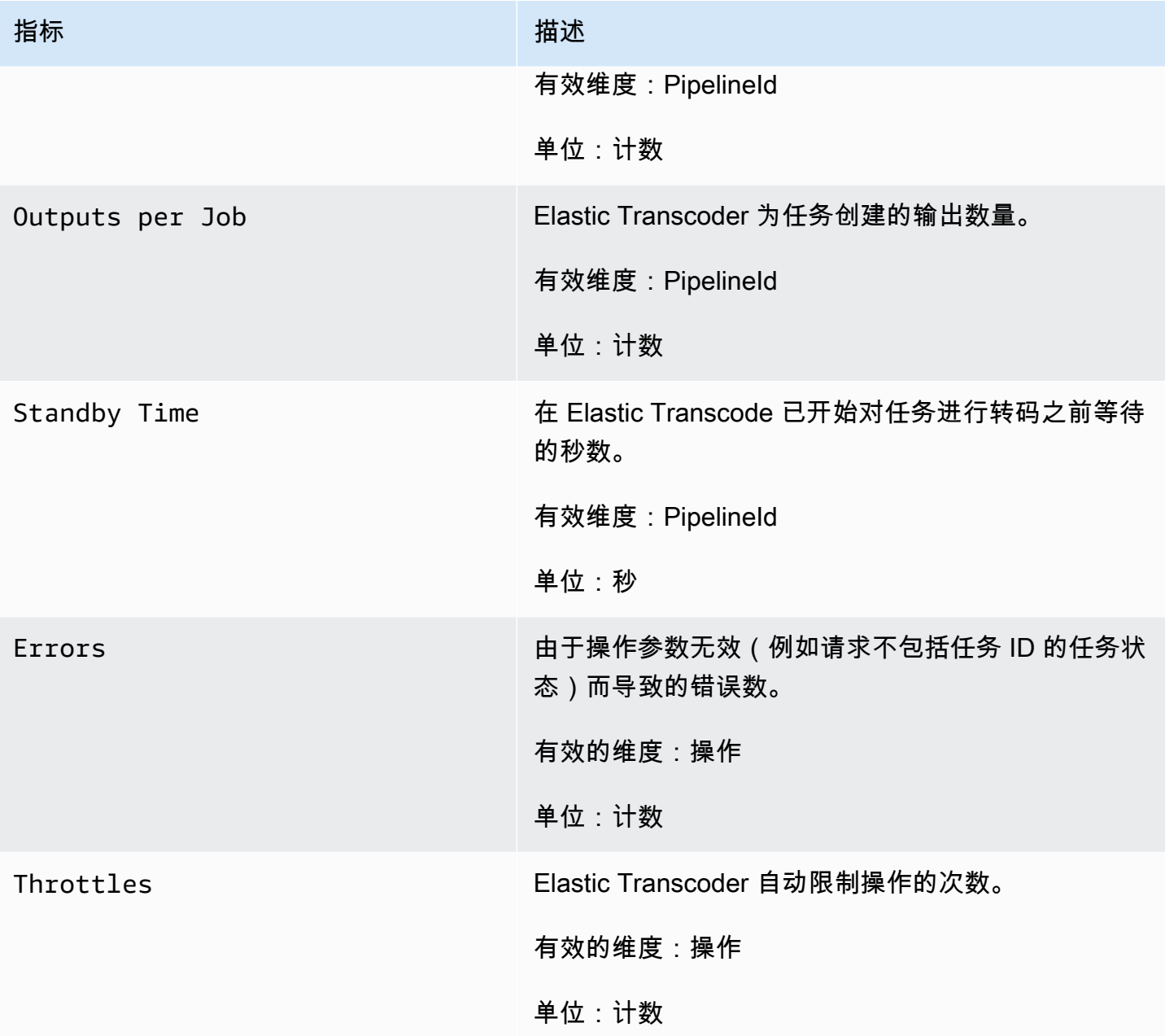

Elastic Transcoder 指标的维度

Elastic Transcoder 指标使用 Elastic Transcoder 命名空间并为以下维度提供指标:

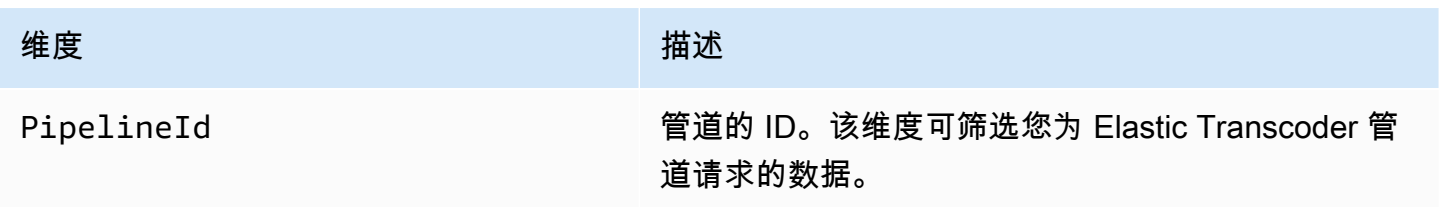

维度 いっこうしょう しゅうしょう おおおお 描述

Operation Web Transcoder 提供的 API 请 求的数据。

## <span id="page-143-0"></span>如何使用 Elastic Transcoder 指标?

Elastic Transcoder 报告的指标为您提供了可通过不同方式分析的信息。以下列表显示了这些指标的一 些常见用途。这些是入门建议,并不全面。

- [如果跟踪任务开始前的等待时间?](#page-143-2)
- [如何在任务因出错而失败时收到通知?](#page-144-0)
- [如何在任务完成时收到通知?](#page-144-1)

## <span id="page-143-1"></span>创建 CloudWatch 警报以监控 Elastic Transcoder

您可以创建在警报改变状态时发送 Amazon SNS 消息的 CloudWatch 警报。警报会每隔一段时间 (由 您指定) 监控一个指标,并根据相对于给定阈值的指标值每隔若干个时间段执行一项或多项操作。 操作是一个发送到 Amazon SNS 主题或自动扩缩策略的通知。警报只会调用操作进行持续的状态变 更。CloudWatch 警报将不会调用操作,因为这些操作处于特定状态,该状态必须改变并在指定数量的 时间段内一直保持。

<span id="page-143-2"></span>如果跟踪任务开始前的等待时间?

您可以使用 Standyby Time 指标来跟踪通过管道启动转码任务所需的时间。

- 1. 登录 AWS Management Console 并打开 CloudWatch 控制台,网址为 [https://](https://console.aws.amazon.com/cloudwatch/)  [console.aws.amazon.com/cloudwatch/。](https://console.aws.amazon.com/cloudwatch/)
- 2. 选择创建警报。创建警报向导随即启动。
- 3. 选择 AWS/ElasticTranscoder 指标,然后滚动浏览待机时间指标以找到机时间指标。选择要为其 创建警报的待机时间指标,然后选择下一步。
- 4. 填写指标的名称、描述和每当值。
- 5. 对于操作,选择一个现有 Amazon SNS 主题。

有关 Amazon SNS 通知的更多信息,请参阅《Amazon Simple Notification Service 开发人员指 南》中的[创建主题](https://docs.aws.amazon.com/sns/latest/dg/CreateTopic.html)。
### 6. 选择创建警报。

如何在任务因出错而失败时收到通知?

您可以使用 Job Errored 指标来跟踪管道中因输入参数无效而导致失败的任务数。

- 1. 登录 AWS Management Console 并打开 CloudWatch 控制台,网址为 [https://](https://console.aws.amazon.com/cloudwatch/)  [console.aws.amazon.com/cloudwatch/。](https://console.aws.amazon.com/cloudwatch/)
- 2. 选择创建警报。创建警报向导随即启动。
- 3. 选择 AWS/ElasticTranscoder 指标,然后滚动浏览任务出错指标以找到机时间指标。选择要为其 创建警报的任务出错指标,然后选择下一步。
- 4. 填写指标的名称、描述和每当值。
- 5. 对于操作,选择一个现有 Amazon SNS 主题。

有关 Amazon SNS 通知的更多信息,请参阅《Amazon Simple Notification Service 开发人员指 南》中的[创建主题](https://docs.aws.amazon.com/sns/latest/dg/CreateTopic.html)。

6. 选择创建警报。

如何在任务完成时收到通知?

您可以使用 Jobs Completed 指标来跟踪管道已转码的任务数。

- 1. 登录 AWS Management Console 并打开 CloudWatch 控制台,网址为 [https://](https://console.aws.amazon.com/cloudwatch/)  [console.aws.amazon.com/cloudwatch/。](https://console.aws.amazon.com/cloudwatch/)
- 2. 选择创建警报。创建警报向导随即启动。
- 3. 选择 AWS/ElasticTranscoder 指标,然后滚动浏览任务已完成指标以找到机时间指标。选择要为 其创建警报的任务已完成指标,然后选择下一步。
- 4. 填写指标的名称、描述和每当值。
- 5. 对于操作,选择一个现有 Amazon SNS 主题。

有关 Amazon SNS 通知的更多信息,请参阅《Amazon Simple Notification Service 开发人员指 南》中的[创建主题](https://docs.aws.amazon.com/sns/latest/dg/CreateTopic.html)。

6. 选择创建警报。

# 使用 AWS CloudTrail 记录 Elastic Transcoder API 调用

Elastic Transcoder 与 AWS CloudTrail 集成,后者是一项提供用户、角色或 AWS 服务在 Elastic Transcoder 中所采取操作的记录的服务。CloudTrail 将对 Elastic Transcoder 的所有 API 调用均作为 事件捕获,包括来自 Elastic Transcoder 控制台的调用和对 Elastic Transcoder API 的代码调用。如果 您创建跟踪记录,则可以使 CloudTrail 事件持续传送到 Amazon S3 存储桶,包括 Elastic Transcoder 的事件。如果您不配置跟踪,则仍可在 CloudTrail 控制台中的事件历史记录中查看最新事件。使用 CloudTrail 收集的信息,您可以确定向 Elastic Transcoder 发出的请求内容、发出请求的 IP 地址、何 人发出的请求、请求的发出时间以及其他详细信息。

要了解有关 CloudTrail 的更多信息,请参阅《AWS CloudTrail 用户指南》[https://](https://docs.aws.amazon.com/awscloudtrail/latest/userguide/)  [docs.aws.amazon.com/awscloudtrail/latest/userguide/。](https://docs.aws.amazon.com/awscloudtrail/latest/userguide/)

# CloudTrail 中的 Elatic Transcoder 信息

在您创建 AWS 账户时,将在该账户上启用 CloudTrail。当 Elastic Transcoder 中发生活动时,该活动 将记录在 CloudTrail 事件中,并与其他 AWS 服务事件一同保存在事件历史记录中。您可以在 AWS 账 户中查看、搜索和下载最新事件。有关更多信息,请参阅[使用 CloudTrail 事件历史记录查看事件](https://docs.aws.amazon.com/awscloudtrail/latest/userguide/view-cloudtrail-events.html)。

要持续记录 AWS 账户中的事件(包括 Elastic Transcoder 的事件),请创建跟踪。通过跟 踪,CloudTrail 可将日志文件传送至 Amazon S3 桶。默认情况下,在控制台中创建跟踪记录时,此跟 踪记录应用于所有区域。此跟踪记录在 AWS 分区中记录所有区域中的事件,并将日志文件传送至您指 定的 Amazon S3 存储桶。此外,您可以配置其他 AWS 服务,进一步分析在 CloudTrail 日志中收集的 事件数据并采取行动。有关更多信息,请参阅:

- [创建跟踪概述](https://docs.aws.amazon.com/awscloudtrail/latest/userguide/cloudtrail-create-and-update-a-trail.html)
- [CloudTrail 支持的服务和集成](https://docs.aws.amazon.com/awscloudtrail/latest/userguide/cloudtrail-aws-service-specific-topics.html#cloudtrail-aws-service-specific-topics-integrations)
- [为 CloudTrail 配置 Amazon SNS 通知](https://docs.aws.amazon.com/awscloudtrail/latest/userguide/getting_notifications_top_level.html)
- [从多个区域接收 CloudTrail 日志文件](https://docs.aws.amazon.com/awscloudtrail/latest/userguide/receive-cloudtrail-log-files-from-multiple-regions.html)[和从多个账户接收 CloudTrail 日志文件](https://docs.aws.amazon.com/awscloudtrail/latest/userguide/cloudtrail-receive-logs-from-multiple-accounts.html)

所有 Elastic Transcoder 操作都由 CloudTrail 记录,并记录在 [API 引用](#page-180-0) 中。例如,对 CreatePipeline、CreateJob 和 CreatePreset 部分的调用将在 CloudTrail 日志文件中生成条 目。

每个事件或日志条目都包含有关生成请求的人员信息。身份信息可帮助您确定以下内容:

• 请求是使用根用户凭证还是 IAM 用户凭证发出的。

• 请求是使用角色还是联合身份用户的临时安全凭证发出的。

• 请求是否由其它 AWS 服务发出。

有关更多信息,请参阅 [CloudTrail userIdentity 元素。](https://docs.aws.amazon.com/awscloudtrail/latest/userguide/cloudtrail-event-reference-user-identity.html)

# 了解 Elastic Transcoder 日志文件条目

跟踪是一种配置,可用于将事件作为日志文件传送到您指定的 Amazon S3 桶。CloudTrail 日志文件包 含一个或多个日志条目。一个事件表示来自任何源的一个请求,包括有关请求的操作、操作的日期和时 间、请求参数等方面的信息。CloudTrail 日志文件不是公用 API 调用的有序堆栈跟踪,因此它们不会按 任何特定顺序显示。

下面的示例显示了一个 CloudTrail 日志条目,该条目演示了

CreateJob、ListJobsByStatus、ReadJob、DeletePreset 和 DeletePipeline 操作。

```
{ 
     "Records": [ 
          { 
              "eventVersion": "1.02", 
              "userIdentity": { 
                  "type": "IAMUser", 
                  "principalId": "A1B2C3D4E5F6G7EXAMPLE", 
                  "arn": "arn:aws:iam::111122223333:user/smithj", 
                  "accountId": "111122223333", 
                  "accessKeyId": "AKIAIOSFODNN7EXAMPLE" 
              }, 
              "eventTime": "2014-09-29T19:29:02Z", 
              "eventSource": "elastictranscoder.amazonaws.com", 
              "eventName": "CreateJob", 
              "awsRegion": "us-east-2", 
              "sourceIPAddress": "192.0.2.17", 
              "userAgent": "aws-sdk-ruby/1.39.0 ruby/1.9.3 x86_64-linux", 
              "requestParameters": { 
                  "input": { 
                       "interlaced": "auto", 
                       "resolution": "auto", 
                       "frameRate": "auto", 
                       "aspectRatio": "auto", 
                       "container": "auto", 
                       "key": "source/audio/cheesytoast.wav" 
                  },
```

```
 "output": { 
                     "presetId": "1234-preset-example", 
                     "key": "output/testing-toast.mp4", 
                     "thumbnailPattern": "", 
                     "rotate": "auto" 
\qquad \qquad \text{ } "pipelineId": "1234-pipeline-example" 
             }, 
             "responseElements": { 
                 "job": { 
                     "output": { 
                         "rotate": "auto", 
                         "presetId": "1234-preset-example", 
                         "thumbnailPattern": "", 
                         "watermarks": [], 
                         "id": "1", 
                         "key": "output/testing-toast.mp4", 
                         "status": "Submitted" 
\}, \{ "status": "Submitted", 
                     "playlists": [], 
                     "arn": "arn:aws:elastictranscoder:us-east-2:111122223333:job/1234-
job-example", 
                     "id": "1234-job-example", 
                     "outputs": [ 
 { 
                             "rotate": "auto", 
                             "presetId": "1234-preset-example", 
                             "thumbnailPattern": "", 
                             "watermarks": [], 
                             "id": "1", 
                             "key": "output/testing-toast.mp4", 
                             "status": "Submitted" 
 } 
 ], 
                     "pipelineId": "1234-pipeline-example", 
                     "input": { 
                         "interlaced": "auto", 
                         "resolution": "auto", 
                         "frameRate": "auto", 
                         "aspectRatio": "auto", 
                         "container": "auto", 
                         "key": "source/audio/cheesytoast.wav" 
1 1 1 1 1 1 1
```

```
 } 
             }, 
             "requestID": "4e6b66f9-d548-11e3-a8a9-73e33example", 
             "eventID": "5ab02562-0fc5-43d0-b7b6-90293example", 
             "eventType": "AwsApiCall", 
             "recipientAccountId": "111122223333" 
         }, 
         { 
             "eventVersion": "1.02", 
             "userIdentity": { 
                  "type": "IAMUser", 
                  "principalId": "A1B2C3D4E5F6G7EXAMPLE", 
                  "arn": "arn:aws:iam::111122223333:user/smithj", 
                  "accountId": "111122223333", 
                  "accessKeyId": "AKIAIOSFODNN7EXAMPLE" 
             }, 
             "eventTime": "2014-09-29T19:29:18Z", 
             "eventSource": "elastictranscoder.amazonaws.com", 
             "eventName": "ListJobsByStatus", 
             "awsRegion": "us-east-2", 
             "sourceIPAddress": "192.0.2.17", 
             "userAgent": "aws-sdk-ruby/1.39.0 ruby/1.9.3 x86_64-linux", 
             "requestParameters": { 
                  "status": "Submitted", 
                  "ascending": "false" 
             }, 
             "responseElements": null, 
             "requestID": "52de9f97-d548-11e3-8fb9-4dad0example", 
             "eventID": "eb91f423-6dd3-4bb0-a148-3cdfbexample", 
             "eventType": "AwsApiCall", 
             "recipientAccountId": "111122223333" 
         }, 
         { 
              "eventVersion": "1.02", 
             "userIdentity": { 
                  "type": "IAMUser", 
                  "principalId": "A1B2C3D4E5F6G7EXAMPLE", 
                  "arn": "arn:aws:iam::111122223333:user/smithj", 
                  "accountId": "111122223333", 
                  "accessKeyId": "AKIAIOSFODNN7EXAMPLE" 
             }, 
             "eventTime": "2014-09-29T19:28:50Z", 
             "eventSource": "elastictranscoder.amazonaws.com", 
             "eventName": "ReadJob",
```

```
 "awsRegion": "us-east-2", 
     "sourceIPAddress": "192.0.2.17", 
     "userAgent": "aws-sdk-ruby/1.39.0 ruby/1.9.3 x86_64-linux", 
     "requestParameters": { 
         "id": "1412018849233-f2czlr" 
     }, 
     "responseElements": null, 
     "requestID": "497b3622-d548-11e3-8fb9-4dad0example", 
     "eventID": "c32289c7-005a-46f7-9801-cba41example", 
     "eventType": "AwsApiCall", 
     "recipientAccountId": "111122223333" 
 }, 
 { 
     "eventVersion": "1.02", 
     "userIdentity": { 
         "type": "IAMUser", 
         "principalId": "A1B2C3D4E5F6G7EXAMPLE", 
         "arn": "arn:aws:iam::111122223333:user/smithj", 
         "accountId": "111122223333", 
         "accessKeyId": "AKIAIOSFODNN7EXAMPLE" 
     }, 
     "eventTime": "2014-09-29T19:29:18Z", 
     "eventSource": "elastictranscoder.amazonaws.com", 
     "eventName": "DeletePreset", 
     "awsRegion": "us-east-2", 
     "sourceIPAddress": "192.0.2.17", 
     "userAgent": "aws-sdk-ruby/1.39.0 ruby/1.9.3 x86_64-linux", 
     "requestParameters": { 
         "id": "1234-preset-example" 
     }, 
     "responseElements": null, 
     "requestID": "4e200613-d548-11e3-a8a9-73e33example", 
     "eventID": "191ebb93-66b7-4517-a741-92b0eexample", 
     "eventType": "AwsApiCall", 
     "recipientAccountId": "111122223333" 
 }, 
 { 
     "eventVersion": "1.02", 
     "userIdentity": { 
          "type": "IAMUser", 
         "principalId": "A1B2C3D4E5F6G7EXAMPLE", 
         "arn": "arn:aws:iam::111122223333:user/smithj", 
         "accountId": "111122223333", 
         "accessKeyId": "AKIAIOSFODNN7EXAMPLE"
```
}

```
 }, 
         "eventTime": "2014-09-29T19:29:01Z", 
         "eventSource": "elastictranscoder.amazonaws.com", 
         "eventName": "DeletePipeline", 
         "awsRegion": "us-east-2", 
         "sourceIPAddress": "192.0.2.17", 
         "userAgent": "aws-sdk-ruby/1.39.0 ruby/1.9.3 x86_64-linux", 
         "requestParameters": { 
              "id": "1412018848038-nkomx0" 
         }, 
         "responseElements": null, 
         "requestID": "42ca4299-d548-11e3-8fb9-4dad0example", 
         "eventID": "7aeb434f-eb55-4e2a-82d8-417d5example", 
         "eventType": "AwsApiCall", 
         "recipientAccountId": "111122223333" 
     }, 
 ]
```
# AWS SDK 示例代码

此部分提供示例代码,用于演示如何使用适用于 Java、Ruby、PHP 和 Python 的 AWS SDK 执行以下 操作:

- 在 Amazon Elastic Transcoder 中创建 HLS 播放列表
- 在 Elastic Transcoder 中创建任务
- 轮询 Amazon Simple Queue Service (Amazon SQS) 队列
- 解析来自 Amazon Simple Notification Service (Amazon SNS) 的通知
- 处理来自 Amazon SNS 的通知

这些操作代表了 Elastic Transcoder 的最佳实践。轮询 Amazon SQS 队列可实现长轮询,与普通轮询 相比,该轮询能够更高效地扩展;而设置 Amazon SNS 通知使 Elastic Transcoder 能够将消息发送至 Amazon SQS 队列。

示例代码演示如何为 HLS(HTTP 实时流)进行转码,以及在从 Amazon SQS 队列中删除此流后如何 处理 Amazon SNS 通知。

如果您使用的语言有对应的 SDK,建议您使用该 SDK 而不是尝试通过 API 自行操作。您会发现使用 SDK 可简化身份验证,轻松与您的开发环境集成,并可让您轻松访问相关命令。

### 主题

- [AWS SDK 示例代码的背景](#page-152-0)
- [设置环境](#page-152-1)
- [Java 示例](#page-167-0)
- [Ruby 示例](#page-170-0)
- [PHP 示例](#page-173-0)
- [Python 示例](#page-176-0)

# <span id="page-152-0"></span>AWS SDK 示例代码的背景

# HTTP 实时流 (HLS)

您可以使用 HTTP 实时流 (HLS) 输出向支持 HLS 的播放器提供自适应位元速率的内容。支持 HLS 的 设备包括 Android 4+ 设备、iOS 设备、QuickTime 或 VLC 等桌面媒体播放器以及 jwplayer 等浏览器 播放器。自适应位元速率允许您根据客户端连接的质量自动调整所交付内容的质量。

## 通知

如果您轮询 Elastic Transcoder 的 ReadJob API 来跟踪任务状态,则需要持续调用每个提交任务的 ReadJob。这种方法无法随着转码任务数量的增加而扩展。为了解决这个问题,Elastic Transcoder 可 以向 Amazon SNS 发布通知,后者提供了一种事件驱动的机制来跟踪任务状态。

每条 Elastic Transcoder 通知都以 Message 字段中的 JSON 对象形式发送。由于通知本身是以 JSON 格式发送的,因此您需要逃避消息字符串中的 Elastic Transcoder 通知。有关 Elastic Transcoder 通知 的格式和内容的信息,请参阅[通知](https://docs.aws.amazon.com/elastictranscoder/latest/developerguide/notifications.html)部分。

在编写用于处理任务状态通知的自定义代码时,请遵循以下最佳实践:

- 处理程序必须具有幂等性。通知可能会多次发送。
- 处理程序必须支持乱序通知。通知可能会出现乱序发送的情况。
- 处理程序必须能够处理任何任务的通知。无法保证特定任务的通知会发送给特定的工作人员。
- 处理程序应该是短操作。必须在可见性超时前处理并删除所有消息。如果可见性超时为 15 秒,并且 Amazon SQS 最多返回 5 条消息,则每条消息都必须在 3 秒内处理完毕并从队列中删除。如果处理 时间超过此时间,则未处理的消息将超时并发送给其他工作人员。

对于 Java、Python 和 Ruby,我们建议您通过轮询订阅了通知主题的 Amazon SQS 队列来使用通知。 由于 Amazon SQS 使用长轮询机制,因此轮询 Amazon SQS 队列是一种可扩展的任务通知使用方 法。Amazon SQS 还简化了主机故障或高负载时的可用性和扩展,通常不需要特殊的 ACL 设置。

对于在 Apache 中运行的 PHP,我们建议您直接为端点订阅 Amazon SNS 主题。这就要求您的端点是 公开可用的,因为 Amazon SNS 需要能够直接向您推送通知。

# <span id="page-152-1"></span>设置环境

要运行示例代码,您需要设置 AWS 环境。此部分将引导您完成设置过程,并演示如何创建 Elastic Transcoder 以最佳方式工作时需要的 AWS 资源。

## 主题

- [设置 Java 环境](#page-153-0)
- [设置 Ruby 环境](#page-157-0)
- [设置 PHP 环境](#page-160-0)
- [设置 Python 环境](#page-164-0)

# <span id="page-153-0"></span>设置 Java 环境

此部分引导您完成 Java 环境的设置。

主题

- [设置适用于 Java 的 AWS SDK](#page-153-1)
- [创建 Amazon S3 输入和输出存储桶](#page-154-0)
- [创建 Amazon SNS 主题以接收任务状态通知](#page-155-0)
- [创建 Amazon SQS 队列以轮询任务状态通知](#page-155-1)
- [为 Amazon SQS 队列订阅 Amazon SNS 主题](#page-155-2)
- [创建 Elastic Transcoder 管道](#page-155-3)
- [创建 Amazon CloudFront 分配以通过可扩展方式分发内容](#page-156-0)
- [修改 Amazon S3 存储桶策略](#page-156-1)

示例代码基于两个主要假设:

- 编写的示例用于 Java 版本 1.6 或更高版本。
- 示例使用带 AWS Toolkit for Eclipse 的 Eclipse 运行。

<span id="page-153-1"></span>设置适用于 Java 的 AWS SDK

这些示例假设您使用 AWS Toolkit for Eclipse。需要[适用于 Java 的 AWS SDK](https://aws.amazon.com/sdkforjava/)和下列 Jackson JSON 处理器 JAR 文件:

- Jackson Core
- Jackson Databind
- Jackson Annotations

Jackson JSON 处理器处理任务状态通知。

另外,如果您使用 Maven 来管理依赖项,可以将以下代码段添加到 pom. xml 文件中:

#### 版本属性:

<jackson-2-version>2.2.3</jackson-2-version>

#### 附属物:

```
 <dependency> 
     <groupId>com.amazonaws</groupId> 
     <artifactId>aws-java-sdk</artifactId> 
     <version>LATEST</version> 
 </dependency> 
 <dependency> 
     <groupId>com.fasterxml.jackson.core</groupId> 
     <artifactId>jackson-core</artifactId> 
     <version>${jackson-2-version}</version> 
 </dependency> 
 <dependency> 
     <groupId>com.fasterxml.jackson.core</groupId> 
     <artifactId>jackson-annotations</artifactId> 
     <version>${jackson-2-version}</version> 
 </dependency> 
 <dependency> 
     <groupId>com.fasterxml.jackson.core</groupId> 
     <artifactId>jackson-databind</artifactId> 
     <version>${jackson-2-version}</version> 
 </dependency>
```
#### 有关更多信息,请参阅[适用于 Java 的 AWS SDK 文档。](https://aws.amazon.com/documentation/sdkforjava/)

### <span id="page-154-0"></span>创建 Amazon S3 输入和输出存储桶

- 1. 打开 [Amazon S3 控制台。](https://console.aws.amazon.com/s3/home)
- 2. 在控制台中,单击创建存储桶。
- 3. 在存储桶名称字段,输入所需的输入存储桶名称。
- 4. 仍在 Amazon S3 控制台中,再次单击创建存储桶。
- 5. 在存储桶名称字段,输入所需的输出存储桶名称。

<span id="page-155-0"></span>创建 Amazon SNS 主题以接收任务状态通知

- 1. 打开 [Amazon SNS 控制台。](https://console.aws.amazon.com/sns/home)
- 2. 在控制台中,单击创建并添加,然后选择创建新主题。
- 3. 在主题名称字段中,输入 **ets-sample-topic**,然后单击创建主题。
- 4. 记录下 ets-sample-topic 的 ARN。

<span id="page-155-1"></span>创建 Amazon SQS 队列以轮询任务状态通知

- 1. 打开 [Amazon SQS 控制台](https://console.aws.amazon.com/sqs/home)。
- 2. 在控制台中,单击创建新队列。
- 3. 在队列名称字段中,输入 **ets-sample-queue**,然后单击创建队列。
- 4. 记录下 Amazon SQS 队列的网址。

<span id="page-155-2"></span>为 Amazon SQS 队列订阅 Amazon SNS 主题

- 1. 打开 [Amazon SQS 控制台](https://console.aws.amazon.com/sqs/home)。
- 2. 在控制台中,从队列列表中选择 ets-sample-queue。
- 3. 在队列操作下,选择订阅 Amazon SNS 主题的队列。
- 4. 在选择主题 下,选择 ets-sample-topic,然后单击订阅。

您应该会看到一条队列已成功订阅主题的确认消息。

<span id="page-155-3"></span>创建 Elastic Transcoder 管道

- 1. 打开 [Amazon Elastic Transcoder 控制台](https://console.aws.amazon.com/elastictranscoder/home)。
- 2. 在控制台中,单击创建新管道。
- 3. 在管道名称字段中,输入 **ets-sample-pipeline**。
- 4. 在输入存储桶字段中,输入输入存储桶的名称。
- 5. 将 IAM 角色保留为 **Console Default Role**。
- 6. 在为转码文件和播放列表配置 Amazon S3 存储桶中,输入输出存储桶的名称。
- 7. 仍在为转码文件和播放列表配置 Amazon S3 存储桶中,选择标准存储类别。
- 8. 展开通知下拉菜单。
- 9. 对于所有四种事件类型,选择使用现有 SNS 主题,然后在选择主题下选择**ets-sampletopic**。
- 10. 单击创建管道。
- 11. 记录 Elastic Transcoder 管道 ID。

<span id="page-156-0"></span>创建 Amazon CloudFront 分配以通过可扩展方式分发内容

- 1. 打开 [Amazon CloudFront 控制台](https://console.aws.amazon.com/cloudfront/home)。
- 2. 在控制台的导航窗格中,展开私有内容,然后单击原始访问身份。
- 3. 选择创建原始访问身份。
- 4. 单击创建。
- 5. 记录下您在创建原始访问身份时生成的 Amazon S3 规范用户 ID。
- 6. 在导航窗格中,单击分配。
- 7. 单击创建分配。
- 8. 选择 Web,然后单击继续。
- 9. 在原始设置下,输入 Amazon S3 输出存储桶作为原始域名。
- 10. 在 原始 ID字段中,输入 **S3-transcoder-sample-output**。
- 11. 为限制存储桶访问 选择是。
- 12. 单击创建分配,然后记录分配的域名。

## <span id="page-156-1"></span>修改 Amazon S3 存储桶策略

- 1. 打开 [Amazon S3 控制台。](https://console.aws.amazon.com/s3/home)
- 2. 在输出存储桶旁边,单击放大镜图标以显示存储桶属性。
- 3. 展开权限,然后单击添加存储桶策略。
- 4. 输入以下策略语句,用 **your recorded Amazon S3 canonical user ID** 替换为 CloudFront-oai-s3-canonical-user-id,用**the name of your output bucket**替换为 s3 output-bucket-name。

### 5. 单击保存。

```
{ 
   "Version":"2012-10-17", 
   "Id":"PolicyForCloudFrontPrivateContent", 
   "Statement":[{ 
      "Sid":" Granting CloudFront OAI access to private content", 
      "Effect":"Allow", 
      "Principal":{ "CanonicalUser":"<CloudFront-oai-s3-canonical-user-id>" }, 
      "Action":"s3:GetObject", 
      "Resource":"arn:aws:s3:::<s3-output-bucket-name>/*" 
    }]
}
```
跳至 [Java 示例。](#page-167-0)

# <span id="page-157-0"></span>设置 Ruby 环境

此部分引导您完成 Ruby 环境的设置。

#### 主题

- [设置适用于 Ruby 的 AWS SDK](#page-157-1)
- [创建 Amazon S3 输入和输出存储桶](#page-158-0)
- [创建 Amazon SNS 主题以接收任务状态通知](#page-158-1)
- [创建 Amazon SQS 队列以轮询任务状态通知](#page-158-2)
- [为 Amazon SQS 队列订阅 Amazon SNS 主题](#page-158-3)
- [创建 Elastic Transcoder 管道](#page-159-0)
- [创建 Amazon CloudFront 分配以通过可扩展方式分发内容](#page-159-1)
- [修改 Amazon S3 存储桶策略](#page-160-1)

#### 示例代码基于一个主要假设:

• 编写的示例与 Ruby 版本 1.9 兼容。

### <span id="page-157-1"></span>设置适用于 Ruby 的 AWS SDK

在[此处](https://aws.amazon.com/sdkforruby/)可获得适用于 Ruby 的 AWS SDK。通过使用以下命令,可以使用 Ruby gem 轻松安装它:

gem install aws-sdk

<span id="page-158-0"></span>有关更多信息,请参阅[适用于 Ruby 的 AWS SDK 文档。](https://aws.amazon.com/documentation/sdkforruby/)

创建 Amazon S3 输入和输出存储桶

- 1. 打开 [Amazon S3 控制台。](https://console.aws.amazon.com/s3/home)
- 2. 在控制台中,单击创建存储桶。
- 3. 在存储桶名称字段,输入所需的输入存储桶名称。
- 4. 仍在 Amazon S3 控制台中,再次单击创建存储桶。
- 5. 在存储桶名称字段,输入所需的输出存储桶名称。

<span id="page-158-1"></span>创建 Amazon SNS 主题以接收任务状态通知

- 1. 打开 [Amazon SNS 控制台。](https://console.aws.amazon.com/sns/home)
- 2. 在控制台中,单击创建并添加,然后选择创建新主题。
- 3. 在主题名称字段中,输入 **ets-sample-topic**,然后单击创建主题。
- 4. 记录下 ets-sample-topic 的 ARN。

<span id="page-158-2"></span>创建 Amazon SQS 队列以轮询任务状态通知

- 1. 打开 [Amazon SQS 控制台](https://console.aws.amazon.com/sqs/home)。
- 2. 在控制台中,单击创建新队列。
- 3. 在队列名称字段中,输入 **ets-sample-queue**,然后单击创建队列。
- 4. 记录下 Amazon SQS 队列的网址。

<span id="page-158-3"></span>为 Amazon SQS 队列订阅 Amazon SNS 主题

- 1. 打开 [Amazon SQS 控制台](https://console.aws.amazon.com/sqs/home)。
- 2. 在控制台中,从队列列表中选择 ets-sample-queue。
- 3. 在队列操作下,选择订阅 Amazon SNS 主题的队列。
- 4. 在选择主题 下,选择 ets-sample-topic,然后单击订阅。

<span id="page-159-0"></span>您应该会看到一条队列已成功订阅主题的确认消息。

创建 Elastic Transcoder 管道

- 1. 打开 [Amazon Elastic Transcoder 控制台](https://console.aws.amazon.com/elastictranscoder/home)。
- 2. 在控制台中,单击创建新管道。
- 3. 在管道名称字段中,输入 **ets-sample-pipeline**。
- 4. 在输入存储桶字段中,输入输入存储桶的名称。
- 5. 将 IAM 角色保留为 **Console Default Role**。
- 6. 在为转码文件和播放列表配置 Amazon S3 存储桶中,输入输出存储桶的名称。
- 7. 仍在为转码文件和播放列表配置 Amazon S3 存储桶中,选择标准存储类别。
- 8. 展开通知下拉菜单。
- 9. 对于所有四种事件类型,选择使用现有 SNS 主题,然后在选择主题下选择 **ets-sampletopic**。
- 10. 单击创建管道。
- 11. 记录 Elastic Transcoder 管道 ID。

<span id="page-159-1"></span>创建 Amazon CloudFront 分配以通过可扩展方式分发内容

- 1. 打开 [Amazon CloudFront 控制台](https://console.aws.amazon.com/cloudfront/home)。
- 2. 在控制台的导航窗格中,展开私有内容,然后单击原始访问身份。
- 3. 选择创建原始访问身份。
- 4. 单击创建。
- 5. 记录下您在创建原始访问身份时生成的 Amazon S3 规范用户 ID。
- 6. 在导航窗格中,单击分配。
- 7. 单击创建分配。
- 8. 选择 Web,然后单击继续。
- 9. 在原始设置下,输入 Amazon S3 输出存储桶作为原始域名。
- 10. 在原始 ID字段中,输入 **S3-transcoder-sample-output**。
- 11. 为限制存储桶访问 选择是。
- 12. 单击创建分配,然后记录分配的域名。

## <span id="page-160-1"></span>修改 Amazon S3 存储桶策略

- 1. 打开 [Amazon S3 控制台。](https://console.aws.amazon.com/s3/home)
- 2. 在输出存储桶旁边,单击放大镜图标以显示存储桶属性。
- 3. 展开权限,然后单击添加存储桶策略。
- 4. 输入以下策略语句,用 **your recorded Amazon S3 canonical user ID** 替换为 CloudFront-oai-s3-canonical-user-id,用 **the name of your output bucket** 替换为 s3 output-bucket-name。
- 5. 单击保存。

```
{ 
   "Version":"2012-10-17", 
   "Id":"PolicyForCloudFrontPrivateContent", 
   "Statement":[{ 
      "Sid":" Granting CloudFront OAI access to private content", 
      "Effect":"Allow", 
      "Principal":{ "CanonicalUser":"<CloudFront-oai-s3-canonical-user-id>" }, 
      "Action":"s3:GetObject", 
      "Resource":"arn:aws:s3:::<s3-output-bucket-name>/*" 
    }]
}
```
### 跳至 [Ruby 示例。](#page-170-0)

# <span id="page-160-0"></span>设置 PHP 环境

此部分引导您完成 PHP 环境的设置。

#### 主题

- [安装示例代码。](#page-161-0)
- [设置适用于 PHP 的 AWS SDK](#page-161-1)
- [创建 Amazon S3 输入和输出存储桶](#page-162-0)
- [创建 Amazon SNS 主题以接收任务状态通知](#page-162-1)
- [为服务器订阅 Amazon SNS](#page-162-2)
- [创建 Elastic Transcoder 管道](#page-162-3)
- [创建 Amazon CloudFront 分配以通过可扩展方式分发内容](#page-163-0)

## • [修改 Amazon S3 存储桶策略](#page-163-1)

示例代码基于三个主要假设:

- PHP 示例在 Apache 服务器上运行。
- Apache 服务器必须能够获取来自 Internet 的输入才能接收 Amazon SNS 通知。
- 编写的示例用于 PHP 版本 5.4 或更高版本。

<span id="page-161-0"></span>安装示例代码。

要使用 PHP 示例代码,必须先下载和安装它。

- 下载示例代码:
	- [HLS 示例代码。](samples/phphls.zip)
	- [通知示例代码](samples/phpnotification.zip)。
- 将示例代码解压缩。
- 将代码保存到 Apache 服务器的 DocumentRoot 下。
- 删除下载的示例代码的 .zip 文件。
- 更新安装 AWS SDK 的路径。

#### **a** Note

在 HlsJobCreationSample.php 和 JobStatusNotificationsSample.php 中,您需 要将路径更新为 autoload.php。如果您使用 phar 安装,可以使用指向已下载 aws.phar 文 件的路径,其中包括所有必需的依赖项。

### <span id="page-161-1"></span>设置适用于 PHP 的 AWS SDK

在[此处](https://aws.amazon.com/sdkforphp/)可获得适用于 PHP 的 AWS SDK。在本教程中,我们建议使用 phar 安装;但对于长期项目, 使用编译程序进行管理效果更好。

有关更多信息,请参阅[适用于 PHP 的 AWS SDK 文档](https://aws.amazon.com/documentation/sdkforphp/)。

## <span id="page-162-0"></span>创建 Amazon S3 输入和输出存储桶

- 1. 打开 [Amazon S3 控制台。](https://console.aws.amazon.com/s3/home)
- 2. 在控制台中,单击创建存储桶。
- 3. 在存储桶名称字段,输入所需的输入存储桶名称。
- 4. 仍在 Amazon S3 控制台中,再次单击创建存储桶。
- 5. 在存储桶名称字段,输入所需的输出存储桶名称。

<span id="page-162-1"></span>创建 Amazon SNS 主题以接收任务状态通知

- 1. 打开 [Amazon SNS 控制台。](https://console.aws.amazon.com/sns/home)
- 2. 在控制台中,单击创建并添加,然后选择创建新主题。
- 3. 在主题名称字段中,输入 **ets-sample-topic**,然后单击创建主题。
- 4. 记录下 ets-sample-topic 的 ARN。

## <span id="page-162-2"></span>为服务器订阅 Amazon SNS

- 1. 验证是否已安装 PHP 示例代码。
- 2. 打开 [Amazon SNS 控制台。](https://console.aws.amazon.com/sns/home)
- 3. 在 AdditionalActions 下,单击创建订阅。
- 4. 根据您的服务器配置,选择 HTTP 或 HTTPS。
- 5. 在端点中,输入服务器的端点。端点的路径应指向 JobStatusNotificationsSampleNotificationHandler.php。
- 6. 单击订阅。这会向 PHP 端点发送一个订阅请求。

PHP 示例代码将自动处理订阅请求并确认订阅。该订阅请求和响应将写入 /tmp/ subscribe\_requests.txt。

#### <span id="page-162-3"></span>创建 Elastic Transcoder 管道

- 1. 打开 [Amazon Elastic Transcoder 控制台](https://console.aws.amazon.com/elastictranscoder/home)。
- 2. 在控制台中,单击创建新管道。
- 3. 在管道名称字段中,输入 **ets-sample-pipeline**。
- 4. 在输入存储桶字段中,输入输入存储桶的名称。
- 5. 将 IAM 角色保留为 **Console Default Role**。
- 6. 在为转码文件和播放列表配置 Amazon S3 存储桶中,输入输出存储桶的名称。
- 7. 仍在为转码文件和播放列表配置 Amazon S3 存储桶中,选择标准存储类别。
- 8. 展开通知下拉菜单。
- 9. 对于所有四种事件类型,选择使用现有 SNS 主题,然后在选择主题下选择 **ets-sampletopic**。
- 10. 单击创建管道。
- 11. 记录 Elastic Transcoder 管道 ID。

<span id="page-163-0"></span>创建 Amazon CloudFront 分配以通过可扩展方式分发内容

- 1. 打开 [Amazon CloudFront 控制台](https://console.aws.amazon.com/cloudfront/home)。
- 2. 在控制台的导航窗格中,展开私有内容,然后单击原始访问身份。
- 3. 选择创建原始访问身份。
- 4. 单击创建。
- 5. 记录下您在创建原始访问身份时生成的 Amazon S3 规范用户 ID。
- 6. 在导航窗格中,单击分配。
- 7. 单击创建分配。
- 8. 选择 Web,然后单击继续。
- 9. 在原始设置下,输入 Amazon S3 输出存储桶作为原始域名。
- 10. 在原始 ID字段中,输入 **S3-transcoder-sample-output**。
- 11. 为限制存储桶访问 选择是。
- 12. 单击创建分配,然后记录分配的域名。

## <span id="page-163-1"></span>修改 Amazon S3 存储桶策略

- 1. 打开 [Amazon S3 控制台。](https://console.aws.amazon.com/s3/home)
- 2. 在输出存储桶旁边,单击放大镜图标以显示存储桶属性。
- 3. 展开权限,然后单击添加存储桶策略。
- 4. 输入以下策略语句,用 **your recorded Amazon S3 canonical user ID** 替换为 CloudFront-oai-s3-canonical-user-id,用 **the name of your output bucket** 替换为 s3 output-bucket-name。
- 5. 单击保存。

```
{ 
   "Version":"2012-10-17", 
   "Id":"PolicyForCloudFrontPrivateContent", 
   "Statement":[{ 
      "Sid":" Granting CloudFront OAI access to private content", 
      "Effect":"Allow", 
      "Principal":{ "CanonicalUser":"<CloudFront-oai-s3-canonical-user-id>" }, 
      "Action":"s3:GetObject", 
      "Resource":"arn:aws:s3:::<s3-output-bucket-name>/*" 
    }]
}
```
跳至 [PHP 示例](#page-173-0)。

# <span id="page-164-0"></span>设置 Python 环境

此部分引导您完成 Python 环境的设置。

#### 主题

- [设置适用于 Python 的 AWS SDK](#page-165-0)
- [创建 Amazon S3 输入和输出存储桶](#page-165-1)
- [创建 Amazon SNS 主题以接收任务状态通知](#page-165-2)
- [创建 Amazon SQS 队列以轮询任务状态通知](#page-165-3)
- [为 Amazon SQS 队列订阅 Amazon SNS 主题](#page-165-4)
- [创建 Elastic Transcoder 管道](#page-166-0)
- [创建 Amazon CloudFront 分配以通过可扩展方式分发内容](#page-166-1)
- [修改 Amazon S3 存储桶策略](#page-167-1)

#### 它基于一个主要假设:

• 编写的示例与 Python 版本 2.7 兼容。

# <span id="page-165-0"></span>设置适用于 Python 的 AWS SDK

在[此处](https://aws.amazon.com/sdkforpython/)可获得适用于 Python 的 AWS SDK。也通过使用以下命令,使用 PIP 轻松安装它:

pip-2.7 install boto

有关更多信息,请参阅[适用于 Python 的 AWS SDK 文档。](http://docs.pythonboto.org/en/latest/)

<span id="page-165-1"></span>创建 Amazon S3 输入和输出存储桶

- 1. 打开 [Amazon S3 控制台。](https://console.aws.amazon.com/s3/home)
- 2. 在控制台中,单击创建存储桶。
- 3. 在存储桶名称字段,输入所需的输入存储桶名称。
- 4. 仍在 Amazon S3 控制台中,再次单击创建存储桶。
- 5. 在存储桶名称字段,输入所需的输出存储桶名称。

<span id="page-165-2"></span>创建 Amazon SNS 主题以接收任务状态通知

- 1. 打开 [Amazon SNS 控制台。](https://console.aws.amazon.com/sns/home)
- 2. 在控制台中,单击创建并添加,然后选择创建新主题。
- 3. 在主题名称字段中,输入 **ets-sample-topic**,然后单击创建主题。
- 4. 记录下 ets-sample-topic 的 ARN。

<span id="page-165-3"></span>创建 Amazon SQS 队列以轮询任务状态通知

- 1. 打开 [Amazon SQS 控制台](https://console.aws.amazon.com/sqs/home)。
- 2. 在控制台中,单击创建新队列。
- 3. 在队列名称字段中,输入 **ets-sample-queue**,然后单击创建队列。
- 4. 记录下 Amazon SQS 队列的网址。

<span id="page-165-4"></span>为 Amazon SQS 队列订阅 Amazon SNS 主题

- 1. 打开 [Amazon SQS 控制台](https://console.aws.amazon.com/sqs/home)。
- 2. 在控制台中,从队列列表中选择 ets-sample-queue。
- 3. 在队列操作下,选择订阅 Amazon SNS 主题的队列。

4. 在选择主题 下,选择 ets-sample-topic,然后单击订阅。

您应该会看到一条队列已成功订阅主题的确认消息。

### <span id="page-166-0"></span>创建 Elastic Transcoder 管道

- 1. 打开 [Amazon Elastic Transcoder 控制台](https://console.aws.amazon.com/elastictranscoder/home)。
- 2. 在控制台中,单击创建新管道。
- 3. 在管道名称字段中,输入 **ets-sample-pipeline**。
- 4. 在输入存储桶字段中,输入输入存储桶的名称。
- 5. 将 IAM 角色保留为 **Console Default Role**。
- 6. 在为转码文件和播放列表配置 Amazon S3 存储桶中,输入输出存储桶的名称。
- 7. 仍在为转码文件和播放列表配置 Amazon S3 存储桶中,选择标准存储类别。
- 8. 展开通知下拉菜单。
- 9. 对于所有四种事件类型,选择使用现有 SNS 主题,然后在选择主题下选择 **ets-sampletopic**。
- 10. 单击创建管道。
- 11. 记录 Elastic Transcoder 管道 ID。

### <span id="page-166-1"></span>创建 Amazon CloudFront 分配以通过可扩展方式分发内容

- 1. 打开 [Amazon CloudFront 控制台](https://console.aws.amazon.com/cloudfront/home)。
- 2. 在控制台的导航窗格中,展开私有内容,然后单击原始访问身份。
- 3. 选择创建原始访问身份。
- 4. 单击创建。
- 5. 记录下您在创建原始访问身份时生成的 Amazon S3 规范用户 ID。
- 6. 在导航窗格中,单击分配。
- 7. 单击创建分配。
- 8. 选择 Web,然后单击继续。
- 9. 在原始设置下,输入 Amazon S3 输出存储桶作为原始域名。
- 10. 在原始 ID字段中,输入 **S3-transcoder-sample-output**。
- 11. 为限制存储桶访问 选择是。

12. 单击创建分配,然后记录分配的域名。

<span id="page-167-1"></span>修改 Amazon S3 存储桶策略

- 1. 打开 [Amazon S3 控制台。](https://console.aws.amazon.com/s3/home)
- 2. 在输出存储桶旁边,单击放大镜图标以显示存储桶属性。
- 3. 展开权限,然后单击添加存储桶策略。
- 4. 输入以下策略语句,用 **your recorded Amazon S3 canonical user ID** 替换为 CloudFront-oai-s3-canonical-user-id,用 **the name of your output bucket** 替换为 s3 output-bucket-name。
- 5. 单击保存。

```
{ 
   "Version":"2012-10-17", 
   "Id":"PolicyForCloudFrontPrivateContent", 
   "Statement":[{ 
      "Sid":" Granting CloudFront OAI access to private content", 
      "Effect":"Allow", 
      "Principal":{ "CanonicalUser":"<CloudFront-oai-s3-canonical-user-id>" }, 
      "Action":"s3:GetObject", 
      "Resource":"arn:aws:s3:::<s3-output-bucket-name>/*" 
    }]
}
```
<span id="page-167-0"></span>跳至 [Python 示例。](#page-176-0)

# Java 示例

所有 Java 示例基于两个假设:

- 编写的示例用于 Java 版本 1.6 或更高版本。
- 示例使用带 AWS Toolkit for Eclipse 的 Eclipse 运行。

# HLS 示例

#### 主题

- [Java HLS 示例下载](#page-168-0)
- [示例代码片段](#page-168-1)
- [任务](#page-168-2)

该示例向您展示如何创建 HLS 任务和可用于播放自适应位元速率流的 HLS 播放列表文件。

<span id="page-168-0"></span>Java HLS 示例下载

您可以在[此处](samples/javasamples.zip)下载示例代码。

<span id="page-168-1"></span>示例代码片段

Java 代码示例包括:

• HlsJobCreationSample 类

## <span id="page-168-2"></span>任务

要运行示例,请执行下列步骤:

- 1. 根据以下说明设置环境:[设置 Java 环境](#page-153-0)
- 2. 下载示例代码。
- 3. 在 Eclipse 中打开 com/amazonaws/services/elastictranscoder/samples/ HlsJobCreationSample.java。
- 4. 使用适当的值替换 PIPELINE\_ID 和 INPUT\_KEY。
- 5. 在 Eclipse 中运行示例。

## 通知示例

#### 主题

- [通知语法示例](#page-169-0)
- [Java 通知示例下载](#page-169-1)
- [示例代码片段](#page-169-2)
- [任务](#page-170-1)

```
通知语法示例
```

```
{ 
    "Type" : "Notification", 
    "MessageId" : "341527b6-9081-5f3d-b933-6c8472c3be40", 
    "TopicArn" : "arn:aws:sns:us-east-1:123456789012:ets-sample-topic", 
    "Subject" : "Amazon Elastic Transcoder has scheduled job 1387847681009 
       -abcdef for transcoding.", 
    "Message" : "{\n \"state\" : \"PROGRESSING\",\n 
       \"version\" : \"2012-09-25\",\n \"jobId\" : \"1387847681009-abcdef\", 
       \n \"pipelineId\" : \"1387847629327-fedcba\",\n \"input\" : {\n 
       \"key\" : \"input/example/key.mp4\",\n \"frameRate\" : \"auto\",\n 
       \"resolution\" : \"auto\",\n \"aspectRatio\" : \"auto\",\n 
       \"interlaced\" : \"auto\",\n \"container\" : \"auto\"\n },\n 
       \"outputKeyPrefix\" : \"elastic-transcoder-samples/\",\n 
       \"outputs\" : [ {\n \"id\" : \"1\",\n \"presetId\" : 
       \"1351620000001-000020\",\n \"key\" : \"output/example/key.mp4\",\n 
      \"thumbnailPattern\" : \"\",\n \"rotate\" : \"auto\",\n \"status\" :
       \"Progressing\"\n } ]\n}", 
    "Timestamp" : "2013-12-24T01:14:42.493Z", 
    "SignatureVersion" : "1", 
    "Signature" : "ElSqJW3ZksCPViYGTayI/p+LjdF2HB42iJlIJRJ+jWzWwygXdiJXvZXl94qhd/
tLln1lxPqijjivb5RWu7n5yzdZwbod6lpLwyZ2TfWM6dZt57OzsG3GbdTxgqwVsztVSyWCYhcV8f
+CrT3IQrfrU3Me/SRYVUqrSUXXsu4Ls7A2q9mosG7v0Sn+3Z1rAa9+Rf6QmkfAg05UX0sLyA
+I2hFqTu5oAGDK4Cm6FHuIwV+oYJXNBbGWuS7tD6mRNwrYvPBlUvBLXx9m3CbqSXv5Yoj39vglv
+1djtaLA3GpwX+B1hHx8QT373lgmmsmGDRWhSQretpOTWDYb81PV2K0bg==", 
    "SigningCertURL" : "https://sns.us-east-1.amazonaws.com/SimpleNotificationService-
e372f8ca30337fdb084e8ac449342c77.pem", 
    "UnsubscribeURL" : "https://sns.us-east-1.amazonaws.com/?Action= 
       Unsubscribe&SubscriptionArn=arn:aws:sns:us-east-1:123456789012:ets- 
       sample-topic:b3ec47e5-e1f0-401f-a0a5-98c7fe405c2b" 
  }
```
# <span id="page-169-1"></span>Java 通知示例下载

您可以在[此处](samples/javasamples.zip)下载示例代码。

## <span id="page-169-2"></span>示例代码片段

Java 代码示例包括:

• Notification 类:为了在 Java 中使用通知,我们使用 Jackson JSON 库将任务状态通知反序列 化到 POJO 中。Notification 类模拟我们从 Amazon SQS 队列获得的消息。

- JobStatusNotification 类:JobStatusNotification 类模拟 Elastic Transcoder 通知。
- SqsQueueNotificationWorker 类:SqsQueueNotificationWorker 类可以在单独线程中启 动,以轮询 Amazon SQS 并处理任务状态通知。该类接收消息,为接收的每条通知调用所有注册的 处理程序,并从队列中删除消息。
- JobStatusNotificationHandler 接口:可以实施 JobStatusNotificationHandler 接口 以支持对通知进行自定义处理。
- JobStatusNotificationsSample 类:JobStatusNotificationsSample 类会创建任务并 等待任务完成。当任务进入最终状态时,该队列的工作线程会关闭且应用程序退出。

## <span id="page-170-1"></span>任务

要运行示例,请执行下列步骤:

- 1. 根据以下说明设置环境:[设置 Java 环境。](#page-153-0)
- 2. 下载示例代码。
- 3. 将示例代码解压缩到 JAVA 项目的源目录中。
- 4. 在 Eclipse 中打开 com/amazonaws/services/elastictranscoder/samples/ JobStatusNotificationsSample.java。
- 5. 使用适当的值替换 PIPELINE\_ID、SQS\_QUEUE\_URL 和 INPUT\_KEY。
- 6. 在 Eclipse 中运行示例。

# <span id="page-170-0"></span>Ruby 示例

所有 Ruby 示例基于一个主要假设:

• 编写的示例与 Ruby 版本 1.9 兼容。

# HLS 示例

#### 主题

- [Ruby HLS 示例下载](#page-171-0)
- [示例代码片段](#page-171-1)
- [任务](#page-171-2)

该示例向您展示如何创建 HLS 任务和可用于播放自适应位元速率流的 HLS 播放列表文件。

<span id="page-171-0"></span>Ruby HLS 示例下载

您可以在[此处](samples/rubyhls.zip)下载示例代码。

<span id="page-171-1"></span>示例代码片段

Ruby 代码示例包括:

• HlsJobCreationSample.rb 文件

# <span id="page-171-2"></span>任务

要运行示例,请执行下列步骤:

- 1. 根据以下说明设置环境:[设置 Ruby 环境](#page-157-0)
- 2. 下载示例代码。
- 3. 将示例代码解压缩到 Ruby 项目的源目录中。
- 4. 编辑 HlsJobCreationSample.rb,使用适当的值替换 pipeline\_id 和 input\_key。
- 5. 从终端导航到将示例代码解压缩到其中的目录并运行:

\$ruby HlsJobCreationSample.rb

# 通知示例

主题

- [通知语法示例](#page-171-3)
- [Ruby 通知示例下载](#page-172-0)
- [示例代码片段](#page-172-1)
- [任务](#page-173-1)

<span id="page-171-3"></span>通知语法示例

{

```
 "Type" : "Notification", 
    "MessageId" : "341527b6-9081-5f3d-b933-6c8472c3be40", 
    "TopicArn" : "arn:aws:sns:us-east-1:123456789012:ets-sample-topic", 
    "Subject" : "Amazon Elastic Transcoder has scheduled job 1387847681009 
       -abcdef for transcoding.", 
    "Message" : "{\n \"state\" : \"PROGRESSING\",\n 
       \"version\" : \"2012-09-25\",\n \"jobId\" : \"1387847681009-abcdef\", 
       \n \"pipelineId\" : \"1387847629327-fedcba\",\n \"input\" : {\n 
       \"key\" : \"input/example/key.mp4\",\n \"frameRate\" : \"auto\",\n 
       \"resolution\" : \"auto\",\n \"aspectRatio\" : \"auto\",\n 
       \"interlaced\" : \"auto\",\n \"container\" : \"auto\"\n },\n 
       \"outputKeyPrefix\" : \"elastic-transcoder-samples/\",\n 
       \"outputs\" : [ {\n \"id\" : \"1\",\n \"presetId\" : 
       \"1351620000001-000020\",\n \"key\" : \"output/example/key.mp4\",\n 
      \"thumbnailPattern\" : \"\",\n \"rotate\" : \"auto\",\n \"status\" :
       \"Progressing\"\n } ]\n}", 
    "Timestamp" : "2013-12-24T01:14:42.493Z", 
    "SignatureVersion" : "1", 
    "Signature" : "ElSqJW3ZksCPViYGTayI/p+LjdF2HB42iJlIJRJ+jWzWwygXdiJXvZXl94qhd/
tLln1lxPqijjivb5RWu7n5yzdZwbod6lpLwyZ2TfWM6dZt57OzsG3GbdTxgqwVsztVSyWCYhcV8f
+CrT3IQrfrU3Me/SRYVUqrSUXXsu4Ls7A2q9mosG7v0Sn+3Z1rAa9+Rf6QmkfAg05UX0sLyA
+I2hFqTu5oAGDK4Cm6FHuIwV+oYJXNBbGWuS7tD6mRNwrYvPBlUvBLXx9m3CbqSXv5Yoj39vglv
+1djtaLA3GpwX+B1hHx8QT373lgmmsmGDRWhSQretpOTWDYb81PV2K0bg==", 
    "SigningCertURL" : "https://sns.us-east-1.amazonaws.com/SimpleNotificationService-
e372f8ca30337fdb084e8ac449342c77.pem", 
    "UnsubscribeURL" : "https://sns.us-east-1.amazonaws.com/?Action= 
       Unsubscribe&SubscriptionArn=arn:aws:sns:us-east-1:123456789012:ets- 
       sample-topic:b3ec47e5-e1f0-401f-a0a5-98c7fe405c2b" 
  }
```
<span id="page-172-0"></span>Ruby 通知示例下载

<span id="page-172-1"></span>您可以在[此处](samples/rubynotification.zip)下载示例代码。

示例代码片段

Ruby 代码示例包括:

• SqsQueueNotificationWorker 类:SqsQueueNotificationWorker 类轮询 Amazon SQS 中的通知,为每条通知调用注册的所有处理程序,并从队列中删除消息。请注意,工作线程在单独 的线程中运行。如果使用的 Ruby 实施具有"绿色"线程,则每次仅运行单一线程(不是真正的多处 理)。

• JobStatusNotificationsSample.rb 脚本:该脚本将创建一个 Elastic Transcoder 任务, 启 动 Amazon SQ 工作线程并等待任务完成。提供的处理程序在所创建任务的处理完成时通知 Amazon SQS 工作线程停止。处理通知的方法是调用 add\_handlers 方法,并提供使用单一参数的 Proc 或 lambda 作为处理程序。对于接收的每条通知,会调用所有注册的处理程序,并提供通知作为处理程 序的输入参数。

## <span id="page-173-1"></span>任务

要运行示例,请执行下列步骤:

- 1. 根据以下说明设置环境:[设置 Ruby 环境](#page-157-0)
- 2. 下载示例代码。
- 3. 将示例代码解压缩到 Ruby 项目的源目录中。
- 4. 编辑 JobStatusNotificationsSample.rb, 使用适当的值替换 pipeline id、sqs\_queue\_url 和 input\_key。
- 5. 从终端导航到将示例代码解压缩到其中的目录并运行:

\$ruby JobStatusNotificationsSample.rb

# <span id="page-173-0"></span>PHP 示例

所有 PHP 示例基于三个主要假设:

- PHP 示例在 Apache 服务器上运行。
- Apache 服务器必须能够获取来自 Internet 的输入才能接收 Amazon SNS 通知。
- 编写的示例用于 PHP 版本 5.4 或更高版本。

# HLS 示例

#### 主题

- [PHP HLS 示例下载](#page-174-0)
- [示例代码片段](#page-174-1)
- [任务](#page-174-2)

### 该示例向您展示如何创建 HLS 任务和可用于播放自适应位元速率流的 HLS 播放列表文件。

## <span id="page-174-0"></span>PHP HLS 示例下载

您可以在[此处](samples/phphls.zip)下载示例代码。

## <span id="page-174-1"></span>示例代码片段

PHP 代码示例包括:

• HlsJobCreationSample.php 文件

## <span id="page-174-2"></span>任务

要运行示例,请执行下列步骤:

- 1. 根据以下说明设置环境:[设置 PHP 环境](#page-160-0)
- 2. 下载示例代码。
- 3. 在您的浏览器中,加载页面 http://<your-endpoint>/transcoder-samples/ HlsJobCreationSample.php。
- 4. 填写管道 ID 和输入密钥,然后提交表单来创建任务。

# 通知示例

#### 主题

- [通知语法示例](#page-174-3)
- [PHP 通知示例下载](#page-175-0)
- [示例代码片段](#page-175-1)
- [任务](#page-176-1)

## <span id="page-174-3"></span>通知语法示例

```
{ 
    "Type" : "Notification", 
    "MessageId" : "341527b6-9081-5f3d-b933-6c8472c3be40", 
    "TopicArn" : "arn:aws:sns:us-east-1:123456789012:ets-sample-topic", 
    "Subject" : "Amazon Elastic Transcoder has scheduled job 1387847681009
```

```
 -abcdef for transcoding.", 
    "Message" : "{\n \"state\" : \"PROGRESSING\",\n 
       \"version\" : \"2012-09-25\",\n \"jobId\" : \"1387847681009-abcdef\", 
       \n \"pipelineId\" : \"1387847629327-fedcba\",\n \"input\" : {\n 
       \"key\" : \"input/example/key.mp4\",\n \"frameRate\" : \"auto\",\n 
       \"resolution\" : \"auto\",\n \"aspectRatio\" : \"auto\",\n 
       \"interlaced\" : \"auto\",\n \"container\" : \"auto\"\n },\n 
       \"outputKeyPrefix\" : \"elastic-transcoder-samples/\",\n 
       \"outputs\" : [ {\n \"id\" : \"1\",\n \"presetId\" : 
       \"1351620000001-000020\",\n \"key\" : \"output/example/key.mp4\",\n 
      \"thumbnailPattern\" : \"\",\n \"rotate\" : \"auto\",\n \"status\" :
       \"Progressing\"\n } ]\n}", 
    "Timestamp" : "2013-12-24T01:14:42.493Z", 
    "SignatureVersion" : "1", 
    "Signature" : "ElSqJW3ZksCPViYGTayI/p+LjdF2HB42iJlIJRJ+jWzWwygXdiJXvZXl94qhd/
tLln1lxPqijjivb5RWu7n5yzdZwbod6lpLwyZ2TfWM6dZt57OzsG3GbdTxgqwVsztVSyWCYhcV8f
+CrT3IQrfrU3Me/SRYVUqrSUXXsu4Ls7A2q9mosG7v0Sn+3Z1rAa9+Rf6QmkfAg05UX0sLyA
+I2hFqTu5oAGDK4Cm6FHuIwV+oYJXNBbGWuS7tD6mRNwrYvPBlUvBLXx9m3CbqSXv5Yoj39vglv
+1djtaLA3GpwX+B1hHx8QT373lgmmsmGDRWhSQretpOTWDYb81PV2K0bg==", 
    "SigningCertURL" : "https://sns.us-east-1.amazonaws.com/SimpleNotificationService-
e372f8ca30337fdb084e8ac449342c77.pem", 
    "UnsubscribeURL" : "https://sns.us-east-1.amazonaws.com/?Action= 
       Unsubscribe&SubscriptionArn=arn:aws:sns:us-east-1:123456789012:ets- 
       sample-topic:b3ec47e5-e1f0-401f-a0a5-98c7fe405c2b" 
  }
```
## <span id="page-175-0"></span>PHP 通知示例下载

您可以在[此处](samples/phpnotification.zip)下载示例代码。

<span id="page-175-1"></span>示例代码片段

PHP 代码示例包括:

- JobStatusNotificationsSampleNotificationHandler.php 文件:将通知发布到服务器 后,通知处理程序将状态写回 /tmp/<job-id> 下的文件。
- JobStatusNotificationsSample.php 文件:当通知处理程序将状态写回 /tmp/<job-id> 下的 文件之后,JobStatusNotificationsSample.php 将加载查询字符串中为其提供的 ID 指定的 / tmp/<job-id> 状态文件。

# <span id="page-176-1"></span>任务

要运行示例,请执行下列步骤:

- 1. 根据以下说明设置环境:[设置 PHP 环境](#page-160-0)
- 2. 下载示例代码。
- 3. 将示例代码解压缩到 PHP 项目的源目录中。
- 4. 在您的浏览器中,加载页面 http://<your-endpoint>/transcoder-samples/ JobStatusNotificationsSample.php。
- 5. 填写要转码的管道 ID 和输入密钥,然后按创建任务按钮。

# <span id="page-176-0"></span>Python 示例

所有 Python 示例基于一个主要假设:

• 编写的示例与 Python 版本 2.7 兼容。

# HLS 示例

### 主题

- [Python HLS 示例下载](#page-176-2)
- [示例代码片段](#page-176-3)
- [任务](#page-177-0)

该示例向您展示如何创建 HLS 任务和可用于播放自适应位元速率流的 HLS 播放列表文件。

<span id="page-176-2"></span>Python HLS 示例下载

<span id="page-176-3"></span>您可以在[此处](samples/pythonhls.zip)下载示例代码。

## 示例代码片段

Python 代码示例包括:

• HlsJobCreationSample.py 文件

## <span id="page-177-0"></span>任务

要运行示例,请执行下列步骤:

- 1. 根据以下说明设置环境:[设置 Python 环境](#page-164-0)
- 2. 下载示例代码。
- 3. 将示例代码解压缩。
- 4. 编辑 HlsJobCreationSample.py,使用适当的值替换 pipeline\_id 和 input\_key。
- 5. 从终端导航到将示例代码解压缩到其中的目录并运行:

\$python HlsJobCreationSample.py

## 通知示例

## 主题

- [通知语法示例](#page-177-1)
- [Python 通知示例下载](#page-178-0)
- [示例代码片段](#page-178-1)
- [任务](#page-178-2)

## <span id="page-177-1"></span>通知语法示例

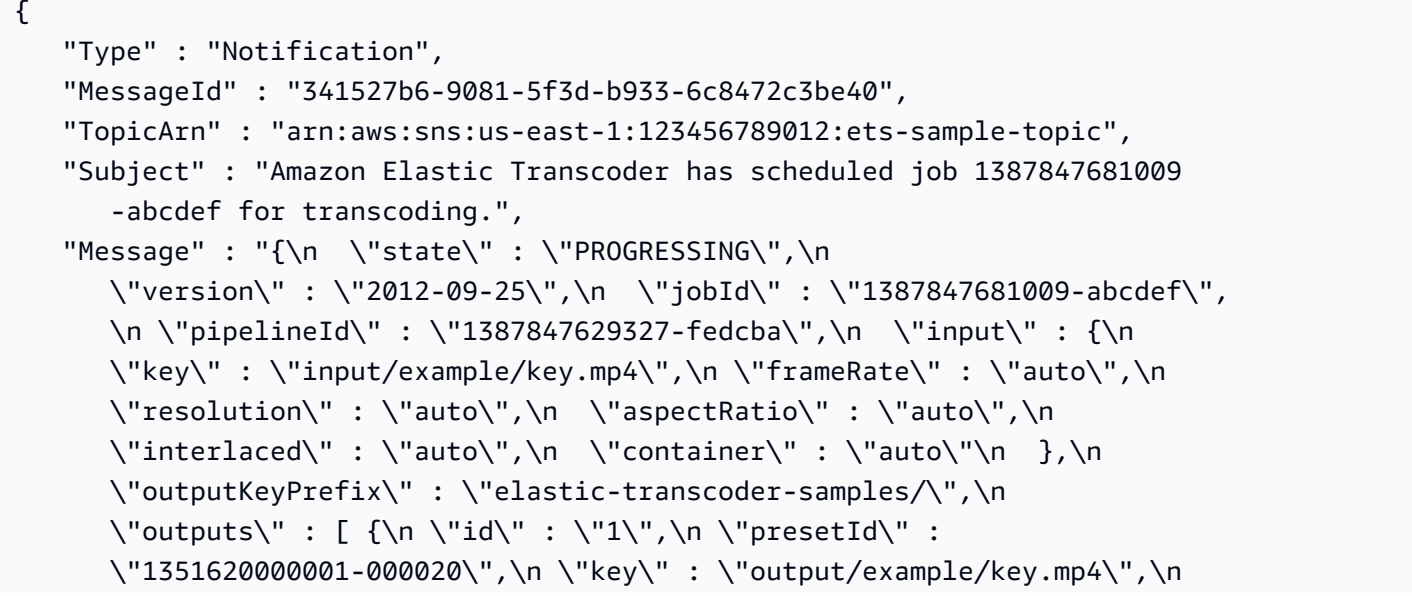

```
\"thumbnailPattern\" : \"\",\n \"rotate\" : \"auto\",\n \"status\" :
       \"Progressing\"\n } ]\n}", 
    "Timestamp" : "2013-12-24T01:14:42.493Z", 
    "SignatureVersion" : "1", 
    "Signature" : "ElSqJW3ZksCPViYGTayI/p+LjdF2HB42iJlIJRJ+jWzWwygXdiJXvZXl94qhd/
tLln1lxPqijjivb5RWu7n5yzdZwbod6lpLwyZ2TfWM6dZt57OzsG3GbdTxgqwVsztVSyWCYhcV8f
+CrT3IQrfrU3Me/SRYVUqrSUXXsu4Ls7A2q9mosG7v0Sn+3Z1rAa9+Rf6QmkfAg05UX0sLyA
+I2hFqTu5oAGDK4Cm6FHuIwV+oYJXNBbGWuS7tD6mRNwrYvPBlUvBLXx9m3CbqSXv5Yoj39vglv
+1djtaLA3GpwX+B1hHx8QT373lgmmsmGDRWhSQretpOTWDYb81PV2K0bg==", 
    "SigningCertURL" : "https://sns.us-east-1.amazonaws.com/SimpleNotificationService-
e372f8ca30337fdb084e8ac449342c77.pem", 
    "UnsubscribeURL" : "https://sns.us-east-1.amazonaws.com/?Action= 
       Unsubscribe&SubscriptionArn=arn:aws:sns:us-east-1:123456789012:ets- 
       sample-topic:b3ec47e5-e1f0-401f-a0a5-98c7fe405c2b" 
  }
```
<span id="page-178-0"></span>Python 通知示例下载

您可以在[此处](samples/pythonnotification.zip)下载示例代码。

<span id="page-178-1"></span>示例代码片段

Python 代码示例包括:

- SqsQueueNotificationWorker.py 类:SqsQueueNotificationWorker 类轮询 Amazon SQS 并在单独进程中处理通知。因此,在 Python 中可实现真正的多处理。该类接 收消息,为接收的每条通知调用所有注册的处理程序,并从队列中删除消息。该类还包括 JobStatusNotificationHandler 类的定义,提供后者是为了提供处理 Elastic Transcoder 通知 的框架。可以将该类扩展,并覆盖处理方法以提供自定义的任务处理。请注意,这不符合鸭子类型的 Pythons 标准,但确实提供了用于本示例的处理程序的正式定义。
- JobStatusNotificationSample.py 脚本:JobStatusNotificationSample.py 脚本在 Elastic Transcoder 中创建任务并等待任务完成。当任务完成后,它将停止队列轮询进程并退出。有 必要使用多处理值对象进行跨进程同步,因为处理程序与其轮询的队列在单独进程中运行。

## <span id="page-178-2"></span>任务

要运行示例,请执行下列步骤:

- 1. 根据以下说明设置环境:[设置 Python 环境](#page-164-0)
- 2. 下载示例代码。
- 3. 将示例代码解压缩到本地文件夹中。
- 4. 编辑 JobStatusNotificationsSample.py,使用适当的值替换 pipeline\_id、sqs\_queue\_url 和 input\_key。
- 5. 从终端导航到将示例代码解压缩到其中的目录并运行:

\$python JobStatusNotificationsSample.py
# API 引用

如果您使用的是 AWS SDK 支持的语言,请使用该 SDK 而不是尝试使用 API 自行操作。SDK 可简化 身份验证、轻松与您的开发环境集成,并可让您轻松访问 Elastic Transcoder 命令。有关 AWS SDK 的 更多信息(包括如何设置您的环境、指向 SDK 文档的链接以及示例代码),请参阅 [AWS SDK 示例代](#page-151-0) [码](#page-151-0)。

## 主题

- [使用 AWS SDK](#page-180-0)
- [向 Elastic Transcoder 发出 HTTP 请求](#page-180-1)
- [签名请求](#page-184-0)
- [处理 Elastic Transcoder 中的错误](#page-185-0)
- [管道操作](#page-197-0)
- [任务操作](#page-242-0)
- [预设操作](#page-300-0)

# <span id="page-180-0"></span>使用 AWS SDK

如果您使用的是 AWS SDK 支持的语言,请使用该 SDK 而不是尝试使用 API 自行操作。SDK 可简化 身份验证、轻松与您的开发环境集成,并可让您轻松访问 Elastic Transcoder 命令。有关 AWS SDK 的 更多信息(包括如何设置您的环境、指向 SDK 文档的链接以及示例代码),请参阅 [AWS SDK 示例代](#page-151-0) [码](#page-151-0)。

# <span id="page-180-1"></span>向 Elastic Transcoder 发出 HTTP 请求

Elastic Transcoder REST 请求是 HTTPS 请求,如 RFC 2616 所定义的。(有关更多信息,请访问 [http://www.ietf.org/rfc/rfc2616.txt。](http://www.ietf.org/rfc/rfc2616.txt)) 本部分介绍 Elastic Transcoder REST 请求的结构。有关您可以 执行的操作的详细说明,请参阅 [管道操作](#page-197-0)[、任务操作](#page-242-0) 和 [预设操作。](#page-300-0)

典型的 REST 操作包括向 Elastic Transcoder 发送一个 HTTPS 请求,以及等待 HTTPS 响应。像任何 HTTP 请求一样,Elastic Transcoder 的 REST 请求包含请求方法、URI、请求标题,有时候包含查询 字符串或请求主体。响应包含 HTTP 状态码、响应标题,有时候包含响应主体。

## 主题

• [HTTP 标头内容](#page-181-0)

- [HTTP 请求正文](#page-182-0)
- [HTTP 响应](#page-183-0)

## <span id="page-181-0"></span>HTTP 标头内容

Elastic Transcoder 要求在 HTTP 请求标头中包含以下信息:

Host(必需)

Elastic Transcoder 指定资源创建位置的端点。该值必须为指定的区域端点。我们建议您为您的 Amazon S3 存储桶以及 Elastic Transcoder 管道和任务使用相同的端点。如果您使用不同的端点, 则包含您的 Amazon S3 存储桶的区域和 Elastic Transcoder 在其中执行编码的区域之间的数据传 输会产生额外费用。此外,数据传输所需的时间会延迟对转码文件的访问。

有关支持的 Elastic Transcoder 端点的列表,请转至 [Amazon Web Services 常规参考中](https://docs.aws.amazon.com/general/latest/gr/rande.html#elastictranscoder_region)的区域和端 点部分。

有关跨区域费用的更多信息,请参阅 [Amazon S3 定价中](https://aws.amazon.com/s3/pricing/)的"数据传输定价"。

x-amz-date 或 Date (必需)

用于创建包含在 Authorization 标头中的签名的日期。采用 ISO 8601 标准格式以 UTC 时间指 定日期,如以下示例所示:X-Amz-Date: 20130613T203622Z。

必须包含 x-amz-date 或 Date。(有些 HTTP 客户端库不允许设置 Date 标头。) 当 x-amzdate 标头呈现时,系统在验证请求身份时会忽略任何 Date 标头。

当接收请求时,时间戳必须在 AWS 系统时间的 15 分钟内。如果不在此时间范围内,请求将失败, 并出现 RequestExpired 错误代码,以防止其他人重放您的请求。

Authorization (必需)

请求身份验证所需的信息。有关构建此标头的更多信息,请参阅 [签名请求](#page-184-0)。

Content-Type(条件性)

指定 JSON 和版本,例如,Content-Type: application/x-amz-json-1.0。

条件:对 POST 请求是必需的。

Content-Length(条件性)

符合 RFC 2616 的消息的长度(不带标头)。

条件:必需,如果请求主体本身包含信息(大多数工具包自动添加此标题)。

以下示例为创建管道所用的 HTTP 请求的标头。

```
POST /2012-09-25/pipelines HTTP/1.1
host: elastictranscoder.us-east-1.amazonaws.com:443
x-amz-date: 20120116T174952Z
Authorization: AWS4-HMAC-SHA256 Credential=AccessKeyID/20120116/us-
east-1/elastictranscoder/aws4_request,SignedHeaders=host;x-amz-date;x-amz-
target,Signature=145b1567ab3c50d929412f28f52c45dbf1e63ec5c66023d232a539a4afd11fd9
content-type: application/x-amz-json-1.0
content-length: 231
connection: Keep-Alive
```
## <span id="page-182-0"></span>HTTP 请求正文

许多 Elastic Transcoder API 操作都要求您在请求正文中包含 JSON 格式的数据。JSON 符合 Elastic Transcoder 架构。

**a** Note

请求正文中的 JSON 值为字符串。

Example 请求

以下示例请求使用简单 JSON 语句创建一个任务,该任务对一个名为 sample .mp4 的文件执行转码并 将其另存为 sams-birthday.mp4。

```
POST /2012-09-25/jobs HTTP/1.1
Content-Type: application/json; charset=UTF-8
Accept: */*
Host: elastictranscoder.us-east-1.amazonaws.com:443
Content-Length: 300 
{ 
    "Input":{ 
       "Key":"sample.mp4", 
       "FrameRate":"auto", 
       "Resolution":"auto",
```

```
 "AspectRatio":"auto", 
       "Interlaced":"auto", 
       "Container":"mp4" 
    }, 
    "OutputKeyPrefix":"family-videos/", 
    "Outputs":[ 
       { 
           "Key":"sams-birthday.mp4", 
           "ThumbnailPattern":"thumbnails/sams-birthday-{count}", 
           "Rotate":"0", 
           "PresetId":"1351620000000-100080" 
       } 
    ], 
    "PipelineId":"1111111111111-abcde1"
}
```
## <span id="page-183-0"></span>HTTP 响应

所有 Elastic Transcoder API 操作的响应中都包含 JSON 格式的数据。JSON 符合 Elastic Transcoder 架构。

**a** Note

响应中的 JSON 值是字符串。

以下是 HTTP 响应中的一些重要标头,以及您在应用程序中对其进行处理的方法(如适用):

HTTP/1<sub>1</sub>

此标头后跟状态代码。状态代码 200 表示操作成功。有关错误代码的信息,请参阅 [API 错误代码](#page-186-0) [\(客户端错误和服务器错误\)](#page-186-0)。

类型:字符串

x-amzn-RequestId

Elastic Transcoder 创建的用于唯一标识您的请求的值,例 如,K2QH8DNOU907N97FNA2GDLL8OBVV4KQNSO5AEMVJF66Q9ASUAAJG。如果您在使用 Elastic Transcoder 时遇到问题,AWS 可以使用这个值来解决问题。我们建议您记录这些值。

类型:字符串

#### 内容长度

响应正文的长度(以字节为单位)。

类型:字符串

日期

Elastic Transcoder 响应的日期和时间,例如,Sun, 25 Mar 2012 12:00:00 GMT。日期的格 式必须是 RFC 2616 第 3.3 节中指定的完整日期格式之一。

类型:字符串

## <span id="page-184-0"></span>签名请求

如果 AWS 为您使用的语言提供了开发工具包,建议您使用该开发工具包。与使用 Elastic Transcoder API 相比,所有 AWS 开发工具包都会极大地简化签名请求流程,从而为您节省大量时间。此外,开发 工具包还可轻松与您的开发环境集成,并可让您轻松访问相关命令。

Elastic Transcoder 要求通过对请求进行签名,验证所发送的每个请求的身份。要对请求进行签名,您 需要使用加密哈希函数计算出数字签名,此函数可根据输入返回一个哈希值。输入内容包括您的请求文 本和秘密访问密钥。哈希函数返回哈希值,您将该值包含在请求中,作为签名。该签名是您的请求的 Authorization 标头的一部分。

收到您的请求后,Elastic Transcoder 使用与您用于对该请求进行签名的相同哈希函数和输入重新计算 签名。如果所得签名与该请求中的签名相匹配,则 Elastic Transcoder 处理该请求。否则,请求将被拒 绝。

Elastic Transcoder 支持使用 [AWS 签名版本 4](https://docs.aws.amazon.com/general/latest/gr/signature-version-4.html) 进行身份验证。计算签名的过程可分为三个任务:

• [任务 1:创建规范请求](https://docs.aws.amazon.com/general/latest/gr/sigv4-create-canonical-request.html)

按照[https://docs.aws.amazon.com/general/latest/gr/sigv4-create-canonical-request.html中](https://docs.aws.amazon.com/general/latest/gr/sigv4-create-canonical-request.html)的 Amazon Web Services 一般参考 任务 1:针对签名版本 4 创建规范请求中所述,以规范格式创建 HTTP 请求。

• [任务 2:创建待签字符串](https://docs.aws.amazon.com/general/latest/gr/sigv4-create-string-to-sign.html)

创建一个字符串,将该字符串用作您的加密哈希函数输入值中的一项。该字符串称为待签字符串,是 哈希算法名称、请求日期、凭证范围字符串以及来自上一任务的规范化请求的结合。凭证范围字符串 本身是日期、区域和服务信息的结合。

对于 X-Amz-Credential 参数,请指定:

- 您要将请求发送到的端点的代码,例如 us-east-1。有关 Elastic Transcoder 的区域和端点列 表,请参阅 Amazon Web Services 一般参考 [的区域和端点](https://docs.aws.amazon.com/general/latest/gr/rande.html#elastictranscoder_region)一章。在指定端点的代码时,请仅包含 elastictranscoder. 和 .amazonaws.com 之间的部分
- elastictranscoder(表示服务缩写)

例如:

X-Amz-Credential=AKIAIOSFODNN7EXAMPLE/20130501/us-east-1/ elastictranscoder/aws4\_request

• [任务 3:创建签名](https://docs.aws.amazon.com/general/latest/gr/sigv4-calculate-signature.html)

使用加密哈希函数为您的请求创建签名,该函数接受两种输入字符串:待签字符串和派生密钥。派生 密钥的计算方法是,以您的秘密访问密钥为开始并使用凭证范围字符串来创建一系列 HMAC 散列消 息认证码 (HMAC)。

## <span id="page-185-0"></span>处理 Elastic Transcoder 中的错误

主题

- [API 错误代码\(客户端错误和服务器错误\)](#page-186-0)
- [处理任务过程中出现错误](#page-190-0)
- [抓取错误](#page-195-0)
- [错误重试和指数回退](#page-196-0)

当您通过 Elastic Transcoder API 发送请求和获取响应时,可能会遇到两种 API 错误:

- 客户端错误:客户端错误由 4xx 形式的 HTTP 响应代码表示。客户端错误表明 Elastic Transcoder 发现客户端请求存在问题,例如身份验证失败或缺少必需参数。请修复客户端应用程序中存在的问题 后再重新提交请求。
- 服务器错误:服务器错误由 5xx 形式的 HTTP 响应代码表示,这种错误需要由 Amazon 解决。您可 以重新提交/重试请求,直到操作成功。

对于每个 API 错误,Elastic Transcoder 将返回以下值:

• 状态代码(例如,400)

- 错误代码(例如,ValidationException)
- 错误消息(例如,Supplied AttributeValue is empty, must contain exactly one of the supported datatypes)

有关 Elastic Transcoder 针对客户端错误和服务器错误返回的错误代码的列表,请参阅 [API 错误代码](#page-186-0) [\(客户端错误和服务器错误\)](#page-186-0)。

此外,Elastic Transcoder 处理您的任务时可能会遇到错误。有关更多信息,请参见 [处理任务过程中出](#page-190-0) [现错误](#page-190-0)。

## <span id="page-186-0"></span>API 错误代码 (客户端错误和服务器错误)

HTTP 状态代码可以指明某一操作是否成功。

如果响应代码为 200,则表明操作成功。其他错误代码表示客户端错误 (4xx) 或服务器错误 (5xx)。

下表列出了 Elastic Transcoder 返回的错误。某些错误只需重试同一请求即可解决。此表中会指出哪些 错误只需连续重试就有可能解决。如果"重试"列的值为:

- 是:再次提交同一请求。
- 否:修复客户端的问题,然后再提交新请求。

有关重试请求的更多信息,请参阅 [错误重试和指数回退](#page-196-0)。

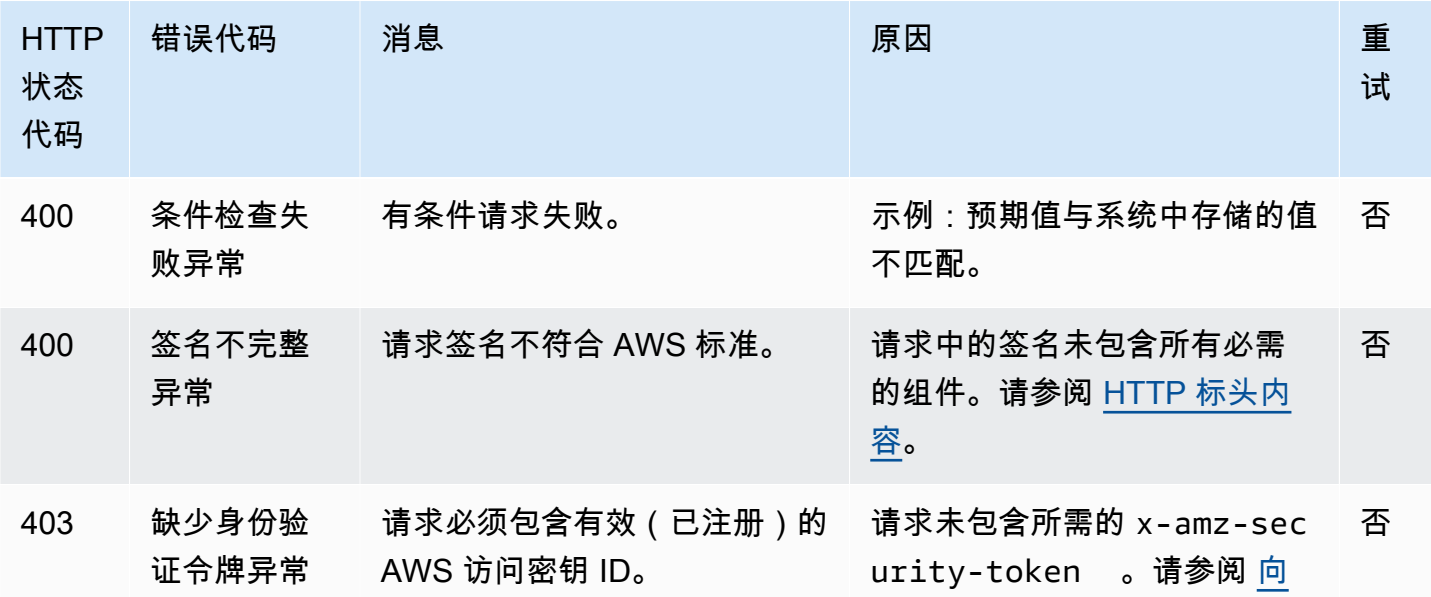

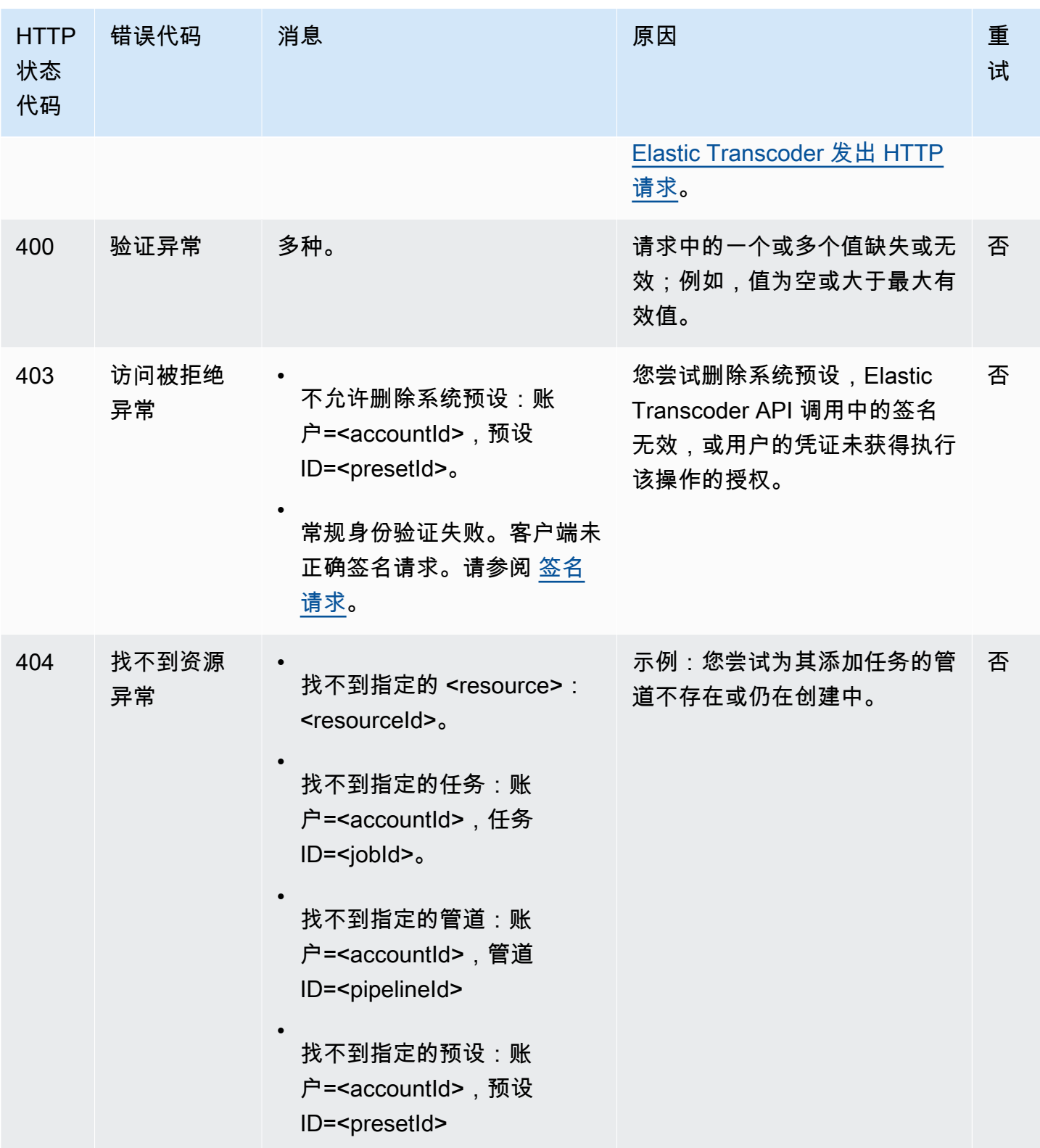

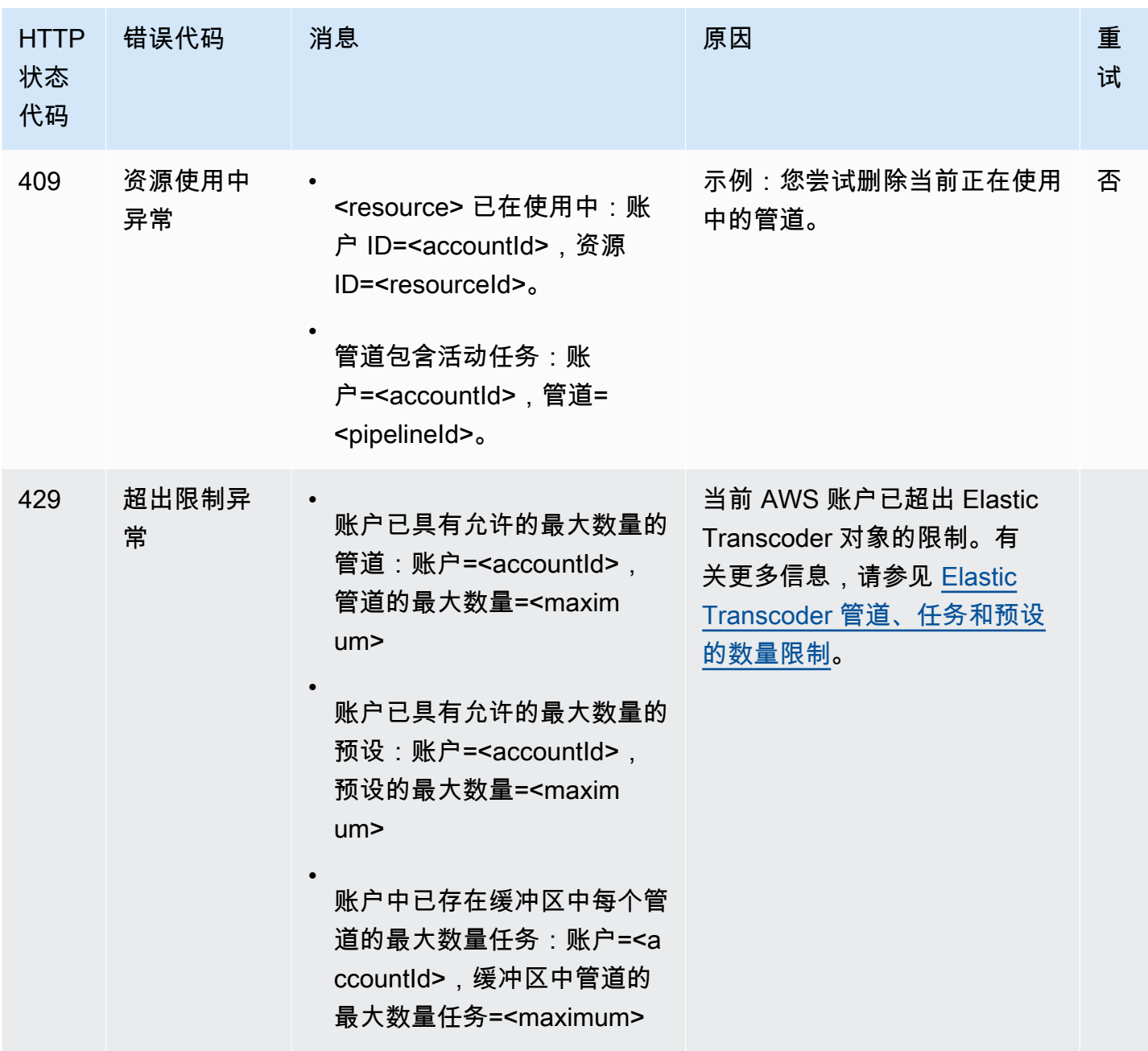

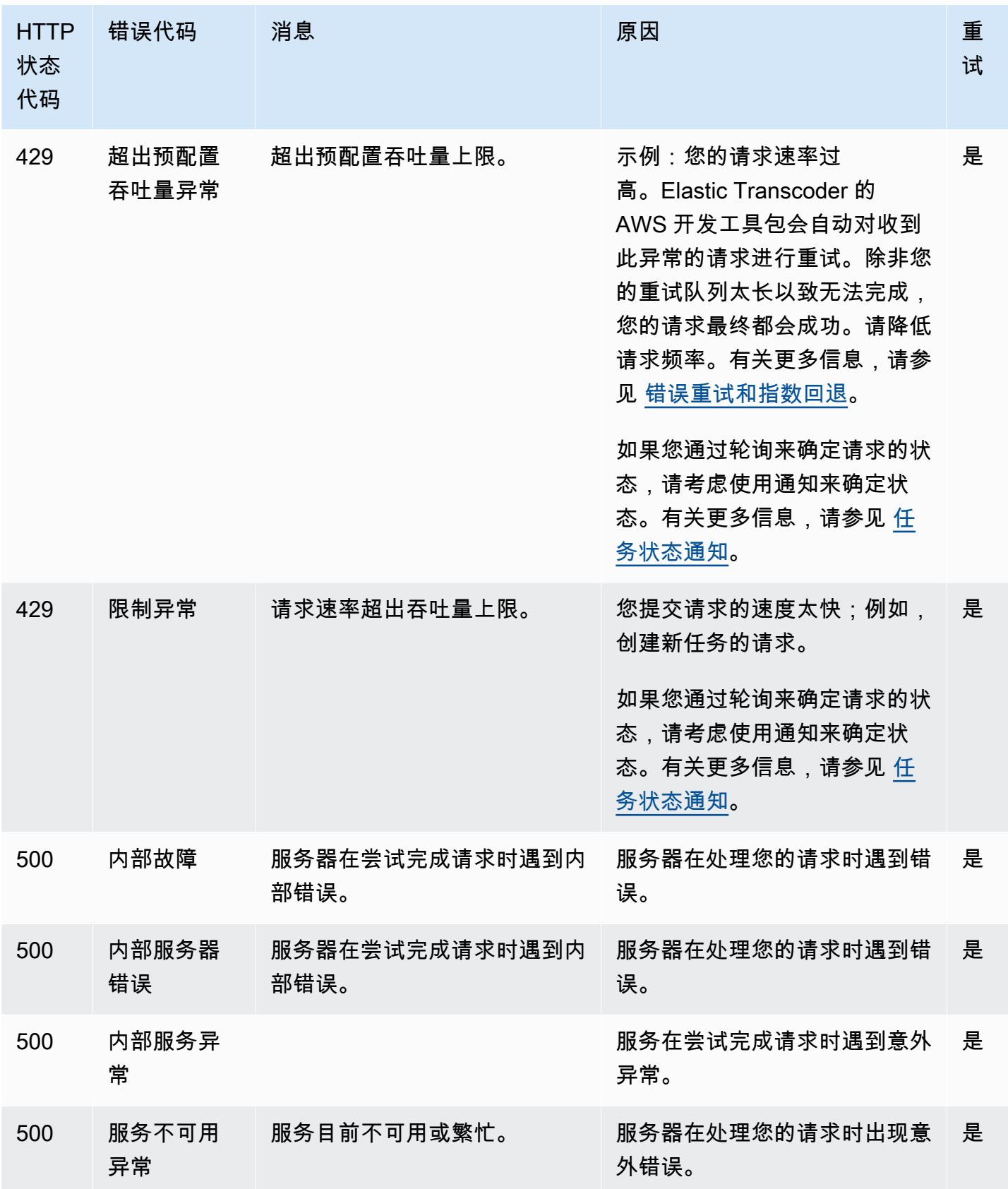

## 错误响应示例

下面是一个 HTTP 响应,它表示 inputBucket 的值为 null (非有效值)。

HTTP/1.1 400 Bad Request x-amzn-RequestId: b0e91dc8-3807-11e2-83c6-5912bf8ad066 x-amzn-ErrorType: ValidationException Content-Type: application/json Content-Length: 124 Date: Mon, 26 Nov 2012 20:27:25 GMT

{"message":"1 validation error detected: Value null at 'inputBucket' failed to satisfy constraint: Member must not be null"}

## <span id="page-190-0"></span>处理任务过程中出现错误

当 Elastic Transcoder 在处理任务过程中遇到错误时,它会通过两种方式报告错误:

- 任务状态和输出状态:Elastic Transcoder 会将失败输出的 Job:Status 对象和 Outputs:Status 对象设置为 Error。此外,Elastic Transcoder 会将失败输出的 Outputs:StatusDetail JSON 对象设置为用于说明故障的值。
- SNS 通知:如果您将管道配置为 Elastic Transcoder 在处理过程中遇到错误时发送 SNS 通 知,Elastic Transcoder 会在通知中使用以下格式包含一个 JSON 对象:

```
{ 
    "state" : "PROGRESSING|COMPLETED|WARNING|ERROR", 
    "errorCode" : "the code of any error that occurred", 
    "messageDetails" : "the notification message you created in Amazon SNS", 
    "version" : "API version that you used to create the job", 
    "jobId" : "value of Job:Id object that Elastic Transcoder 
              returns in the response to a Create Job request", 
    "pipelineId" : "value of PipelineId object 
                    in the Create Job request", 
    "input" : { 
       job Input settings
    }, 
    "outputKeyPrefix" : "prefix for file names in Amazon S3 bucket", 
    "outputs": [ 
       { 
          applicable job Outputs settings, 
          "status" : "Progressing|Complete|Warning|Error"
```

```
 }, 
       {...} 
    ], 
    "playlists": [ 
       { 
           applicable job playlists settings
       } 
    ], 
    "userMetadata": { 
       "metadata key": "metadata value" 
    }
}
```
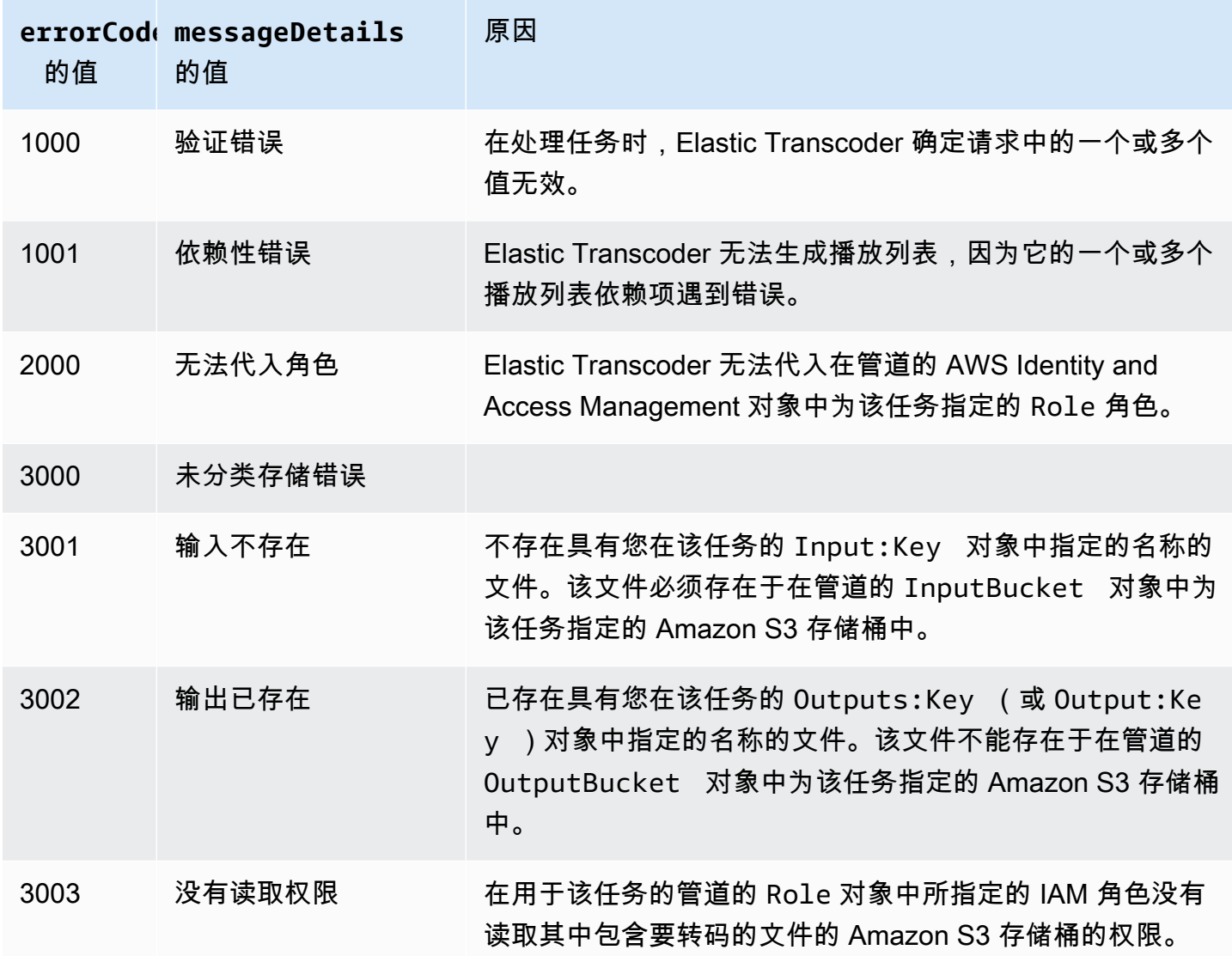

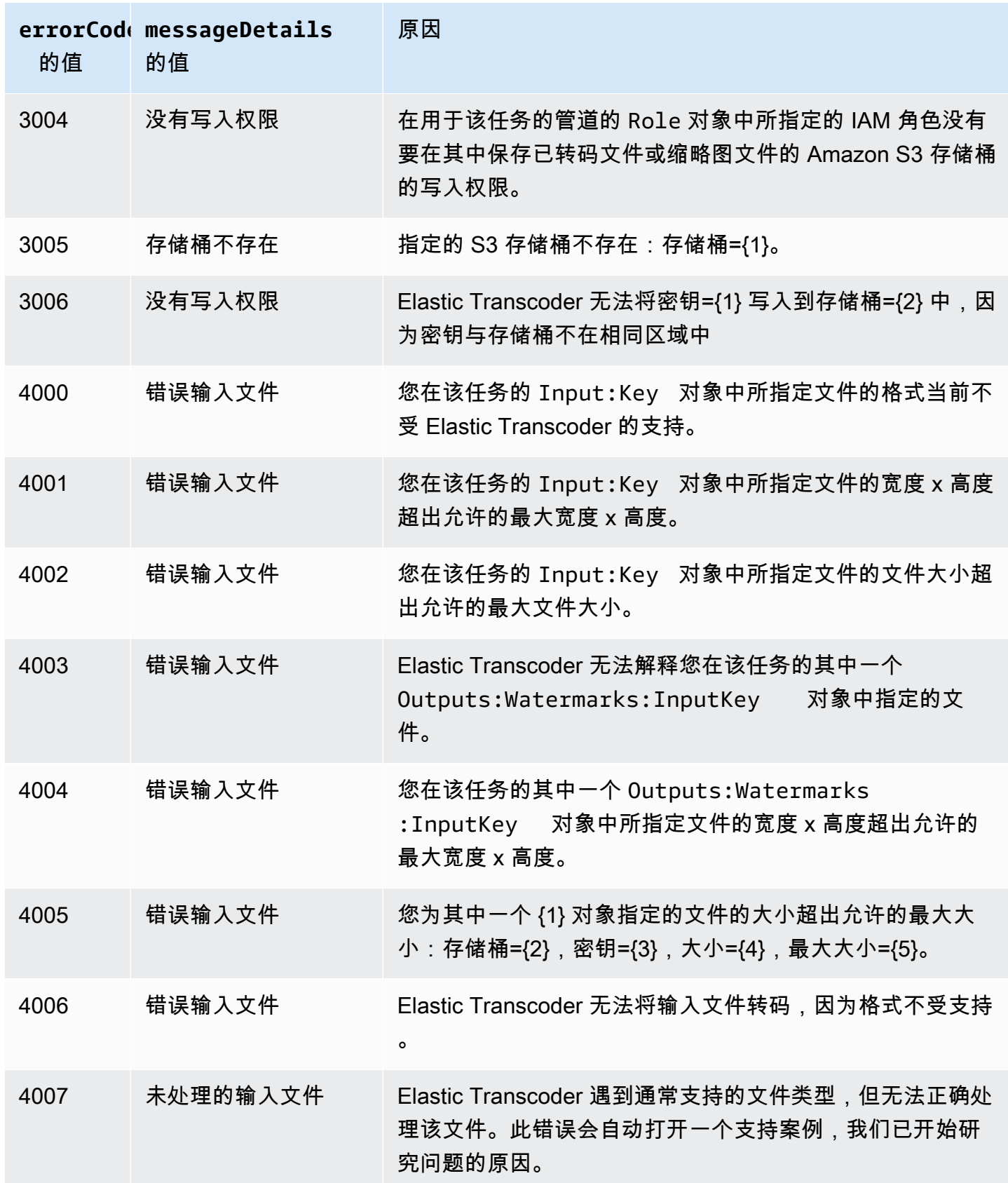

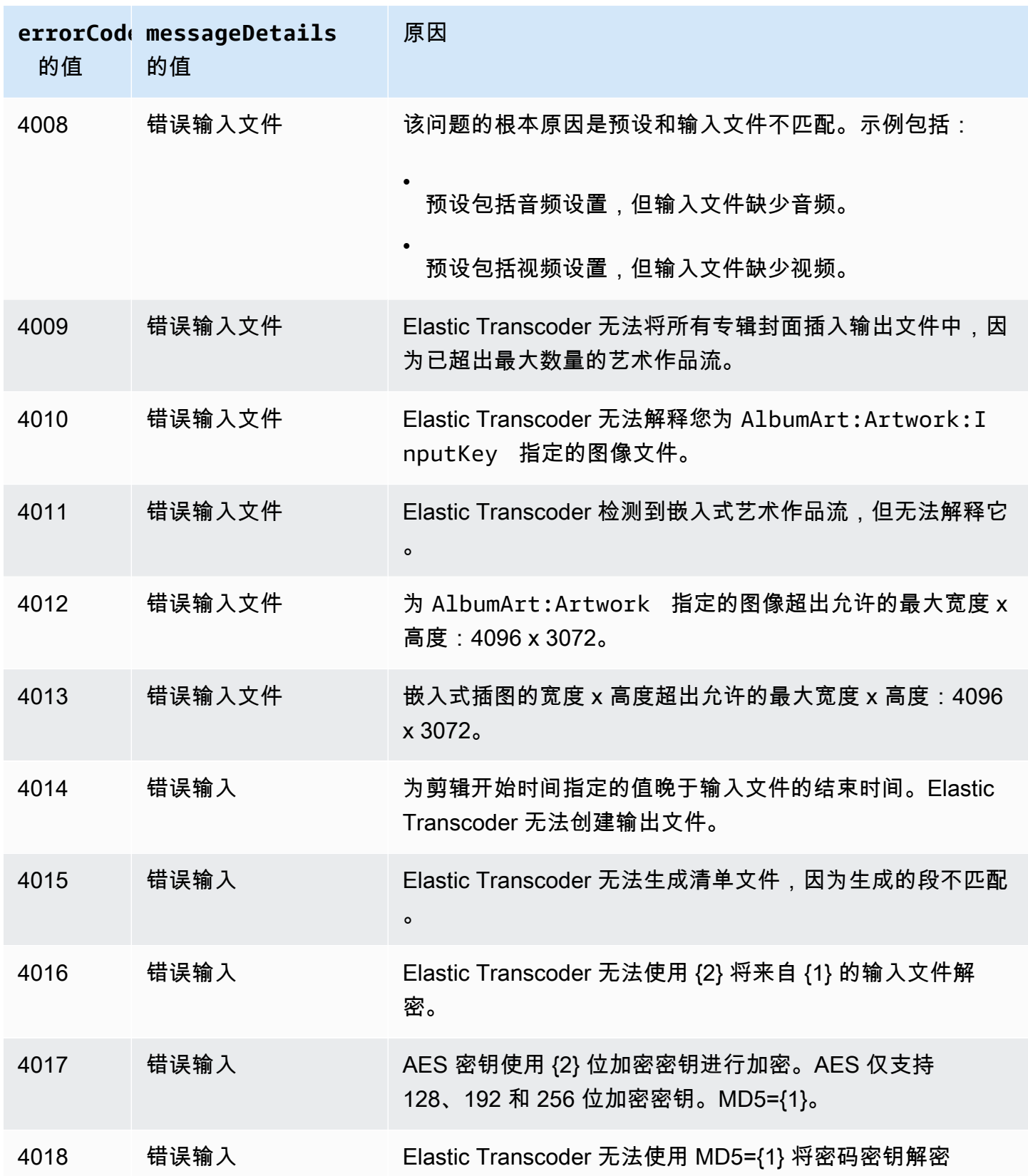

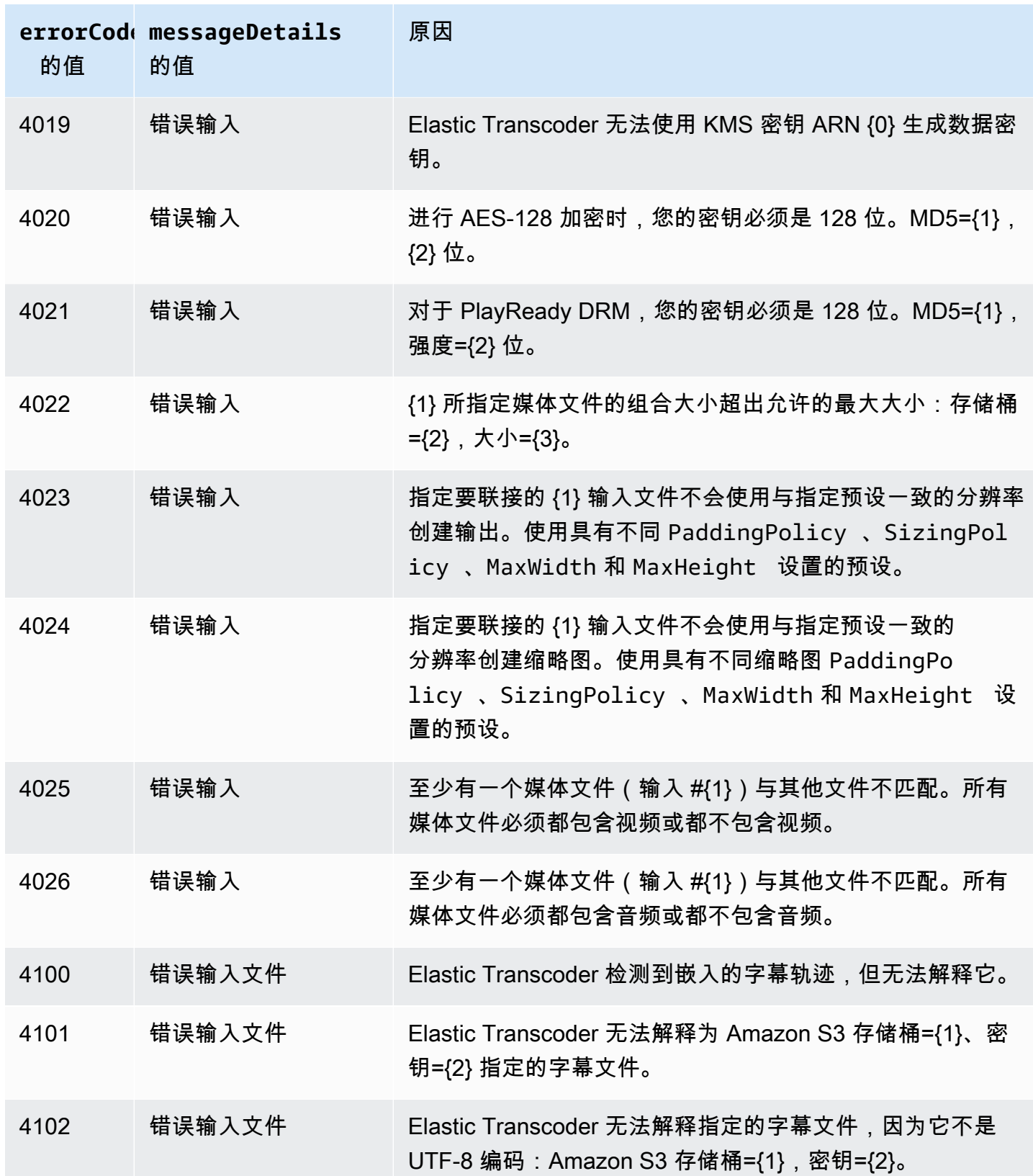

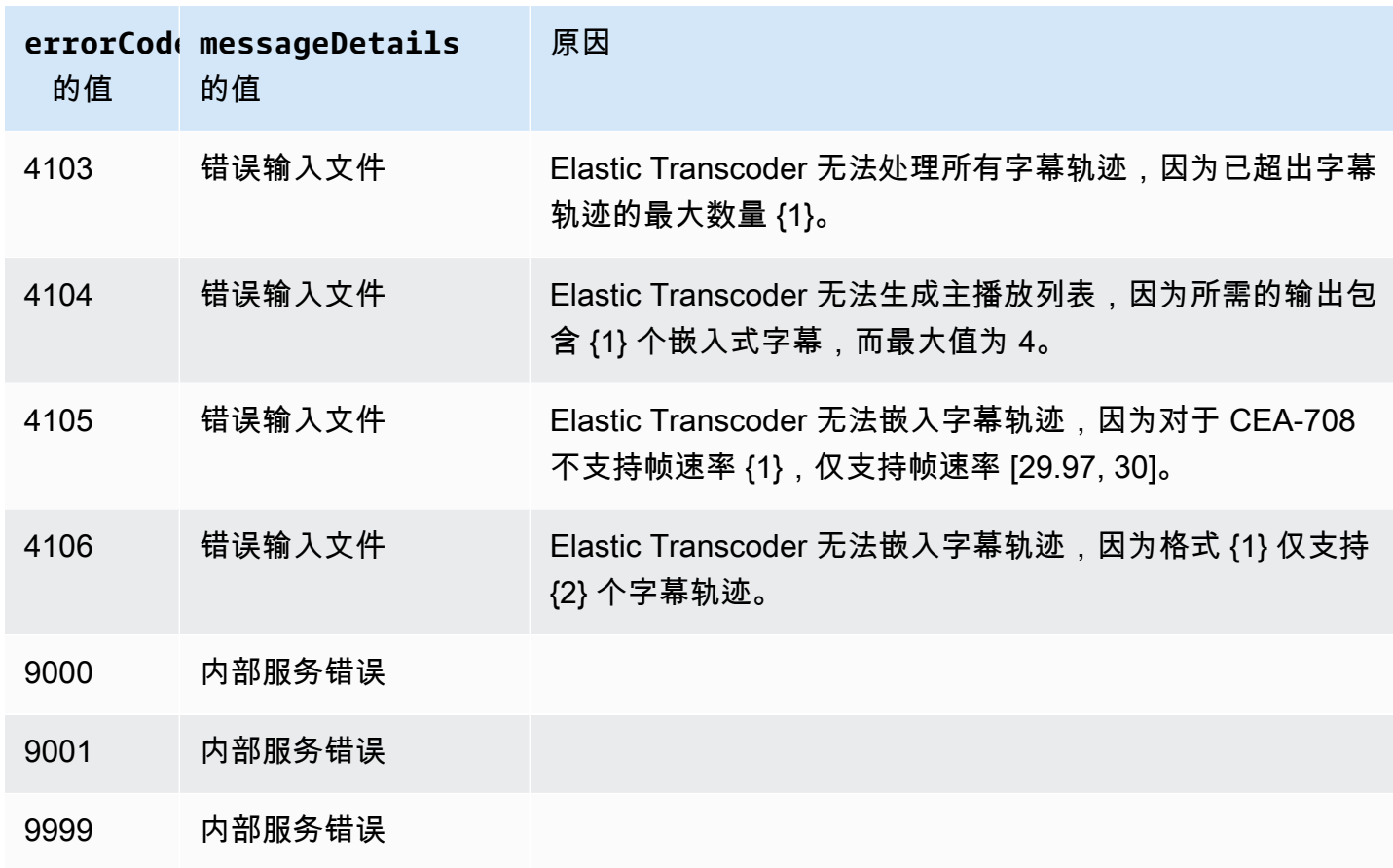

## <span id="page-195-0"></span>抓取错误

为了让您的应用程序平稳运行,您需要构建逻辑以捕获和响应错误。一种典型的方法是在 try 数据块 或 if-then 语句中实施您的请求。

AWS 开发工具包自己也会重试和检查错误。如果您在使用某个 AWS 开发工具包时遇到错误,则您 将会看到错误代码和错误描述。您还会看到一个 Request ID 值。Request ID 值可以帮助 Elastic Transcoder 支持人员排除错误。

以下示例使用适用于 Java 的 AWS SDK 删除 try 数据块中的一个项目,并使用 catch 数据块就错误 给出响应。在本示例中,系统会发出请求失败的警告。该示例使用 AmazonServiceException 类检 索有关操作错误的信息(包括 Request ID)。该示例还使用了 AmazonClientException 类,以 处理请求因其他原因失败的情况。

```
try { 
    DeleteJobRequest request = new DeleteJobRequest(jobId); 
    DeleteJobResult result = ET.deleteJob(request); 
    System.out.println("Result: " + result); 
    // Get error information from the service while trying to run the operation
```
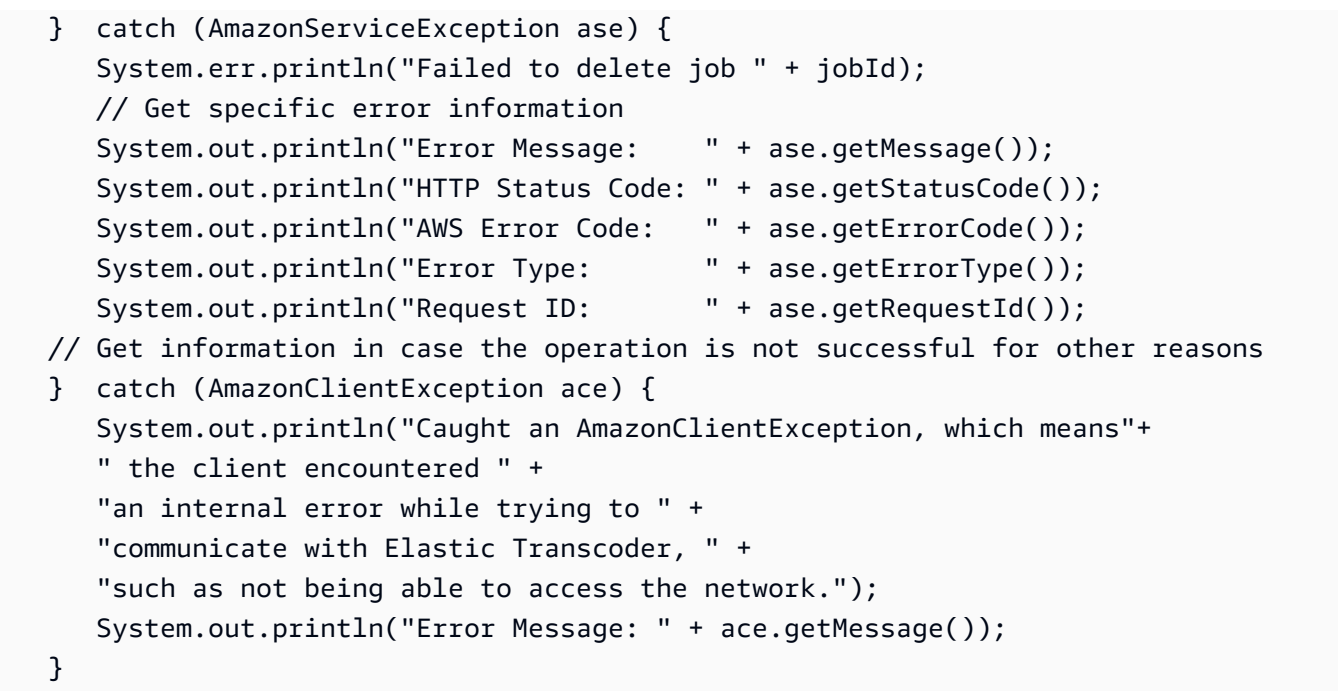

## <span id="page-196-0"></span>错误重试和指数回退

网络上的大量组件 (例如 DNS 服务器、交换机、负载均衡器等) 都可能在某个指定请求生命周期中的任 一环节出现问题。

在联网环境中,处理这些错误响应的常规技术是在客户应用程序中实施重试。该技术可以提高应用程序 的可靠性和降低开发人员的操作成本。

每个支持 Elastic Transcoder 的 AWS SDK 都将实施自动重试逻辑。适用于 Java 的 AWS SDK 会自动 重试请求,您可以使用 ClientConfiguration 类配置重试设置。例如,有时候网页发出的请求采用 最低延迟并且不想重试,您可能会希望关闭重试逻辑。您可以使用 ClientConfiguration 类,并且 为 maxErrorRetry 提供 0 值,从而设置为不重试。

如果您没有使用 AWS SDK,则应当对收到服务器错误 (5xx) 的原始请求执行重试。但是,客户端错误 (4xx,不是 ThrottlingException 或 ProvisionedThroughputExceededException)表示 您需要对请求本身进行修改,先修正了错误然后再重试。

**a** Note

如果您通过轮询来确定请求的状态,并且 Elastic Transcoder 正在返回 HTTP 状态代码 429,错误代码为 Provisioned Throughput Exceeded Exception 或 Throttling Exception,请考虑使用通知而不是轮询来确定状态。有关更多信息,请参见 [任务状态通](#page-114-0) [知](#page-114-0)。

除了简单重试之外,我们还建议使用指数回退算法来实现更好的流程控制。指数回退的原理是对于连续 错误响应,重试等待间隔越来越长。例如,您可能会允许经过 1 秒后进行第一次重试,经过 4 秒后进 行第二次重试,经过 16 秒后进行第三次重试,以此类推。但是,如果一分钟后请求未成功,则问题可 能在于硬限制而不是请求速率。例如,您可能已达到允许的最大管道数量。您可以设置最大重试次数, 在大约一分钟的时候停止重试。

以下是显示重试逻辑的一个工作流程。该工作流程逻辑首先确定遇到的是不是服务器错误 (5xx)。如果 遇到的是服务器错误,代码就会重试原始请求。

```
currentRetry = <math>0</math>DO 
   set retry to false 
   execute Elastic Transcoder request 
   IF Exception.errorCode = ProvisionedThroughputExceededException 
     set retry to true 
   ELSE IF Exception.httpStatusCode = 500 
     set retry to true 
   ELSE IF Exception.httpStatusCode = 400 
     set retry to false 
     fix client error (4xx) 
   IF retry = true 
     wait for (2^currentRetry * 50) milliseconds 
     currentRetry = currentRetry + 1
WHILE (retry = true AND currentRetry < MaxNumberOfRetries) // limit retries
```
# <span id="page-197-0"></span>管道操作

### 主题

- [创建管道](#page-198-0)
- [列出管道](#page-207-0)
- [读取管道](#page-213-0)
- [更新管道](#page-220-0)
- [更新管道状态](#page-229-0)
- [更新管道通知](#page-232-0)
- [删除管道](#page-236-0)
- [测试角色](#page-239-0)

管道是管理转码任务的队列。在创建任务时,您需要指定要将任务添加到的管道。Elastic Transcoder 按照添加任务的顺序开始处理管道中的任务。

此部分介绍了您可以使用 Elastic Transcoder API 对管道执行的操作。有关管道的更多信息,包括如何 使用 Elastic Transcoder 控制台执行相同操作,请参阅 [使用管道](#page-15-0)。

## <span id="page-198-0"></span>创建管道

主题

- [描述](#page-198-1)
- [请求](#page-198-2)
- [响应](#page-200-0)
- [错误](#page-204-0)
- [示例](#page-204-1)

## <span id="page-198-1"></span>描述

要创建管道,可向 /2012-09-25/pipelines/ 资源发送 POST 请求。

### <span id="page-198-2"></span>请求

```
POST /2012-09-25/pipelines HTTP/1.1
Content-Type: application/json; charset=UTF-8
Accept: */*
Host: elastictranscoder.Elastic Transcoder endpoint.amazonaws.com:443
x-amz-date: 20130114T174952Z
Authorization: AWS4-HMAC-SHA256 
                Credential=AccessKeyID/request-date/Elastic Transcoder endpoint/
elastictranscoder/aws4_request, 
                SignedHeaders=host;x-amz-date;x-amz-target, 
                Signature=calculated-signature
Content-Length: number of characters in the JSON string
{ 
    "Name":"pipeline name",
```

```
 "InputBucket":"Amazon S3 bucket that contains files to transcode 
       and graphics to use as watermarks", 
    "OutputBucket":"Use this, or use ContentConfig:Bucket plus 
       ThumbnailConfig:Bucket", 
   "Role":"IAM role ARN", 
   "AwsKmsKeyArn":"AWS-KMS key arn of the AWS-KMS key you want to 
       use with this pipeline", 
    "Notifications":{ 
       "Progressing":"SNS topic to notify when 
          Elastic Transcoder has started to process the job", 
       "Complete":"SNS topic to notify when 
          Elastic Transcoder has finished processing the job", 
       "Warning":"SNS topic to notify when 
          Elastic Transcoder encounters a warning condition" 
       "Error":"SNS topic to notify when 
          Elastic Transcoder encounters an error condition" 
   }, 
    "ContentConfig":{ 
       "Bucket":"Use this plus ThumbnailConfig:Bucket, 
          or use OutputBucket", 
       "Permissions":[ 
          { 
             "GranteeType":"Canonical|Email|Group", 
             "Grantee":"AWS user ID or CloudFront origin access identity"| 
                        "registered email address for AWS account"| 
                        AllUsers|AuthenticatedUsers|LogDelivery", 
             "Access":[ 
                "Read|ReadAcp|WriteAcp|FullControl", 
 ... 
 ] 
          }, 
          {...} 
       ], 
       "StorageClass":"Standard|ReducedRedundancy" 
   }, 
    "ThumbnailConfig":{ 
       "Bucket":"Use this plus ContentConfig:Bucket, 
          or use OutputBucket", 
       "Permissions":[ 
          { 
             "GranteeType":"Canonical|Email|Group", 
             "Grantee":"AWS user ID or CloudFront origin access identity"| 
                        "registered email address for AWS account"| 
                        AllUsers|AuthenticatedUsers|LogDelivery",
```

```
 "Access":[ 
               "Read|ReadAcp|WriteAcp|FullControl", 
 ... 
 ] 
         }, 
         {...} 
      ], 
       "StorageClass":"Standard|ReducedRedundancy" 
    }
}
```
### 请求参数

此操作不使用请求参数。

请求标头

此操作仅使用所有操作通用的请求标头。有关通用请求标头的信息,请参阅 [HTTP 标头内容。](#page-181-0)

### <span id="page-200-1"></span>请求正文

请求正文中的 JSON 字符串包含 CreatePipeline 操作的输入对象。有关输入对象的更多信息,请 参阅 [您在创建 Elastic Transcoder 管道时指定的设置](#page-18-0)。

### <span id="page-200-0"></span>响应

```
Status: 201 Created
x-amzn-RequestId: c321ec43-378e-11e2-8e4c-4d5b971203e9
Content-Type: application/json
Content-Length: number of characters in the response
Date: Mon, 14 Jan 2013 06:01:47 GMT
{ 
    "Pipeline":{ 
       "Id":"Id for the new pipeline", 
       "Name":"pipeline name", 
       "InputBucket":"Amazon S3 bucket that contains files to transcode 
          and graphics to use as watermarks", 
       "OutputBucket":"Use this, or use ContentConfig:Bucket plus 
          ThumbnailConfig:Bucket", 
       "Role":"IAM role ARN", 
       "AwsKmsKeyArn":"AWS-KMS key arn of the AWS-KMS key you want to
```

```
 use with this pipeline", 
       "Notifications":{ 
          "Progressing":"SNS topic to notify when 
             Elastic Transcoder has started to process the job", 
          "Complete":"SNS topic to notify when 
             Elastic Transcoder has finished processing the job", 
          "Warning":"SNS topic to notify when 
             Elastic Transcoder encounters a warning condition", 
          "Error":"SNS topic to notify when 
             Elastic Transcoder encounters an error condition" 
       }, 
       "ContentConfig":{ 
          "Bucket":"Use this plus ThumbnailConfig:Bucket, 
             or use OutputBucket", 
          "Permissions":[ 
\{\hspace{.1cm} \} "GranteeType":"Canonical|Email|Group", 
                "Grantee":"AWS user ID or CloudFront origin access identity"| 
                           "registered email address for AWS account| 
                           AllUsers|AuthenticatedUsers|LogDelivery", 
                "Access":[ 
                    "Read|ReadAcp|WriteAcp|FullControl", 
 ... 
 ] 
             }, 
             {...} 
          ], 
          "StorageClass":"Standard|ReducedRedundancy" 
       }, 
       "ThumbnailConfig":{ 
          "Bucket":"Use this plus ContentConfig:Bucket, 
             or use OutputBucket", 
          "Permissions":[ 
\{\hspace{.1cm} \} "Access":[ 
                    "Read|ReadAcp|WriteAcp|FullControl", 
                    ... 
                ], 
                "Grantee":"AWS user ID or CloudFront origin access identity"| 
                           "registered email address for AWS account| 
                           AllUsers|AuthenticatedUsers|LogDelivery", 
                "GranteeType":"Canonical|Email|Group" 
             }, 
             {...}
```

```
 ], 
           "StorageClass":"Standard|ReducedRedundancy" 
        }, 
        "Status":"Active|Paused" 
    }, 
    "####Warnings": [ 
        { 
           "Code": "6000|6001|6002|6003|6004|6005|6006|6007|6008", 
           "Message": "The code message" 
        }, 
        {...} 
    ]
}
```
响应标头

此操作仅使用大多数响应通用的响应标头。有关通用响应标头的信息,请参阅 [HTTP 响应。](#page-183-0)

响应正文

创建管道时,Elastic Transcoder 将返回在请求中指定的值。有关更多信息,请参阅 [请求正文。](#page-200-1)

此外,Elastic Transcoder 将返回以下值。

<span id="page-202-0"></span>(自动)Id

<span id="page-202-1"></span>管道的标识符。您可以使用此值来标识要在其中执行各种操作的管道,例如创建任务或预设。 (自动)Status

管道的当前状态:

- Active:管道正在处理任务。
- Paused:管道当前未处理任务。

<span id="page-202-2"></span>(自动)Warnings

当您创建使用其他区域资源的管道时,Elastic Transcoder 会返回一个或多个警告。您的管道仍在创建 中,但处理时间可能会增加并产生跨区域费用。警告的格式如下所示:

<span id="page-202-3"></span>代码——警告代码。

<span id="page-202-4"></span>消息——与警告代码关联的消息。

可返回的警告代码和消息如下所示:

6000

输入存储桶和管道位于不同的区域,这会增加管道中任务的处理时间,并可能产生额外费用。要缩 短处理时间并防止跨区域收费,请为输入存储桶和管道使用相同的区域。

6001

ContentConfig 存储桶和管道位于不同的区域,这会增加管道中任务的处理时间,并可能产生额外 费用。要缩短处理时间并防止跨区域收费,请为 ContentConfig 存储桶和管道使用相同的区域。

#### 6002

ThumbnailConfig 存储桶和管道位于不同的区域,这会增加管道中任务的处理时间,并可能产生额 外费用。要缩短处理时间并防止跨区域收费,请为 ThumbnailConfig 存储桶和管道使用相同的区 域。

#### 6003

正在进行的事件和管道的 SNS 通知主题位于不同的区域,这会增加管道中任务的处理时间,并可 能产生额外费用。要缩短处理时间并防止跨区域收费,请在 SNS 通知主题和渠道中使用相同的区 域。

6004

警告事件和管道的 SNS 通知主题位于不同的区域,这会增加管道中任务的处理时间,并可能产生 额外费用。要缩短处理时间并防止跨区域收费,请在 SNS 通知主题和渠道中使用相同的区域。

#### 6005

完成事件和管道的 SNS 通知主题位于不同的区域,这会增加管道中任务的处理时间,并可能产生 额外费用。要缩短处理时间并防止跨区域收费,请在 SNS 通知主题和渠道中使用相同的区域。 6006

错误事件和管道的 SNS 通知主题位于不同的区域,这会增加管道中任务的处理时间,并可能产生 额外费用。要缩短处理时间并防止跨区域收费,请在 SNS 通知主题和渠道中使用相同的区域。

#### 6007

为此管道指定的 AWS KMS 密钥和 ContentConfig 存储桶位于不同的区域,这会导致使用 s3-awskms 加密模式的输出失败。要使用 s3-aws-kms 加密模式,请对 KMS 密钥和 ContentConfig 存储 桶使用相同的区域。

### 6008

为此管道指定的 AWS KMS 密钥和 ThumbnailConfig 存储桶位于不同的区域,这会导致使 用 s3-aws-kms 加密模式的输出失败。要使用 s3-aws-kms 加密模式,请对 KMS 密钥和 ThumbnailConfig 存储桶使用相同的区域。

## <span id="page-204-0"></span>错误

有关 Elastic Transcoder 异常和错误消息的信息,请参阅 [处理 Elastic Transcoder 中的错误](#page-185-0)。

## <span id="page-204-1"></span>示例

以下示例请求创建一个名为 Default 的管道。

## 示例请求

```
POST /2012-09-25/pipelines HTTP/1.1
Content-Type: application/json; charset=UTF-8
Accept: */*
Host: elastictranscoder.Elastic Transcoder endpoint.amazonaws.com:443
x-amz-date: 20130114T174952Z
Authorization: AWS4-HMAC-SHA256 
                Credential=AccessKeyID/request-date/Elastic Transcoder endpoint/
elastictranscoder/aws4_request, 
                SignedHeaders=host;x-amz-date;x-amz-target, 
                Signature=calculated-signature
Content-Length: number of characters in the JSON string
{ 
    "Name":"Default", 
    "InputBucket":"salesoffice.example.com-source", 
    "Role":"arn:aws:iam::123456789012:role/Elastic_Transcoder_Default_Role", 
    "AwsKmsKeyArn":"base64-encoded key from KMS", 
    "Notifications":{ 
       "Progressing":"", 
       "Complete":"", 
       "Warning":"", 
       "Error":"arn:aws:sns:us-east-1:111222333444:ET_Errors" 
    }, 
    "ContentConfig":{ 
       "Bucket":"salesoffice.example.com-public-promos", 
       "Permissions":[ 
          {
```

```
 "GranteeType":"Email", 
              "Grantee":"marketing-promos@example.com", 
              "Access":[ 
                 "FullControl" 
 ] 
           } 
       ], 
       "StorageClass":"Standard" 
    }, 
    "ThumbnailConfig":{ 
       "Bucket":"salesoffice.example.com-public-promos-thumbnails", 
       "Permissions":[ 
           { 
              "GranteeType":"Email", 
              "Grantee":"marketing-promos@example.com", 
              "Access":[ 
                 "FullControl" 
              ] 
           } 
       ], 
       "StorageClass":"ReducedRedundancy" 
    }
}
```
## 示例响应

```
Status: 201 Created
x-amzn-RequestId: c321ec43-378e-11e2-8e4c-4d5b971203e9
Content-Type: application/json
Content-Length: number of characters in the response
Date: Mon, 14 Jan 2013 06:01:47 GMT
{ 
    "Pipeline":{ 
      "Id":"1111111111111-abcde1", 
      "Name":"Default", 
      "InputBucket":"salesoffice.example.com-source", 
      "Role":"arn:aws:iam::123456789012:role/Elastic_Transcoder_Default_Role", 
      "AwsKmsKeyArn":"base64-encoded key from KMS", 
      "Notifications":{ 
          "Complete":"", 
          "Error":"arn:aws:sns:us-east-1:111222333444:ET_Errors", 
          "Progressing":"", 
          "Warning":""
```

```
 }, 
       "ContentConfig":{ 
          "Bucket":"salesoffice.example.com-public-promos", 
          "Permissions":[ 
\{\hspace{.1cm} \} "GranteeType":"Email", 
                 "Grantee":"marketing-promos@example.com", 
                 "Access":[ 
                    "FullControl" 
 ] 
 } 
          ], 
          "StorageClass":"Standard" 
       }, 
       "ThumbnailConfig":{ 
          "Bucket":"salesoffice.example.com-public-promos-thumbnails", 
          "Permissions":[ 
\{\hspace{.1cm} \} "GranteeType":"Email", 
                 "Grantee":"marketing-promos@example.com", 
                 "Access":[ 
                    "FullControl" 
 ] 
             } 
          ], 
          "StorageClass":"ReducedRedundancy" 
       }, 
       "Status":"Active" 
    }, 
    "Warnings": [ 
       { 
          "Code": "6000", 
          "Message": "The input bucket and the pipeline are in different 
              regions, which increases processing time for jobs in the 
              pipeline and can incur additional charges. To decrease 
              processing time and prevent cross-regional charges, use the 
              same region for the input bucket and the pipeline." 
       }, 
       {...} 
    ]
}
```
# <span id="page-207-0"></span>列出管道

### 主题

- [描述](#page-207-1)
- [请求](#page-207-2)
- [响应](#page-208-0)
- [错误](#page-210-0)
- [示例](#page-210-1)

<span id="page-207-1"></span>描述

要获取与当前 AWS 账户关联的管道的列表,请向 /2012-09-25/pipelines/ 资源发送 GET 请 求。

## <span id="page-207-2"></span>请求

语法

要获取与当前 AWS 账户关联的所有管道的相关信息,请发送以下 GET 请求。

```
GET /2012-09-25/pipelines/Ascending=true|false&
PageToken=value for accessing the next page of results HTTP/1.1
Content-Type: charset=UTF-8
Accept: */*
Host: elastictranscoder.Elastic Transcoder endpoint.amazonaws.com:443
x-amz-date: 20130114T174952Z
Authorization: AWS4-HMAC-SHA256 
                Credential=AccessKeyID/request-date/Elastic Transcoder endpoint/
elastictranscoder/aws4_request, 
                SignedHeaders=host;x-amz-date;x-amz-target, 
                Signature=calculated-signature
```
### 请求参数

此操作接受以下请求参数。Elastic Transcoder 会返回所有管道。

<span id="page-207-3"></span>升序

要按提交管道的日期和时间顺序列出管道,请输入 true。要按反向的时间顺序列出管道,请输入 false。

#### <span id="page-208-1"></span>PageToken

当 Elastic Transcoder 返回多个结果页面时,请使用后续 GET 请求中的 PageToken 获取每个连续 的结果页面。

请求标头

此操作仅使用所有操作通用的请求标头。有关通用请求标头的信息,请参阅 [HTTP 标头内容。](#page-181-0)

请求正文

此操作没有请求正文。

#### <span id="page-208-0"></span>响应

```
Status: 200 OK
x-amzn-RequestId: c321ec43-378e-11e2-8e4c-4d5b971203e9
Content-Type: application/json
Content-Length: number of characters in the response
Date: Mon, 14 Jan 2013 06:01:47 GMT
{ 
    "Pipelines":[ 
       { 
          "Id":"Id for the new pipeline", 
          "Name":"pipeline name", 
          "InputBucket":"Amazon S3 bucket that contains files to transcode 
             and graphics to use as watermarks", 
          "OutputBucket":"Use this, or use ContentConfig:Bucket plus 
             ThumbnailConfig:Bucket", 
          "Role":"IAM role ARN", 
          "AwsKmsKeyArn":"AWS-KMS key arn of the AWS-KMS key you want to 
             use with this pipeline", 
          "Notifications":{ 
             "Progressing":"SNS topic to notify when 
                Elastic Transcoder has started to process the job", 
             "Complete":"SNS topic to notify when 
                Elastic Transcoder has finished processing the job", 
              "Warning":"SNS topic to notify when 
                Elastic Transcoder encounters a warning condition" 
              "Error":"SNS topic to notify when 
                Elastic Transcoder encounters an error condition"
```

```
 }, 
          "ContentConfig":{ 
             "Bucket":"Use this plus ThumbnailConfig:Bucket, 
                or use OutputBucket", 
             "Permissions":[ 
\overline{a} "GranteeType":"Canonical|Email|Group", 
                   "Grantee":"AWS user ID or CloudFront origin access identity"| 
                      "registered email address for AWS account"| 
                     AllUsers|AuthenticatedUsers|LogDelivery", 
                   "Access":[ 
                      "Read|ReadAcp|WriteAcp|FullControl", 
 ... 
 ] 
                }, 
                {...} 
            ], 
             "StorageClass":"Standard|ReducedRedundancy" 
         }, 
          "ThumbnailConfig":{ 
             "Bucket":"Use this plus ContentConfig:Bucket, 
                or use OutputBucket", 
             "Permissions":[ 
\overline{a} "GranteeType":"Canonical|Email|Group", 
                   "Grantee":"AWS user ID or CloudFront origin access identity"| 
                      "registered email address for AWS account"| 
                      AllUsers|AuthenticatedUsers|LogDelivery", 
                   "Access":[ 
                      "Read|ReadAcp|WriteAcp|FullControl", 
 ... 
 ] 
                }, 
                {...} 
            ], 
             "StorageClass":"Standard|ReducedRedundancy" 
         }, 
          "Status":"Active|Paused" 
      }, 
      {...} 
   ], 
   "NextPageToken":value for accessing the next page of results|null
```
}

响应标头

此操作仅使用大多数响应通用的响应标头。有关通用响应标头的信息,请参阅 [HTTP 响应。](#page-183-0)

响应正文

响应正文中的 JSON 字符串将返回[您在](#page-18-0)创建管道时指定的值。有关各个对象的更多信息,请参阅 您在 [创建 Elastic Transcoder 管道时指定的设置。](#page-18-0)

此外,Elastic Transcoder 将返回以下值。

<span id="page-210-2"></span>(自动)Id

管道的标识符。您可以使用此值来标识要在其中执行各种操作的管道,例如创建任务或预设。 (自动)Status

管道的当前状态:

- Active:管道正在处理任务。
- Paused:管道当前未处理任务。

<span id="page-210-3"></span>(自动)NextPageToken

用于访问第二页及后续结果页的值(如果有)。当管道适合放在一页上时,或当您已到达结果的最 后一页时,NextPageToken 的值为 null。

## <span id="page-210-0"></span>错误

有关 Elastic Transcoder 异常和错误消息的信息,请参阅 [处理 Elastic Transcoder 中的错误](#page-185-0)。

### <span id="page-210-1"></span>示例

以下示例请求可获取与当前 AWS 账户关联的管道的列表。

示例请求

```
GET /2012-09-25/pipelines HTTP/1.1
Content-Type: charset=UTF-8
Accept: */*
Host: elastictranscoder.Elastic Transcoder endpoint.amazonaws.com:443
x-amz-date: 20130114T174952Z
Authorization: AWS4-HMAC-SHA256
```

```
 Credential=AccessKeyID/request-date/Elastic Transcoder endpoint/
elastictranscoder/aws4_request, 
                SignedHeaders=host;x-amz-date;x-amz-target, 
                Signature=calculated-signature
```
## 示例响应

```
Status: 200 OK
x-amzn-RequestId: c321ec43-378e-11e2-8e4c-4d5b971203e9
Content-Type: application/json
Content-Length: number of characters in the response
Date: Mon, 14 Jan 2013 06:01:47 GMT
{ 
    "Pipelines":[ 
       { 
          "Id":"1111111111111-abcde1", 
          "Name":"Tokyo-Default", 
          "InputBucket":"salesoffice-tokyo.example.com-source", 
          "OutputBucket":"salesoffice-tokyo.example.com-output", 
          "Role":"arn:aws:iam::123456789012:role/Elastic_Transcoder_Default 
             _Role", 
          "AwsKmsKeyArn":"base64 encoded key from KMS", 
          "Notifications":{ 
             "Progressing":"", 
             "Complete":"", 
             "Warning":"", 
             "Error":"arn:aws:sns:us-east-1:111222333444:ETS_Errors" 
          }, 
          "ContentConfig":{ 
             "Bucket":"salesoffice-tokyo.example.com-public-promos", 
             "Permissions":[ 
\overline{a} "GranteeType":"Email", 
                   "Grantee":"marketing-promos-tokyo@example.com", 
                   "Access":[ 
                       "FullControl" 
 ] 
 } 
             ], 
             "StorageClass":"Standard" 
          }, 
          "ThumbnailConfig":{ 
             "Bucket":"salesoffice-tokyo.example.com-public-promos-
```

```
 thumbnails", 
             "Permissions":[ 
\overline{a} "GranteeType":"Email", 
                   "Grantee":"marketing-promos-tokyo@example.com", 
                   "Access":[ 
                      "FullControl" 
 ] 
 } 
             ], 
             "StorageClass":"ReducedRedundancy" 
         }, 
          "Status":"Active" 
      }, 
      { 
          "Id":"2222222222222-abcde2", 
          "Name":"Amsterdam-Default", 
          "InputBucket":"salesoffice-amsterdam.example.com-source", 
          "OutputBucket":"salesoffice-amsterdam.example.com-output", 
          "Role":"arn:aws:iam::123456789012:role/Elastic_Transcoder_Default 
             _Role", 
          "AwsKmsKeyArn":"base64 encoded key from KMS", 
          "Notifications":{ 
             "Progressing":"", 
             "Complete":"", 
             "Warning":"", 
             "Error":"arn:aws:sns:us-east-1:111222333444:ETS_Errors" 
          }, 
          "ContentConfig":{ 
             "Bucket":"salesoffice-amsterdam.example.com-public-promos", 
             "Permissions":[ 
\overline{a} "GranteeType":"Email", 
                   "Grantee":"marketing-promos-amsterdam@example.com", 
                   "Access":[ 
                      "FullControl" 
 ] 
 } 
             ], 
             "StorageClass":"Standard" 
          }, 
          "ThumbnailConfig":{ 
             "Bucket":"salesoffice-amsterdam.example.com-public-promos- 
                thumbnails",
```

```
 "Permissions":[ 
\overline{a} "GranteeType":"Email", 
                  "Grantee":"marketing-promos-amsterdam@example.com", 
                  "Access":[ 
                     "FullControl" 
 ] 
 } 
            ], 
            "StorageClass":"ReducedRedundancy" 
         }, 
          "Status":"Active" 
      } 
    ]
}
```
## <span id="page-213-0"></span>读取管道

## 主题

- [描述](#page-213-1)
- [请求](#page-213-2)
- [响应](#page-214-0)
- [错误](#page-218-0)
- [示例](#page-218-1)

## <span id="page-213-1"></span>描述

要获取有关管道的详细信息,请向 /2012-09-25/pipelines/*pipelineId* 资源发送 GET 请求。

## <span id="page-213-2"></span>请求

```
GET /2012-09-25/pipelines/pipelineId HTTP/1.1
Content-Type: charset=UTF-8
Accept: */*
Host: elastictranscoder.Elastic Transcoder endpoint.amazonaws.com:443
x-amz-date: 20130114T174952Z
Authorization: AWS4-HMAC-SHA256
```

```
 Credential=AccessKeyID/request-date/Elastic Transcoder endpoint/
elastictranscoder/aws4_request, 
                SignedHeaders=host;x-amz-date;x-amz-target, 
                Signature=calculated-signature
```
请求参数

此操作接受以下请求参数。

<span id="page-214-1"></span>pipelineId

要获取其详细信息的管道的标识符。

请求标头

此操作仅使用所有操作通用的请求标头。有关通用请求标头的信息,请参阅 [HTTP 标头内容。](#page-181-0)

请求正文

此操作没有请求正文。

#### <span id="page-214-0"></span>响应

```
Status: 200 OK
x-amzn-RequestId: c321ec43-378e-11e2-8e4c-4d5b971203e9
Content-Type: application/json
Content-Length: number of characters in the response
Date: Mon, 14 Jan 2013 06:01:47 GMT
{ 
    "Pipeline":{ 
       "Id":"Id for the new pipeline", 
       "Name":"pipeline name", 
       "InputBucket":"Amazon S3 bucket that contains files to transcode 
          and graphics to use as watermarks", 
       "OutputBucket":"Use this, or use ContentConfig:Bucket plus 
          ThumbnailConfig:Bucket", 
       "Role":"IAM role ARN", 
       "AwsKmsKeyArn":"AWS-KMS key arn of the AWS-KMS key you want to 
          use with this pipeline", 
       "Notifications":{ 
          "Progressing":"SNS topic to notify when
```

```
 Elastic Transcoder has started to process the job", 
          "Complete":"SNS topic to notify when 
             Elastic Transcoder has finished processing the job", 
          "Warning":"SNS topic to notify when 
             Elastic Transcoder encounters a warning condition" 
          "Error":"SNS topic to notify when 
             Elastic Transcoder encounters an error condition" 
       }, 
       "ContentConfig":{ 
          "Bucket":"Use this plus ThumbnailConfig:Bucket, 
             or use OutputBucket", 
          "Permissions":[ 
\{\hspace{.1cm} \} "GranteeType":"Canonical|Email|Group", 
                "Grantee":"AWS user ID or CloudFront origin access identity"| 
                   "registered email address for AWS account"| 
                   AllUsers|AuthenticatedUsers|LogDelivery", 
                "Access":[ 
                   "Read|ReadAcp|WriteAcp|FullControl", 
 ... 
 ] 
             }, 
             {...} 
          ], 
          "StorageClass":"Standard|ReducedRedundancy" 
       }, 
       "ThumbnailConfig":{ 
          "Bucket":"Use this plus ContentConfig:Bucket, 
             or use OutputBucket", 
          "Permissions":[ 
\{\hspace{.1cm} \} "GranteeType":"Canonical|Email|Group", 
                "Grantee":"AWS user ID or CloudFront origin access identity"| 
                   "registered email address for AWS account"| 
                   AllUsers|AuthenticatedUsers|LogDelivery", 
                "Access":[ 
                   "Read|ReadAcp|WriteAcp|FullControl", 
                    ... 
 ] 
             }, 
             {...} 
          ], 
          "StorageClass":"Standard|ReducedRedundancy" 
       },
```
```
 "Status":"Active|Paused" 
    }, 
    "####Warnings": [ 
        { 
           "Code": "6000|6001|6002|6003|6004|6005|6006|6007|6008", 
           "Message": "The code message" 
        }, 
        {...} 
    ]
}
```
响应标头

此操作仅使用大多数响应通用的响应标头。有关通用响应标头的信息,请参阅 [HTTP 响应。](#page-183-0)

响应正文

响应正文中的 JSON 字符串将返回您在创建管道时指定的值。有关各个对象的更多信息,请参阅 [您在](#page-18-0) [创建 Elastic Transcoder 管道时指定的设置。](#page-18-0)

Elastic Transcoder 还包括以下值和警告(如果适用):

(自动)Id

<span id="page-216-0"></span>管道的标识符。您可以使用此值来标识要在其中执行各种操作的管道,例如创建任务或预设。 (自动)Status

管道的当前状态:

- Active:管道正在处理任务。
- Paused:管道当前未处理任务。

<span id="page-216-1"></span>(自动)Warnings

当您创建使用其他区域资源的管道时,Elastic Transcoder 会返回一个或多个警告。您的管道仍在创建 中,但处理时间可能会增加并产生跨区域费用。警告的格式如下所示:

<span id="page-216-2"></span>代码

<span id="page-216-3"></span>消息——与警告代码关联的消息。

以下列表给出有效的警告代码及其消息:

#### 6000

输入存储桶和管道位于不同的区域,这会增加管道中任务的处理时间,并可能产生额外费用。要缩 短处理时间并防止跨区域收费,请为输入存储桶和管道使用相同的区域。

#### 6001

ContentConfig 存储桶和管道位于不同的区域,这会增加管道中任务的处理时间,并可能产生额外 费用。要缩短处理时间并防止跨区域收费,请为 ContentConfig 存储桶和管道使用相同的区域。 6002

ThumbnailConfig 存储桶和管道位于不同的区域,这会增加管道中任务的处理时间,并可能产生额 外费用。要缩短处理时间并防止跨区域收费,请为 ThumbnailConfig 存储桶和管道使用相同的区 域。

#### 6003

正在进行的事件和管道的 SNS 通知主题位于不同的区域,这会增加管道中任务的处理时间,并可 能产生额外费用。要缩短处理时间并防止跨区域收费,请在 SNS 通知主题和渠道中使用相同的区 域。

#### 6004

警告事件和管道的 SNS 通知主题位于不同的区域,这会增加管道中任务的处理时间,并可能产生 额外费用。要缩短处理时间并防止跨区域收费,请在 SNS 通知主题和渠道中使用相同的区域。 6005

完成事件和管道的 SNS 通知主题位于不同的区域,这会增加管道中任务的处理时间,并可能产生 额外费用。要缩短处理时间并防止跨区域收费,请在 SNS 通知主题和渠道中使用相同的区域。

#### 6006

错误事件和管道的 SNS 通知主题位于不同的区域,这会增加管道中任务的处理时间,并可能产生 额外费用。要缩短处理时间并防止跨区域收费,请在 SNS 通知主题和渠道中使用相同的区域。

#### 6007

为此管道指定的 AWS KMS 密钥和 ContentConfig 存储桶位于不同的区域,这会导致使用 s3-awskms 加密模式的输出失败。要使用 s3-aws-kms 加密模式,请对 KMS 密钥和 ContentConfig 存储 桶使用相同的区域。

#### 6008

为此管道指定的 AWS KMS 密钥和 ThumbnailConfig 存储桶位于不同的区域,这会导致使 用 s3-aws-kms 加密模式的输出失败。要使用 s3-aws-kms 加密模式,请对 KMS 密钥和 ThumbnailConfig 存储桶使用相同的区域。

### 错误

有关 Elastic Transcoder 异常和错误消息的信息,请参阅 [处理 Elastic Transcoder 中的错误](#page-185-0)。

示例

以下请求示例会获取 ID 为 1111111111111-abcde1 的管道。

### 示例请求

```
GET /2012-09-25/pipelines/1111111111111-abcde1 HTTP/1.1
Content-Type: charset=UTF-8
Accept: */*
Host: elastictranscoder.Elastic Transcoder endpoint.amazonaws.com:443
x-amz-date: 20130114T174952Z
Authorization: AWS4-HMAC-SHA256 
                Credential=AccessKeyID/request-date/Elastic Transcoder endpoint/
elastictranscoder/aws4_request, 
                SignedHeaders=host;x-amz-date;x-amz-target, 
                Signature=calculated-signature
```
### 示例响应

```
Status: 200 OK
x-amzn-RequestId: c321ec43-378e-11e2-8e4c-4d5b971203e9
Content-Type: application/json
Content-Length: number of characters in the response
Date: Mon, 14 Jan 2013 06:01:47 GMT
{ 
    "Pipeline":{ 
       "Id":"1111111111111-abcde1", 
       "Name":"Default", 
       "InputBucket":"salesoffice.example.com-source", 
       "OutputBucket":"salesoffice.example.com-output", 
      "Role":"arn:aws:iam::123456789012:role/Elastic_Transcoder_Default_Role",
```

```
 "AwsKmsKeyArn":"base64 encoded key from KMS", 
       "Notifications":{ 
          "Progressing":"", 
          "Complete":"", 
          "Warning":"", 
          "Error":"arn:aws:sns:us-east-1:111222333444:ET_Errors" 
       }, 
       "ContentConfig":{ 
          "Bucket":"salesoffice.example.com-public-promos", 
          "Permissions":[ 
\{\hspace{.1cm} \} "GranteeType":"Email", 
                "Grantee":"marketing-promos@example.com", 
                "Access":[ 
                   "FullControl" 
 ] 
 } 
          ], 
          "StorageClass":"Standard" 
       }, 
       "ThumbnailConfig":{ 
          "Bucket":"salesoffice.example.com-public-promos-thumbnails", 
          "Permissions":[ 
\{\hspace{.1cm} \} "GranteeType":"Email", 
                "Grantee":"marketing-promos@example.com", 
                "Access":[ 
                    "FullControl" 
 ] 
 } 
          ], 
          "StorageClass":"ReducedRedundancy" 
       }, 
       "Status":"Active" 
   }, 
   "Warnings": [ 
       { 
          "Code": "6000", 
          "Message": "The input bucket and the pipeline are in different 
             regions, which increases processing time for jobs in the 
             pipeline and can incur additional charges. To decrease 
             processing time and prevent cross-regional charges, use the 
             same region for the input bucket and the pipeline." 
       },
```
 {...} ] }

# 更新管道

主题

- [描述](#page-220-0)
- [如何更新和删除值](#page-220-1)
- [请求](#page-221-0)
- [响应](#page-223-0)
- [错误](#page-226-0)
- [示例](#page-227-0)

# <span id="page-220-0"></span>描述

要更新管道的设置,请将 PUT 请求发送到 /2012-09-25/pipelines/ *pipelineId* 资源。

### **A** Important

在更改管道设置时,您的更改会立即生效。除了您在更改设置以后提交的任务外,还会影响您 已提交但 Elastic Transcoder 尚未开始处理的任务。

<span id="page-220-1"></span>如何更新和删除值

要更新值,请指定新值,例如:

"GranteeType":"Canonical"

要保持值不变,请执行下列操作之一:

- 指定当前值。
- 指定空值。这既适用于单个对象(例如 "Role":null),也适用于数组(例如 "ContentConfig":null)。
- 忽略来自请求的 JSON 对象。这既适用于单个对象(例如 Role),也适用于数组(例如 ContentConfig)。

要删除当前值,请指定空值。例如,要删除一条通知,请指定空字符串:"Progressing":""。要删 除数组中的所有值,请指定空数组:"Permissions":[]。

例如,如果您不再希望在 Elastic Transcoder 处理任务过程中遇到警告时收到通知,并且您不希望更改 任何其他通知设置,可以在请求中为 Notifications 指定以下内容:

```
...
"Notifications":{ 
    "Warning":""
},
...
```
# <span id="page-221-0"></span>请求

### 语法

```
PUT /2012-09-25/pipelines/pipelineId HTTP/1.1
Content-Type: application/json; charset=UTF-8
Accept: */*
Host: elastictranscoder.Elastic Transcoder endpoint.amazonaws.com:443
x-amz-date: 20130114T174952Z
Authorization: AWS4-HMAC-SHA256 
                Credential=AccessKeyID/request-date/Elastic Transcoder endpoint/
elastictranscoder/aws4_request, 
                SignedHeaders=host;x-amz-date;x-amz-target, 
                Signature=calculated-signature
Content-Length: number of characters in the JSON string
{ 
    "Id":"pipelineId", 
    "Name":"pipeline name", 
    "InputBucket":"Amazon S3 bucket that contains files to transcode 
       and graphics to use as watermarks", 
    "OutputBucket":"Use this, or use ContentConfig:Bucket plus 
       ThumbnailConfig:Bucket", 
    "Role":"IAM role ARN", 
    "AwsKmsKeyArn":"AWS-KMS key arn of the AWS-KMS key you want to 
       use with this pipeline", 
    "Notifications":{ 
       "Progressing":"SNS topic to notify when 
          Elastic Transcoder has started to process the job", 
       "Complete":"SNS topic to notify when 
          Elastic Transcoder has finished processing the job", 
       "Warning":"SNS topic to notify when
```

```
 Elastic Transcoder encounters a warning condition" 
       "Error":"SNS topic to notify when 
           Elastic Transcoder encounters an error condition" 
    }, 
    "ContentConfig":{ 
       "Bucket":"Use this plus ThumbnailConfig:Bucket, 
          or use OutputBucket", 
       "Permissions":[ 
           { 
              "GranteeType":"Canonical|Email|Group", 
              "Grantee":"AWS user ID or CloudFront origin access identity"| 
                         "registered email address for AWS account"| 
                         AllUsers|AuthenticatedUsers|LogDelivery", 
              "Access":[ 
                 "Read|ReadAcp|WriteAcp|FullControl", 
 ... 
              ] 
          }, 
          {...} 
       ], 
       "StorageClass":"Standard|ReducedRedundancy" 
    }, 
    "ThumbnailConfig":{ 
       "Bucket":"Use this plus ContentConfig:Bucket, 
          or use OutputBucket", 
       "Permissions":[ 
          \mathcal{L} "GranteeType":"Canonical|Email|Group", 
              "Grantee":"AWS user ID or CloudFront origin access identity"| 
                         "registered email address for AWS account"| 
                         AllUsers|AuthenticatedUsers|LogDelivery", 
              "Access":[ 
                 "Read|ReadAcp|WriteAcp|FullControl", 
                 ... 
              ] 
          }, 
          {...} 
       ], 
       "StorageClass":"Standard|ReducedRedundancy" 
    }, 
    "Status":"Active|Paused"
}
```
### 请求参数

此操作不使用请求参数。

请求标头

此操作仅使用所有操作通用的请求标头。有关通用请求标头的信息,请参阅 [HTTP 标头内容。](#page-181-0)

<span id="page-223-3"></span>请求正文

请求正文中的 JSON 字符串包含 UpdatePipeline 操作的输入对象。有关输入对象的更多信息,请 参阅 [您在创建 Elastic Transcoder 管道时指定的设置](#page-18-0)。

<span id="page-223-1"></span>Id

<span id="page-223-2"></span>管道的标识符。您可以使用此值来标识要在其中执行各种操作的管道,例如创建任务或预设。 状态

管道的当前状态 ·

- Active:管道正在处理任务。
- Paused:管道当前未处理任务。

<span id="page-223-0"></span>响应

语法

```
Status: 202 Accepted
x-amzn-RequestId: c321ec43-378e-11e2-8e4c-4d5b971203e9
Content-Type: application/json
Content-Length: number of characters in the response
Date: Mon, 14 Jan 2013 06:01:47 GMT
{ 
    "Id":"Id for the new pipeline", 
    "Name":"pipeline name", 
    "InputBucket":"Amazon S3 bucket that contains files to transcode 
       and graphics to use as watermarks", 
    "OutputBucket":"Use this, or use ContentConfig:Bucket plus 
       ThumbnailConfig:Bucket", 
    "Role":"IAM role ARN", 
    "AwsKmsKeyArn":"AWS-KMS key id", 
    "Notifications":{
```

```
 "Progressing":"SNS topic to notify when 
       when Elastic Transcoder has started to process the job", 
    "Complete":"SNS topic to notify when 
       Elastic Transcoder has finished processing the job", 
    "Warning":"SNS topic to notify when 
       when Elastic Transcoder encounters a warning condition", 
    "Error":"SNS topic to notify when 
       Elastic Transcoder encounters an error condition" 
 }, 
 "ContentConfig":{ 
    "Bucket":"Use this plus ThumbnailConfig:Bucket, 
       or use OutputBucket", 
    "Permissions":[ 
       { 
           "GranteeType":"Canonical|Email|Group", 
           "Grantee":"AWS user ID or CloudFront origin access identity"| 
                      "registered email address for AWS account| 
                     AllUsers|AuthenticatedUsers|LogDelivery", 
           "Access":[ 
              "Read|ReadAcp|WriteAcp|FullControl", 
              ... 
          ] 
       }, 
       {...} 
    ], 
    "StorageClass":"Standard|ReducedRedundancy" 
 }, 
 "ThumbnailConfig":{ 
    "Bucket":"Use this plus ContentConfig:Bucket, 
       or use OutputBucket", 
    "Permissions":[ 
       { 
           "Access":[ 
              "Read|ReadAcp|WriteAcp|FullControl", 
              ... 
          ], 
           "Grantee":"AWS user ID or CloudFront origin access identity"| 
                      "registered email address for AWS account| 
                     AllUsers|AuthenticatedUsers|LogDelivery", 
           "GranteeType":"Canonical|Email|Group" 
       }, 
       {...} 
    ], 
    "StorageClass":"Standard|ReducedRedundancy"
```

```
 }, 
    "Status":"Active|Paused", 
    "####Warnings": [ 
        { 
           "Code": "6000|6001|6002|6003|6004|6005|6006|6007|6008", 
           "Message": "The code message" 
        }, 
       {...} 
    ]
}
```
响应标头

此操作仅使用大多数响应通用的响应标头。有关通用响应标头的信息,请参阅 [HTTP 响应。](#page-183-0)

响应正文

创建管道时,Elastic Transcoder 将返回在请求中指定的值。有关更多信息,请参见 [请求正文。](#page-223-3)

<span id="page-225-0"></span>Elastic Transcoder 还包括以下警告(如果适用):

(自动)Warnings

当您创建使用其他区域资源的管道时,Elastic Transcoder 会返回一个或多个警告。您的管道仍在创建 中,但处理时间可能会增加并产生跨区域费用。警告的格式如下所示:

#### <span id="page-225-1"></span>代码

<span id="page-225-2"></span>消息——与警告代码关联的消息。

以下列表给出有效的警告代码及其消息:

6000

输入存储桶和管道位于不同的区域,这会增加管道中任务的处理时间,并可能产生额外费用。要缩 短处理时间并防止跨区域收费,请为输入存储桶和管道使用相同的区域。

#### 6001

ContentConfig 存储桶和管道位于不同的区域,这会增加管道中任务的处理时间,并可能产生额外 费用。要缩短处理时间并防止跨区域收费,请为 ContentConfig 存储桶和管道使用相同的区域。

#### 6002

ThumbnailConfig 存储桶和管道位于不同的区域,这会增加管道中任务的处理时间,并可能产生额 外费用。要缩短处理时间并防止跨区域收费,请为 ThumbnailConfig 存储桶和管道使用相同的区 域。

6003

正在进行的事件和管道的 SNS 通知主题位于不同的区域,这会增加管道中任务的处理时间,并可 能产生额外费用。要缩短处理时间并防止跨区域收费,请在 SNS 通知主题和渠道中使用相同的区 域。

#### 6004

警告事件和管道的 SNS 通知主题位于不同的区域,这会增加管道中任务的处理时间,并可能产生 额外费用。要缩短处理时间并防止跨区域收费,请在 SNS 通知主题和渠道中使用相同的区域。

6005

完成事件和管道的 SNS 通知主题位于不同的区域,这会增加管道中任务的处理时间,并可能产生 额外费用。要缩短处理时间并防止跨区域收费,请在 SNS 通知主题和渠道中使用相同的区域。

#### 6006

错误事件和管道的 SNS 通知主题位于不同的区域,这会增加管道中任务的处理时间,并可能产生 额外费用。要缩短处理时间并防止跨区域收费,请在 SNS 通知主题和渠道中使用相同的区域。

6007

为此管道指定的 AWS KMS 密钥和 ContentConfig 存储桶位于不同的区域,这会导致使用 s3-awskms 加密模式的输出失败。要使用 s3-aws-kms 加密模式,请对 KMS 密钥和 ContentConfig 存储 桶使用相同的区域。

#### 6008

为此管道指定的 AWS KMS 密钥和 ThumbnailConfig 存储桶位于不同的区域,这会导致使 用 s3-aws-kms 加密模式的输出失败。要使用 s3-aws-kms 加密模式,请对 KMS 密钥和 ThumbnailConfig 存储桶使用相同的区域。

### <span id="page-226-0"></span>错误

有关 Elastic Transcoder 异常和错误消息的信息,请参阅 [处理 Elastic Transcoder 中的错误](#page-185-0)。

# <span id="page-227-0"></span>示例

以下请求示例会更新 ID 为 1111111111111-abcde1 的管道。

### 示例请求

```
PUT /2012-09-25/pipelines/1111111111111-abcde1 HTTP/1.1
Content-Type: application/json; charset=UTF-8
Accept: */*
Host: elastictranscoder.Elastic Transcoder endpoint.amazonaws.com:443
x-amz-date: 20130114T174952Z
Authorization: AWS4-HMAC-SHA256 
                 Credential=AccessKeyID/request-date/Elastic Transcoder endpoint/
elastictranscoder/aws4_request, 
                 SignedHeaders=host;x-amz-date;x-amz-target, 
                 Signature=calculated-signature
Content-Length: number of characters in the JSON string
{ 
    "Id":"1111111111111-abcde1" 
    "Name":"Default", 
    "InputBucket":"salesoffice.example.com-source", 
    "OutputBucket":"salesoffice.example.com-output", 
    "Role":"arn:aws:iam::123456789012:role/Elastic_Transcoder_Default_Role", 
    "AwsKmsKeyArn":"base64 encoded key from KMS", 
    "Notifications":{ 
       "Progressing":"", 
       "Complete":"", 
       "Warning":"", 
       "Error":"arn:aws:sns:us-east-1:111222333444:ET_Errors" 
    }, 
    "ContentConfig":{ 
       "Bucket":"salesoffice.example.com-public-promos", 
       "Permissions":[ 
\overline{\mathcal{E}} "GranteeType":"Email", 
              "Grantee":"marketing-promos@example.com", 
              "Access":[ 
                 "FullControl" 
 ] 
          } 
       ], 
       "StorageClass":"Standard" 
    }, 
    "ThumbnailConfig":{
```

```
 "Bucket":"salesoffice.example.com-public-promos-thumbnails", 
       "Permissions":[ 
           { 
              "GranteeType":"Email", 
              "Grantee":"marketing-promos@example.com", 
              "Access":[ 
                 "FullControl" 
              ] 
 } 
       ], 
       "StorageClass":"ReducedRedundancy" 
    }, 
    "Status":"Active"
}
```
### 示例响应

```
Status: 202 Accepted
x-amzn-RequestId: c321ec43-378e-11e2-8e4c-4d5b971203e9
Content-Type: application/json
Content-Length: number of characters in the response
Date: Mon, 14 Jan 2013 06:01:47 GMT
{ 
    "Id":"1111111111111-abcde1", 
    "Name":"Default", 
    "InputBucket":"salesoffice.example.com-source", 
    "OutputBucket":"salesoffice.example.com-output", 
    "Role":"arn:aws:iam::123456789012:role/Elastic_Transcoder_Default_Role", 
    "AwsKmsKeyArn":"base64 encoded key from KMS", 
    "Notifications":{ 
       "Progressing":"", 
       "Complete":"", 
       "Warning":"", 
       "Error":"arn:aws:sns:us-east-1:111222333444:ET_Errors" 
    }, 
    "ContentConfig":{ 
       "Bucket":"salesoffice.example.com-public-promos", 
       "Permissions":[ 
          { 
              "GranteeType":"Email", 
              "Grantee":"marketing-promos@example.com", 
              "Access":[ 
                 "FullControl"
```

```
 ] 
           } 
       ], 
       "StorageClass":"Standard" 
    }, 
    "ThumbnailConfig":{ 
       "Bucket":"salesoffice.example.com-public-promos-thumbnails", 
       "Permissions":[ 
           { 
              "GranteeType":"Email", 
              "Grantee":"marketing-promos@example.com", 
              "Access":[ 
                 "FullControl" 
 ] 
          } 
       ], 
       "StorageClass":"ReducedRedundancy" 
    }, 
    "Status":"Active", 
    "Warnings": [ 
       { 
           "Code": "6000", 
           "Message": "The input bucket and the pipeline are in different 
              regions, which increases processing time for jobs in the 
              pipeline and can incur additional charges. To decrease 
              processing time and prevent cross-regional charges, use the 
              same region for the input bucket and the pipeline." 
       }, 
       {...} 
    ]
}
```
# 更新管道状态

### 主题

- [描述](#page-230-0)
- [请求](#page-230-1)
- [响应](#page-231-0)
- [错误](#page-231-1)
- [示例](#page-231-2)

## <span id="page-230-0"></span>描述

要暂停或重新激活管道以便管道停止或重新开始处理任务,请更新管道的状态。向 /2012-09-25/ pipelines/*pipelineId*/status 资源发送 POST 请求。

如果您想取消一个或多个任务,更改管道状态会很有用。在 Elastic Transcoder 开始处理任务后,您 无法取消任务;如果您暂停将任务提交到的管道,则将有更多时间获取要取消的任务的任务 ID 并发送 Delete Job 请求。

### <span id="page-230-1"></span>请求

语法

```
POST /2012-09-25/pipelines/pipelineId/status HTTP/1.1
Content-Type: application/json; charset=UTF-8
Accept: */*
Host: elastictranscoder.Elastic Transcoder endpoint.amazonaws.com:443
x-amz-date: 20130114T174952Z
Authorization: AWS4-HMAC-SHA256 
                Credential=AccessKeyID/request-date/Elastic Transcoder endpoint/
elastictranscoder/aws4_request, 
                SignedHeaders=host;x-amz-date;x-amz-target, 
                Signature=calculated-signature
Content-Length: number of characters in the JSON string
{ 
    "Status":"new status for the pipeline"
}
```
### 请求参数

此操作接受以下请求参数。

<span id="page-230-2"></span>pipelineId

要暂停或重新激活的管道的标识符。

请求标头

此操作仅使用所有操作通用的请求标头。有关通用请求标头的信息,请参阅 [HTTP 标头内容。](#page-181-0)

#### <span id="page-230-3"></span>请求正文

请求正文中的 JSON 字符串包含以下对象。

#### <span id="page-231-3"></span>状态

管道的新状态:

- Active:启用管道,以便管道开始处理任务。
- Paused:禁用管道,以便管道停止处理任务。

### <span id="page-231-0"></span>响应

### 语法

```
Status: 202 Accepted
x-amzn-RequestId: c321ec43-378e-11e2-8e4c-4d5b971203e9
Content-Type: application/json
Content-Length: number of characters in the response
Date: Mon, 14 Jan 2013 06:01:47 GMT
{ 
    "Id":"ID for the pipeline",
```
"Status":"*new status for the pipeline*"

响应标头

}

此操作仅使用大多数响应通用的响应标头。有关通用响应标头的信息,请参阅 [HTTP 响应。](#page-183-0)

响应正文

更新管道的状态时,Elastic Transcoder 将返回在请求中指定的值。有关更多信息,请参见 [请求正文。](#page-230-3)

### <span id="page-231-1"></span>错误

有关 Elastic Transcoder 异常和错误消息的信息,请参阅 [处理 Elastic Transcoder 中的错误](#page-185-0)。

### <span id="page-231-2"></span>示例

以下请求示例会启用 ID 为 1111111111111-abcde1 的管道。

### 示例请求

POST /2012-09-25/pipelines/1111111111111-abcde1/status HTTP/1.1

```
Content-Type: application/json; charset=UTF-8
Accept: */*
Host: elastictranscoder.Elastic Transcoder endpoint.amazonaws.com:443
x-amz-date: 20130114T174952Z
Authorization: AWS4-HMAC-SHA256 
                Credential=AccessKeyID/request-date/Elastic Transcoder endpoint/
elastictranscoder/aws4_request, 
                SignedHeaders=host;x-amz-date;x-amz-target, 
                Signature=calculated-signature
Content-Length: number of characters in the JSON string
{ 
    "Status":"Active"
}
```
### 示例响应

```
Status: 202 Accepted
x-amzn-RequestId: c321ec43-378e-11e2-8e4c-4d5b971203e9
Content-Type: application/json
Content-Length: number of characters in the response
Date: Mon, 14 Jan 2013 06:01:47 GMT
{ 
    "Id":"1111111111111-abcde1", 
    "Status":"Active"
}
```
# 更新管道通知

### 主题

- [描述](#page-232-0)
- [请求](#page-233-0)
- [响应](#page-235-0)
- [错误](#page-235-1)
- [示例](#page-235-2)

### <span id="page-232-0"></span>描述

要仅更新管道的 Amazon Simple Notification Service (Amazon SNS) 通知,请将 POST 请求发送到 /2012-09-25/pipelines/*pipelineId*/notifications 资源。

## **A** Important

在更改通知时,您的更改会立即生效。除了您在更改通知以后提交的任务外,还会影响您已提 交但 Elastic Transcoder 尚未开始处理的任务。

# <span id="page-233-0"></span>请求

### 语法

```
POST /2012-09-25/pipelines/pipelineId/notifications HTTP/1.1
Content-Type: application/json; charset=UTF-8
Accept: */*
Host: elastictranscoder.Elastic Transcoder endpoint.amazonaws.com:443
x-amz-date: 20130114T174952Z
Authorization: AWS4-HMAC-SHA256 
                Credential=AccessKeyID/request-date/Elastic Transcoder endpoint/
elastictranscoder/aws4_request, 
                SignedHeaders=host;x-amz-date;x-amz-target, 
                Signature=calculated-signature
Content-Length: number of characters in the JSON string
{ 
    "Id":"pipelineId", 
    "Notifications":{ 
       "Progressing":"SNS topic to notify when 
          Elastic Transcoder has started to process the job", 
       "Complete":"SNS topic to notify when 
          Elastic Transcoder has finished processing the job", 
       "Warning":"SNS topic to notify when 
        Elastic Transcoder returns a warning", 
       "Error":"SNS topic to notify when 
          Elastic Transcoder returns an error" 
    }
}
```
### 请求参数

此操作接受以下请求参数。

<span id="page-233-1"></span>pipelineId

要为其更改通知设置的管道的标识符。

请求标头

此操作仅使用所有操作通用的请求标头。有关通用请求标头的信息,请参阅 [HTTP 标头内容。](#page-181-0)

<span id="page-234-5"></span>请求正文

请求正文中的 JSON 字符串包含以下对象。

<span id="page-234-0"></span>Id

要更新的管道的 ID。

<span id="page-234-1"></span>Notifications:Progressing

当 Elastic Transcoder 开始处理此管道中的任务时,您要通知的 Amazon Simple Notification Service (Amazon SNS) 主题的 ARN。这是创建主题时 Amazon SNS 返回的 ARN。有关更多信 息,请参阅《Amazon Simple Notification Service 开发人员指南》中[的创建主题](https://docs.aws.amazon.com/sns/latest/dg/CreateTopic.html)。

**A** Important

要接收通知,您还必须在 Amazon SNS 控制台中订阅该新主题。

Amazon SNS 提供多种通知选项,包括能够将 Amazon SNS 消息发送到 Amazon Simple Queue Service 队列。有关更多信息,请参阅《Amazon Simple Notification Service 开发人员指 南》[https://docs.aws.amazon.com/sns/latest/dg/。](https://docs.aws.amazon.com/sns/latest/dg/)

<span id="page-234-2"></span>Notifications:Completed

当 Elastic Transcoder 完成处理此管道中的任务时,您希望通知的 Amazon SNS 主题的 ARN。这 是创建主题时 Amazon SNS 返回的 ARN。

<span id="page-234-3"></span>Notifications:Warning

当 Elastic Transcoder 在此管道中处理任务时遇到警告情况时,您要通知的 Amazon SNS 主题的 ARN。这是创建主题时 Amazon SNS 返回的 ARN。

<span id="page-234-4"></span>Notifications:Error

当 Elastic Transcoder 在此管道中处理任务时遇到错误情况时,您要通知的 Amazon SNS 主题的 ARN。这是创建主题时 Amazon SNS 返回的 ARN。

# <span id="page-235-0"></span>响应

语法

```
Status: 202 Accepted
x-amzn-RequestId: c321ec43-378e-11e2-8e4c-4d5b971203e9
Content-Type: application/json
Content-Length: number of characters in the response
Date: Mon, 14 Jan 2013 06:01:47 GMT
{ 
    "Pipeline":{ 
       "Id":"ID for the new pipeline", 
       "Notifications":{ 
          "Progressing":"SNS topic to notify when Elastic Transcoder has started to 
  process the job", 
          "Complete":"SNS topic to notify when Elastic Transcoder has finished 
 processing the job", 
          "Warning":"SNS topic to notify when Elastic Transcoder returns a warning", 
          "Error":"SNS topic to notify when Elastic Transcoder returns an error" 
       } 
    }
}
```
响应标头

此操作仅使用大多数响应通用的响应标头。有关通用响应标头的信息,请参阅 [HTTP 响应。](#page-183-0)

响应正文

更新管道的通知时,Elastic Transcoder 将返回在请求中指定的值。有关更多信息,请参见 [请求正文。](#page-234-5)

<span id="page-235-1"></span>错误

有关 Elastic Transcoder 异常和错误消息的信息,请参阅 [处理 Elastic Transcoder 中的错误](#page-185-0)。

<span id="page-235-2"></span>示例

以下示例请求为管道更新通知。

示例请求

```
POST /2012-09-25/pipelines/1111111111111-abcde1/notifications HTTP/1.1
Content-Type: application/json; charset=UTF-8
```

```
Accept: */*
Host: elastictranscoder.Elastic Transcoder endpoint.amazonaws.com:443
x-amz-date: 20130114T174952Z
Authorization: AWS4-HMAC-SHA256 
                 Credential=AccessKeyID/request-date/Elastic Transcoder endpoint/
elastictranscoder/aws4_request, 
                 SignedHeaders=host;x-amz-date;x-amz-target, 
                 Signature=calculated-signature
Content-Length: number of characters in the JSON string
{ 
    "Id":"1111111111111-abcde1", 
    "Notifications":{ 
       "Progressing":"", 
       "Complete":"", 
       "Warning":"", 
       "Error":"arn:aws:sns:us-east-1:111222333444:ETS_Errors" 
    }
}
```
#### 示例响应

```
Status: 202 Accepted
x-amzn-RequestId: c321ec43-378e-11e2-8e4c-4d5b971203e9
Content-Type: application/json
Content-Length: number of characters in the response
Date: Mon, 14 Jan 2013 06:01:47 GMT
{ 
    "Id":"1111111111111-abcde1", 
    "Notifications":{ 
       "Progressing":"", 
       "Complete":"", 
       "Warning":"", 
       "Error":"arn:aws:sns:us-east-1:111222333444:ETS_Errors" 
    }
}
```
# 删除管道

### 主题

- [描述](#page-237-0)
- [请求](#page-237-1)
- [响应](#page-238-0)
- [错误](#page-238-1)
- 
- [示例](#page-238-2)

## <span id="page-237-0"></span>描述

要删除管道,请向 /2012-09-25/pipelines/*pipelineId* 资源发送 DELETE 请求。只能删除 从未使用或当前没有使用(不包含任何活动任务)的管道。如果管道当前正在使用中,则 Delete Pipeline 会返回错误。

# <span id="page-237-1"></span>请求

### 语法

DELETE /2012-09-25/pipelines/[pipelineId](#page-237-2) HTTP/1.1 Content-Type: charset=UTF-8 Accept: \*/\* Host: elastictranscoder.*Elastic Transcoder endpoint*.amazonaws.com:443 x-amz-date: 20130114T174952Z Authorization: AWS4-HMAC-SHA256 Credential=*AccessKeyID*/*request-date*/*Elastic Transcoder endpoint*/ elastictranscoder/aws4\_request, SignedHeaders=host;x-amz-date;x-amz-target, Signature=*calculated-signature*

### 请求参数

此操作接受以下请求参数。

<span id="page-237-2"></span>pipelineId

要删除的管道的标识符。

请求标头

此操作仅使用所有操作通用的请求标头。有关通用请求标头的信息,请参阅 [HTTP 标头内容。](#page-181-0)

### 请求正文

此操作没有请求正文。

# <span id="page-238-0"></span>响应

# 语法

```
Status: 202 Accepted
x-amzn-RequestId: c321ec43-378e-11e2-8e4c-4d5b971203e9
Content-Type: application/json
Content-Length: number of characters in the response
Date: Mon, 14 Jan 2013 06:01:47 GMT
{ 
    "Success":"true"
```
}

响应标头

此操作仅使用大多数响应通用的响应标头。有关通用响应标头的信息,请参阅 [HTTP 响应。](#page-183-0)

响应正文

响应正文包含以下 JSON 对象。

成功

如果管道已被成功删除,则 Success 的值是 true。

# <span id="page-238-1"></span>错误

有关 Elastic Transcoder 异常和错误消息的信息,请参阅 [处理 Elastic Transcoder 中的错误](#page-185-0)。

<span id="page-238-2"></span>示例

以下示例请求删除管道 1111111111111-abcde1。

示例请求

```
DELETE /2012-09-25/pipelines/1111111111111-abcde1 HTTP/1.1
Content-Type: charset=UTF-8
Accept: */*
Host: elastictranscoder.Elastic Transcoder endpoint.amazonaws.com:443
x-amz-date: 20130114T174952Z
Authorization: AWS4-HMAC-SHA256
```

```
 Credential=AccessKeyID/request-date/Elastic Transcoder endpoint/
elastictranscoder/aws4_request, 
                SignedHeaders=host;x-amz-date;x-amz-target, 
                Signature=calculated-signature
```
### 示例响应

```
Status: 202 Accepted
x-amzn-RequestId: c321ec43-378e-11e2-8e4c-4d5b971203e9
Content-Type: application/json
Content-Length: number of characters in the response
Date: Mon, 14 Jan 2013 06:01:47 GMT
{ 
    "Success":"true"
}
```
# 测试角色

#### 主题

- [描述](#page-239-0)
- [请求](#page-239-1)
- [响应](#page-241-0)
- [错误](#page-241-1)
- [示例](#page-241-2)

## <span id="page-239-0"></span>描述

要测试管道的设置以确保 Elastic Transcoder 可以创建和处理任务,请将 POST 请求发送到 /2012-09-25/roleTests 资源。

### <span id="page-239-1"></span>请求

## 语法

```
POST /2012-09-25/roleTests HTTP/1.1
Content-Type: application/json; charset=UTF-8
Accept: */*
Host: elastictranscoder.Elastic Transcoder endpoint.amazonaws.com:443
```

```
x-amz-date: 20130114T174952Z
Authorization: AWS4-HMAC-SHA256 
                Credential=AccessKeyID/request-date/Elastic Transcoder endpoint/
elastictranscoder/aws4_request, 
                SignedHeaders=host;x-amz-date;x-amz-target, 
                Signature=calculated-signature
Content-Length: number of characters in the JSON string
{ 
    "InputBucket":"Amazon S3 bucket that contains files to transcode", 
    "OutputBucket":"Amazon S3 bucket in which to save transcoded files", 
    "Role":"IAM ARN for the role to test", 
    "Topics": [ 
       "ARN of SNS topic to test" 
    ]
}
```
#### 请求参数

此操作不使用请求参数。

请求标头

此操作仅使用所有操作通用的请求标头。有关通用请求标头的信息,请参阅 [HTTP 标头内容。](#page-181-0)

请求正文

请求正文中的 JSON 字符串包含以下对象。

<span id="page-240-0"></span>**InputBucket** 

其中保存您要转码的媒体文件的 Amazon S3 存储桶。Test Role 尝试从此存储桶读取。

<span id="page-240-1"></span>**OutputBucket** 

您希望 Elastic Transcoder 将已转码文件保存到其中的 Amazon S3 存储桶。Test Role 尝试从此 存储桶读取。

#### <span id="page-240-2"></span>角色

您希望 Elastic Transcoder 用于转码任务的角色的 IAM Amazon 资源名称 (ARN)。Test Role 将 尝试代入指定角色。

#### <span id="page-240-3"></span>主题

您希望 Test Role 向其发送测试通知的一个或多个 Amazon Simple Notification Service (Amazon SNS) 主题的 ARN。如果不使用 Amazon SNS 通知,您可以指定空列表。

## <span id="page-241-0"></span>响应

### 语法

```
Status: 200 OK
x-amzn-RequestId: c321ec43-378e-11e2-8e4c-4d5b971203e9
Content-Type: application/json
Content-Length: number of characters in the response
Date: Mon, 14 Jan 2013 06:01:47 GMT
{ 
   Messages": [
       "error messages, if any" 
    ], 
    "Success": "true | false"
}
```
响应标头

此操作仅使用大多数响应通用的响应标头。有关通用响应标头的信息,请参阅 [HTTP 响应。](#page-183-0)

响应正文

测试管道设置时,Elastic Transcoder 将返回以下值。

<span id="page-241-3"></span>消息

<span id="page-241-4"></span>如果 Success 的值为 false, Messages 会包含一条或多条消息的数组, 说明哪些测试失败。 成功

如果操作成功,则此值为 true;否则,该值为 false。

# <span id="page-241-1"></span>错误

有关 Elastic Transcoder 异常和错误消息的信息,请参阅 [处理 Elastic Transcoder 中的错误](#page-185-0)。

<span id="page-241-2"></span>示例

### 示例请求

```
POST /2012-09-25/roleTests HTTP/1.1
Content-Type: application/json; charset=UTF-8
```

```
Accept: */*
Host: elastictranscoder.Elastic Transcoder endpoint.amazonaws.com:443
x-amz-date: 20130114T174952Z
Authorization: AWS4-HMAC-SHA256 
                Credential=AccessKeyID/request-date/Elastic Transcoder endpoint/
elastictranscoder/aws4_request, 
                SignedHeaders=host;x-amz-date;x-amz-target, 
                Signature=calculated-signature
Content-Length: number of characters in the JSON string
{ 
    "InputBucket":"salesoffice.example.com-source", 
    "OutputBucket":"salesoffice.example.com-public-promos", 
    "Role":"arn:aws:iam::123456789012:role/transcode-service", 
    "Topics": 
       ["arn:aws:sns:us-east-1:111222333444:ETS_Errors", 
        "arn:aws:sns:us-east-1:111222333444:ETS_Progressing"]
}
```
#### 示例响应

```
Status: 201 Created
x-amzn-RequestId: c321ec43-378e-11e2-8e4c-4d5b971203e9
Content-Type: application/json
Content-Length: number of characters in the response
Date: Mon, 14 Jan 2013 06:01:47 GMT
{ 
    "Messages":[ 
       "The role arn:aws:iam::123456789012:role/transcode-service does not have access 
  to the bucket: salesoffice.example.com-source", 
       "The role arn:aws:iam::123456789012:role/transcode-service does not have access 
  to the topic: arn:aws:sns:us-east-1:111222333444:ETS_Errors" 
    ], 
    "Success": "false"
}
```
# 任务操作

#### 主题

- [创建任务](#page-243-0)
- [按管道列出任务](#page-259-0)
- [按状态列出任务](#page-272-0)
- [读取任务](#page-285-0)
- [取消任务](#page-297-0)

任务执行转码工作。每个任务将一个文件转换为一种格式。例如,如果您想将一个媒体文件转换为 6 种不同的格式,则需创建 6 个任务。

此部分介绍了您可以使用 Elastic Transcoder API 对任务执行的操作。有关任务的更多信息,包括如何 使用 Elastic Transcoder 控制台执行相同操作,请参阅 [处理任务](#page-26-0)。

# <span id="page-243-0"></span>创建任务

主题

- [描述](#page-243-1)
- [请求](#page-243-2)
- [响应](#page-248-0)
- [错误](#page-253-0)
- [示例](#page-254-0)

## <span id="page-243-1"></span>描述

要创建任务,请向 /2012-09-25/jobs 资源发送 POST 请求。任务一经创建就会启动。

#### **a** Note

您可以将 Elastic Transcoder 配置为在任务状态发生更改时通知您,包括 Elastic Transcoder 开始和完成任务处理时,以及在 Elastic Transcoder 遇到警告或错误情况时。有关更多信息, 请参阅 [创建管道](#page-198-0)。

## <span id="page-243-2"></span>请求

语法

```
POST /2012-09-25/jobs HTTP/1.1
Content-Type: application/json; charset=UTF-8
Accept: */*
Host: elastictranscoder.Elastic Transcoder endpoint.amazonaws.com:443
x-amz-date: 20130114T174952Z
```
Amazon Elastic Transcoder 开发人员指南

```
Authorization: AWS4-HMAC-SHA256 
                 Credential=AccessKeyID/request-date/Elastic Transcoder endpoint/
elastictranscoder/aws4_request, 
                 SignedHeaders=host;x-amz-date;x-amz-target, 
                 Signature=calculated-signature
Content-Length: number of characters in the JSON string
{ 
    "Inputs":[{ 
       "Key":"name of the file to transcode", 
       "Encryption":{ 
          "Mode":"aes-cbc-pkcs7|aes-ctr|aes-gcm", 
          "Key":"encrypted and base64-encoded decryption key", 
          "KeyMd5":"base64-encoded key digest", 
          "InitializationVector":"base64-encoded initialization vector" 
       }, 
       "TimeSpan":{ 
          "StartTime":"starting place of the clip, in 
              HH:mm:ss.SSS or sssss.SSS", 
          "Duration":"duration of the clip, in HH:mm:ss.SSS 
              or sssss.SSS" 
       }, 
       "FrameRate":"auto|10|15|23.97|24|25|29.97|30|50|60", 
       "Resolution":"auto", 
       "AspectRatio":"auto|1:1|4:3|3:2|16:9", 
       "Interlaced":"auto|true|false", 
       "Container":"auto|aac|asf|avi|divx|flv|m4a|mkv|mov|mp2|mp3| 
          mp4|mpeg|mpeg-ps|mpeg-ts|mxf|ogg|vob|wav|webm", 
       "InputCaptions":{ 
          "MergePolicy":"MergeOverride|MergeRetain|Override", 
              "CaptionSources":[ 
\overline{a} "Key":"name of the input caption file", 
                    "Encryption":{ 
                        "Mode":"aes-cbc-pkcs7|aes-ctr|aes-gcm", 
                        "Key":"encrypted and base64-encoded encryption key", 
                        "KeyMd5":"base64-encoded key digest", 
                        "InitializationVector":"base64-encoded 
                           initialization vector" 
, and the state \mathbb{R}, the state \mathbb{R} "Language":"language of the input caption file", 
                    "TimeOffset":"starting place of the captions, in 
                        either [-+]SS.sss or [-+]HH:mm:SS.ss", 
                    "Label":"label for the caption" 
                 },
```

```
 {...} 
 ] 
          } 
       }, 
       {...} 
    ] 
    "OutputKeyPrefix":"prefix for file names in Amazon S3 bucket", 
    "Outputs":[{ 
       "Key":"name of the transcoded file", 
       "Encryption":{ 
          "Mode":"s3||aes-cbc-pkcs7|aes-ctr| 
             aes-gcm", 
          "Key":"encrypted and base64-encoded encryption key", 
          "KeyMd5":"base64-encoded key digest", 
          "InitializationVector":"base64-encoded initialization vector" 
       }, 
       "ThumbnailPattern":""|"pattern", 
       "Rotate":"auto|0|90|180|270", 
       "PresetId":"preset to use for the job", 
       "SegmentDuration":"[1,60]", 
       "Watermarks":[ 
          { 
             "InputKey":"name of the .png or .jpg file", 
             "Encryption":{ 
                 "Mode":"s3||aes-cbc-pkcs7| 
                    aes-ctr|aes-gcm", 
                 "Key":"encrypted and base64-encoded encryption key", 
                 "KeyMd5":"base64-encoded key digest", 
                 "InitializationVector":"base64-encoded initialization 
                    vector" 
             }, 
             "PresetWatermarkId":"value of Video:Watermarks:Id in preset" 
          }, 
          {...} 
       ], 
       "AlbumArt":[ 
          { 
             "AlbumArtMerge":"Replace|Prepend|Append|Fallback", 
              "AlbumArtArtwork":"can be empty, but not null":[ 
\overline{a} "AlbumArtInputKey":"name of the file to use as album 
                       art", 
                    "Encryption":{ 
                       "Mode":"s3||aes-cbc-pkcs7|
```

```
 aes-ctr|aes-gcm", 
                        "Key":"encrypted and base64-encoded encryption key", 
                        "KeyMd5":"base64-encoded key digest", 
                        "InitializationVector":"base64-encoded 
                            initialization vector" 
, and the state \mathbb{R}, the state \mathbb{R} "AlbumArtMaxWidth":"maximum width of output album art 
                        in pixels", 
                     "AlbumArtMaxHeight":"maximum height of output album 
                        art in pixels", 
                     "AlbumArtSizingPolicy":"Fit|Fill|Stretch|Keep| 
                        ShrinkToFit|ShrinkToFill", 
                     "AlbumArtPaddingPolicy":"Pad|NoPad", 
                     "AlbumArtFormat":"jpg|png" 
                 }, 
                 {...} 
              ] 
          }, 
          {...} 
       ], 
       "Captions":{ 
           "CaptionFormats":[ 
\{\hspace{.1cm} \} "Format":"cea-708|dfxp|mov-text|scc|srt|webvtt", 
                 "Pattern":"myCaption/file-language", 
                 "Encryption":{ 
                     "Mode":"s3||aes-cbc-pkcs7| 
                        aes-ctr|aes-gcm", 
                     "Key":"encrypted and base64-encoded encryption key", 
                     "KeyMd5":"base64-encoded key digest", 
                     "InitializationVector":"base64-encoded 
                        initialization vector" 
 } 
              }, 
              {...} 
          ] 
       } 
    }, 
    {...}], 
    "Playlists":[{ 
       "Format":"HLSv3|HLSv4|MPEG-DASH|Smooth", 
       "Name":"name", 
       "OutputKeys":[ 
           "Outputs:Key to include in this playlist",
```

```
 ... 
       ], 
       "HlsContentProtection":{ 
            "Method":"aes-128", 
            "Key":"encrypted and base64-encoded protection key", 
            "KeyMd5":"base64-encoded key digest", 
            "InitializationVector":"base64-encoded 
                        initialization vector", 
            "LicenseAcquisitionUrl":"license acquisition url", 
            "KeyStoragePolicy":"NoStore|WithVariantPlaylists" 
       }, 
       "PlayReadyDrm":{ 
            "Format":"microsoft|discretix-3.0", 
            "Key":"encrypted and base64-encoded DRM key", 
            "KeyId":"id of the DRM key", 
            "KeyMd5":"base64-encoded key digest", 
            "InitializationVector":"base64-encoded 
                        initialization vector", 
            "LicenseAcquisitionUrl":"license acquisition url" 
       } 
    }, 
    {...}], 
    "UserMetadata": { 
       "Key":"Value", 
       "Second user metadata key":"Second user metadata value" 
    }, 
    "PipelineId":"pipeline to use for transcoding"
}
```
### 请求参数

此操作不使用请求参数。

请求标头

此操作仅使用所有操作通用的请求标头。有关通用请求标头的信息,请参阅 [HTTP 标头内容。](#page-181-0)

请求正文

请求正文中的 JSON 字符串包含 CreateJob 操作的输入对象。有关输入对象的更多信息,请参阅 [您](#page-30-0) [在创建 Elastic Transcoder 任务时指定的设置。](#page-30-0)

## <span id="page-248-0"></span>响应

### 语法

{

```
Status: 201 Created 
x-amzn-RequestId: c321ec43-378e-11e2-8e4c-4d5b971203e9
Content-Type: application/json
Content-Length: number of characters in the response
Date: Mon, 14 Jan 2013 06:01:47 GMT
    "Job":{ 
       "Id":"Id that Elastic Transcoder assigns to the job", 
       "Inputs":[{ 
          "Key":"name of the file to transcode", 
          "Encryption":{ 
             "Mode":"aes-cbc-pkcs7|aes-ctr|aes-gcm", 
             "Key":"encrypted and base64-encoded decryption key", 
             "KeyMd5":"base64-encoded key digest", 
             "InitializationVector":"base64-encoded initialization vector" 
          }, 
          "TimeSpan":{ 
             "StartTime":"starting place of the clip, in 
                 HH:mm:ss.SSS or sssss.SSS", 
             "Duration":"duration of the clip, in HH:mm:ss.SSS 
                 or sssss.SSS" 
          }, 
          "FrameRate":"auto|10|15|23.97|24|25|29.97|30|50|60", 
          "Resolution":"auto|width in pixelsxheight in pixels", 
          "AspectRatio":"auto|1:1|4:3|3:2|16:9", 
          "Interlaced":"auto|true|false", 
          "Container":"auto|aac|asf|avi|divx|flv|m4a|mkv|mov|mp2|mp3| 
             mp4|mpeg|mpeg-ps|mpeg-ts|mxf|ogg|vob|wav|webm", 
          "InputCaptions":{ 
          "MergePolicy":"MergeOverride|MergeRetain|Override", 
              "CaptionSources":[ 
\overline{a} "Key":"name of the input caption file", 
                    "Language":"language of the input caption file", 
                    "TimeOffset":"starting place of the captions, in 
                       either [-+]SS.sss or [-+]HH:mm:SS.ss", 
                    "Label":"label for the caption" 
                    "Encryption":{
```

```
 "Mode":"aes-cbc-pkcs7|aes-ctr|aes-gcm", 
                        "Key":"encrypted and base64-encoded decryption key", 
                        "KeyMd5":"base64-encoded key digest", 
                        "InitializationVector":"base64-encoded initialization 
                           vector" 
, and the state \mathbb{R}, the state \mathbb{R} }, 
                 {...} 
 ] 
          } 
       }, 
       {...}], 
       "OutputKeyPrefix":"prefix for file names in Amazon S3 bucket", 
       "Outputs":[{ 
              "Id":"sequential counter", 
              "Key":"name of the transcoded file", 
              "Encryption":{ 
                 "Mode":"s3||aes-cbc-pkcs7|aes-ctr| 
                     aes-gcm", 
                 "Key":"encrypted and base64-encoded encryption key", 
                 "KeyMd5":"base64-encoded key digest", 
                 "InitializationVector":"base64-encoded initialization vector" 
              }, 
              "ThumbnailPattern":""|"pattern", 
              "Rotate":"auto|0|90|180|270", 
              "PresetId":"preset to use for the job", 
              "SegmentDuration":"[1,60]", 
              "Watermarks":[ 
\overline{a} "InputKey":"name of the .png or .jpg file", 
                     "Encryption":{ 
                        "Mode":"s3||aes-cbc-pkcs7| 
                           aes-ctr|aes-gcm", 
                        "Key":"encrypted and base64-encoded encryption key", 
                        "KeyMd5":"base64-encoded key digest", 
                        "InitializationVector":"base64-encoded initialization 
                           vector" 
, and the state \mathbb{R}, the state \mathbb{R} "PresetWatermarkId":"value of Video:Watermarks:Id in 
                        preset" 
                 }, 
                 {...} 
              ], 
              "AlbumArt":[
```

```
\overline{a} "AlbumArtMerge":"Replace|Prepend|Append|Fallback", 
                     "AlbumArtArtwork":"can be empty, but not null":[ 
\{ \} "AlbumArtInputKey":"name of the file to use as album 
                               art", 
                           "Encryption":{ 
                               "Mode":"s3||aes-cbc-pkcs7| 
                                  aes-ctr|aes-gcm", 
                               "Key":"encrypted and base64-encoded encryption key", 
                               "KeyMd5":"base64-encoded key digest", 
                               "InitializationVector":"base64-encoded 
                                  initialization vector" 
\}, \{ "AlbumArtMaxWidth":"maximum width of output album art 
                               in pixels", 
                           "AlbumArtMaxHeight":"maximum height of output album 
                               art in pixels", 
                           "AlbumArtSizingPolicy":"Fit|Fill|Stretch|Keep| 
                               ShrinkToFit|ShrinkToFill", 
                           "AlbumArtPaddingPolicy":"Pad|NoPad", 
                           "AlbumArtFormat":"jpg|png" 
\}, \}, \}, \}, \}, \}, \}, \}, \}, \}, \}, \}, \}, \}, \}, \}, \}, \}, \}, \}, \}, \}, \}, \}, \}, \}, \}, \}, \}, \}, \}, \}, \}, \}, \}, \}, \},
                        {...} 
 ] 
                 }, 
                 {...} 
              ], 
           "Duration":"duration in seconds", 
           "Width":"width in pixels", 
           "Height":"height in pixels", 
           "Status":"Submitted|Progressing|Complete|Canceled|Error", 
           "StatusDetail":"additional information about job status", 
           "Captions":{ 
              "CaptionFormats":[ 
\overline{a} "Format":"cea-708|dfxp|mov-text|scc|srt|webvtt", 
                     "Pattern":"myCaption/file-language", 
                     "Encryption":{ 
                        "Mode":"s3||aes-cbc-pkcs7| 
                           aes-ctr|aes-gcm", 
                        "Key":"encrypted and base64-encoded encryption key", 
                        "KeyMd5":"base64-encoded key digest", 
                        "InitializationVector":"base64-encoded
```

```
 initialization vector" 
 } 
                 }, 
                 {...} 
 ] 
          }, 
          "AppliedColorSpaceConversion":"None|Bt601ToBt709| 
             Bt709ToBt601" 
       }, 
       {...} 
       ], 
       "Playlists":[ 
          { 
             "Format":"HLSv3|HLSv4|MPEG-DASH|Smooth", 
             "Name":"name", 
             "OutputKeys":[ 
                 "Outputs:Key to include in this playlist", 
                 ... 
             ], 
             "HlsContentProtection":{ 
                  "Method":"aes-128", 
                  "Key":"encrypted and base64-encoded protection key", 
                  "KeyMd5":"base64-encoded key digest", 
                  "InitializationVector":"base64-encoded 
                     initialization vector", 
                  "LicenseAcquisitionUrl":"license acquisition url", 
                  "KeyStoragePolicy":"NoStore|WithVariantPlaylists" 
             }, 
             "PlayReadyDrm":{ 
                  "Format":"microsoft|discretix-3.0", 
                  "Key":"encrypted and base64-encoded DRM key", 
                  "KeyId":"id of the DRM key", 
                  "KeyMd5":"base64-encoded key digest", 
                  "InitializationVector":"base64-encoded 
                     initialization vector", 
                  "LicenseAcquisitionUrl":"license acquisition url" 
             } 
          }, 
          {...} 
       ], 
       "UserMetadata":{ 
          "key1":"First user metadata value", 
          "key2":"Second user metadata value" 
       },
```
```
 "PipelineId":"pipeline to add the job to", 
       "Status":"Submitted|Progressing|Complete|Canceled|Error" 
    }
}
```
响应标头

此操作仅使用大多数响应通用的响应标头。有关通用响应标头的信息,请参阅 [HTTP 响应。](#page-183-0)

响应正文

创建任务时,Elastic Transcoder 将返回在请求中指定的值。有关更多信息,请参阅 [您在创建 Elastic](#page-30-0)  [Transcoder 任务时指定的设置。](#page-30-0)

此外,Elastic Transcoder 将返回以下值。

(自动)Id

Elastic Transcoder 为任务分配的标识符。您使用该值获取任务的设置或删除任务。

(自动)Outputs:Id

以 1 开头的顺序计数器,用于在当前任务的输出中标识输出。在 0utput 语法中,此值始终为 1。 (自动)Outputs:Duration

输出文件的持续时间(以秒为单位),向上取整。

(自动)Outputs:Width

输出文件的宽度(以像素为单位)。

(自动)Outputs:Height

输出文件的高度(以像素为单位)。

(自动)Outputs:Status

任务中一个输出的状态。如果您只为该任务指定了一个输出,则 Outputs:Status 始终与 Job:Status 相同。如果您指定了多个输出:

- 所有输出的 Job:Status 和 Outputs:Status 都是 Submitted,直到 Elastic Transcoder 开 始处理第一个输出。
- 当 Elastic Transcoder 开始处理第一个输出时,该输出的 Outputs:Status 和 Job:Status 都 更改为 Progressing。对于每个输出,Outputs:Status 的值将保持为 Submitted,直到 Elastic Transcoder 开始处理输出。
- Job:Status 保持为 Progressing,直到所有输出都达到终端状态,Complete 或者 Error。
- 当所有输出都达到终端状态时,仅当所有输出的 Outputs:Status 都是 Complete 时,Job:Status 才会更改为 Complete。如果一个或多个输出的 Outputs:Status 是 Error,则 Job:Status 的终端状态也是 Error。

Status 的值为以下值之一:Submitted、Progressing、Complete、Canceled 或 Error。

(自动)Outputs:StatusDetail

进一步解释 Outputs:Status 的信息。

(自动)Outputs:AppliedColorSpaceConversion

如果 Elastic Transcoder 使用带有 ColorSpaceConversionMode 的预设对输出文件进行转 码,则 AppliedColorSpaceConversion 参数会显示所使用的转换。如果在预设中未定义 ColorSpaceConversionMode,则此参数将不会包含在任务响应中。

<span id="page-253-0"></span>(自动)Status

如果您为任务指定了多个输出,则为整个任务的状态。当 Elastic Transcoder 开始处理任务 时,Job:Status 的值会更改为 Progressing,并且在 Elastic Transcoder 完成对所有输出的处 理之前不会发生变化。处理完成后,Job:Status 更改为 Complete,如果有任何输出失败,则更 改为 Error。

如果您只为该任务指定了一个输出,则 Job:Status 与 Outputs:Status 相同。

Job:Status 的值为以下值之一:Submitted、Progressing、Complete、Canceled 或 Error。

# 错误

有关 Elastic Transcoder 异常和错误消息的信息,请参阅 [处理 Elastic Transcoder 中的错误](#page-185-0)。

**a** Note

如果任务失败并显示 Access Denied 错误,我们建议您运行 Test Role API 操作以确定导 致错误的原因。有关更多信息,请参阅 [测试角色](#page-239-0)。

# 示例

以下示例请求会创建一个具有两个输出的任务。

## 示例请求

```
POST /2012-09-25/jobs HTTP/1.1
Content-Type: application/json; charset=UTF-8
Accept: */*
Host: elastictranscoder.Elastic Transcoder endpoint.amazonaws.com:443
x-amz-date: 20130114T174952Z
Authorization: AWS4-HMAC-SHA256 
                 Credential=AccessKeyID/request-date/Elastic Transcoder endpoint/
elastictranscoder/aws4_request, 
                 SignedHeaders=host;x-amz-date;x-amz-target, 
                 Signature=calculated-signature
Content-Length: number of characters in the JSON string
{ 
    "Inputs":[{ 
       "Key":"recipes/lasagna.mp4", 
       "FrameRate":"auto", 
       "Resolution":"auto", 
       "AspectRatio":"auto", 
       "Interlaced":"auto", 
       "Container":"mp4", 
       "InputCaptions":{ 
           "MergePolicy":"MergeOverride", 
           "CaptionSources":[ 
\{\hspace{.1cm} \} "Key":"scc/lasagna-kindlefirehd.scc", 
                 "Language":"en", 
                 "Label":"English" 
              }, 
\{\hspace{.1cm} \} "Key":"srt/lasagna-kindlefirehd.srt", 
                 "Language":"fr", 
                 "TimeOffset":"1:00:00", 
                 "Label":"French" 
              } 
           ] 
       } 
    }] 
    "OutputKeyPrefix":"recipes/", 
    "Outputs":[
```
{

```
 "Key":"mp4/lasagna-kindlefirehd.mp4", 
          "ThumbnailPattern":"mp4/thumbnails/lasagna-{count}", 
          "Rotate":"0", 
          "PresetId":"1351620000000-100080", 
          "Watermarks":[ 
             { 
                "InputKey":"logo/128x64.png", 
                "PresetWatermarkId":"company logo 128x64" 
 } 
          ], 
          "Captions":{ 
             "CaptionFormats":[ 
\overline{a} "Format":"scc", 
                    "Pattern":"scc/lasagna-{language}" 
                }, 
\overline{a} "Format":"srt", 
                    "Pattern":"srt/lasagna-{language}", 
 } 
             ] 
 } 
       }, 
       { 
          "Key":"iphone/lasagna-1024k", 
          "ThumbnailPattern":"iphone/th1024k/lasagna-{count}", 
          "Rotate":"0", 
          "PresetId":"1351620000000-987654", 
          "SegmentDuration":"5" 
       }, 
       { 
          "Key":"iphone/lasagna-512k", 
          "ThumbnailPattern":"iphone/th512k/lasagna-{count}", 
          "Rotate":"0", 
          "PresetId":"1351620000000-456789", 
          "SegmentDuration":"5" 
       }, 
   ], 
   "Playlists": [ 
       { 
          "Format": "HLSv3", 
          "Name": "playlist-iPhone-lasagna.m3u8", 
          "OutputKeys": [
```

```
 "iphone/lasagna-1024k", 
               "iphone/lasagna-512k" 
           ] 
        } 
    ], 
    "UserMetadata": 
        { 
           "Food type":"Italian", 
           "Cook book":"recipe notebook" 
        }, 
    "PipelineId":"1111111111111-abcde1"
}
```
## 示例响应

```
Status: 201 Created
x-amzn-RequestId: c321ec43-378e-11e2-8e4c-4d5b971203e9
Content-Type: application/json
Content-Length: number of characters in the response
Date: Mon, 14 Jan 2013 06:01:47 GMT
{ 
    "Job":{ 
       "Id":"3333333333333-abcde3", 
       "Inputs":[{ 
          "Key":"recipes/lasagna.mp4", 
          "FrameRate":"auto", 
          "Resolution":"auto", 
          "AspectRatio":"auto", 
          "Interlaced":"auto", 
          "Container":"mp4", 
          "InputCaptions":{ 
              "MergePolicy":"MergeOverride", 
              "CaptionSources":[ 
\overline{a} "Key":"scc/lasagna-kindlefirehd.scc", 
                    "Language":"en", 
                    "Label":"English" 
                 }, 
\overline{a} "Key":"srt/lasagna-kindlefirehd.srt", 
                    "Language":"fr", 
                    "TimeOffset":"1:00:00",
```

```
 "Label":"French" 
 } 
            ] 
 } 
      }], 
      "Outputs":[ 
         { 
            "Id":"1", 
            "Key":"mp4/lasagna-kindlefirehd.mp4", 
            "ThumbnailPattern":"mp4/thumbnails/lasagna-{count}", 
            "Rotate":"0", 
            "PresetId":"1351620000000-100080", 
            "Watermarks":[ 
\overline{a} "InputKey":"logo/128x64.png", 
                  "PresetWatermarkId":"company logo 128x64", 
 } 
            ], 
            "Duration":"1003", 
            "Width":"1280", 
            "Height":"720", 
            "Status":"Progressing", 
            "StatusDetail":"", 
            "Captions":{ 
               "CaptionFormats":[ 
\{ "Format":"scc", 
                     "Pattern":"scc/lasagna-{language}", 
                  }, 
\{ "Format":"srt", 
                    "Pattern":"srt/lasagna-{language}", 
                  }, 
\{ "Format":"mov-text" 
 } 
 ] 
            } 
         }, 
         { 
            "Id":"2", 
            "Key":"iphone/lasagna-1024k", 
            "ThumbnailPattern":"iphone/th1024k/lasagna-{count}", 
            "Rotate":"0",
```

```
 "PresetId":"1351620000000-987654", 
           "SegmentDuration":"5", 
           "Duration":"1003", 
           "Width":"1136", 
           "Height":"640", 
           "Status":"Progressing", 
           "StatusDetail":"" 
       }, 
        { 
           "Id":"3", 
           "Key":"iphone/lasagna-512k", 
           "ThumbnailPattern":"iphone/th512k/lasagna-{count}", 
           "Rotate":"0", 
           "PresetId":"1351620000000-456789", 
           "SegmentDuration":"5", 
           "Duration":"1003", 
           "Width":"1136", 
           "Height":"640", 
           "Status":"Complete", 
           "StatusDetail":"", 
           "AppliedColorSpaceConversion":"None" 
       } 
    ], 
    "Playlists":[ 
        { 
           "Format":"HLSv3", 
           "Name":"playlist-iPhone-lasagna.m3u8", 
           "OutputKeys": [ 
               "iphone/lasagna-1024k", 
               "iphone/lasagna-512k" 
          \mathbf{I} } 
    ], 
    "UserMetadata": 
        { 
           "Food type":"Italian", 
           "Cook book":"recipe notebook" 
        }, 
    "PipelineId":"1111111111111-abcde1", 
    "Status":"Progressing" 
 }
```
}

# 按管道列出任务

## 主题

- [描述](#page-259-0)
- [请求](#page-259-1)
- [响应](#page-260-0)
- [错误](#page-267-0)
- [示例](#page-267-1)

# <span id="page-259-0"></span>描述

要获取已分配给管道的任务的列表,请将 GET 请求发送到 /2012-09-25/

jobsByPipeline/*pipelineId* 资源。按管道列出任务时,Elastic Transcoder 将列出您最近为指定 管道创建的任务。

# <span id="page-259-1"></span>请求

语法

要获取有关管道中的当前任务的信息,请发送以下 GET 请求。

```
GET /2012-09-25/jobsByPipeline/pipeline Id?
Ascending=true|false&
PageToken=value for accessing the next page of results HTTP/1.1
Content-Type: charset=UTF-8
Accept: */*
Host: elastictranscoder.Elastic Transcoder endpoint.amazonaws.com:443
x-amz-date: 20130114T174952Z
Authorization: AWS4-HMAC-SHA256 
                Credential=AccessKeyID/request-date/Elastic Transcoder endpoint/
elastictranscoder/aws4_request, 
                SignedHeaders=host;x-amz-date;x-amz-target, 
                Signature=calculated-signature
```
#### 请求参数

此操作接受以下请求参数。Elastic Transcoder 将返回指定管道中过去 6 个月的任务。

<span id="page-260-1"></span>**PipelineId** 

要获取有关您添加到给定管道的任务的信息,请指定该管道的 Id 对象的值。

<span id="page-260-2"></span>升序

要按提交的日期和时间顺序列出任务,请输入 true。要按反向的时间顺序列出任务,请输入 false。

<span id="page-260-3"></span>PageToken

当 Elastic Transcoder 返回多个结果页面时,请使用后续 GET 请求中的 PageToken 获取每个连续 的结果页面。

请求标头

此操作仅使用所有操作通用的请求标头。有关通用请求标头的信息,请参阅 [HTTP 标头内容。](#page-181-0)

请求正文

此操作未使用请求正文。

<span id="page-260-0"></span>响应

语法

```
Status: 200 OK
x-amzn-RequestId: c321ec43-378e-11e2-8e4c-4d5b971203e9
Content-Type: application/json
Content-Length: number of characters in the response
Date: Mon, 14 Jan 2013 06:01:47 GMT
{ 
    "Jobs":[ 
       { 
          "Id":"Id that Elastic Transcoder assigned to the job", 
          "Inputs":[{ 
             "Key":"name of the file to transcode", 
             "Encryption":{ 
                 "Mode":"aes-cbc-pkcs7|aes-ctr|aes-gcm", 
                 "Key":"encrypted and base64-encoded decryption key", 
                 "KeyMd5":"base64-encoded key digest", 
                 "InitializationVector":"base64-encoded initialization vector" 
             }, 
             "TimeSpan":{
```

```
 "StartTime":"starting place of the clip, in 
                     HH:mm:ss.SSS or sssss.SSS", 
                  "Duration":"duration of the clip, in HH:mm:ss.SSS 
                     or sssss.SSS" 
              }, 
              "FrameRate":"auto|10|15|23.97|24|25|29.97|30|50|60", 
              "Resolution":"auto|width in pixelsxheight in pixels", 
              "AspectRatio":"auto|1:1|4:3|3:2|16:9", 
              "Interlaced":"auto|true|false", 
              "Container":"auto|aac|asf|avi|divx|flv|m4a|mkv|mov|mp2|mp3| 
                  mp4|mpeg|mpeg-ps|mpeg-ts|mxf|ogg|vob|wav|webm", 
              "DetectedProperties":{ 
                  "Width":"video width in pixels", 
                  "Height":"video height in pixels", 
                  "FrameRate":"video frame rate in fps", 
                  "FileSize":"file size in bytes", 
                  "DurationMillis":"file duration in milliseconds" 
              }, 
              "InputCaptions":{ 
             "MergePolicy":"MergeOverride|MergeRetain|Override", 
                  "CaptionSources":[ 
\{ "Key":"name of the input caption file", 
                         "Language":"language of the input caption file", 
                         "TimeOffset":"starting place of the captions, in 
                            either [-+]SS.sss or [-+]HH:mm:SS.ss", 
                         "Label":"label for the caption" 
                         "Encryption":{ 
                            "Mode":"aes-cbc-pkcs7|aes-ctr|aes-gcm", 
                            "Key":"encrypted and base64-encoded decryption key", 
                            "KeyMd5":"base64-encoded key digest", 
                            "InitializationVector":"base64-encoded initialization 
                               vector" 
\}, \}, \}, \}, \}, \}, \}, \}, \}, \}, \}, \}, \}, \}, \}, \}, \}, \}, \}, \}, \}, \}, \}, \}, \}, \}, \}, \}, \}, \}, \}, \}, \}, \}, \}, \}, \},
, and the state \mathbb{R}, the state \mathbb{R} {...} 
 ] 
 } 
           }, 
       {...}], 
       "OutputKeyPrefix":"prefix for file names in Amazon S3 bucket", 
       "Outputs":[{ 
              "Id":"sequential counter", 
              "Key":"name of the transcoded file",
```

```
 "Encryption":{ 
                 "Mode":"s3||aes-cbc-pkcs7|aes-ctr| 
                    aes-gcm", 
                "Key":"encrypted and base64-encoded encryption key", 
                "KeyMd5":"base64-encoded key digest", 
                "InitializationVector":"base64-encoded initialization vector" 
             }, 
             "ThumbnailPattern":""|"pattern", 
             "Rotate":"auto|0|90|180|270", 
             "PresetId":"preset to use for the job", 
             "SegmentDuration":"[1,60]", 
             "Watermarks":[ 
\overline{a} "InputKey":"name of the .png or .jpg file", 
                    "Encryption":{ 
                       "Mode":"s3||aes-cbc-pkcs7| 
                          aes-ctr|aes-gcm", 
                       "Key":"encrypted and base64-encoded encryption key", 
                       "KeyMd5":"base64-encoded key digest", 
                       "InitializationVector":"base64-encoded initialization 
                          vector" 
, and the state \mathbb{R}, the state \mathbb{R} "PresetWatermarkId":"value of Video:Watermarks:Id in 
                       preset" 
                }, 
                {...} 
             ], 
             "AlbumArt":[ 
\overline{a} "AlbumArtMerge":"Replace|Prepend|Append|Fallback", 
                    "AlbumArtArtwork":"can be empty, but not null":[ 
\{ \} "AlbumArtInputKey":"name of the file to use as album 
                             art", 
                          "Encryption":{ 
                             "Mode":"s3||aes-cbc-pkcs7| 
                                aes-ctr|aes-gcm", 
                             "Key":"encrypted and base64-encoded encryption key", 
                             "KeyMd5":"base64-encoded key digest", 
                             "InitializationVector":"base64-encoded 
                                initialization vector" 
\}, \{ "AlbumArtMaxWidth":"maximum width of output album art 
                             in pixels",
```

```
 "AlbumArtMaxHeight":"maximum height of output album 
                                 art in pixels", 
                              "AlbumArtSizingPolicy":"Fit|Fill|Stretch|Keep| 
                                 ShrinkToFit|ShrinkToFill", 
                              "AlbumArtPaddingPolicy":"Pad|NoPad", 
                              "AlbumArtFormat":"jpg|png" 
\}, \}, \}, \}, \}, \}, \}, \}, \}, \}, \}, \}, \}, \}, \}, \}, \}, \}, \}, \}, \}, \}, \}, \}, \}, \}, \}, \}, \}, \}, \}, \}, \}, \}, \}, \}, \},
                          {...} 
\sim 100 \sim 100 \sim 100 \sim 100 \sim 100 \sim 100 \sim }, 
               {...}], 
               "Duration":"duration in seconds", 
               "DurationMillis":"duration in milliseconds", 
               "Height":"height in pixels", 
               "Width":"width in pixels", 
               "FrameRate":"frame rate in fps", 
               "FileSize":"file size in bytes", 
               "Status":"Submitted|In Progress|Complete|Error", 
               "StatusDetail":"detail associated with Status", 
               "Captions":{ 
                   "CaptionFormats":[ 
\{ "Format":"cea-708|dfxp|mov-text|scc|srt|webvtt", 
                          "Pattern":"myCaption/file-language", 
                          "Encryption":{ 
                              "Mode":"s3||aes-cbc-pkcs7| 
                                 aes-ctr|aes-gcm", 
                              "Key":"encrypted and base64-encoded encryption key", 
                              "KeyMd5":"base64-encoded key digest", 
                              "InitializationVector":"base64-encoded 
                                 initialization vector" 
 } 
, and the state \mathbb{R}, the state \mathbb{R} {...} 
 ] 
               }, 
               "AppliedColorSpaceConversion":"None|Bt601ToBt709| 
                      Bt709ToBt601" 
           }, 
           {...} 
        ], 
        "Playlists":[ 
           { 
               "Format":"HLSv3|HLSv4|MPEG-DASH|Smooth",
```

```
 "Name":"name", 
              "OutputKeys":[ 
                 "Outputs:Key to include in this playlist", 
                {...} 
             ], 
             "HlsContentProtection":{ 
                  "Method":"aes-128", 
                  "Key":"encrypted and base64-encoded protection key", 
                  "KeyMd5":"base64-encoded key digest", 
                  "InitializationVector":"base64-encoded 
                     initialization vector", 
                  "LicenseAcquisitionUrl":"license acquisition url", 
                  "KeyStoragePolicy":"NoStore|WithVariantPlaylists" 
             }, 
             "PlayReadyDrm":{ 
                  "Format":"microsoft|discretix-3.0", 
                  "Key":"encrypted and base64-encoded DRM key", 
                  "KeyId":"id of the DRM key", 
                  "KeyMd5":"base64-encoded key digest", 
                  "InitializationVector":"base64-encoded 
                     initialization vector", 
                 "LicenseAcquisitionUrl":"license acquisition url" 
 } 
             }, 
             {...} 
          ], 
          "UserMetadata": 
\{\hspace{.1cm} \} "Key":"Value", 
                  "Second user metadata key":"Second user metadata value" 
             }, 
          "PipelineId":"PipelineId for the job", 
          "Status":"Submitted|Progressing|Complete|Canceled|Error", 
          "Timing":{ 
             "SubmitTimeMillis":"job submitted time in epoch milliseconds", 
             "StartTimeMillis":"job start time in epoch milliseconds", 
             "FinishTimeMillis":"job finish time in epoch milliseconds" 
          } 
       }, 
       {...} 
   ], 
    "NextPageToken":value for accessing the next page of results|null
```
}

响应标头

此操作仅使用大多数响应通用的响应标头。有关通用响应标头的信息,请参阅 [HTTP 响应。](#page-183-0)

响应正文

对于满足搜索条件的每个任务,响应正文均包含一个元素,而且每个元素均包含您在创建任务时指定的 值。有关任务值的更多信息,请参阅 [您在创建 Elastic Transcoder 任务时指定的设置](#page-30-0)。

此外,Elastic Transcoder 将返回以下值。

(自动)Id

Elastic Transcoder 为任务分配的标识符。您使用该值获取任务的设置或删除任务。

(自动)Inputs:DetectedProperties

检测到的输入文件的属性。Elastic Transcoder 从输入文件识别这些值。

(自动)Inputs:Width

检测到的输入文件宽度(以像素为单位)。

(自动)Inputs:Height

检测到的输入文件高度(以像素为单位)。

(自动)Inputs:FrameRate

检测到的输入文件帧率(以每秒帧数为单位)。

(自动)Inputs:FileSize

检测到的输入文件大小(以字节为单位)。

(自动)Inputs:DurationMillis

检测到的输入文件持续时间(以毫秒为单位)。

(自动)Outputs:Id

以 1 开头的顺序计数器,用于在当前任务的输出中标识输出。在 0utput 语法中,此值始终为 1。 (自动)Outputs:Duration

输出文件的持续时间(以秒为单位),向上取整。

(自动)Outputs:DurationMillis

输出文件的持续时间(以毫秒为单位)。

(自动)Outputs:Width

输出文件的宽度(以像素为单位)。

(自动)Outputs:Height

输出文件的高度(以像素为单位)。

(自动)Outputs:FrameRate

输出文件的帧率(以每秒帧数为单位)。

(自动)Outputs:FileSize

输出文件的文件大小(以字节为单位)。

(自动)Outputs:Status

任务中一个输出的状态。如果您只为该任务指定了一个输出,则 Outputs:Status 始终与 Job:Status 相同。如果您指定了多个输出:

- 所有输出的 Job:Status 和 Outputs:Status 都是 Submitted,直到 Elastic Transcoder 开 始处理第一个输出。
- 当 Elastic Transcoder 开始处理第一个输出时,该输出的 Outputs:Status 和 Job:Status 都 更改为 Progressing。对于每个输出,Outputs:Status 的值将保持为 Submitted,直到 Elastic Transcoder 开始处理输出。
- Job:Status 保持为 Progressing,直到所有输出都达到终端状态,Complete 或者 Error。
- 当所有输出都达到终端状态时,仅当所有输出的 Outputs:Status 都是 Complete 时,Job:Status 才会更改为 Complete。如果一个或多个输出的 Outputs:Status 是 Error,则 Job:Status 的终端状态也是 Error。

Status 的值为以下值之一:Submitted、Progressing、Complete、Canceled 或 Error。

(自动)Outputs:StatusDetail

进一步解释 Outputs:Status 的信息。

(自动)Outputs:AppliedColorSpaceConversion

如果 Elastic Transcoder 使用带有 ColorSpaceConversionMode 的预设对输出文件进行转 码,则 AppliedColorSpaceConversion 参数会显示所使用的转换。如果在预设中未定义 ColorSpaceConversionMode,则此参数将不会包含在任务响应中。

(自动)Status

如果您为任务指定了多个输出,则为整个任务的状态。当 Elastic Transcoder 开始处理任务 时,Job:Status 的值会更改为 Progressing,并且在 Elastic Transcoder 完成对所有输出的处 理之前不会发生变化。处理完成后,Job:Status 更改为 Complete,如果有任何输出失败,则更 改为 Error。

如果您只为该任务指定了一个输出,则 Job:Status 与 Outputs:Status 相同。

Job:Status 的值为以下值之一:Submitted、Progressing、Complete、Canceled 或 Error。

(自动)Timing

有关任务时间的详细信息。

(自动)Timing:SubmitTimeMillis

任务提交给 Elastic Transcoder 的时间(以纪元毫秒为单位)。

(自动)Timing:StartTimeMillis

任务开始转码的时间(以纪元毫秒为单位)。

(自动)Timing:FinishTimeMillis

任务完成转码的时间(以纪元毫秒为单位)。

要了解有关纪元时间的更多信息,请访问 Wikipedia 上的[纪元计算页](https://en.wikipedia.org/wiki/Epoch_%28reference_date%29#Computing)面。

(自动)NextPageToken

用于访问第二页及后续结果页的值(如果有)。当指定管道中的任务适合放在一页上时,或当您已 到达结果的最后一页时,NextPageToken 的值为 null。

## <span id="page-267-0"></span>错误

有关 Elastic Transcoder 异常和错误消息的信息,请参阅 [处理 Elastic Transcoder 中的错误](#page-185-0)。

#### <span id="page-267-1"></span>示例

以下示例请求创建一个任务。

#### 示例请求

以下示例请求获取过去 6 个月向管道 ID 1111111111111-abcde1 分配的所有任务的列表。

```
GET /2012-09-25/jobsByPipeline/1111111111111-abcde1?Ascending=true HTTP/1.1
Content-Type: charset=UTF-8
Accept: */*
Host: elastictranscoder.Elastic Transcoder endpoint.amazonaws.com:443
x-amz-date: 20130114T174952Z
Authorization: AWS4-HMAC-SHA256 
                Credential=AccessKeyID/request-date/Elastic Transcoder endpoint/
elastictranscoder/aws4_request, 
                SignedHeaders=host;x-amz-date;x-amz-target, 
                Signature=calculated-signature
```
#### 示例响应

```
Status: 200 OK
x-amzn-RequestId: c321ec43-378e-11e2-8e4c-4d5b971203e9
Content-Type: application/json
Content-Length: number of characters in the response
Date: Mon, 14 Jan 2013 06:01:47 GMT
{ 
    "Jobs":[ 
       { 
          "Id":"3333333333333-abcde3", 
          "Inputs":[{ 
              "Key":"cooking/lasagna.mp4", 
              "FrameRate":"auto", 
              "Resolution":"auto", 
             "AspectRatio":"auto", 
              "Interlaced":"auto", 
              "Container":"mp4", 
              "InputCaptions":{ 
                 "MergePolicy":"MergeOverride", 
                 "CaptionSources":[ 
\overline{a} "Key":"scc/lasagna-kindlefirehd.scc", 
                       "Language":"en", 
                       "Label":"English" 
                    }, 
\overline{a} "Key":"srt/lasagna-kindlefirehd.srt", 
                       "Language":"fr", 
                       "TimeOffset":"1:00:00", 
                       "Label":"French"
```

```
 } 
                   ], 
               }, 
                "DetectedProperties":{ 
                   "Width":"1280", 
                   "Height":"720", 
                   "FrameRate":"30.00", 
                   "FileSize":"5872000", 
                   "DurationMillis":"1003000" 
               } 
            }], 
            "Outputs":[ 
               { 
                   "Id":"1", 
                   "Key":"cooking/lasagna-KindleFireHD.mp4", 
                   "ThumbnailPattern":"cooking/lasagna-{count}-KindleFireHD", 
                   "Rotate":"0", 
                   "PresetId":"1351620000000-100080", 
                   "Watermarks":[ 
\{ "InputKey":"logo/128x64.png", 
                           "PresetWatermarkId":"company logo 128x64", 
 } 
                   ], 
                   "Duration":"1003", 
                   "DurationMillis":"1003000", 
                   "Width":"1280", 
                   "Height":"720", 
                   "FrameRate":"30.00", 
                   "FileSize":"5872000", 
                   "Status":"Submitted", 
                   "StatusDetail":"Job has been received.", 
                    "Captions":{ 
                       "CaptionFormats":[ 
\{ \} "Format":"scc", 
                               "Pattern":"scc/lasagna-{language}", 
\}, \}, \}, \}, \}, \}, \}, \}, \}, \}, \}, \}, \}, \}, \}, \}, \}, \}, \}, \}, \}, \}, \}, \}, \}, \}, \}, \}, \}, \}, \}, \}, \}, \}, \}, \}, \},
\{ \} "Format":"srt", 
                               "Pattern":"srt/lasagna-{language}" 
\}, \}, \}, \}, \}, \}, \}, \}, \}, \}, \}, \}, \}, \}, \}, \}, \}, \}, \}, \}, \}, \}, \}, \}, \}, \}, \}, \}, \}, \}, \}, \}, \}, \}, \}, \}, \},
\{ \} "Format":"mov-text"
```

```
 } 
\sim 100 \sim 100 \sim 100 \sim 100 \sim 100 \sim 100 \sim } 
             }, 
\{\hspace{.1cm} \} "Id":"2", 
                "Key":"cooking/lasagna-iPhone4s.mp4", 
                "ThumbnailPattern":"cooking/lasagna-{count}-iPhone4s", 
                 "Rotate":"0", 
                "PresetId":"1351620000000-100020", 
                 "Watermarks":[ 
\{ "InputKey":"logo/128x64.png", 
                       "PresetWatermarkId":"company logo 128x64" 
 } 
                ], 
                "Duration":"1003", 
                "DurationMillis":"1003000", 
                "Width":"1920", 
                "Height":"1080", 
                 "FrameRate":"30.00", 
                "FileSize":"4718600", 
                "Status":"Submitted", 
                "StatusDetail":"Job has been received.", 
                "AppliedColorSpaceConversion":"None" 
 } 
          ], 
          "PipelineId":"1111111111111-abcde1", 
          "Timing":{ 
             "SubmitTime":"1427212800000", 
             "StartTime":"1427212856000", 
             "FinishTime":"1427212875000" 
          } 
       }, 
       { 
          "Id":"4444444444444-abcde4", 
          "Input":{ 
             "Key":"cooking/baked-ziti.mp4", 
             "FrameRate":"auto", 
             "Resolution":"auto", 
             "AspectRatio":"auto", 
             "Interlaced":"auto", 
             "Container":"mp4", 
             "DetectedProperties":{
```

```
 "Width":"1280", 
                 "Height":"720", 
                 "FrameRate":"30.00", 
                 "FileSize":"5872000", 
                 "DurationMillis":"1003000" 
             } 
          }, 
          "Outputs":[ 
\{\hspace{.1cm} \} "Id":"1", 
                 "Key":"cooking/baked-ziti-KindleFireHD.mp4", 
                 "ThumbnailPattern":"cooking/baked-ziti-{count}-KindleFireHD", 
                 "Rotate":"0", 
                 "PresetId":"1351620000000-100080", 
                 "Watermarks":[ 
\{ "InputKey":"logo/128x64.png", 
                       "PresetWatermarkId":"company logo 128x64" 
 } 
                 ], 
                 "Duration":"596", 
                 "DurationMillis":"1003000", 
                 "Width":"1280", 
                 "Height":"720", 
                 "FrameRate":"30.00", 
                 "FileSize":"4718600", 
                 "Status":"Complete", 
                 "StatusDetail":"" 
             } 
          ], 
          "UserMetadata": 
             { 
                 "Food type":"Italian", 
                 "Cook book":"recipe notebook" 
             }, 
          "PipelineId":"1111111111111-abcde1", 
          "Timing":{ 
              "SubmitTime":"1427212800000", 
             "StartTime":"1427212856000", 
             "FinishTime":"1427212875000" 
          } 
       } 
    ], 
    "NextPageToken":null
```
}

# 按状态列出任务

主题

- [描述](#page-272-0)
- [请求](#page-272-1)
- [响应](#page-273-0)
- [错误](#page-280-7)
- [示例](#page-281-0)

# <span id="page-272-0"></span>描述

要获取具有指定状态的任务列表,请向 /2012-09-25/jobsByStatus/Submitted 资源发送 GET 请求。Elastic Transcoder 会列出您最近创建的任务和当前具有指定状态的任务。

## <span id="page-272-1"></span>请求

语法

要获取有关过去 6 个月与当前 AWS 账户关联的具有指定状态的任务的信息,请发送以下 GET 请求。

```
GET /2012-09-25/jobsByStatus/Status?
Ascending=true|false&
PageToken=value for accessing the next page of results HTTP/1.1
Content-Type: charset=UTF-8
Accept: */*
Host: elastictranscoder.Elastic Transcoder endpoint.amazonaws.com:443
x-amz-date: 20130114T174952Z
Authorization: AWS4-HMAC-SHA256 
                Credential=AccessKeyID/request-date/Elastic Transcoder endpoint/
elastictranscoder/aws4_request, 
                SignedHeaders=host;x-amz-date;x-amz-target, 
                Signature=calculated-signature
```
#### 请求参数

此操作接受以下请求参数。Elastic Transcoder 将返回过去 6 个月具有指定状态的所有任务。

#### <span id="page-273-1"></span>状态

要获取有关过去 6 个月内与当前 AWS 账户关联的具有指定状态的所有任务的信息,请指定状 态:Submitted、Progressing、Complete、Canceled 或 Error。

#### <span id="page-273-2"></span>升序

要按提交的日期和时间顺序列出任务,请输入 true。要按反向的时间顺序列出任务,请输入 false。

#### <span id="page-273-3"></span>PageToken

当 Elastic Transcoder 返回多个结果页面时,请使用后续 GET 请求中的 PageToken 获取每个连续 的结果页面。

#### 请求标头

此操作仅使用所有操作通用的请求标头。有关通用请求标头的信息,请参阅 [HTTP 标头内容。](#page-181-0)

#### 请求正文

此操作未使用请求正文。

#### <span id="page-273-0"></span>响应

## 语法

```
Status: 200 OK
x-amzn-RequestId: c321ec43-378e-11e2-8e4c-4d5b971203e9
Content-Type: application/json
Content-Length: number of characters in the response
Date: Mon, 14 Jan 2013 06:01:47 GMT
{ 
    "Jobs":[ 
       { 
          "Id":"Id that Elastic Transcoder assigned to the job", 
          "Inputs":[{ 
             "Key":"name of the file to transcode", 
             "Encryption":{ 
                 "Mode":"aes-cbc-pkcs7|aes-ctr|aes-gcm", 
                "Key":"encrypted and base64-encoded decryption key", 
                 "KeyMd5":"base64-encoded key digest", 
                 "InitializationVector":"base64-encoded initialization vector"
```

```
 }, 
              "TimeSpan":{ 
                  "StartTime":"starting place of the clip, in 
                     HH:mm:ss.SSS or sssss.SSS", 
                  "Duration":"duration of the clip, in HH:mm:ss.SSS 
                     or sssss.SSS" 
              }, 
              "FrameRate":"auto|10|15|23.97|24|25|29.97|30|50|60", 
              "Resolution":"auto|width in pixelsxheight in pixels", 
              "AspectRatio":"auto|1:1|4:3|3:2|16:9", 
              "Interlaced":"auto|true|false", 
              "Container":"auto|aac|asf|avi|divx|flv|m4a|mkv|mov|mp2|mp3| 
                  mp4|mpeg|mpeg-ps|mpeg-ts|mxf|ogg|vob|wav|webm", 
              "DetectedProperties":{ 
                  "Width":"video width in pixels", 
                  "Height":"video height in pixels", 
                  "FrameRate":"video frame rate in fps", 
                  "FileSize":"file size in bytes", 
                  "DurationMillis":"file duration in milliseconds" 
              }, 
              "InputCaptions":{ 
             "MergePolicy":"MergeOverride|MergeRetain|Override", 
                  "CaptionSources":[ 
\{ "Key":"name of the input caption file", 
                         "Language":"language of the input caption file", 
                         "TimeOffset":"starting place of the captions, in 
                            either [-+]SS.sss or [-+]HH:mm:SS.ss", 
                         "Label":"label for the caption" 
                         "Encryption":{ 
                            "Mode":"aes-cbc-pkcs7|aes-ctr|aes-gcm", 
                            "Key":"encrypted and base64-encoded decryption key", 
                            "KeyMd5":"base64-encoded key digest", 
                            "InitializationVector":"base64-encoded initialization 
                                vector" 
\}, \}, \}, \}, \}, \}, \}, \}, \}, \}, \}, \}, \}, \}, \}, \}, \}, \}, \}, \}, \}, \}, \}, \}, \}, \}, \}, \}, \}, \}, \}, \}, \}, \}, \}, \}, \},
, and the state \mathbb{R}, the state \mathbb{R} {...} 
 ] 
 } 
           }, 
       {...}], 
       "OutputKeyPrefix":"prefix for file names in Amazon S3 bucket", 
       "Outputs":[{
```

```
 "Id":"sequential counter", 
             "Key":"name of the transcoded file", 
             "Encryption":{ 
                "Mode":"s3||aes-cbc-pkcs7|aes-ctr| 
                   aes-gcm", 
                "Key":"encrypted and base64-encoded encryption key", 
                "KeyMd5":"base64-encoded key digest", 
                "InitializationVector":"base64-encoded initialization vector" 
             }, 
             "ThumbnailPattern":""|"pattern", 
             "Rotate":"auto|0|90|180|270", 
             "PresetId":"preset to use for the job", 
             "SegmentDuration":"[1,60]", 
             "Watermarks":[ 
\overline{a} "InputKey":"name of the .png or .jpg file", 
                    "Encryption":{ 
                       "Mode":"s3||aes-cbc-pkcs7| 
                          aes-ctr|aes-gcm", 
                       "Key":"encrypted and base64-encoded encryption key", 
                       "KeyMd5":"base64-encoded key digest", 
                       "InitializationVector":"base64-encoded initialization 
                          vector" 
, and the state \mathbb{R}, the state \mathbb{R} "PresetWatermarkId":"value of Video:Watermarks:Id in 
                       preset" 
                }, 
                {...} 
             ], 
             "AlbumArt":[ 
\overline{a} "AlbumArtMerge":"Replace|Prepend|Append|Fallback", 
                    "AlbumArtArtwork":"can be empty, but not null":[ 
\{ \} "AlbumArtInputKey":"name of the file to use as album 
                             art", 
                          "Encryption":{ 
                             "Mode":"s3||aes-cbc-pkcs7| 
                                aes-ctr|aes-gcm", 
                             "Key":"encrypted and base64-encoded encryption key", 
                             "KeyMd5":"base64-encoded key digest", 
                             "InitializationVector":"base64-encoded 
                                initialization vector" 
\}, \{
```

```
 "AlbumArtMaxWidth":"maximum width of output album art 
                                 in pixels", 
                              "AlbumArtMaxHeight":"maximum height of output album 
                                 art in pixels", 
                              "AlbumArtSizingPolicy":"Fit|Fill|Stretch|Keep| 
                                 ShrinkToFit|ShrinkToFill", 
                              "AlbumArtPaddingPolicy":"Pad|NoPad", 
                              "AlbumArtFormat":"jpg|png" 
\}, \}, \}, \}, \}, \}, \}, \}, \}, \}, \}, \}, \}, \}, \}, \}, \}, \}, \}, \}, \}, \}, \}, \}, \}, \}, \}, \}, \}, \}, \}, \}, \}, \}, \}, \}, \},
                          {...} 
\sim 100 \sim 100 \sim 100 \sim 100 \sim 100 \sim 100 \sim }, 
               {...}], 
               "Duration":"duration in seconds", 
               "DurationMillis":"duration in milliseconds", 
               "Height":"height in pixels", 
               "Width":"width in pixels", 
               "FrameRate":"frame rate in fps", 
               "FileSize":"file size in bytes", 
               "Status":"Submitted|In Progress|Complete|Error", 
               "StatusDetail":"detail associated with Status", 
               "Captions":{ 
                   "CaptionFormats":[ 
\{ "Format":"cea-708|dfxp|mov-text|scc|srt|webvtt", 
                          "Pattern":"myCaption/file-language", 
                          "Encryption":{ 
                              "Mode":"s3||aes-cbc-pkcs7| 
                                 aes-ctr|aes-gcm", 
                              "Key":"encrypted and base64-encoded encryption key", 
                              "KeyMd5":"base64-encoded key digest", 
                             "InitializationVector":"base64-encoded 
                                 initialization vector" 
 } 
, and the state \mathbb{R}, the state \mathbb{R} {...} 
 ] 
               }, 
               "AppliedColorSpaceConversion":"None|Bt601ToBt709| 
                      Bt709ToBt601" 
           }, 
           {...} 
       ], 
        "Playlists":[
```

```
 { 
              "Format":"HLSv3|HLSv4|MPEG-DASH|Smooth", 
             "Name":"name", 
              "OutputKeys":[ 
                 "Outputs:Key to include in this playlist", 
                 {...} 
             ], 
              "HlsContentProtection":{ 
                  "Method":"aes-128", 
                  "Key":"encrypted and base64-encoded protection key", 
                  "KeyMd5":"base64-encoded key digest", 
                  "InitializationVector":"base64-encoded 
                     initialization vector", 
                  "LicenseAcquisitionUrl":"license acquisition url", 
                  "KeyStoragePolicy":"NoStore|WithVariantPlaylists" 
             }, 
             "PlayReadyDrm":{ 
                  "Format":"microsoft|discretix-3.0", 
                  "Key":"encrypted and base64-encoded DRM key", 
                  "KeyId":"id of the DRM key", 
                  "KeyMd5":"base64-encoded key digest", 
                  "InitializationVector":"base64-encoded 
                     initialization vector", 
                  "LicenseAcquisitionUrl":"license acquisition url" 
 } 
             }, 
             {...} 
          ], 
          "UserMetadata": 
\{\hspace{.1cm} \} "Key":"Value", 
                  "Second user metadata key":"Second user metadata value" 
             }, 
          "PipelineId":"PipelineId for the job", 
          "Status":"Submitted|Progressing|Complete|Canceled|Error", 
          "Timing":{ 
             "SubmitTimeMillis":"job submitted time in epoch milliseconds", 
             "StartTimeMillis":"job start time in epoch milliseconds", 
             "FinishTimeMillis":"job finish time in epoch milliseconds" 
          } 
       }, 
       {...} 
   ], 
    "NextPageToken":value for accessing the next page of results|null
```
}

响应标头

此操作仅使用大多数响应通用的响应标头。有关通用响应标头的信息,请参阅 [HTTP 响应。](#page-183-0)

响应正文

对于满足搜索条件的每个任务,响应正文均包含一个元素,而且每个元素均包含您在创建任务时指定的 值。有关任务值的更多信息,请参阅 [您在创建 Elastic Transcoder 任务时指定的设置](#page-30-0)。

此外,Elastic Transcoder 将返回以下值。

<span id="page-278-0"></span>(自动)Id

Elastic Transcoder 为任务分配的标识符。您使用该值获取任务的设置或删除任务。

<span id="page-278-1"></span>(自动)Inputs:DetectedProperties

检测到的输入文件的属性。Elastic Transcoder 从输入文件识别这些值。

<span id="page-278-2"></span>(自动)Inputs:Width

检测到的输入文件宽度(以像素为单位)。

<span id="page-278-3"></span>(自动)Inputs:Height

检测到的输入文件高度(以像素为单位)。

<span id="page-278-4"></span>(自动)Inputs:FrameRate

检测到的输入文件帧率(以每秒帧数为单位)。

<span id="page-278-5"></span>(自动)Inputs:FileSize

检测到的输入文件大小(以字节为单位)。

<span id="page-278-6"></span>(自动)Inputs:DurationMillis

检测到的输入文件持续时间(以毫秒为单位)。

<span id="page-278-7"></span>(自动)Outputs:Id

<span id="page-278-8"></span>以 1 开头的顺序计数器,用于在当前任务的输出中标识输出。在 0utput 语法中,此值始终为 1。 (自动)Outputs:Duration

输出文件的持续时间(以秒为单位),向上取整。

<span id="page-279-0"></span>(自动)Outputs:DurationMillis

输出文件的持续时间(以毫秒为单位)。

<span id="page-279-2"></span>(自动)Outputs:Width

输出文件的宽度(以像素为单位)。

<span id="page-279-1"></span>(自动)Outputs:Height

输出文件的高度(以像素为单位)。

<span id="page-279-3"></span>(自动)Outputs:FrameRate

输出文件的帧率(以每秒帧数为单位)。

<span id="page-279-4"></span>(自动)Outputs:FileSize

输出文件的文件大小(以字节为单位)。

<span id="page-279-5"></span>(自动)Outputs:Status

任务中一个输出的状态。如果您只为该任务指定了一个输出,则 Outputs:Status 始终与 Job:Status 相同。如果您指定了多个输出:

- 所有输出的 Job:Status 和 Outputs:Status 都是 Submitted,直到 Elastic Transcoder 开 始处理第一个输出。
- 当 Elastic Transcoder 开始处理第一个输出时,该输出的 Outputs:Status 和 Job:Status 都 更改为 Progressing。对于每个输出,Outputs:Status 的值将保持为 Submitted,直到 Elastic Transcoder 开始处理输出。
- Job:Status 保持为 Progressing,直到所有输出都达到终端状态,Complete 或者 Error。
- 当所有输出都达到终端状态时,仅当所有输出的 Outputs:Status 都是 Complete 时,Job:Status 才会更改为 Complete。如果一个或多个输出的 Outputs:Status 是 Error,则 Job:Status 的终端状态也是 Error。

<span id="page-279-6"></span>Status 的值为以下值之一:Submitted、Progressing、Complete、Canceled 或 Error。 (自动)Outputs:StatusDetail

进一步解释 Outputs:Status 的信息。

<span id="page-280-0"></span>(自动) Outputs:AppliedColorSpaceConversion

如果 Elastic Transcoder 使用带有 ColorSpaceConversionMode 的预设对输出文件进行转 码,则 AppliedColorSpaceConversion 参数会显示所使用的转换。如果在预设中未定义 ColorSpaceConversionMode,则此参数将不会包含在任务响应中。

<span id="page-280-1"></span>(自动)Status

如果您为任务指定了多个输出,则为整个任务的状态。当 Elastic Transcoder 开始处理任务 时,Job:Status 的值会更改为 Progressing,并且在 Elastic Transcoder 完成对所有输出的处 理之前不会发生变化。处理完成后,Job:Status 更改为 Complete,如果有任何输出失败,则更 改为 Error。

如果您只为该任务指定了一个输出,则 Job:Status 与 Outputs:Status 相同。

Job:Status 的值为以下值之一:Submitted、Progressing、Complete、Canceled 或 Error。

<span id="page-280-2"></span>(自动)Timing

有关任务时间的详细信息。

<span id="page-280-3"></span>(自动)Timing:SubmitTimeMillis

任务提交给 Elastic Transcoder 的时间(以纪元毫秒为单位)。

<span id="page-280-4"></span>(自动)Timing:StartTimeMillis

任务开始转码的时间(以纪元毫秒为单位)。

<span id="page-280-5"></span>(自动)Timing:FinishTimeMillis

任务完成转码的时间(以纪元毫秒为单位)。

要了解有关纪元时间的更多信息,请访问 Wikipedia 上的[纪元计算页](https://en.wikipedia.org/wiki/Epoch_%28reference_date%29#Computing)面。

<span id="page-280-6"></span>(自动)NextPageToken

用于访问第二页及后续结果页的值(如果有)。当指定管道中的任务适合放在一页上时,或当您已 到达结果的最后一页时,NextPageToken 的值为 null。

## <span id="page-280-7"></span>错误

有关 Elastic Transcoder 异常和错误消息的信息,请参阅 [处理 Elastic Transcoder 中的错误](#page-185-0)。

# <span id="page-281-0"></span>示例

以下示例请求创建一个任务。

#### 示例请求

以下示例请求获取过去 6 个月创建的状态为 Complete 的所有任务的列表。

```
GET /2012-09-25/jobsByStatus/Complete?Ascending=true HTTP/1.1
Content-Type: charset=UTF-8
Accept: */*
Host: elastictranscoder.Elastic Transcoder endpoint.amazonaws.com:443
x-amz-date: 20130114T174952Z
Authorization: AWS4-HMAC-SHA256 
                Credential=AccessKeyID/request-date/Elastic Transcoder endpoint/
elastictranscoder/aws4_request, 
                SignedHeaders=host;x-amz-date;x-amz-target, 
                Signature=calculated-signature
```
## 示例响应

```
Status: 200 OK
x-amzn-RequestId: c321ec43-378e-11e2-8e4c-4d5b971203e9
Content-Type: application/json
Content-Length: number of characters in the response
Date: Mon, 14 Jan 2013 06:01:47 GMT
{ 
    "Jobs":[ 
       { 
          "Id":"3333333333333-abcde3", 
          "Input":[{ 
              "Key":"cooking/lasagna.mp4", 
              "FrameRate":"auto", 
              "Resolution":"auto", 
              "AspectRatio":"auto", 
              "Interlaced":"auto", 
              "Container":"mp4", 
              "InputCaptions"{ 
                 "MergePolicy":"MergeOverride", 
                 "CaptionSources":[ 
\overline{a} "Key":"scc/lasagna-kindlefirehd.scc",
```

```
 "Language":"en", 
                      "Label":"English" 
                  }, 
\{ "Key":"srt/lasagna-kindlefirehd.srt", 
                      "Language":"fr", 
                      "TimeOffset":"1:00:00", 
                     "Label":"French" 
 } 
 ] 
            }, 
            "DetectedProperties":{ 
               "Width":"1280", 
               "Height":"720", 
               "FrameRate":"30.00", 
               "FileSize":"5872000", 
               "DurationMillis":"1003000" 
            } 
         }], 
         "OutputKeyPrefix":"", 
         "Outputs":[ 
            { 
               "Id":"1", 
               "Key":"mp4/lasagna-kindlefirehd.mp4", 
               "ThumbnailPattern":"mp4/thumbnails/lasagna-{count}", 
               "Rotate":"0", 
               "PresetId":"1351620000000-100080", 
               "Watermarks":[ 
\{ "InputKey":"logo/128x64.png", 
                     "PresetWatermarkId":"company logo 128x64", 
 } 
               ], 
               "Duration":"1003", 
               "DurationMillis":"1003000", 
               "Width":"1280", 
               "Height":"720", 
               "FrameRate":"30.00", 
               "FileSize":"5872000", 
               "Status":"Complete", 
               "StatusDetail":"", 
               "Captions":{ 
                  "CaptionFormats":[ 
\{ \}
```

```
 "Format":"scc", 
                                 "Pattern":"scc/lasagna-{language}" 
\}, \}, \}, \}, \}, \}, \}, \}, \}, \}, \}, \}, \}, \}, \}, \}, \}, \}, \}, \}, \}, \}, \}, \}, \}, \}, \}, \}, \}, \}, \}, \}, \}, \}, \}, \}, \},
\{ \} "Format":"srt", 
                                 "Pattern":"srt/lasagna-{language}" 
\}, \}, \}, \}, \}, \}, \}, \}, \}, \}, \}, \}, \}, \}, \}, \}, \}, \}, \}, \}, \}, \}, \}, \}, \}, \}, \}, \}, \}, \}, \}, \}, \}, \}, \}, \}, \},
\{ \} "Format":"mov-text" 
 } 
\sim 100 \sim 100 \sim 100 \sim 100 \sim 100 \sim 100 \sim }, 
                     "AppliedColorSpaceConversion":"None" 
                }, 
\{\hspace{.1cm} \} "Id":"2", 
                     "Key":"iphone/lasagna-1024k", 
                     "ThumbnailPattern":"iphone/th1024k/lasagna-{count}", 
                     "Rotate":"0", 
                     "PresetId":"1351620000000-987654", 
                     "SegmentDuration":"5", 
                     "Duration":"1003", 
                     "DurationMillis":"1003000", 
                     "Width":"1136", 
                     "Height":"640", 
                     "FrameRate":"30.00", 
                     "FileSize":"4718600", 
                     "Status":"Complete", 
                     "StatusDetail":"" 
                }, 
             ], 
             "PipelineId":"1111111111111-abcde1", 
             "Playlists":[ 
\{\hspace{.1cm} \} "Format":"HLSv3", 
                     "Name":"playlist-iPhone-lasagna.m3u8", 
                     "OutputKeys":[ 
                         "iphone/lasagna-1024k", 
                         "iphone/lasagna-512k" 
 ] 
                } 
             ], 
             "Timing":{ 
                     "SubmitTime":"1427212800000",
```

```
 "StartTime":"1427212856000", 
                 "FinishTime":"1427212875000" 
          }, 
          "Status":"Complete" 
       }, 
       { 
          "Id":"4444444444444-abcde4", 
          "Input":{ 
              "Key":"cooking/spaghetti.mp4", 
              "FrameRate":"auto", 
              "Resolution":"auto", 
              "AspectRatio":"auto", 
              "Interlaced":"auto", 
              "Container":"mp4", 
              "DetectedProperties":{ 
                 "Width":"1280", 
                 "Height":"720", 
                 "FrameRate":"30.00", 
                 "FileSize":"5872000", 
                 "DurationMillis":"1003000" 
             } 
          }, 
          "Outputs":[ 
\{\hspace{.1cm} \} "Id":"3", 
                 "Key":"iphone/spaghetti-512k", 
                 "ThumbnailPattern":"iphone/th512k/spaghetti-{count}", 
                 "Rotate":"0", 
                 "PresetId":"1351620000000-456789", 
                 "SegmentDuration":"5", 
                 "Watermarks":[ 
\{ "InputKey":"logo/128x64.png", 
                       "PresetWatermarkId":"company logo 128x64" 
 } 
                 ], 
                 "Duration":"1003", 
                 "DurationMillis":"1003000", 
                 "Width":"1136", 
                 "Height":"640", 
                 "FrameRate":"30.00", 
                 "FileSize":"5872000", 
                 "Status":"Complete", 
                 "StatusDetail":""
```

```
 } 
           ], 
           "Playlists":[ 
              { 
                 "Format":"HLSv3", 
                 "Name":"playlist-iPhone-spaghetti.m3u8", 
                 "OutputKeys":[ 
                     "iphone/spaghetti-512k" 
 ] 
              } 
           ], 
           "UserMetadata": 
              { 
                 "Food type":"Italian", 
                 "Cook book":"recipe notebook" 
              }, 
           "Status":"Complete", 
           "Timing":{ 
              "SubmitTime":"1427212800000", 
              "StartTime":"1427212856000", 
              "FinishTime":"1427212875000" 
          } 
       } 
    ], 
    "NextPageToken":null
}
```
# 读取任务

## 主题

- [描述](#page-285-0)
- [请求](#page-286-0)
- [响应](#page-286-1)
- [错误](#page-293-0)
- [示例](#page-293-1)

# <span id="page-285-0"></span>描述

要获取有关任务的详细信息,请向 /2012-09-25/jobs/*jobId* 资源发送 GET 请求。

# <span id="page-286-0"></span>请求

# 语法

```
GET /2012-09-25/jobs/jobId HTTP/1.1
Content-Type: charset=UTF-8
Accept: */*
Host: elastictranscoder.Elastic Transcoder endpoint.amazonaws.com:443
x-amz-date: 20130114T174952Z
Authorization: AWS4-HMAC-SHA256 
                Credential=AccessKeyID/request-date/Elastic Transcoder endpoint/
elastictranscoder/aws4_request, 
                SignedHeaders=host;x-amz-date;x-amz-target, 
                Signature=calculated-signature
```
## 请求参数

此操作接受以下请求参数。

## <span id="page-286-2"></span>jobId

要获取其详细信息的任务的标识符。

请求标头

此操作仅使用所有操作通用的请求标头。有关通用请求标头的信息,请参阅 [HTTP 标头内容。](#page-181-0)

请求正文

此操作没有请求正文。

## <span id="page-286-1"></span>响应

语法

```
Status: 200 OK
x-amzn-RequestId: c321ec43-378e-11e2-8e4c-4d5b971203e9
Content-Type: application/json
Content-Length: number of characters in the response
Date: Mon, 14 Jan 2013 06:01:47 GMT
{
```
"Job":{

```
 "Id":"Id that Elastic Transcoder assigned to the job", 
       "Inputs":[{ 
          "Key":"name of the file to transcode", 
          "Encryption":{ 
             "Mode":"aes-cbc-pkcs7|aes-ctr|aes-gcm", 
             "Key":"encrypted and base64-encoded decryption key", 
             "KeyMd5":"base64-encoded key digest", 
             "InitializationVector":"base64-encoded initialization vector" 
          }, 
          "TimeSpan":{ 
              "StartTime":"starting place of the clip, in 
                 HH:mm:ss.SSS or sssss.SSS", 
             "Duration":"duration of the clip, in HH:mm:ss.SSS 
                 or sssss.SSS" 
          }, 
          "FrameRate":"auto|10|15|23.97|24|25|29.97|30|50|60", 
          "Resolution":"auto|width in pixelsxheight in pixels", 
          "AspectRatio":"auto|1:1|4:3|3:2|16:9", 
          "Interlaced":"auto|true|false", 
          "Container":"auto|aac|asf|avi|divx|flv|m4a|mkv|mov|mp2|mp3| 
             mp4|mpeg|mpeg-ps|mpeg-ts|mxf|ogg|vob|wav|webm", 
          "DetectedProperties":{ 
             "Width":"video width in pixels", 
             "Height":"video height in pixels", 
             "FrameRate":"video frame rate in fps", 
             "FileSize":"file size in bytes", 
             "DurationMillis":"file duration in milliseconds" 
          }, 
          "InputCaptions":{ 
              "MergePolicy":"MergeOverride|MergeRetain|Override", 
              "CaptionSources":[ 
\overline{a} "Key":"name of the input caption file", 
                    "Language":"language of the input caption file", 
                    "TimeOffset":"starting place of the captions, in 
                       either [-+]SS.sss or [-+]HH:mm:SS.ss", 
                    "Label":"label for the caption" 
                    "Encryption":{ 
                       "Mode":"aes-cbc-pkcs7|aes-ctr|aes-gcm", 
                       "Key":"encrypted and base64-encoded decryption key", 
                       "KeyMd5":"base64-encoded key digest", 
                       "InitializationVector":"base64-encoded initialization 
                          vector" 
, and the state \mathbb{R}, the state \mathbb{R}
```
```
 }, 
                {...} 
 ] 
 } 
       }, 
   {...}], 
    "OutputKeyPrefix":"prefix for file names in Amazon S3 bucket", 
    "Outputs":[{ 
          "Id":"sequential counter", 
          "Key":"name of the transcoded file", 
          "Encryption":{ 
             "Mode":"s3||aes-cbc-pkcs7|aes-ctr| 
                aes-gcm", 
             "Key":"encrypted and base64-encoded encryption key", 
             "KeyMd5":"base64-encoded key digest", 
             "InitializationVector":"base64-encoded initialization vector" 
          }, 
          "ThumbnailPattern":""|"pattern", 
          "Rotate":"auto|0|90|180|270", 
          "PresetId":"preset to use for the job", 
          "SegmentDuration":"[1,60]", 
          "Watermarks":[ 
\{\hspace{.1cm} \} "InputKey":"name of the .png or .jpg file", 
                "Encryption":{ 
                    "Mode":"s3||aes-cbc-pkcs7| 
                       aes-ctr|aes-gcm", 
                    "Key":"encrypted and base64-encoded encryption key", 
                    "KeyMd5":"base64-encoded key digest", 
                    "InitializationVector":"base64-encoded initialization 
                       vector" 
                }, 
                "PresetWatermarkId":"value of Video:Watermarks:Id in 
                    preset" 
             }, 
             {...} 
          ], 
          "AlbumArt":[ 
\{\hspace{.1cm} \} "AlbumArtMerge":"Replace|Prepend|Append|Fallback", 
                "AlbumArtArtwork":"can be empty, but not null":[ 
\{ "AlbumArtInputKey":"name of the file to use as album 
                          art",
```

```
 "Encryption":{ 
                            "Mode":"s3||aes-cbc-pkcs7| 
                                aes-ctr|aes-gcm", 
                            "Key":"encrypted and base64-encoded encryption key", 
                            "KeyMd5":"base64-encoded key digest", 
                            "InitializationVector":"base64-encoded 
                                initialization vector" 
\}, \}, \}, \}, \}, \}, \}, \}, \}, \}, \}, \}, \}, \}, \}, \}, \}, \}, \}, \}, \}, \}, \}, \}, \}, \}, \}, \}, \}, \}, \}, \}, \}, \}, \}, \}, \},
                         "AlbumArtMaxWidth":"maximum width of output album art 
                            in pixels", 
                         "AlbumArtMaxHeight":"maximum height of output album 
                            art in pixels", 
                         "AlbumArtSizingPolicy":"Fit|Fill|Stretch|Keep| 
                            ShrinkToFit|ShrinkToFill", 
                         "AlbumArtPaddingPolicy":"Pad|NoPad", 
                         "AlbumArtFormat":"jpg|png" 
                     }, 
                     {...} 
 ] 
              }, 
           {...}], 
           "Duration":"duration in seconds", 
           "DurationMillis":"duration in milliseconds", 
           "Height":"height in pixels", 
           "Width":"width in pixels", 
           "FrameRate":"frame rate in fps", 
           "FileSize":"file size in bytes", 
           "Status":"Submitted|In Progress|Complete|Error", 
           "StatusDetail":"detail associated with Status", 
           "Captions":{ 
              "CaptionFormats":[ 
\overline{a} "Format":"cea-708|dfxp|mov-text|scc|srt|webvtt", 
                     "Pattern":"myCaption/file-language", 
                     "Encryption":{ 
                         "Mode":"s3||aes-cbc-pkcs7| 
                            aes-ctr|aes-gcm", 
                         "Key":"encrypted and base64-encoded encryption key", 
                         "KeyMd5":"base64-encoded key digest", 
                         "InitializationVector":"base64-encoded 
                           initialization vector" 
 } 
                  }, 
                  {...}
```
]

```
 }, 
          "AppliedColorSpaceConversion":"None|Bt601ToBt709| 
             Bt709ToBt601" 
       }, 
       {...} 
    ], 
    "Playlists":[ 
       { 
          "Format":"HLSv3|HLSv4|MPEG-DASH|Smooth", 
          "Name":"name", 
          "OutputKeys":[ 
              "Outputs:Key to include in this playlist", 
             {...} 
          ], 
          "HlsContentProtection":{ 
               "Method":"aes-128", 
               "Key":"encrypted and base64-encoded protection key", 
               "KeyMd5":"base64-encoded key digest", 
               "InitializationVector":"base64-encoded 
                  initialization vector", 
               "LicenseAcquisitionUrl":"license acquisition url", 
               "KeyStoragePolicy":"NoStore|WithVariantPlaylists" 
          }, 
          "PlayReadyDrm":{ 
               "Format":"microsoft|discretix-3.0", 
               "Key":"encrypted and base64-encoded DRM key", 
               "KeyId":"id of the DRM key", 
               "KeyMd5":"base64-encoded key digest", 
               "InitializationVector":"base64-encoded 
                  initialization vector", 
              "LicenseAcquisitionUrl":"license acquisition url" 
 } 
          }, 
          {...} 
       ], 
       "UserMetadata": 
          { 
              "Key":"Value", 
              "Second user metadata key":"Second user metadata value" 
          }, 
       "PipelineId":"PipelineId for the job", 
       "Status":"Submitted|Progressing|Complete|Canceled|Error", 
       "Timing":{
```

```
 "SubmitTimeMillis":"job submitted time in epoch milliseconds", 
          "StartTimeMillis":"job start time in epoch milliseconds", 
          "FinishTimeMillis":"job finish time in epoch milliseconds" 
       } 
    }
}
```
响应标头

此操作仅使用大多数响应通用的响应标头。有关通用响应标头的信息,请参阅 [HTTP 响应。](#page-183-0)

响应正文

对于满足搜索条件的每个任务,响应正文中均包含在创建任务时指定的值。有关任务值的更多信息,请 参阅 [您在创建 Elastic Transcoder 任务时指定的设置](#page-30-0)。

此外,Elastic Transcoder 将返回以下值。

(自动)Id

Elastic Transcoder 为任务分配的标识符。您使用该值获取任务的设置或删除任务。

(自动)Inputs:DetectedProperties

检测到的输入文件的属性。Elastic Transcoder 从输入文件识别这些值。

(自动)Inputs:Width

检测到的输入文件宽度(以像素为单位)。

(自动)Inputs:Height

检测到的输入文件高度(以像素为单位)。

(自动)Inputs:FrameRate

检测到的输入文件帧率(以每秒帧数为单位)。

(自动)Inputs:FileSize

检测到的输入文件大小(以字节为单位)。

(自动)Inputs:DurationMillis

检测到的输入文件持续时间(以毫秒为单位)。

(自动)Outputs:Id

以 1 开头的顺序计数器,用于在当前任务的输出中标识输出。在 0utput 语法中,此值始终为 1。

(自动)Outputs:Duration

输出文件的持续时间(以秒为单位),向上取整。

(自动)Outputs:DurationMillis

输出文件的持续时间(以毫秒为单位)。

(自动)Outputs:Width

输出文件的宽度(以像素为单位)。

(自动)Outputs:Height

输出文件的高度(以像素为单位)。

(自动)Outputs:FrameRate

输出文件的帧率(以每秒帧数为单位)。

(自动)Outputs:FileSize

输出文件的文件大小(以字节为单位)。

(自动)Outputs:Status

任务中一个输出的状态。如果您只为该任务指定了一个输出,则 Outputs:Status 始终与 Job:Status 相同。如果您指定了多个输出:

- 所有输出的 Job:Status 和 Outputs:Status 都是 Submitted,直到 Elastic Transcoder 开 始处理第一个输出。
- 当 Elastic Transcoder 开始处理第一个输出时,该输出的 Outputs:Status 和 Job:Status 都 更改为 Progressing。对于每个输出,Outputs:Status 的值将保持为 Submitted,直到 Elastic Transcoder 开始处理输出。
- Job:Status 保持为 Progressing,直到所有输出都达到终端状态,Complete 或者 Error。
- 当所有输出都达到终端状态时,仅当所有输出的 Outputs:Status 都是 Complete 时,Job:Status 才会更改为 Complete。如果一个或多个输出的 Outputs:Status 是 Error,则 Job:Status 的终端状态也是 Error。

Status 的值为以下值之一:Submitted、Progressing、Complete、Canceled 或 Error。 (自动)Outputs:StatusDetail

进一步解释 Outputs:Status 的信息。

(自动) Outputs:AppliedColorSpaceConversion

如果 Elastic Transcoder 使用带有 ColorSpaceConversionMode 的预设对输出文件进行转 码,则 AppliedColorSpaceConversion 参数会显示所使用的转换。如果在预设中未定义 ColorSpaceConversionMode,则此参数将不会包含在任务响应中。

(自动)Status

如果您为任务指定了多个输出,则为整个任务的状态。当 Elastic Transcoder 开始处理任务 时,Job:Status 的值会更改为 Progressing,并且在 Elastic Transcoder 完成对所有输出的处 理之前不会发生变化。处理完成后,Job:Status 更改为 Complete,如果有任何输出失败,则更 改为 Error。

如果您只为该任务指定了一个输出,则 Job:Status 与 Outputs:Status 相同。

Job:Status 的值为以下值之一:Submitted、Progressing、Complete、Canceled 或 Error。

(自动)Timing

有关任务时间的详细信息。

(自动)Timing:SubmitTimeMillis

任务提交给 Elastic Transcoder 的时间(以纪元毫秒为单位)。

(自动)Timing:StartTimeMillis

任务开始转码的时间(以纪元毫秒为单位)。

(自动)Timing:FinishTimeMillis

任务完成转码的时间(以纪元毫秒为单位)。

要了解有关纪元时间的更多信息,请访问 Wikipedia 上的[纪元计算页](https://en.wikipedia.org/wiki/Epoch_%28reference_date%29#Computing)面。

#### 错误

有关 Elastic Transcoder 异常和错误消息的信息,请参阅 [处理 Elastic Transcoder 中的错误](#page-185-0)。

#### 示例

#### 示例请求

以下示例请求获取任务 ID 为 3333333333333-abcde3 的任务。

```
GET /2012-09-25/jobs/3333333333333-abcde3 HTTP/1.1
Content-Type: charset=UTF-8
Accept: */*
Host: elastictranscoder.Elastic Transcoder endpoint.amazonaws.com:443
x-amz-date: 20130114T174952Z
Authorization: AWS4-HMAC-SHA256 
                Credential=AccessKeyID/request-date/Elastic Transcoder endpoint/
elastictranscoder/aws4_request, 
                SignedHeaders=host;x-amz-date;x-amz-target, 
                Signature=calculated-signature
```
#### 示例响应

```
Status: 200 OK
x-amzn-RequestId: c321ec43-378e-11e2-8e4c-4d5b971203e9
Content-Type: application/json
Content-Length: number of characters in the response
Date: Mon, 14 Jan 2013 06:01:47 GMT
{ 
    "Job":{ 
       "Id":"3333333333333-abcde3", 
       "Inputs":[{ 
          "Key":"cooking/lasagna.mp4", 
          "FrameRate":"auto", 
          "Resolution":"auto", 
          "AspectRatio":"auto", 
          "Interlaced":"auto", 
          "Container":"mp4", 
          "InputCaptions":{ 
             "MergePolicy":"MergeOverride", 
             "CaptionSources":[ 
\overline{a} "Key":"scc/lasagna-kindlefirehd.scc", 
                    "Language":"en", 
                    "Label":"English" 
                }, 
\overline{a} "Key":"srt/lasagna-kindlefirehd.srt", 
                    "Language":"fr", 
                    "TimeOffset":"1:00:00", 
                    "Label":"French" 
 }
```

```
 ], 
          } 
          "DetectedProperties":{ 
             "Width":"1280", 
             "Height":"720", 
             "FrameRate":"30.00", 
             "FileSize":"5872000", 
             "DurationMillis":"1003000" 
          } 
       }], 
       "OutputKeyPrefix":"", 
       "Outputs":[ 
          { 
             "Id":"1", 
             "Key":"mp4/lasagna-kindlefirehd.mp4", 
             "ThumbnailPattern":"mp4/thumbnails/lasagna-{count}", 
             "Rotate":"0", 
             "PresetId":"1351620000000-100080", 
             "Watermarks":[ 
\overline{a} "InputKey":"logo/128x64.png", 
                   "PresetWatermarkId":"company logo 128x64", 
 } 
             ], 
             "Duration":"1003", 
             "DurationMillis":"1003000", 
             "Width":"1280", 
             "Height":"720", 
             "FrameRate":"30.00", 
             "FileSize":"5872000", 
             "Status":"Progressing", 
             "StatusDetail":"", 
             "Captions":{ 
                "CaptionFormats":[ 
\{ "Format":"scc", 
                      "Pattern":"scc/lasagna-{language}", 
                   }, 
\{ "Format":"srt", 
                      "Pattern":"srt/lasagna-{language}", 
                   }, 
\{ "Format":"mov-text"
```

```
 } 
 ] 
 } 
          }, 
         \mathcal{L} "Id":"2", 
             "Key":"iphone/lasagna-1024k", 
              "ThumbnailPattern":"iphone/th1024k/lasagna-{count}", 
              "Rotate":"0", 
             "PresetId":"1351620000000-987654", 
              "SegmentDuration":"5", 
             "Duration":"1003", 
             "DurationMillis":"1003000", 
              "Width":"1136", 
             "Height":"640", 
              "FrameRate":"30.00", 
              "FileSize":"4718600", 
              "Status":"Progressing", 
             "StatusDetail":"", 
             "AppliedColorSpaceConversion":"None" 
          }, 
          { 
              "Id":"3", 
              "Key":"iphone/lasagna-512k", 
             "ThumbnailPattern":"iphone/th512k/lasagna-{count}", 
              "Rotate":"0", 
              "PresetId":"1351620000000-456789", 
              "SegmentDuration":"5", 
             "Duration":"1003", 
              "DurationMillis":"1003000", 
              "Width":"1136", 
             "Height":"640", 
              "FrameRate":"30.00", 
             "FileSize":"3508900", 
             "Status":"Complete", 
              "StatusDetail":"" 
          } 
       ], 
       "Playlists":[ 
          { 
              "Format":"HLSv3", 
              "Name":"playlist-iPhone-lasagna.m3u8", 
              "OutputKeys":[ 
                 "iphone/lasagna-1024k",
```

```
 "iphone/lasagna-512k" 
              \mathbf{1} } 
        ], 
        "UserMetadata": 
            { 
               "Food type":"Italian", 
               "Cook book":"recipe notebook" 
            }, 
        "PipelineId":"1111111111111-abcde1", 
        "Status":"Progressing", 
        "Timing":{ 
            "SubmitTime":"1427212800000", 
            "StartTime":"1427212856000", 
            "FinishTime":"1427212875000" 
        } 
    }
}
```
# 取消任务

### 主题

- [描述](#page-297-0)
- [请求](#page-298-0)
- [响应](#page-299-0)
- [错误](#page-299-1)
- [示例](#page-299-2)

## <span id="page-297-0"></span>描述

要取消 Elastic Transcoder 尚未开始处理的任务,请向 /2012-09-25/jobs/*jobId* 资源发送 DELETE 请求。如果您提交 Read Job、List Job by Pipeline 或 List Job by Status 请 求,Elastic Transcoder 可能仍然返回任务,但是 Elastic Transcoder 不会将输入文件转码,且我们不 会向您收取任务费用。

### **a** Note

您只能取消状态为已提交的任务。要防止管道在您获取任务标识符的同时开始处理任务,请使 用 [更新管道状态](#page-229-0) 临时暂停管道。

### <span id="page-298-0"></span>请求

语法

```
DELETE /2012-09-25/jobs/jobId HTTP/1.1
Content-Type: charset=UTF-8
Accept: */*
Host: elastictranscoder.Elastic Transcoder endpoint.amazonaws.com:443
x-amz-date: 20130114T174952Z
Authorization: AWS4-HMAC-SHA256 
                Credential=AccessKeyID/request-date/Elastic Transcoder endpoint/
elastictranscoder/aws4_request, 
                SignedHeaders=host;x-amz-date;x-amz-target, 
                Signature=calculated-signature
```
请求参数

此操作接受以下请求参数。

<span id="page-298-1"></span>jobId

要取消的任务的标识符。

要获取状态为 Submitted 的任务(包括其 jobId)的列表,请使用 [按状态列出任务](#page-272-0) API 操作。

请求标头

此操作仅使用所有操作通用的请求标头。有关通用请求标头的信息,请参阅 [HTTP 标头内容。](#page-181-0)

请求正文

此操作没有请求正文。

## <span id="page-299-0"></span>响应

### 语法

```
Status: 202 Accepted
x-amzn-RequestId: c321ec43-378e-11e2-8e4c-4d5b971203e9
Content-Type: application/json
Content-Length: number of characters in the response
Date: Mon, 14 Jan 2013 06:01:47 GMT
{ 
    "Success":"true"
```
响应标头

}

此操作仅使用大多数响应通用的响应标头。有关通用响应标头的信息,请参阅 [HTTP 响应。](#page-183-0)

响应正文

响应正文包含以下 JSON 对象。

成功

如果任务已被成功取消,则 Success 的值是 true。

## <span id="page-299-1"></span>错误

有关 Elastic Transcoder 异常和错误消息的信息,请参阅 [处理 Elastic Transcoder 中的错误](#page-185-0)。

<span id="page-299-2"></span>示例

以下请求示例会取消 ID 为 3333333333333-abcde3 的任务。

示例请求

```
DELETE /2012-09-25/jobs/3333333333333-abcde3 HTTP/1.1
Content-Type: charset=UTF-8
Accept: */*
Host: elastictranscoder.Elastic Transcoder endpoint.amazonaws.com:443
x-amz-date: 20130114T174952Z
Authorization: AWS4-HMAC-SHA256
```

```
 Credential=AccessKeyID/request-date/Elastic Transcoder endpoint/
elastictranscoder/aws4_request, 
                SignedHeaders=host;x-amz-date;x-amz-target, 
                Signature=calculated-signature
```
#### 示例响应

```
Status: 202 Accepted
x-amzn-RequestId: c321ec43-378e-11e2-8e4c-4d5b971203e9
Content-Type: application/json
Content-Length: number of characters in the response
Date: Mon, 14 Jan 2013 06:01:47 GMT
{ 
    "Success":"true"
}
```
# 预设操作

#### 主题

- [创建预设](#page-300-0)
- [列出预设](#page-309-0)
- [读取预设](#page-315-0)
- [删除预设](#page-321-0)

预设是一些模板,其中包含用于将媒体文件从一种格式转码为另一种格式的大多数设置。Elastic Transcoder 包含一些常见格式(例如,若干 iPod 和 iPhone 版本的格式)的默认预设。您也可以为默 认预设中未包含的格式创建您自己的预设。您可以在创建任务时指定要使用的预设。

此部分介绍了您可以使用 Elastic Transcoder API 对预设执行的操作。有关预设的更多信息,包括如何 使用 Elastic Transcoder 控制台执行相同操作,请参阅 [使用预设](#page-60-0)。

### <span id="page-300-0"></span>创建预设

#### 主题

- [描述](#page-301-0)
- [请求](#page-301-1)
- [响应](#page-303-0)
- [错误](#page-306-0)
- [示例](#page-306-1)

## <span id="page-301-0"></span>描述

要创建预设,请向 /2012-09-25/presets 资源发送 POST 请求。

### **A** Important

Elastic Transcoder 将检查您指定的设置,以确保设置符合 Elastic Transcoder 要求并确定设 置是否符合适用标准。如果您的设置对于 Elastic Transcoder 无效,则 Elastic Transcoder 将 返回 HTTP 400 响应 (ValidationException),并且不会创建预设。如果设置对于 Elastic Transcoder 有效但未严格符合标准,则 Elastic Transcoder 将创建预设并在响应中返回一条警 告消息。这有助于您确定设置是否符合标准,同时针对 Elastic Transcoder 生成的文件为您提 供更高的灵活性。

### **a** Note

Elastic Transcoder 包含几个用于常见输出格式的系统预设。有关更多信息,请参阅主题 [创建](#page-243-0) [任务](#page-243-0) 中的 PresetId。

## <span id="page-301-1"></span>请求

### 语法

```
POST /2012-09-25/presets HTTP/1.1
Content-Type: application/json; charset=UTF-8
Accept: */*
Host: elastictranscoder.Elastic Transcoder endpoint.amazonaws.com:443
x-amz-date: 20130114T174952Z
Authorization: AWS4-HMAC-SHA256 
                Credential=AccessKeyID/request-date/Elastic Transcoder endpoint/
elastictranscoder/aws4_request, 
                SignedHeaders=host;x-amz-date;x-amz-target, 
                Signature=calculated-signature
Content-Length: number of characters in the JSON string
{ 
    "Name":"preset name",
```

```
 "Description":"preset description", 
 "Container":"flac|flv|fmp4|gif|mp2|mp3|mp4|mpg|mxf|oga|ogg|ts|wav|webm", 
 "Audio":{ 
    "Codec":"AAC|flac|mp2|mp3|pcm|vorbis", 
    "CodecOptions":{ 
        "Profile":"auto|AAC-LC|HE-AAC|HE-AACv2", 
        "BitDepth":"8|16|24|32", 
        "Signed":"Signed|Unsigned", 
        "BitOrder":"LittleEndian" 
    }, 
    "SampleRate":"auto|22050|32000|44100|48000|96000", 
    "BitRate":"audio bit rate of output file in kilobits/second", 
    "Channels":"auto|0|1|2", 
    "AudioPackingMode":"SingleTrack|OneChannelPerTrack| 
        OneChannelPerTrackWithMosTo8Tracks" 
 }, 
 "Video":{ 
    "Codec":"gif|H.264|mpeg2|vp8|vp9", 
    "CodecOptions":{ 
       "Profile":"baseline|main|high|0|1|2|3", 
       "Level":"1|1b|1.1|1.2|1.3|2|2.1|2.2|3|3.1|3.2|4|4.1", 
       "MaxReferenceFrames":"maximum number of reference frames", 
       "MaxBitRate":"maximum bit rate", 
       "BufferSize":"maximum buffer size", 
       "InterlacedMode":"Progressive|TopFirst|BottomFirst|Auto", 
       "ColorSpaceConversion":"None|Bt709ToBt601|Bt601ToBt709|Auto", 
       "ChromaSubsampling":"yuv420p|yuv422p", 
       "LoopCount":"Infinite|[0,100]" 
    }, 
    "KeyframesMaxDist":"maximum frames between key frames", 
    "FixedGOP":"true|false", 
    "BitRate":"auto|video bit rate of output file in kilobits/second", 
    "FrameRate":"auto|10|15|23.97|24|25|29.97|30|50|60", 
    "MaxFrameRate":"10|15|23.97|24|25|29.97|30|50|60", 
    "MaxWidth":"auto|[128,4096]", 
    "MaxHeight":"auto|[96,3072]", 
    "SizingPolicy":"Fit|Fill|Stretch|Keep|ShrinkToFit|ShrinkToFill", 
    "PaddingPolicy":"Pad|NoPad", 
    "DisplayAspectRatio":"auto|1:1|4:3|3:2|16:9", 
    "Resolution":"auto|width in pixelsxheight in pixels" <not recommended>, 
    "AspectRatio":"auto|1:1|4:3|3:2|16:9" <not recommended>, 
    "Watermarks":[ 
       { 
          "Id":"unique identifier up to 40 characters",
```

```
 "MaxWidth":"[16,Video:MaxWidth]px|[0,100]%", 
              "MaxHeight":"[16,Video:MaxHeight]px|[0,100]%", 
              "SizingPolicy":"Fit|Stretch|ShrinkToFit", 
              "HorizontalAlign":"Left|Right|Center", 
              "HorizontalOffset":"[0,100]%|[0,Video:MaxWidth]px", 
              "VerticalAlign":"Top|Bottom|Center", 
              "VerticalOffset":"[0,100]%|[0,Video:MaxHeight]px", 
              "Opacity":"[0,100]", 
              "Target":"Content|Frame" 
          }, 
          {...} 
       ] 
    }, 
    "Thumbnails":{ 
       "Format":"jpg|png", 
       "Interval":"number of seconds between thumbnails", 
       "MaxWidth":"auto|[32,4096]", 
       "MaxHeight":"auto|[32,3072]", 
       "SizingPolicy":"Fit|Fill|Stretch|Keep|ShrinkToFit|ShrinkToFill", 
       "PaddingPolicy":"Pad|NoPad", 
       "Resolution":"width in pixelsxheight in pixels" <not recommended>, 
       "AspectRatio":"auto|1:1|4:3|3:2|16:9" <not recommended>
    }
}
```
### 请求参数

此操作不使用请求参数。

请求标头

此操作仅使用所有操作通用的请求标头。有关通用请求标头的信息,请参阅 [HTTP 标头内容。](#page-181-0)

### <span id="page-303-1"></span>请求正文

请求正文中的 JSON 字符串包含 CreatePreset 操作的输入对象。有关输入对象的更多信息,请参阅 [您在创建 Elastic Transcoder 预设时指定的设置。](#page-62-0)

#### <span id="page-303-0"></span>响应

#### 语法

```
Status: 201 Created
```
x-amzn-RequestId: c321ec43-378e-11e2-8e4c-4d5b971203e9

```
Content-Type: application/json
Content-Length: number of characters in the response
Date: Mon, 14 Jan 2013 06:01:47 GMT
{ 
    "Preset":{ 
       "Id":"Id for the new preset", 
       "Type":"Custom|System", 
       "Name":"preset name", 
       "Description":"preset description", 
       "Container":"flac|flv|fmp4|gif|mp2|mp3|mp4|mpg|mxf|oga|ogg|ts|wav|webm", 
       "Audio":{ 
          "Codec":"AAC|flac|mp2|mp3|pcm|vorbis", 
          "CodecOptions":{ 
              "Profile":"auto|AAC-LC|HE-AAC|HE-AACv2", 
              "BitDepth":"8|16|24|32", 
             "Signed":"Signed|Unsigned", 
             "BitOrder":"LittleEndian" 
          }, 
          "SampleRate":"auto|22050|32000|44100|48000|96000", 
          "BitRate":"audio bit rate of output file in kilobits/second", 
          "Channels":"auto|0|1|2", 
          "AudioPackingMode":"SingleTrack|OneChannelPerTrack| 
              OneChannelPerTrackWithMosTo8Tracks" 
       }, 
       "Video":{ 
          "Codec":"gif|H.264|mpeg2|vp8|vp9", 
          "CodecOptions":{ 
              "Profile":"baseline|main|high|0|1|2|3", 
              "Level":"1|1b|1.1|1.2|1.3|2|2.1|2.2|3|3.1|3.2|4|4.1", 
              "MaxReferenceFrames":maximum number of reference frames, 
              "MaxBitRate":"maximum bit rate", 
              "BufferSize":"maximum buffer size", 
              "InterlacedMode":"Progressive|TopFirst|BottomFirst|Auto", 
              "ColorSpaceConversionMode":"None|Bt709ToBt601|Bt601ToBt709|Auto", 
              "ChromaSubsampling":"yuv420p|yuv422p", 
             "LoopCount":"Infinite|[0,100]" 
          }, 
          "KeyframesMaxDist":maximum frames between key frames, 
          "FixedGOP":"true|false", 
          "BitRate":"auto|video bit rate of output file in kilobits/second", 
          "FrameRate":"auto|10|15|23.97|24|25|29.97|30|50|60", 
          "MaxFrameRate":"10|15|23.97|24|25|29.97|30|50|60", 
          "MaxWidth":"auto|[128,4096]", 
          "MaxHeight":"auto|[96,3072]",
```

```
 "SizingPolicy":"Fit|Fill|Stretch|Keep|ShrinkToFit|ShrinkToFill", 
          "PaddingPolicy":"Pad|NoPad", 
          "DisplayAspectRatio":"auto|1:1|4:3|3:2|16:9", 
          "Resolution":"width in pixelsxheight in pixels" <not recommended>, 
          "AspectRatio":"auto|1:1|4:3|3:2|16:9" <not recommended>
          "Watermarks":[ 
\{\hspace{.1cm} \} "Id":"unique identifier up to 40 characters", 
                 "MaxWidth":"[16,Video:MaxWidth]px|[0,100]%", 
                "MaxHeight":"[16,Video:MaxHeight]px|[0,100]%", 
                 "SizingPolicy":"Fit|Stretch|ShrinkToFit", 
                "HorizontalAlign":"Left|Right|Center", 
                "HorizontalOffset":"[0,100]%|[0,Video:MaxWidth]px", 
                 "VerticalAlign":"Top|Bottom|Center", 
                 "VerticalOffset":"[0,100]%|[0,Video:MaxHeight]px", 
                "Opacity":"[0,100]", 
                "Target":"Content|Frame" 
             } 
 ] 
       }, 
       "Thumbnails":{ 
          "Format":"jpg|png", 
          "Interval":"number of seconds between thumbnails", 
          "MaxWidth":"auto|[32,4096]", 
          "MaxHeight":"auto|[32,3072]", 
          "SizingPolicy":"Fit|Fill|Stretch|Keep|ShrinkToFit|ShrinkToFill", 
          "PaddingPolicy":"Pad|NoPad", 
          "Resolution":"width in pixelsxheight in pixels", 
          "AspectRatio":"auto|1:1|4:3|3:2|16:9" 
       } 
   }, 
    "Warning":"message about codec compatibility"
```
#### 响应标头

}

此操作仅使用大多数响应通用的响应标头。有关通用响应标头的信息,请参阅 [HTTP 响应。](#page-183-0)

响应正文

创建任务时,Elastic Transcoder 将返回在请求中指定的值。有关更多信息,请参见 [请求正文。](#page-303-1)

此外,Elastic Transcoder 将返回以下值。

<span id="page-306-2"></span>(自动)Id

新预设的标识符。您使用该值获取预设的设置或将其删除。

<span id="page-306-3"></span>(自动)Type

该预设是 Elastic Transcoder (System) 提供的默认预设还是您定义的预设 (Custom)。

<span id="page-306-4"></span>(自动)Warning

当预设的设置不符合编解码器的标准,但这些设置可能产生可接受的输出时,Elastic Transcoder 会创建预设并包含一条警告,说明预设设置为何不兼容。

### <span id="page-306-0"></span>错误

有关 Elastic Transcoder 异常和错误消息的信息,请参阅 [处理 Elastic Transcoder 中的错误](#page-185-0)。

### <span id="page-306-1"></span>示例

以下示例请求将创建一个名为 DefaultPreset 的预设。

示例请求

```
POST /2012-09-25/presets HTTP/1.1
Content-Type: application/json; charset=UTF-8
Accept: */*
Host: elastictranscoder.Elastic Transcoder endpoint.amazonaws.com:443
x-amz-date: 20130114T174952Z
Authorization: AWS4-HMAC-SHA256 
                Credential=AccessKeyID/request-date/Elastic Transcoder endpoint/
elastictranscoder/aws4_request, 
                SignedHeaders=host;x-amz-date;x-amz-target, 
                Signature=calculated-signature
Content-Length: number of characters in the JSON string
{ 
    "Name":"DefaultPreset", 
    "Description":"Use for published videos", 
    "Container":"mp4", 
    "Audio":{ 
       "Codec":"AAC", 
       "CodecOptions":{ 
          "Profile":"AAC-LC" 
       }, 
       "SampleRate":"44100",
```

```
 "BitRate":"96", 
    "Channels":"2" 
 }, 
 "Video":{ 
    "Codec":"H.264", 
    "CodecOptions":{ 
        "Profile":"main", 
        "Level":"2.2", 
        "MaxReferenceFrames":"3", 
        "MaxBitRate":"", 
        "BufferSize":"", 
        "InterlacedMode":"Progressive", 
       "ColorSpaceConversionMode":"None" 
    }, 
    "KeyframesMaxDist":"240", 
    "FixedGOP":"false", 
    "BitRate":"1600", 
    "FrameRate":"auto", 
    "MaxFrameRate":"30", 
    "MaxWidth":"auto", 
    "MaxHeight":"auto", 
    "SizingPolicy":"Fit", 
    "PaddingPolicy":"Pad", 
    "DisplayAspectRatio":"auto", 
    "Watermarks":[ 
       { 
           "Id":"company logo", 
           "MaxWidth":"20%", 
           "MaxHeight":"20%", 
           "SizingPolicy":"ShrinkToFit", 
           "HorizontalAlign":"Right", 
           "HorizontalOffset":"10px", 
           "VerticalAlign":"Bottom", 
           "VerticalOffset":"10px", 
           "Opacity":"55.5", 
           "Target":"Content" 
       } 
    ] 
 }, 
 "Thumbnails":{ 
    "Format":"png", 
    "Interval":"120", 
    "MaxWidth":"auto", 
    "MaxHeight":"auto",
```

```
 "SizingPolicy":"Fit", 
        "PaddingPolicy":"Pad" 
    }
}
```
### 示例响应

```
Status: 201 Created
x-amzn-RequestId: c321ec43-378e-11e2-8e4c-4d5b971203e9
Content-Type: application/json
Content-Length: number of characters in the response
Date: Mon, 14 Jan 2013 06:01:47 GMT
{ 
    "Preset":{ 
       "Id":"5555555555555-abcde5", 
       "Type":"Custom", 
       "Name":"DefaultPreset", 
       "Description":"Use for published videos", 
       "Container":"mp4", 
       "Audio":{ 
           "Codec":"AAC", 
           "CodecOptions":{ 
              "Profile":"AAC-LC" 
           }, 
           "SampleRate":"44100", 
           "BitRate":"96", 
           "Channels":"2" 
       }, 
       "Video":{ 
           "Codec":"H.264", 
           "CodecOptions":{ 
              "Profile":"main", 
              "Level":"2.2", 
              "MaxReferenceFrames":"3", 
              "MaxBitRate":"", 
              "BufferSize":"", 
              "InterlacedMode":"Progressive", 
              "ColorSpaceConversionMode":"None|Bt709ToBt601|Bt601ToBt709|Auto" 
           }, 
           "KeyframesMaxDist":"240", 
           "FixedGOP":"false", 
           "BitRate":"1600",
```

```
 "FrameRate":"auto", 
           "MaxFrameRate":"30", 
           "MaxWidth":"auto", 
           "MaxHeight":"auto", 
           "SizingPolicy":"Fit", 
           "PaddingPolicy":"Pad", 
           "DisplayAspectRatio":"auto", 
           "Watermarks":[ 
\{\hspace{.1cm} \} "Id":"company logo", 
                 "MaxWidth":"20%", 
                 "MaxHeight":"20%", 
                 "SizingPolicy":"ShrinkToFit", 
                 "HorizontalAlign":"Right", 
                 "HorizontalOffset":"10px", 
                 "VerticalAlign":"Bottom", 
                 "VerticalOffset":"10px", 
                 "Opacity":"55.5", 
                 "Target":"Content" 
              } 
 ] 
       }, 
       "Thumbnails":{ 
           "Format":"png", 
           "Interval":"120", 
           "MaxWidth":"auto", 
           "MaxHeight":"auto", 
           "SizingPolicy":"Fit", 
           "PaddingPolicy":"Pad" 
       } 
    }, 
    "Warning":""
```
# <span id="page-309-0"></span>列出预设

### 主题

}

- [描述](#page-310-0)
- [请求](#page-310-1)
- [响应](#page-311-0)
- [错误](#page-313-0)

### • [示例](#page-313-1)

## <span id="page-310-0"></span>描述

要获取与当前 AWS 账户关联的所有预设的列表,请向 /2012-09-25/presets 资源发送 GET 请 求。

### <span id="page-310-1"></span>请求

语法

```
GET /2012-09-25/presets/Ascending=true|false& 
                 PageToken=value for accessing the next page of 
                 results HTTP/1.1 Content-Type: charset=UTF-8
Accept: */*
Host: elastictranscoder.Elastic Transcoder endpoint.amazonaws.com:443
x-amz-date: 20130114T174952Z
Authorization: AWS4-HMAC-SHA256 
                Credential=AccessKeyID/request-date/Elastic Transcoder endpoint/
elastictranscoder/aws4_request, 
                SignedHeaders=host;x-amz-date;x-amz-target, 
                Signature=calculated-signature
```
请求参数

此操作接受以下请求参数。Elastic Transcoder 会返回所有可用的预设。

### <span id="page-310-2"></span>升序

要按提交预设的日期和时间顺序列出预设,请输入 true。要按反向的时间顺序列出预设,请输入 false。

#### <span id="page-310-3"></span>PageToken

当 Elastic Transcoder 返回多个结果页面时,请使用后续 GET 请求中的 PageToken 获取每个连续 的结果页面。

#### 请求标头

此操作仅使用所有操作通用的请求标头。有关通用请求标头的信息,请参阅 [HTTP 标头内容。](#page-181-0)

### 请求正文

请求正文中的 JSON 字符串包含以下对象。

### <span id="page-311-0"></span>响应

### 语法

```
Status: 200 OK
x-amzn-RequestId: c321ec43-378e-11e2-8e4c-4d5b971203e9
Content-Type: application/json
Content-Length: number of characters in the response
Date: Mon, 14 Jan 2013 06:01:47 GMT
{ 
    "Presets":[ 
       { 
          "Id":"preset ID", 
          "Type":"Custom|System", 
          "Name":"preset name", 
          "Description":"preset description", 
          "Container":"flac|flv|fmp4|gif|mp2|mp3|mp4|mpg|mxf|oga|ogg|ts|wav|webm", 
          "Audio":{ 
              "Codec":"AAC|flac|mp2|mp3|pcm|vorbis", 
              "CodecOptions":{ 
                 "Profile":"auto|AAC-LC|HE-AAC|HE-AACv2", 
                 "BitDepth":"8|16|24|32", 
                 "Signed":"Signed|Unsigned", 
                 "BitOrder":"LittleEndian" 
             }, 
              "SampleRate":"auto|22050|32000|44100|48000|96000", 
              "BitRate":"audio bit rate of output file in kilobits/second", 
              "Channels":"auto|0|1|2", 
              "AudioPackingMode":"SingleTrack|OneChannelPerTrack| 
                 OneChannelPerTrackWithMosTo8Tracks" 
          }, 
          "Video":{ 
              "Codec":"gif|H.264|mpeg2|vp8|vp9", 
              "CodecOptions":{ 
                 "Profile":"baseline|main|high|0|1|2|3", 
                 "Level":"1|1b|1.1|1.2|1.3|2|2.1|2.2|3|3.1|3.2|4|4.1", 
                 "MaxReferenceFrames":maximum number of reference frames, 
                 "MaxBitRate":"maximum bit rate", 
                 "BufferSize":"maximum buffer size",
```

```
 "InterlacedMode":"Progressive|TopFirst|BottomFirst|Auto", 
                "ColorSpaceConversionMode":"None|Bt709ToBt601|Bt601ToBt709|Auto", 
                "ChromaSubsampling":"yuv420p|yuv422p", 
                "LoopCount":"Infinite|[0,100]" 
             }, 
             "KeyframesMaxDist":maximum frames between key frames, 
             "FixedGOP":"true|false", 
             "BitRate":"auto|video bit rate of output file in kilobits/second", 
             "FrameRate":"auto|10|15|23.97|24|25|29.97|30|50|60", 
             "MaxFrameRate":"10|15|23.97|24|25|29.97|30|50|60", 
             "MaxWidth":"auto|[128,4096]", 
             "MaxHeight":"auto|[96,3072]", 
             "SizingPolicy":"Fit|Fill|Stretch|Keep|ShrinkToFit|ShrinkToFill", 
             "PaddingPolicy":"Pad|NoPad", 
             "DisplayAspectRatio":"auto|1:1|4:3|3:2|16:9", 
             "Resolution":"width in pixelsxheight in pixels" <not recommended>, 
             "AspectRatio":"auto|1:1|4:3|3:2|16:9" <not recommended>
             "Watermarks":[ 
\overline{a} "Id":"unique identifier up to 40 characters", 
                   "MaxWidth":"[16,Video:MaxWidth]px|[0,100]%", 
                   "MaxHeight":"[16,Video:MaxHeight]px|[0,100]%", 
                   "SizingPolicy":"Fit|Stretch|ShrinkToFit", 
                   "HorizontalAlign":"Left|Right|Center", 
                   "HorizontalOffset":"[0,100]%|[0,Video:MaxWidth]px", 
                   "VerticalAlign":"Top|Bottom|Center", 
                   "VerticalOffset":"[0,100]%|[0,Video:MaxHeight]px", 
                   "Opacity":"[0,100]", 
                   "Target":"Content|Frame" 
 } 
 ] 
          }, 
          "Thumbnails":{ 
             "Format":"jpg|png", 
             "Interval":"number of seconds between thumbnails", 
             "MaxWidth":"auto|[32,4096]", 
             "MaxHeight":"auto|[32,3072]", 
             "SizingPolicy":"Fit|Fill|Stretch|Keep|ShrinkToFit|ShrinkToFill", 
             "PaddingPolicy":"Pad|NoPad", 
             "Resolution":"width in pixelsxheight in pixels", 
             "AspectRatio":"auto|1:1|4:3|3:2|16:9" 
          }, 
       }, 
       {...},
```
"[NextPageToken"](#page-313-4):*value for accessing the next page of results*|null

}

响应标头

],

此操作仅使用大多数响应通用的响应标头。有关通用响应标头的信息,请参阅 [HTTP 响应。](#page-183-0)

响应正文

响应正文中的 JSON 字符串将返回您在创建预设时指定的值。有关各个对象的更多信息,请参阅 [您在](#page-62-0) [创建 Elastic Transcoder 预设时指定的设置。](#page-62-0)

此外,Elastic Transcoder 将返回以下值。

<span id="page-313-2"></span>(自动)Id

预设的标识符。您可以使用该值获取预设的设置或将其删除。

<span id="page-313-3"></span>(自动)Type

该预设是 Elastic Transcoder (System) 提供的默认预设还是您定义的预设 (Custom)。

<span id="page-313-4"></span>(自动)NextPageToken

用于访问第二页及后续结果页的值(如果有)。当预设适合放在一页上时,或当您已到达结果的最 后一页时,NextPageToken 的值为null。

### <span id="page-313-0"></span>错误

有关 Elastic Transcoder 异常和错误消息的信息,请参阅 [处理 Elastic Transcoder 中的错误](#page-185-0)。

### <span id="page-313-1"></span>示例

以下示例请求将创建一个名为 DefaultPreset 的预设。

#### 示例请求

```
GET /2012-09-25/presets HTTP/1.1
Content-Type: charset=UTF-8
Accept: */*
Host: elastictranscoder.Elastic Transcoder endpoint.amazonaws.com:443
x-amz-date: 20130114T174952Z
```

```
Authorization: AWS4-HMAC-SHA256 
                Credential=AccessKeyID/request-date/Elastic Transcoder endpoint/
elastictranscoder/aws4_request, 
                SignedHeaders=host;x-amz-date;x-amz-target, 
                Signature=calculated-signature
```
#### 示例响应

```
Status: 200 OK
x-amzn-RequestId: c321ec43-378e-11e2-8e4c-4d5b971203e9
Content-Type: application/json
Content-Length: number of characters in the response
Date: Mon, 14 Jan 2013 06:01:47 GMT
{ 
    "Presets":[ 
      \{ "Id":"5555555555555-abcde5", 
           "Type":"Custom", 
           "Name":"DefaultPreset", 
           "Description":"Use for published videos", 
           "Container":"mp4", 
           "Audio":{ 
              "BitRate":"96", 
              "Channels":"2", 
              "Codec":"AAC", 
              "CodecOptions":{ 
                 "Profile":"AAC-LC" 
              }, 
              "SampleRate":"44100" 
           }, 
           "Video":{ 
              "Codec":"H.264", 
              "CodecOptions":{ 
                 "Profile":"main", 
                 "Level":"2.2", 
                 "MaxReferenceFrames":"3", 
                 "MaxBitRate":"", 
                 "BufferSize":"", 
                 "InterlacedMode":"Progressive", 
                 "ColorSpaceConversionMode":"None" 
              }, 
              "KeyframesMaxDist":"240",
```

```
 "FixedGOP":"false", 
              "BitRate":"1600", 
              "FrameRate":"auto", 
              "MaxFrameRate":"30", 
              "MaxWidth":"auto", 
              "MaxHeight":"auto", 
              "SizingPolicy":"Fit", 
              "PaddingPolicy":"Pad", 
              "DisplayAspectRatio":"auto", 
              "Watermarks":[ 
\overline{a} "Id":"company logo", 
                    "MaxWidth":"20%", 
                    "MaxHeight":"20%", 
                     "SizingPolicy":"ShrinkToFit", 
                    "HorizontalAlign":"Right", 
                    "HorizontalOffset":"10px", 
                     "VerticalAlign":"Bottom", 
                    "VerticalOffset":"10px", 
                    "Opacity":"55.5", 
                     "Target":"Content" 
 } 
 ] 
           } 
           "Thumbnails":{ 
              "Format":"png", 
              "Interval":"120", 
              "MaxWidth":"auto", 
              "MaxHeight":"auto", 
              "SizingPolicy":"Fit", 
              "PaddingPolicy":"Pad" 
          }, 
       }, 
       {...} 
    ]
}
```
# <span id="page-315-0"></span>读取预设

### 主题

- [描述](#page-316-0)
- [请求](#page-316-1)

### • [响应](#page-317-0)

- [错误](#page-319-0)
- [示例](#page-319-1)

### <span id="page-316-0"></span>描述

<span id="page-316-1"></span>要获取有关预置的详细信息,请将 GET 请求发送到 /2012-09-25/presets/*presetId* 资源。

### 请求

语法

```
GET /2012-09-25/presets/presetId HTTP/1.1
Content-Type: application/json; charset=UTF-8
Accept: */*
Host: elastictranscoder.Elastic Transcoder endpoint.amazonaws.com:443
x-amz-date: 20130114T174952Z
Authorization: AWS4-HMAC-SHA256 
                Credential=AccessKeyID/request-date/Elastic Transcoder endpoint/
elastictranscoder/aws4_request, 
                SignedHeaders=host;x-amz-date;x-amz-target, 
                Signature=calculated-signature
Content-Length: number of characters in the JSON string
```
#### 请求参数

此操作接受以下请求参数。

<span id="page-316-2"></span>presetId

要获取其详细信息的预设的标识符。

请求标头

此操作仅使用所有操作通用的请求标头。有关通用请求标头的信息,请参阅 [HTTP 标头内容。](#page-181-0)

#### 请求正文

此操作没有请求正文。

### <span id="page-317-0"></span>响应

### 语法

```
Status: 200 OK
Content-Type: charset=UTF-8
Accept: */*
Host: elastictranscoder.Elastic Transcoder endpoint.amazonaws.com:443
x-amz-date: 20130114T174952Z
Authorization: AWS4-HMAC-SHA256 
                 Credential=AccessKeyID/request-date/Elastic Transcoder endpoint/
elastictranscoder/aws4_request, 
                 SignedHeaders=host;x-amz-date;x-amz-target, 
                 Signature=calculated-signature
{ 
    "Preset":{ 
       "Id":"preset identifier", 
       "Type":"Custom|System", 
       "Name":"preset name", 
       "Description":"preset description", 
       "Container":"flac|flv|fmp4|gif|mp2|mp3|mp4|mpg|mxf|oga|ogg|ts|wav|webm", 
       "Audio":{ 
          "Codec":"AAC|flac|mp2|mp3|pcm|vorbis", 
          "CodecOptions":{ 
              "Profile":"auto|AAC-LC|HE-AAC|HE-AACv2", 
              "BitDepth":"8|16|24|32", 
              "Signed":"Signed|Unsigned", 
              "BitOrder":"LittleEndian" 
          }, 
          "SampleRate":"auto|22050|32000|44100|48000|96000", 
          "BitRate":"audio bit rate of output file in kilobits/second", 
          "Channels":"auto|0|1|2", 
          "AudioPackingMode":"SingleTrack|OneChannelPerTrack| 
             OneChannelPerTrackWithMosTo8Tracks" 
       }, 
       "Video":{ 
          "Codec":"gif|H.264|mpeg2|vp8|vp9", 
          "CodecOptions":{ 
              "Profile":"baseline|main|high|0|1|2|3", 
              "Level":"1|1b|1.1|1.2|1.3|2|2.1|2.2|3|3.1|3.2|4|4.1", 
              "MaxReferenceFrames":maximum number of reference frames, 
              "MaxBitRate":"maximum bit rate", 
              "BufferSize":"maximum buffer size",
```

```
 "InterlacedMode":"Progressive|TopFirst|BottomFirst|Auto", 
             "ColorSpaceConversionMode":"None|Bt709ToBt601|Bt601ToBt709|Auto", 
             "ChromaSubsampling":"yuv420p|yuv422p", 
             "LoopCount":"Infinite|[0,100]" 
          }, 
          "KeyframesMaxDist":maximum frames between key frames, 
          "FixedGOP":"true|false", 
          "BitRate":"auto|video bit rate of output file in kilobits/second", 
          "FrameRate":"auto|10|15|23.97|24|25|29.97|30|50|60", 
          "MaxFrameRate":"10|15|23.97|24|25|29.97|30|50|60", 
          "MaxWidth":"auto|[128,4096]", 
          "MaxHeight":"auto|[96,3072]", 
          "SizingPolicy":"Fit|Fill|Stretch|Keep|ShrinkToFit|ShrinkToFill", 
          "PaddingPolicy":"Pad|NoPad", 
          "DisplayAspectRatio":"auto|1:1|4:3|3:2|16:9", 
          "Resolution":"width in pixelsxheight in pixels" <not recommended>, 
          "AspectRatio":"auto|1:1|4:3|3:2|16:9" <not recommended>
          "Watermarks":[ 
             { 
                "Id":"unique identifier up to 40 characters", 
                "MaxWidth":"[16,Video:MaxWidth]px|[0,100]%", 
                "MaxHeight":"[16,Video:MaxHeight]px|[0,100]%", 
                "SizingPolicy":"Fit|Stretch|ShrinkToFit", 
                "HorizontalAlign":"Left|Right|Center", 
                "HorizontalOffset":"[0,100]%|[0,Video:MaxWidth]px", 
                "VerticalAlign":"Top|Bottom|Center", 
                "VerticalOffset":"[0,100]%|[0,Video:MaxHeight]px", 
                "Opacity":"[0,100]", 
                "Target":"Content|Frame" 
 } 
 ] 
       }, 
       "Thumbnails":{ 
          "Format":"jpg|png", 
          "Interval":"number of seconds between thumbnails", 
          "MaxWidth":"auto|[32,4096]", 
          "MaxHeight":"auto|[32,3072]", 
          "SizingPolicy":"Fit|Fill|Stretch|Keep|ShrinkToFit|ShrinkToFill", 
          "PaddingPolicy":"Pad|NoPad", 
          "Resolution":"width in pixelsxheight in pixels", 
          "AspectRatio":"auto|1:1|4:3|3:2|16:9" 
       }
```
}

}

响应标头

此操作仅使用大多数响应通用的响应标头。有关通用响应标头的信息,请参阅 [HTTP 响应。](#page-183-0)

响应正文

当您获得预设时,Elastic Transcoder 将返回您在创建预设时指定的值。有关更多信息,请参见 [您在创](#page-62-0) [建 Elastic Transcoder 预设时指定的设置。](#page-62-0)

此外,Elastic Transcoder 将返回以下值。

<span id="page-319-2"></span>(自动)Id

预设的标识符。您可以使用该值获取预设的设置或将其删除。

<span id="page-319-3"></span>(自动)Type

该预设是 Elastic Transcoder (System) 提供的默认预设还是您定义的预设 (Custom)。

<span id="page-319-0"></span>错误

有关 Elastic Transcoder 异常和错误消息的信息,请参阅 [处理 Elastic Transcoder 中的错误](#page-185-0)。

<span id="page-319-1"></span>示例

以下请求示例获取预设 ID 为 5555555555555-abcde5 的预设。

示例请求

```
GET /2012-09-25/presets/5555555555555-abcde5 HTTP/1.1
Content-Type: application/json; charset=UTF-8
Accept: */*
Host: elastictranscoder.Elastic Transcoder endpoint.amazonaws.com:443
x-amz-date: 20130114T174952Z
Authorization: AWS4-HMAC-SHA256 
                Credential=AccessKeyID/request-date/Elastic Transcoder endpoint/
elastictranscoder/aws4_request, 
                SignedHeaders=host;x-amz-date;x-amz-target, 
                Signature=calculated-signature
Content-Length: number of characters in the JSON string
```
### 示例响应

```
Status: 200 OK
Content-Type: charset=UTF-8
Accept: */*
Host: elastictranscoder.Elastic Transcoder endpoint.amazonaws.com:443
x-amz-date: 20130114T174952Z
Authorization: AWS4-HMAC-SHA256 
                 Credential=AccessKeyID/request-date/Elastic Transcoder endpoint/
elastictranscoder/aws4_request, 
                 SignedHeaders=host;x-amz-date;x-amz-target, 
                 Signature=calculated-signature
{ 
    "Preset":{ 
       "Id":"5555555555555-abcde5", 
       "Type":"Custom", 
       "Name":"DefaultPreset", 
       "Description":"Use for published videos", 
       "Container":"mp4", 
       "Audio":{ 
           "Codec":"AAC", 
           "CodecOptions":{ 
              "Profile":"AAC-LC" 
          }, 
           "SampleRate":"44100", 
           "BitRate":"96", 
          "Channels":"2" 
       }, 
       "Video":{ 
           "Codec":"H.264", 
           "CodecOptions":{ 
              "Profile":"main", 
              "Level":"2.2", 
              "MaxReferenceFrames":"3", 
              "MaxBitRate":"", 
              "BufferSize":"", 
              "InterlacedMode":"Progressive", 
              "ColorSpaceConversionMode":"None" 
           }, 
           "KeyframesMaxDist":"240", 
           "FixedGOP":"false", 
           "BitRate":"1600", 
           "FrameRate":"auto",
```

```
 "MaxFrameRate":"30", 
           "MaxWidth":"auto", 
           "MaxHeight":"auto", 
           "SizingPolicy":"Fit", 
           "PaddingPolicy":"Pad", 
           "DisplayAspectRatio":"auto", 
           "Watermarks":[ 
\{\hspace{.1cm} \} "Id":"company logo", 
                  "MaxWidth":"20%", 
                  "MaxHeight":"20%", 
                  "SizingPolicy":"ShrinkToFit", 
                  "HorizontalAlign":"Right", 
                  "HorizontalOffset":"10px", 
                  "VerticalAlign":"Bottom", 
                  "VerticalOffset":"10px", 
                  "Opacity":"55.5", 
                  "Target":"Content" 
              } 
           ] 
        } 
        "Thumbnails":{ 
           "Format":"png", 
           "Interval":"120", 
           "MaxHeight":"auto", 
           "MaxWidth":"auto", 
           "SizingPolicy":"Fit", 
           "PaddingPolicy":"Pad" 
        }, 
    }, 
    "Warning":""
}
```
# <span id="page-321-0"></span>删除预设

### 主题

- [描述](#page-322-0)
- [请求](#page-322-1)
- [响应](#page-323-0)
- [错误](#page-323-1)
- [示例](#page-323-2)

## <span id="page-322-0"></span>描述

要删除预设,请向 /2012-09-25/presets/*presetId* 资源发送 DELETE 请求。

**a** Note

如果已使用预设,则无法将其删除。

<span id="page-322-1"></span>请求

语法

```
DELETE /2012-09-25/presets/presetId HTTP/1.1
Content-Type: charset=UTF-8
Accept: */*
Host: elastictranscoder.Elastic Transcoder endpoint.amazonaws.com:443
x-amz-date: 20130114T174952Z
Authorization: AWS4-HMAC-SHA256 
                Credential=AccessKeyID/request-date/Elastic Transcoder endpoint/
elastictranscoder/aws4_request, 
                SignedHeaders=host;x-amz-date;x-amz-target, 
                Signature=calculated-signature
```
请求参数

此操作接受以下请求参数。

<span id="page-322-2"></span>presetId

要获取其详细信息的预设的标识符。

请求标头

此操作仅使用所有操作通用的请求标头。有关通用请求标头的信息,请参阅 [HTTP 标头内容。](#page-181-0)

请求正文

此操作没有请求正文。

## <span id="page-323-0"></span>响应

### 语法

```
Status: 202 Accepted
x-amzn-RequestId: c321ec43-378e-11e2-8e4c-4d5b971203e9
Content-Type: application/json
Content-Length: number of characters in the response
Date: Mon, 14 Jan 2013 06:01:47 GMT
{ 
    "Success":"true"
}
```
响应标头

此操作仅使用大多数响应通用的响应标头。有关通用响应标头的信息,请参阅 [HTTP 响应。](#page-183-0)

响应正文

响应正文包含以下 JSON 对象。

<span id="page-323-3"></span>成功

如果预设已被成功删除,则 Success 的值为 true。

## <span id="page-323-1"></span>错误

有关 Elastic Transcoder 异常和错误消息的信息,请参阅 [处理 Elastic Transcoder 中的错误](#page-185-0)。

<span id="page-323-2"></span>示例

以下请求示例会删除 ID 为 5555555555555-abcde5 的预设。

示例请求

```
DELETE /2012-09-25/pipelines/5555555555555-abcde5 HTTP/1.1
Content-Type: charset=UTF-8
Accept: */*
Host: elastictranscoder.Elastic Transcoder endpoint.amazonaws.com:443
x-amz-date: 20130114T174952Z
Authorization: AWS4-HMAC-SHA256
```
```
 Credential=AccessKeyID/request-date/Elastic Transcoder endpoint/
elastictranscoder/aws4_request, 
                SignedHeaders=host;x-amz-date;x-amz-target, 
                Signature=calculated-signature
```
## 示例响应

```
Status: 202 Accepted
x-amzn-RequestId: c321ec43-378e-11e2-8e4c-4d5b971203e9
Content-Type: application/json
Content-Length: number of characters in the response
Date: Mon, 14 Jan 2013 06:01:47 GMT
{ 
    "Success":"true"
}
```
## <span id="page-325-0"></span>文档历史记录

下表介绍了对此版 Amazon Elastic Transcoder 的文档所做的重要更改。

- API 版本:2012-09-25
- 文档上次更新时间:2016-11-17

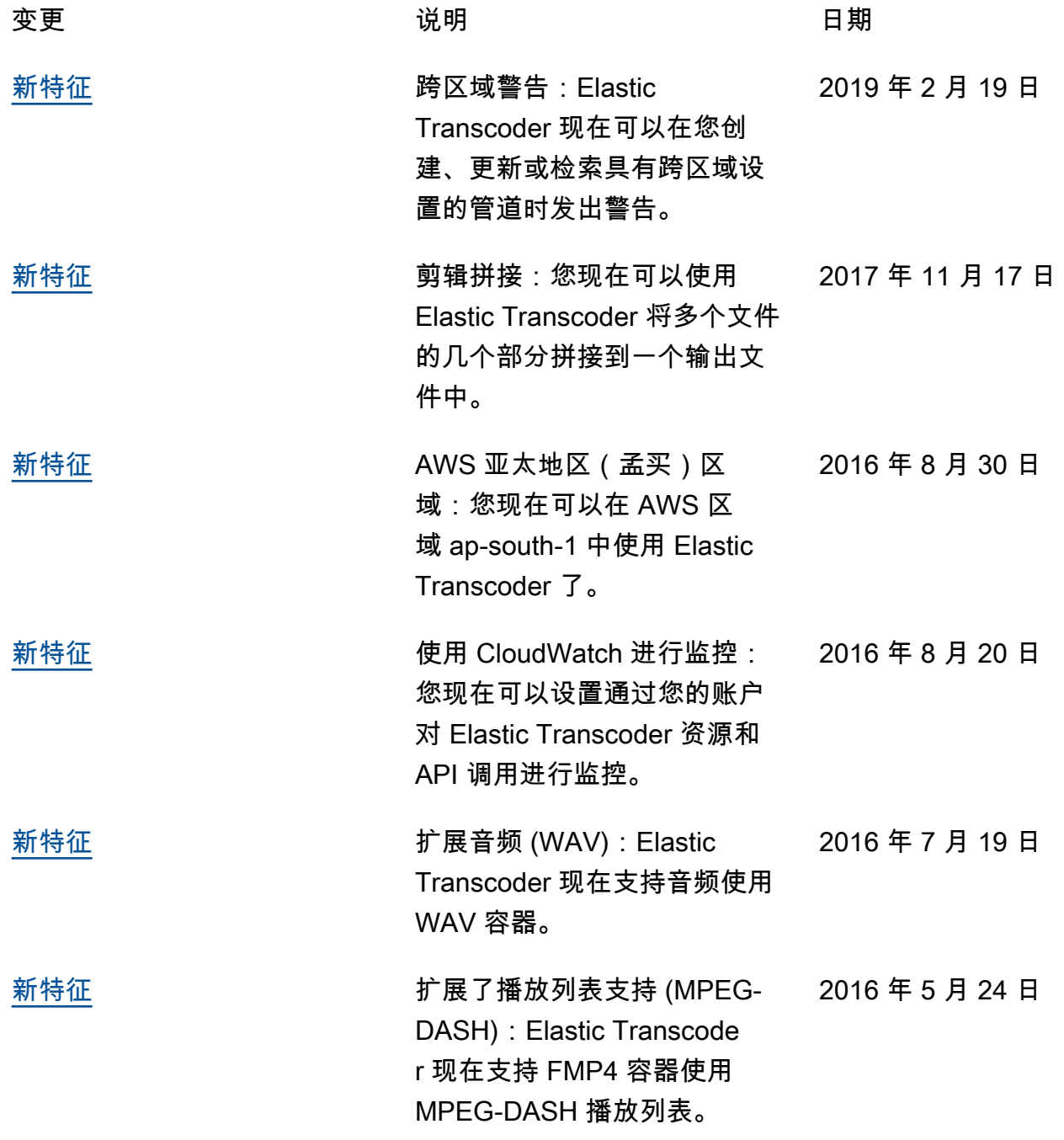

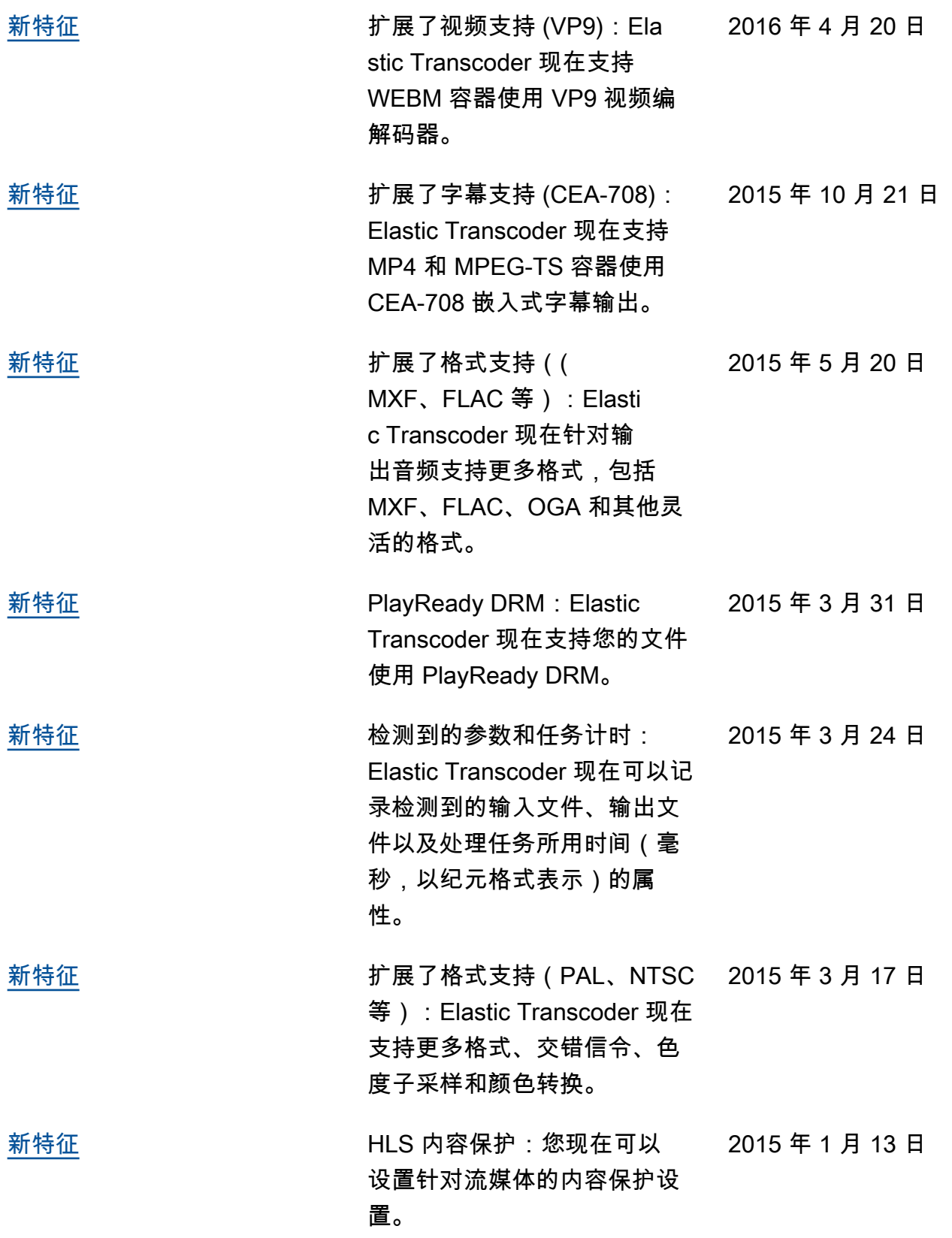

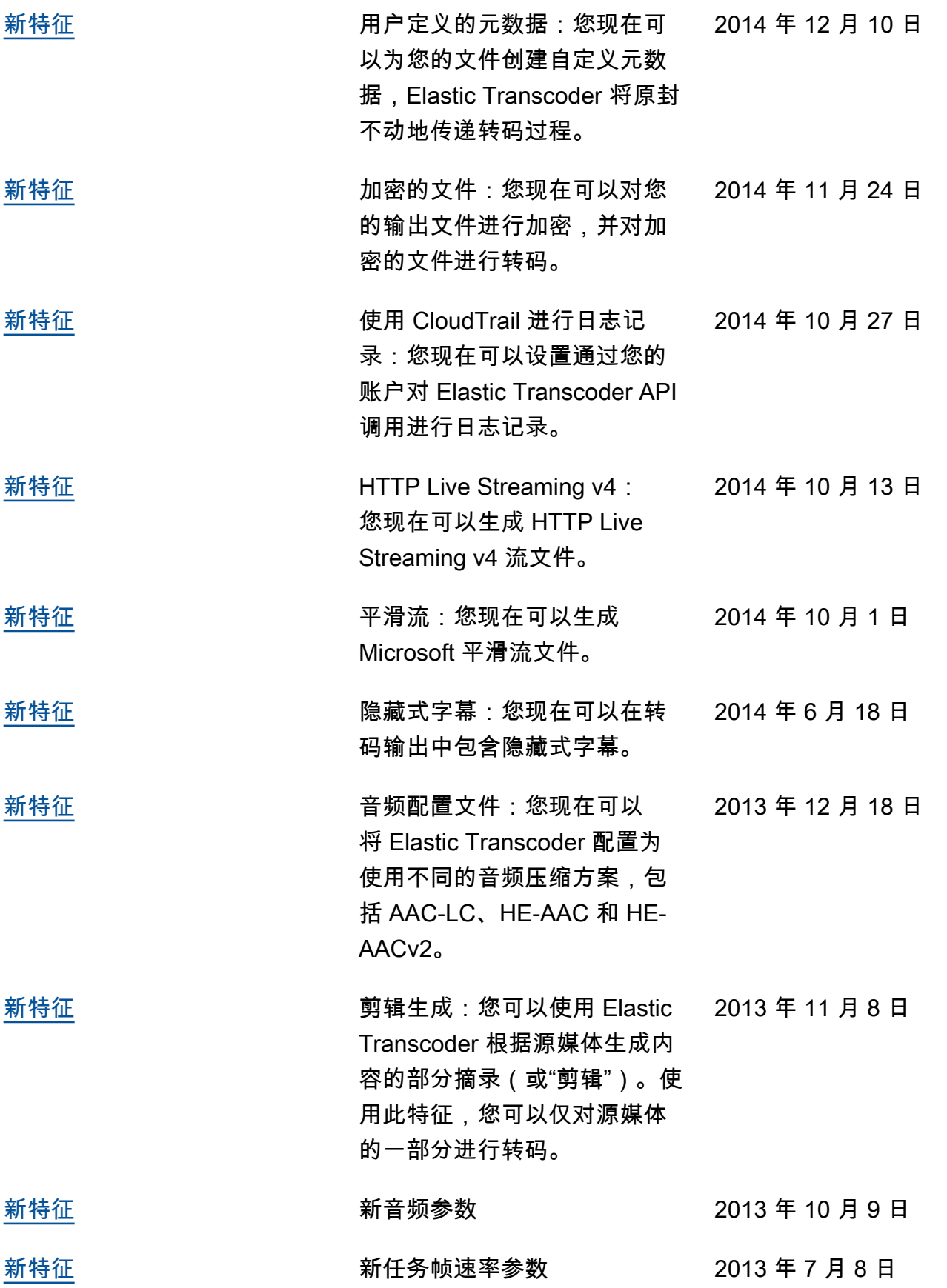

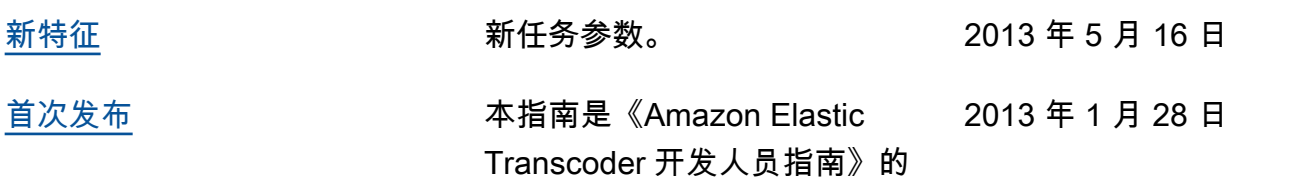

第一个版本。

## AWS 术语表

## 空

占位符 けんにゅう しょう しょうしょう しょう みゃく エントン おぼえ おぼえる

本文属于机器翻译版本。若本译文内容与英语原文存在差异,则一律以英文原文为准。